# $\frac{d\ln\ln}{d}$

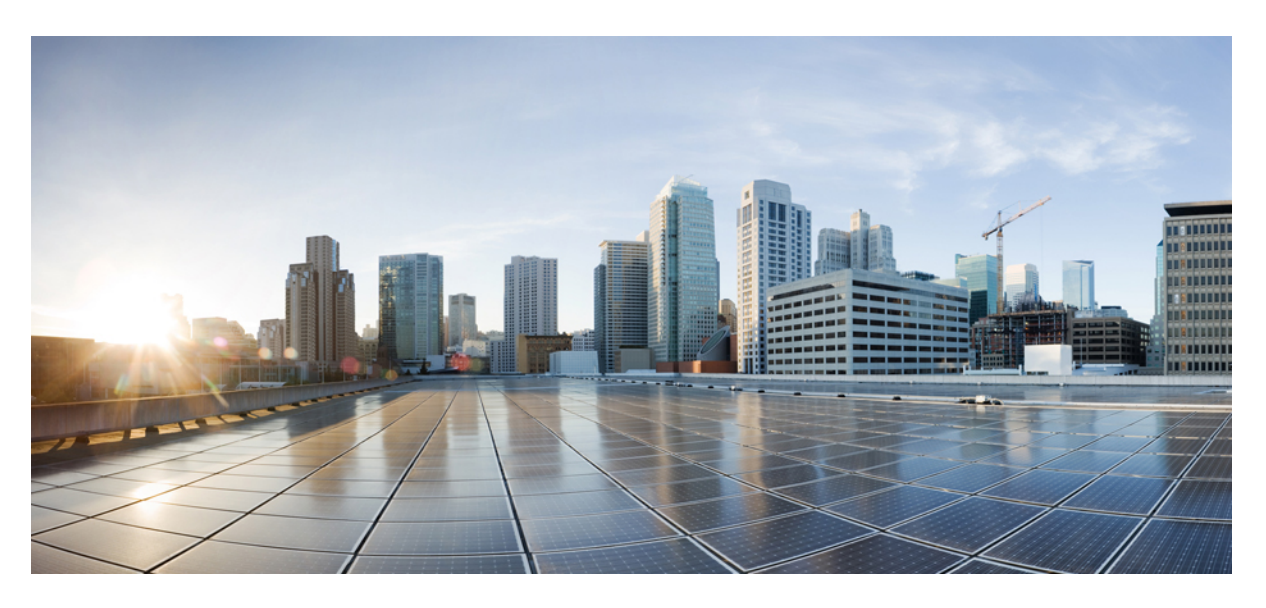

### **Command Reference for Cisco NCS 1010**

**First Published:** 2022-07-29 **Last Modified:** 2024-05-16

#### **Americas Headquarters**

Cisco Systems, Inc. 170 West Tasman Drive San Jose, CA 95134-1706 USA http://www.cisco.com Tel: 408 526-4000 800 553-NETS (6387) Fax: 408 527-0883

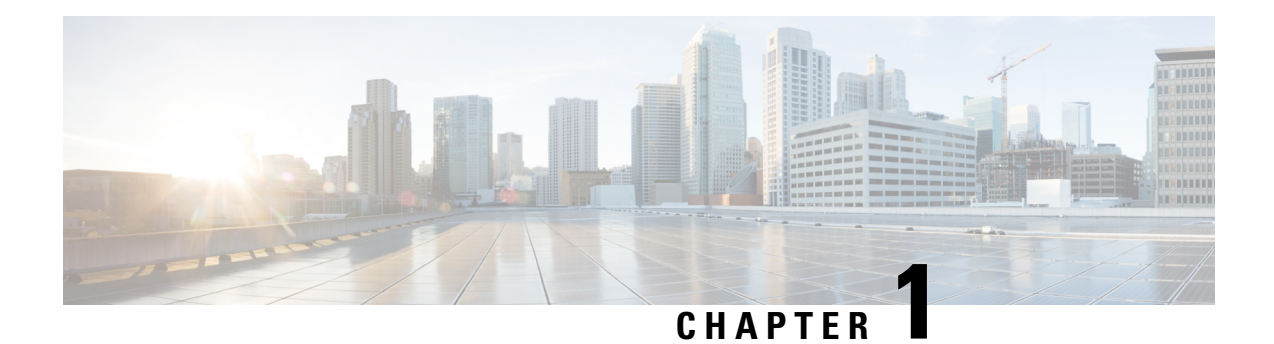

## **List of Commands**

This guide describes the commands supported in NCS 1010.

- apc, on [page](#page-4-0) 3
- [apc-local,](#page-5-0) on page 4
- [apc-pause,](#page-5-1) on page 4
- [automatic-link-bringup,](#page-6-0) on page 5
- [bfr-pause,](#page-7-0) on page 6
- bridge-port [routed-interface,](#page-7-1) on page 6
- cdp, on [page](#page-8-0) 7
- cdp [advertise,](#page-9-0) on page 8
- cdp [holdtime,](#page-10-0) on page 9
- cdp [timer,](#page-10-1) on page 9
- [commit,](#page-11-0) on page 10
- [connector-loss,](#page-12-0) on page 11
- [controller](#page-13-0) ots, on page 12
- [controller](#page-16-0) dfb, on page 15
- [controller](#page-18-0) osc, on page 17
- [controller](#page-20-0) ots-och, on page 19
- [drop-psd,](#page-21-0) on page 20
- [dual-band-psd,](#page-22-0) on page 21
- [fiber-type,](#page-22-1) on page 21
- fpd [auto-upgrade,](#page-23-0) on page 22
- [gain-estimator,](#page-24-0) on page 23
- http client [connection,](#page-25-0) on page 24
- http client [response,](#page-25-1) on page 24
- http [client](#page-26-0) ssl, on page 25
- http client [secure-verify-host,](#page-27-0) on page 26
- http client [secure-verify-peer,](#page-28-0) on page 27
- http client source [interface,](#page-28-1) on page 27
- http client [tcp-window-scale,](#page-29-0) on page 28
- http client [version,](#page-30-0) on page 29
- http [client](#page-31-0) vrf, on page 30
- [hw-module,](#page-31-1) on page 30
- [interface,](#page-32-0) on page 31
- [ipv4-access-group](#page-33-0) , on page 32
- [ipv6-access-group](#page-34-0) , on page 33
- [ipv4-access-list](#page-35-0) , on page 34
- [ipv6-access-list](#page-36-0), on page 35
- ipv4 [address](#page-37-0) , on page 36
- ipv6 [address](#page-38-0) , on page 37
- [link-tuner](#page-39-0) , on page 38
- license smart [deregister](#page-40-0) , on page 39
- license smart [register](#page-40-1) , on page 39
- [license](#page-41-0) smart renew , on page 40
- license smart [reservation](#page-41-1) install file , on page 40
- license smart [transport](#page-42-0) , on page 41
- olc [bfr-initialize](#page-43-0) , on page 42
- olc [bfr-pause](#page-43-1) , on page 42
- olc [start-gain-estimation](#page-44-0) , on page 43
- olc [start-raman-tuning](#page-44-1) , on page 43
- [optical-line-control](#page-45-0) , on page 44
- otdr start , on [page](#page-45-1) 44
- otdr stop , on [page](#page-46-0) 45
- [partner-band-port](#page-46-1) , on page 45
- pm, on [page](#page-47-0) 46
- [process](#page-53-0) restart , on page 52
- psd , on [page](#page-54-0) 53
- [psd-min](#page-55-0) , on page 54
- [raman-tuning](#page-55-1) , on page 54
- [raman-tx-power](#page-56-0) , on page 55
- [reload](#page-57-0) , on page 56
- show [access-lists-ipv4](#page-61-0) , on page 60
- show [access-lists](#page-62-0) ipv6 , on page 61
- show [alarms](#page-64-0) , on page 63
- [show](#page-65-0) cdp , on page 64
- show [configuration](#page-68-0) commit changes , on page 67
- show [controllers](#page-73-0) , on page 72
- show controllers [raman-info](#page-77-0) , on page 76
- show [environment](#page-78-0) , on page 77
- show fpd [package](#page-85-0) , on page 84
- show [hw-module](#page-86-0) fpd , on page 85
- show [inventory](#page-87-0) , on page 86
- show [license](#page-90-0) all , on page 89
- show logging [onboard](#page-93-0) , on page 92
- show license [platform](#page-93-1) detail , on page 92
- show license platform [summary](#page-95-0) , on page 94
- show license [summary](#page-96-0) , on page 95
- show [license](#page-96-1) udi , on page 95
- show [license](#page-97-0) usage , on page 96
- [show](#page-98-0) olc apc , on page 97

Ш

- show olc [apc-local,](#page-98-1) on page 97
- show olc [band-status,](#page-102-0) on page 101
- show olc [gain-estimator,](#page-106-0) on page 105
- show olc [link-tuner,](#page-107-0) on page 106
- show olc [raman-tuning,](#page-108-0) on page 107
- show olc [span-loss,](#page-109-0) on page 108
- show [platform,](#page-110-0) on page 109
- show [version,](#page-111-0) on page 110
- [span-length,](#page-112-0) on page 111
- [span-loss,](#page-112-1) on page 111
- [tone-pattern](#page-113-0) controller, on page 112
- [tone-pattern-detect](#page-114-0) controller, on page 113
- upgrade [hw-module,](#page-115-0) on page 114
- ztp [clean,](#page-116-0) on page 115
- ztp [initiate,](#page-116-1) on page 115

**apc** { **disable | enable** }

• ztp [terminate,](#page-117-0) on page 116

### <span id="page-4-0"></span>**apc**

To enable or disable APC at the link level, use the **apc** command on an OLT node.

**Syntax Description** disable Disable APC **disable** Enable APC **enable Command Default** (config-olc-ots) **Command Modes Command History Release Modification** Cisco IOS XR Release 7.7.1 This command was introduced. **Usage Guidelines** Use this command on an OLT node. APC can be disabled and enabled at a link level only from the APC Manager for the link. **Example** The following is a sample configuration that disables APC. RP/0/RP0/CPU0:ios#configure RP/0/RP0/CPU0:ios(config)#optical-line-control RP/0/RP0/CPU0:ios(config-olc)#controller ots 0/0/0/0 RP/0/RP0/CPU0:ios(config-olc-ots)#apc disable

```
RP/0/RP0/CPU0:ios(config-olc-ots)#commit
RP/0/RP0/CPU0:ios(config-olc-ots)#end
```
The following is a sample configuration that enables APC.

```
RP/0/RP0/CPU0:ios#configure
RP/0/RP0/CPU0:ios(config)#optical-line-control
RP/0/RP0/CPU0:ios(config-olc)#controller ots 0/0/0/0
RP/0/RP0/CPU0:ios(config-olc-ots)#apc enable
RP/0/RP0/CPU0:ios(config-olc-ots)#commit
RP/0/RP0/CPU0:ios(config-olc-ots)#end
```
### <span id="page-5-0"></span>**apc-local**

Use the **apc-local disable** command to disable APC on an agent node.

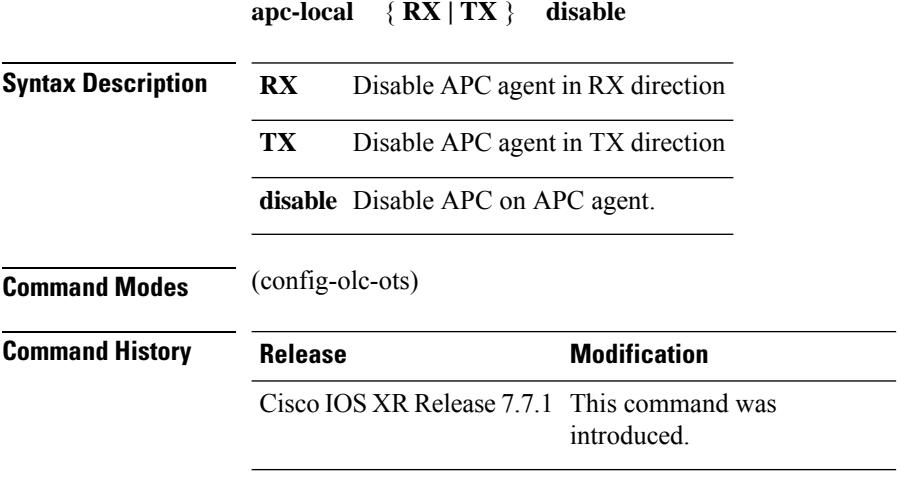

#### **Example**

The following is a sample configuration that disables APC locally.

```
RP/0/RP0/CPU0:ios#configure
RP/0/RP0/CPU0:ios(config)#optical-line-control
RP/0/RP0/CPU0:ios(config-olc)#controller ots 0/0/0/0
RP/0/RP0/CPU0:ios(config-olc-ots)#apc-local RX disable
RP/0/RP0/CPU0:ios(config-olc-ots)#commit
RP/0/RP0/CPU0:ios(config-olc-ots)#end
```
### <span id="page-5-1"></span>**apc-pause**

Use the **apc-pause** command to pause APC.

**apc-pause**

**Command Modes** (config-olc-ots)

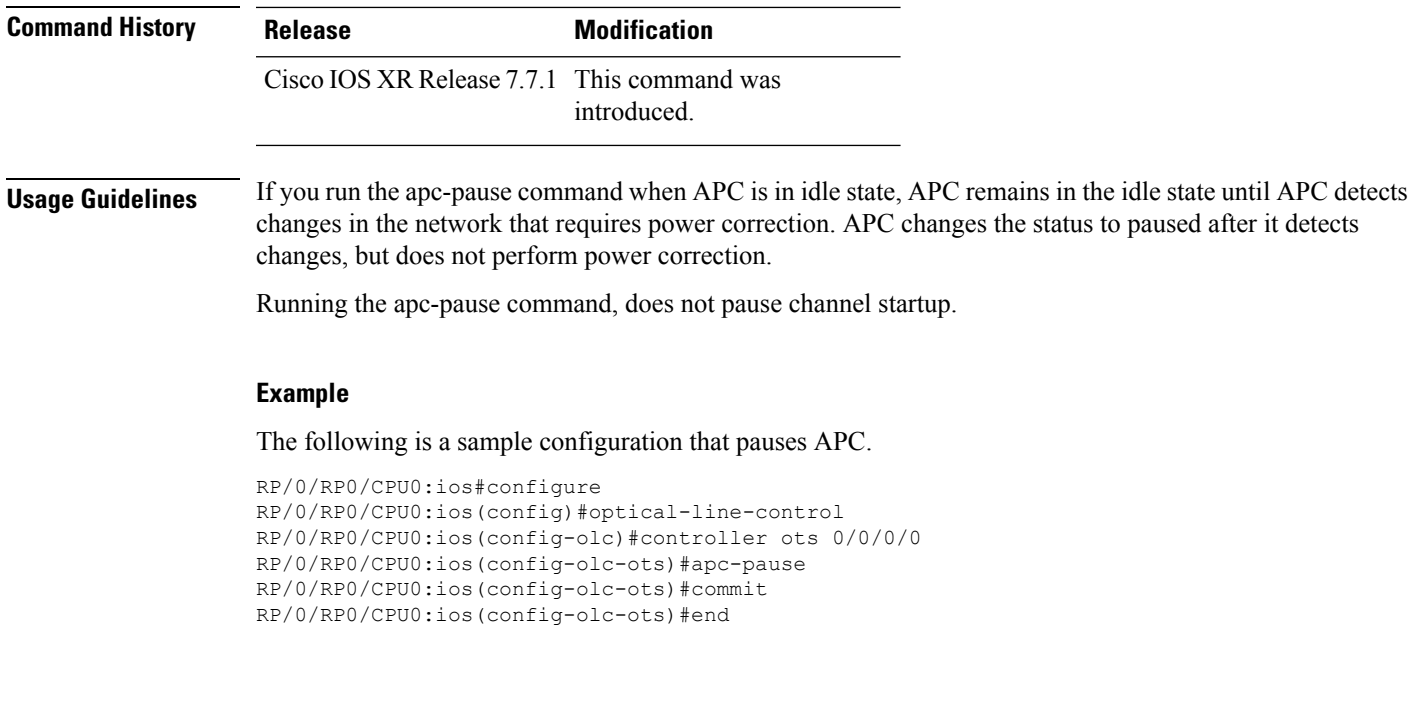

### <span id="page-6-0"></span>**automatic-link-bringup**

To enable automatic link bring up, use the **automatic-link-bringup** command. To disable automatic link bring up, use the no form of the command.

**automatic-link-bringup**

**no automatic-link-bringup**

**Command Modes** (config-olc)

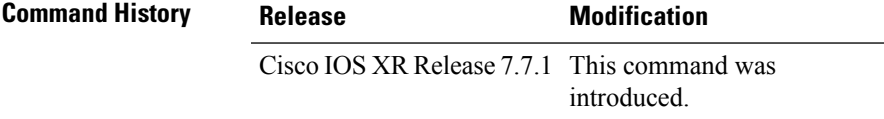

#### **Example**

The following sample configuration enables automatic link bring up.

```
RP/0/RP0/CPU0:ios#configure
RP/0/RP0/CPU0:ios(config)#optical-line-control
RP/0/RP0/CPU0:ios(config-olc)#automatic-link-bringup
RP/0/RP0/CPU0:ios(config-olc)#commit
RP/0/RP0/CPU0:ios(config-olc)#end
```
The following sample configuration disables automatic link bring up.

```
RP/0/RP0/CPU0:ios#configure
RP/0/RP0/CPU0:ios(config)#optical-line-control
RP/0/RP0/CPU0:ios(config-olc)#no automatic-link-bringup
```
RP/0/RP0/CPU0:ios(config-olc)#commit RP/0/RP0/CPU0:ios(config-olc)#end

### <span id="page-7-0"></span>**bfr-pause**

Use the **bfr-pause** command to pause Band Failure Recovery(BFR). When BFR is paused, the recovery and failure procedures are not initiated in case of band failure. To resume BFR, use the **no** form of this command.

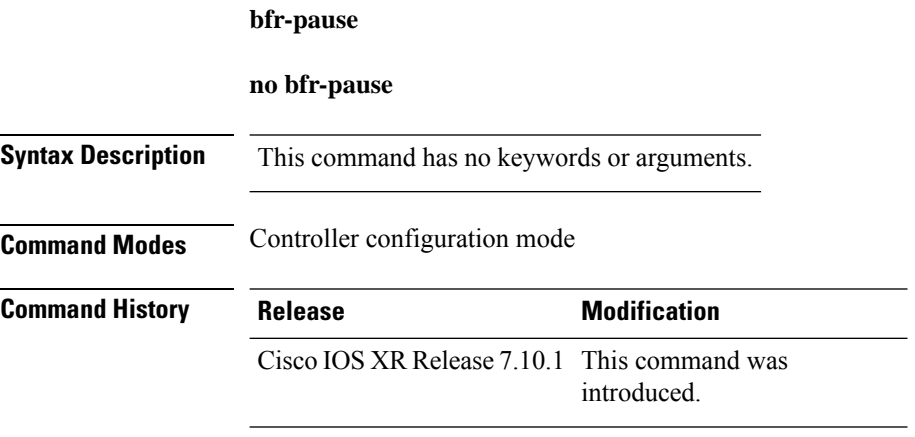

#### **Example 1**

The following is a sample output to pause BFR on the controller 0/0/0/0.

```
RP/0/RP0/CPU0:#configure
RP/0/RP0/CPU0: (config)#optical-line-control
RP/0/RP0/CPU0: (config-olc)#controller ots 0/0/0/0
RP/0/RP0/CPU0: (config-olc-ots)#bfr-pause
RP/0/RP0/CPU0: (config-olc-ots)#commit
```
#### **Example 2**

The following is a sample output to resume BFR on the controller 0/0/0/0.

```
RP/0/RP0/CPU0:#configure
RP/0/RP0/CPU0: (config)#optical-line-control
RP/0/RP0/CPU0: (config-olc)#controller ots 0/0/0/0
RP/0/RP0/CPU0: (config-olc-ots)#no bfr-pause
RP/0/RP0/CPU0: (config-olc-ots)#commit
```
### <span id="page-7-1"></span>**bridge-port routed-interface**

Use the **bridge-port routed-interface** command to bridge traffic between two interfaces. For example, when connecting multiple NCS 1010 device in a Daisy Chain topology, use this command to bridge traffic between a NCS 1010 management interface and a TOR switch interface.

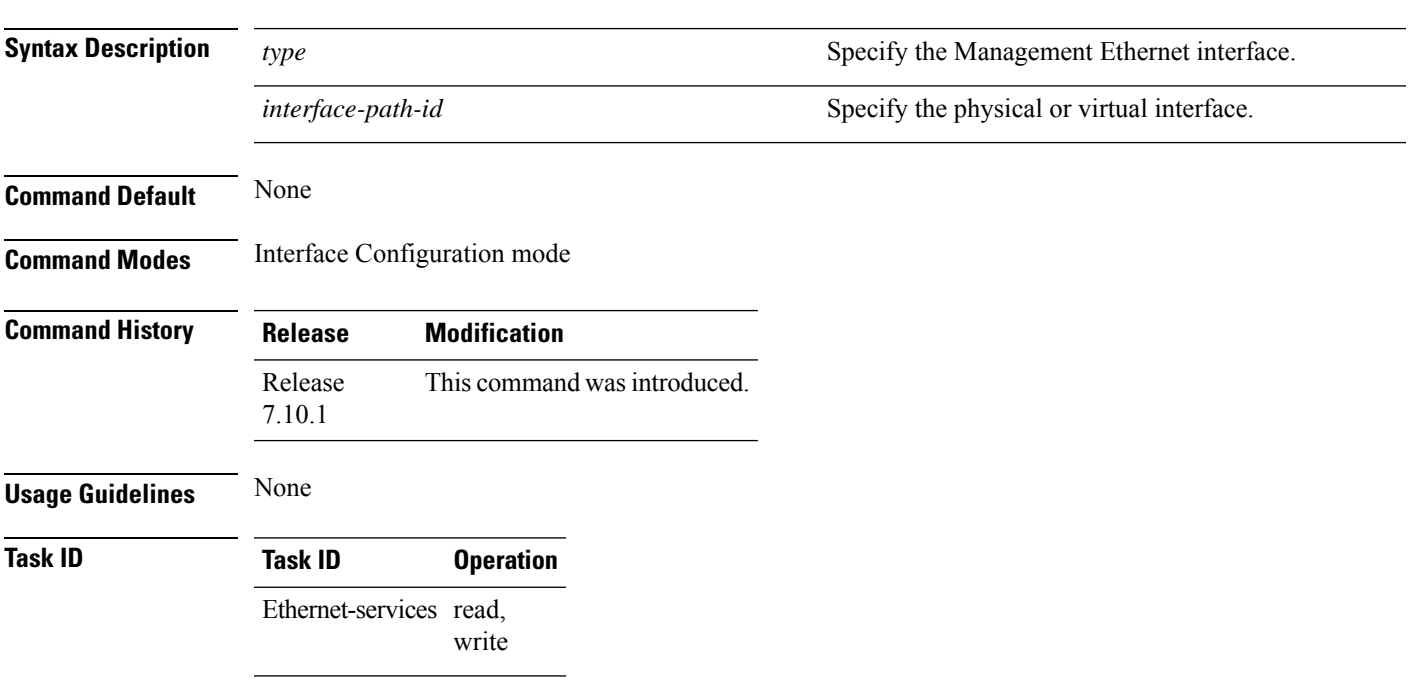

#### **bridge-port routed-interface** *type interface-path-id*

#### **Example**

The following example shows how to bridge traffic between a NCS1010 management port and TOR switch port:

RP/0/RP0/CPU0:Box(config)#interface mgmtEth0/RP0/CPU0/1 RP/0/RP0/CPU0:Box(config-if)# no ipv4 address RP/0/RP0/CPU0:Box(config-if)# no ipv6 address RP/0/RP0/CPU0:Box(config-if)# bridge-port routed-interface mgmtEth 0/RP0/CPU0/0

### <span id="page-8-0"></span>**cdp**

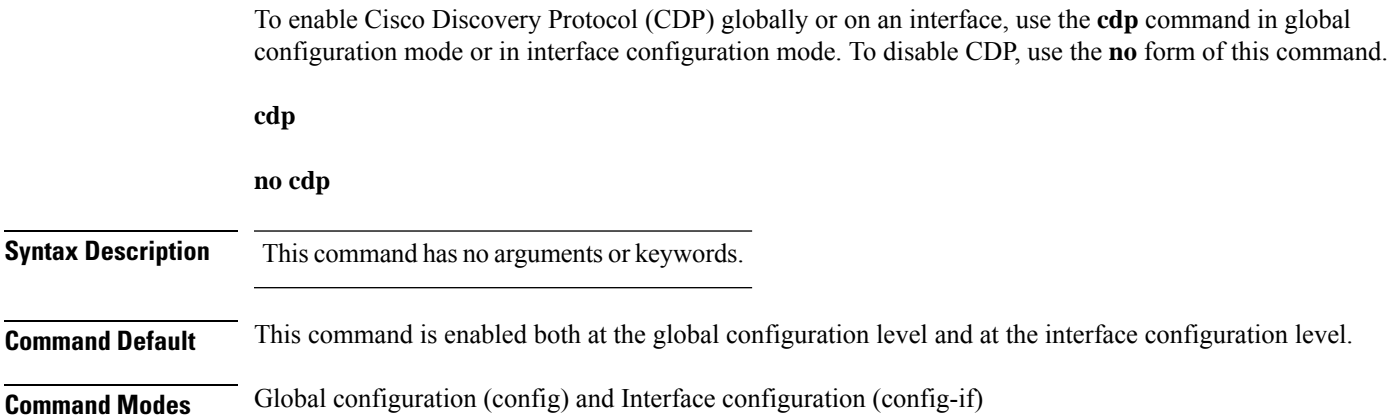

#### **Command History Release Modification**

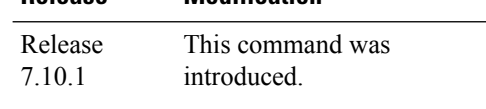

#### **Example**

The following example enables CDP globally.

```
RP/0/RP0/CPU0:ios#configure
RP/0/RP0/CPU0:ios(config)#cdp
RP/0/RP0/CPU0:ios(config)#commit
```
The following example enables CDP on the management interface.

```
RP/0/RP0/CPU0:ios#configure
RP/0/RP0/CPU0:ios(config)#interface mgmtEth 0/RP0/CPU0/1
RP/0/RP0/CPU0:ios(config-if)#cdp
RP/0/RP0/CPU0:ios(config-if)#commit
```
### <span id="page-9-0"></span>**cdp advertise**

To enable CDP Version 1 advertising functionality on a device, use the **cdp advertise** command in global configuration mode. To disable CDP Version 1 functionality, use the **no** form of this command.

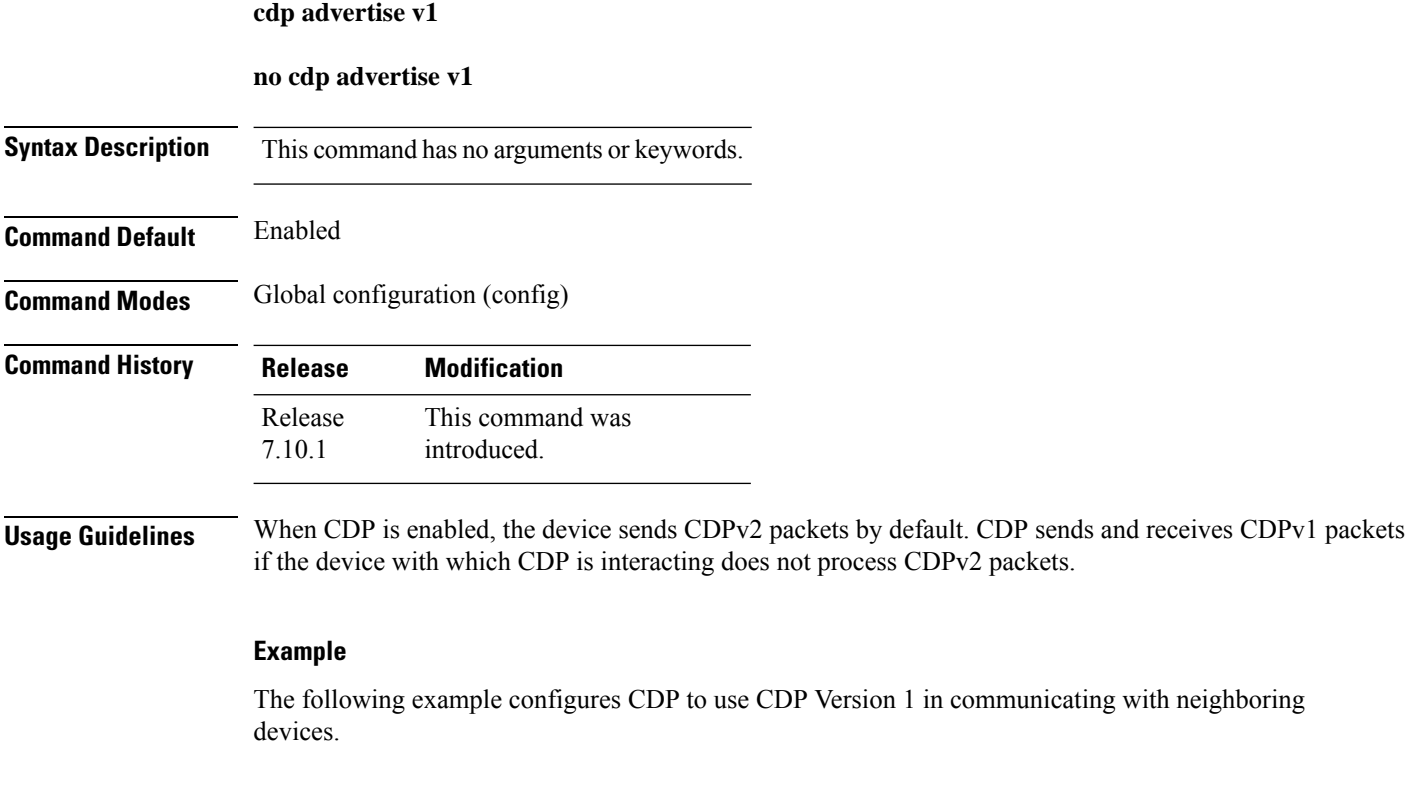

Ш

```
RP/0/RP0/CPU0:ios#configure
RP/0/RP0/CPU0:ios(config)#cdp advertise v1
RP/0/RP0/CPU0:ios(config)#commit
```
### <span id="page-10-0"></span>**cdp holdtime**

To specify the amount of time the receiving device must hold a CDP packet sent from another device before discarding it, use the **cdp holdtime** command in global configuration mode. To revert to the default setting, use the **no** form of this command.

**cdp holdtime** *seconds*

**no cdp holdtime**

**Syntax Description** seconds Specifies the hold time to be sent in the CDP update packets. The default is 180 seconds. The range is 10 to 255 seconds. *seconds*

**Command Default** 180 seconds

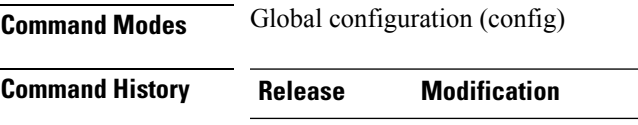

This command was introduced. Release 7.10.1

**Usage Guidelines** CDP packets are sent with a time to live, or hold time, value. The receiving device will discard the CDP information in the CDP packet after the hold time has elapsed.

> You can set the hold time lower than the default setting of 180 seconds if you want the receiving devices to update their CDP information more rapidly.

The CDP hold time must be set to a higher number of seconds than the time between CDP transmissions, which is set using the **cdp timer** command.

#### **Example**

The following example configures CDP holdtime to 120 seconds.

```
RP/0/RP0/CPU0:ios#configure
RP/0/RP0/CPU0:ios(config)#cdp holdtime 120
RP/0/RP0/CPU0:ios(config)#commit
```
### <span id="page-10-1"></span>**cdp timer**

To specify the frequency at which CDP update packets are sent., use the **cdp timer** command in global configuration mode. To revert to the default setting, use the **no** form of this command.

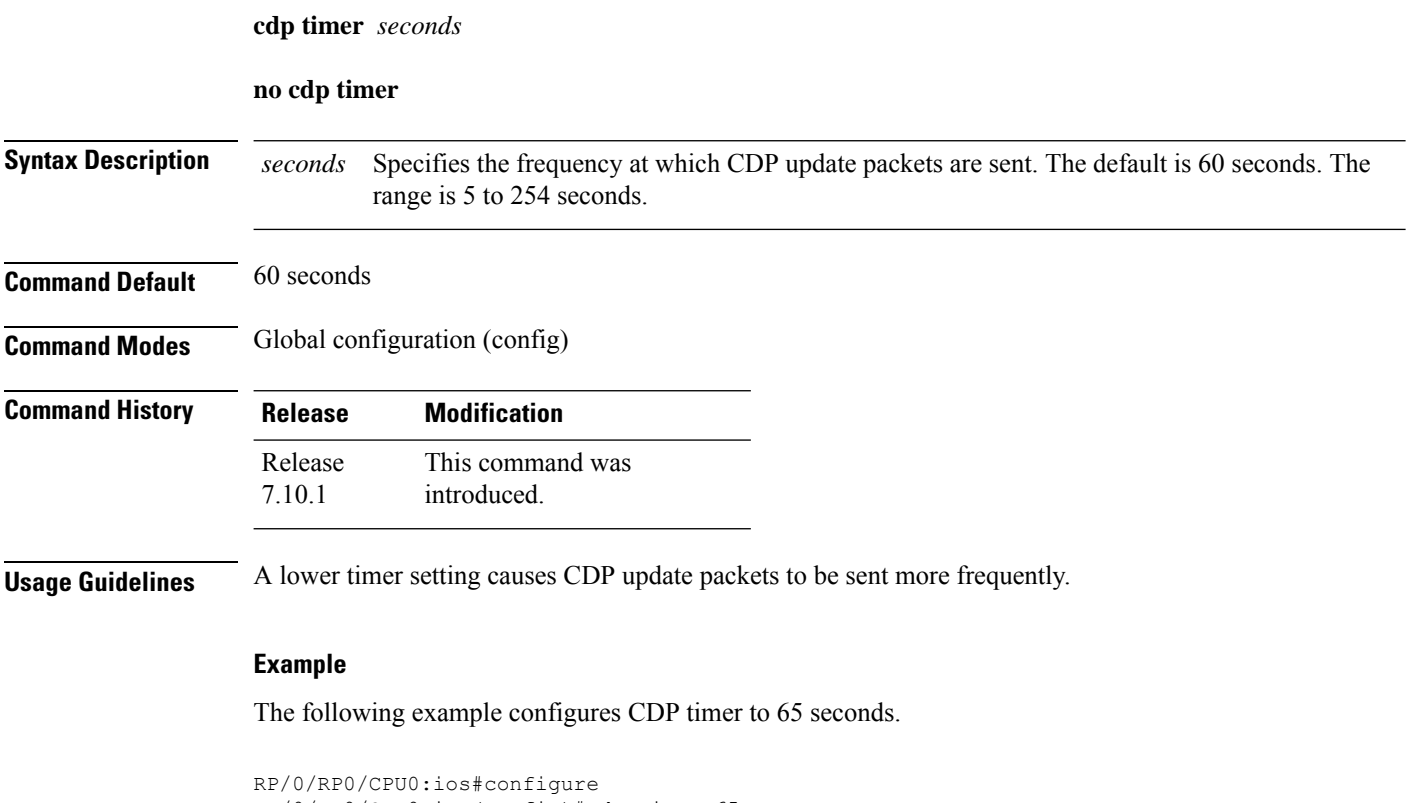

```
RP/0/RP0/CPU0:ios(config)#cdp timer 65
RP/0/RP0/CPU0:ios(config)#commit
```
### <span id="page-11-0"></span>**commit**

To commit the target configuration to the active (running) configuration, use the **commit** command in any configuration mode.

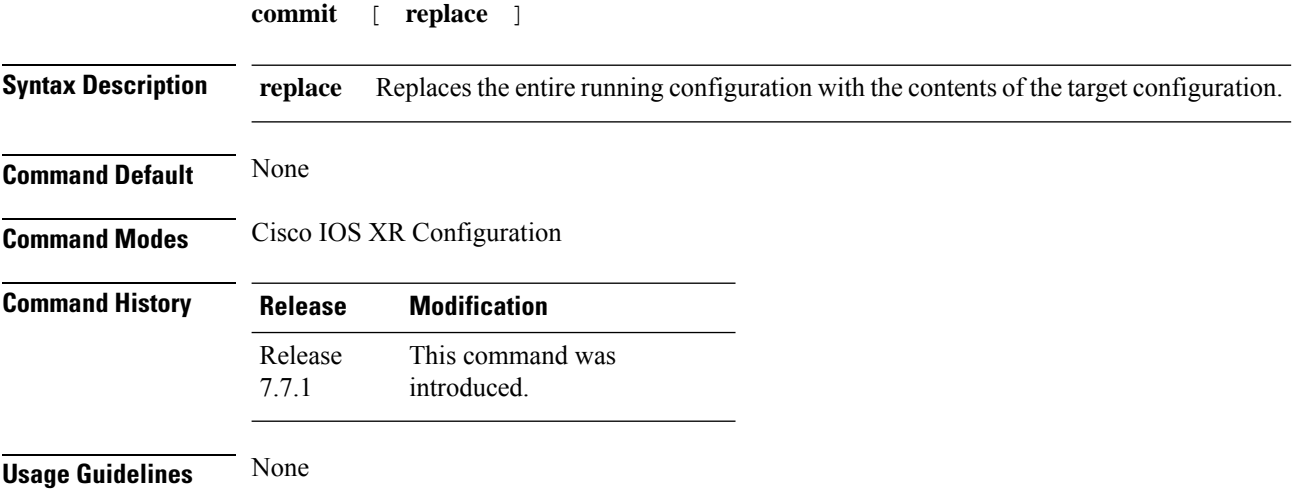

To remove the entire running configuration on the NCS 1010 node, use the following command:

```
Fri Apr 29 06:48:46.236 UTC
RP/0/RP0/CPU0:P2B_DT_02(config)#commit replace
Fri Apr 29 06:48:53.199 UTC
This commit will replace or remove the entire running configuration. This
operation can be service affecting.
Do you wish to proceed? [no]: yes
RP/0/RP0/CPU0:ios(config)#
RP/0/RP0/CPU0:ios(config)#end
```
### <span id="page-12-0"></span>**connector-loss**

To configure connector loss, use the **connector-loss** command.

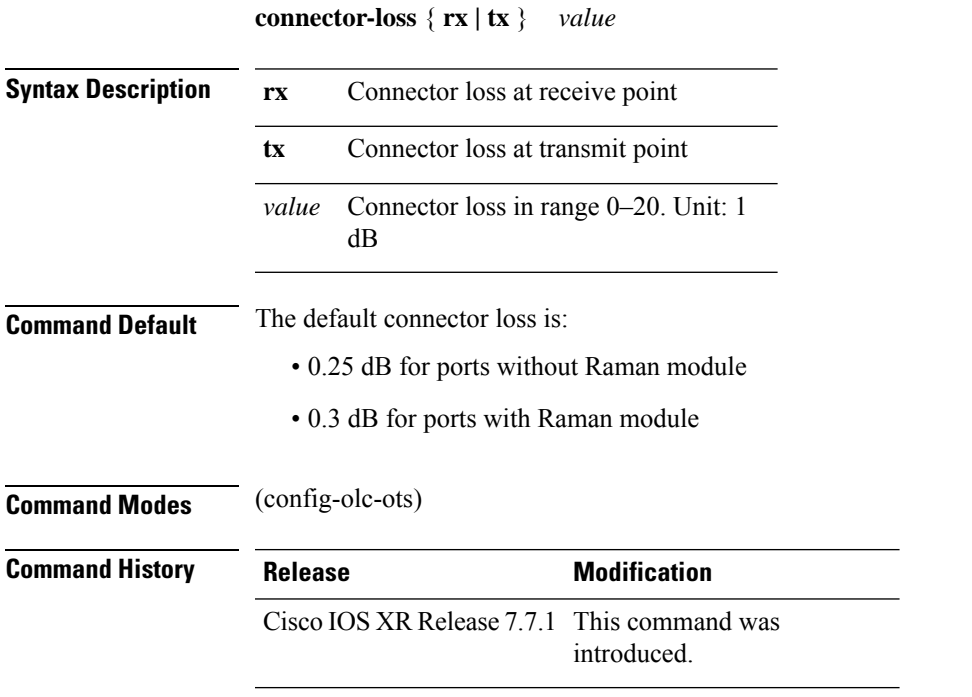

#### **Example**

The following example is a sample configuration that configures rx and tx connector losses to 0.1 dB.

```
RP/0/RP0/CPU0:ios#configure
RP/0/RP0/CPU0:ios(config)#optical-line-control
RP/0/RP0/CPU0:ios(config-olc)#controller ots 0/0/0/0
RP/0/RP0/CPU0:ios(config-olc-ots)#connector-loss rx 1
RP/0/RP0/CPU0:ios(config-olc-ots)#connector-loss tx 1
RP/0/RP0/CPU0:ios(config-olc-ots)#commit
RP/0/RP0/CPU0:ios(config-olc-ots)#end
```
### <span id="page-13-0"></span>**controller ots**

To configure the OTS controller, use the **controller ots** command in the controller OTS configuration mode. Use the following parameters to configure different configurations for an OTS controller on an ILA node.

**controller ots** *R/S/I/P* [ **tx-voa-attenuation** *value* ] [ **egress-ampli-gain-range {normal | extended}** ] [ **egress-ampli-gain** *value* ] [ **egress-ampli-tilt** *value* ] [ **egress-ampli-osri {on | off}** ] [ **egress-ampli-safety-control-mode {auto | disabled}** ] [ **egress-ampli-force-apr {on | off}** ] [ **ingress-ampli-gain-range {normal | extended}** ] [ **ingress-ampli-gain** *value* ] [ **raman-tx-power** *Raman-transmit-pump-instance* ] [ **power** *power-value* ] [ **raman-tx-power-disable** *Raman-transmit-pump-instance* ] [ **raman-force-apr {on | off}** ] [ **raman-osri {on | off}** ] [ ] [ **otdr scan-mode expert** ] [ **otdr rx auto reflectance-threshold** *value* ] [ **otdr rx auto splice-loss-threshold** *value* ] [ **otdr rx expert pulse-width** *value* ] [ **otdr tx auto reflectance-threshold** *value* ] [ **otdr tx auto splice-loss-threshold***value* ] [ **raman-tx-power <1-N> value** *value* ] [ **otdr rx auto raman-setpoint** *value* ] [ **otdr tx auto raman-setpoint** *value* ] [ **otdr rx auto excess-reflection-threshold** *value* ] [ **otdr tx auto excess-reflection-threshold** *value* ] [ **otdr rx back-scattering** *value* ] [ **otdr tx back-scattering** *value* ] [ **otdr rx refractive-index** *value* ] [ **otdr tx refractive-index** *value* ] [ **otdr rx expert pulse-width** *value* ] [ **otdr tx expert pulse-width** *value* ] [ **otdr rx expert capture-end** *value* ] [ **otdr tx expert capture-end** *value* ] [ **otdr rx expert capture-start** *value* ] [ **otdr tx expert capture-start** *value* ] [ **otdr rx expert scan duration** *value* ] [ **otdr tx expert scan duration** *value* ] [ **otdr rx auto excess-orl-threshold** *value* ] [ **otdr tx auto excess-orl-threshold** *value* ] [ **otdr rx auto excess-attenuation-threshold** *value* ] [ **otdr tx auto excess-attenuation-threshold** *value* ]

**controller ots** *R/S/I/P* [ **tone-rate** ] [ **tone-pattern-expected** ] [ **tone-frequency** ]

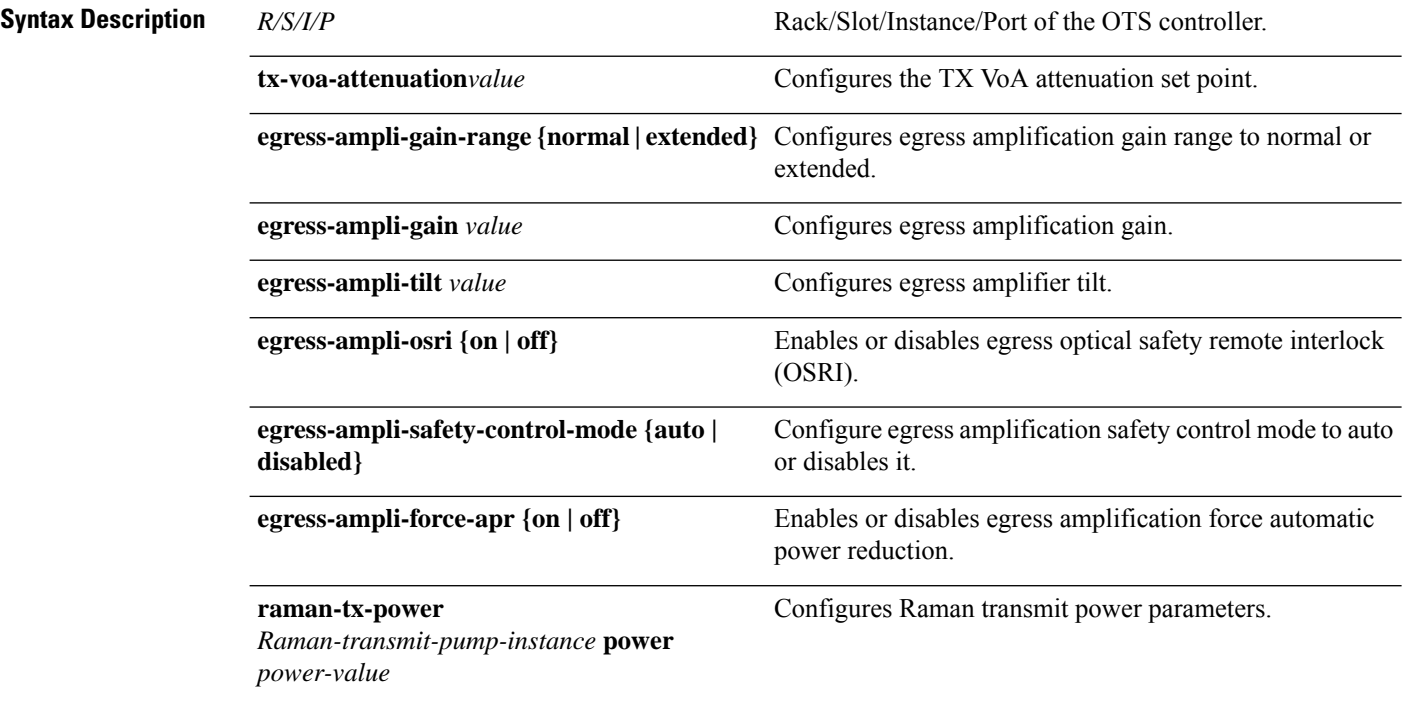

 $\mathbf{l}$ 

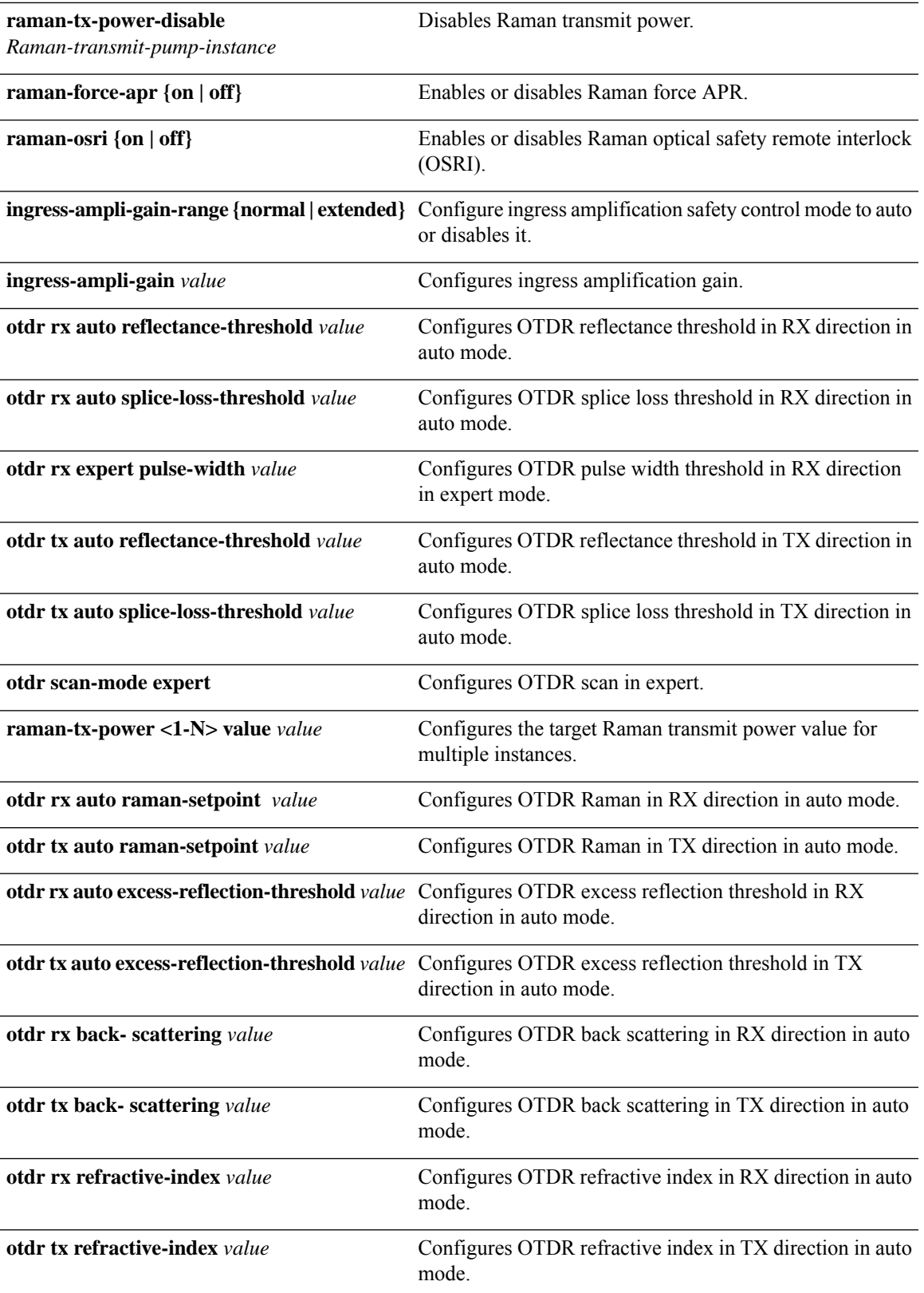

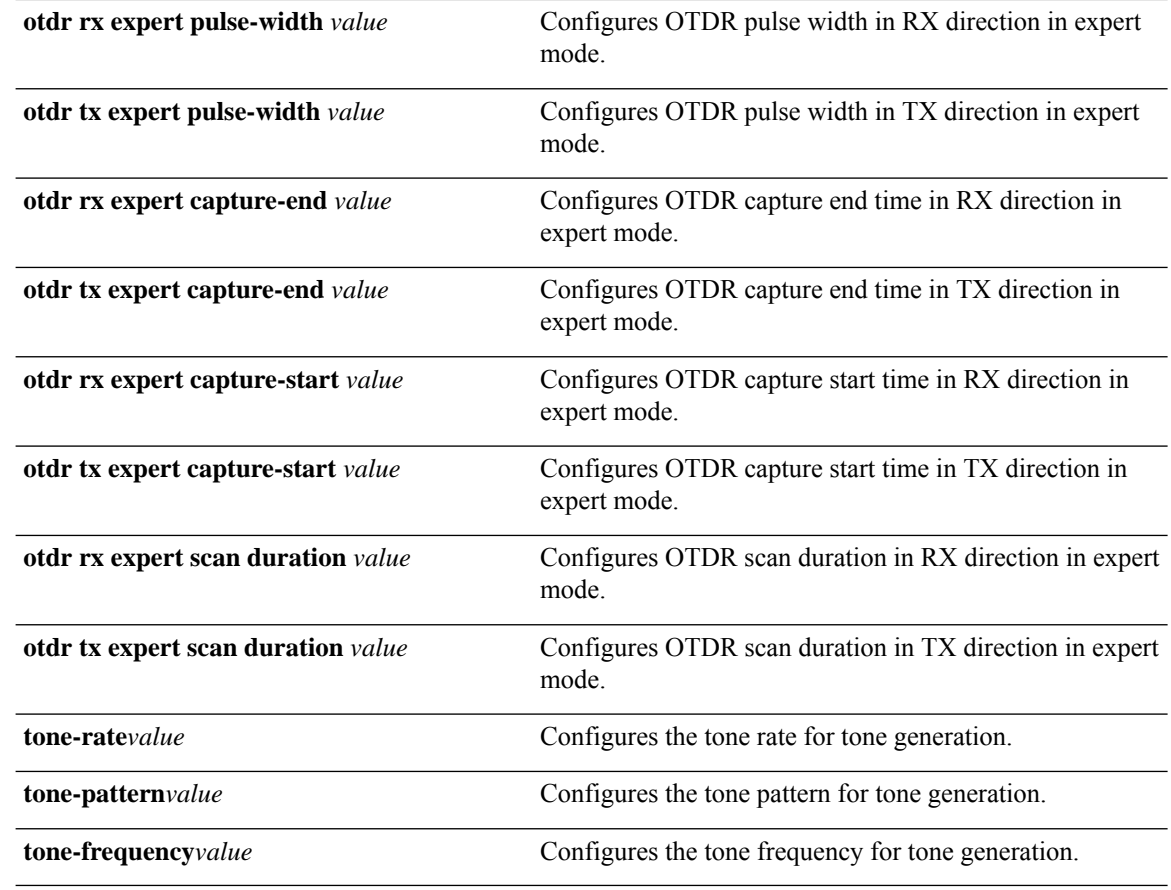

**Command Default** None **Command Modes** controller configuration mode **Command History Release Modification**

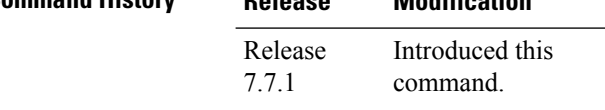

#### **Example**

The following output is a sample of configuring various otdr parameters using the **controller ots 0/0/0/0** command.

```
RP/0/RP0/CPU0:ios#RP/0/RP0/CPU0:ios#config
RP/0/RP0/CPU0:ios(config)#controller ots 0/0/0/0
RP/0/RP0/CPU0:ios(config-Ots)#otdr scan-mode expert
RP/0/RP0/CPU0:ios(config-Ots)#otdr rx auto reflectance-threshold -50
RP/0/RP0/CPU0:ios(config-Ots)#otdr rx auto splice-loss-threshold 200
RP/0/RP0/CPU0:ios(config-Ots)#otdr rx expert pulse-width 6000
RP/0/RP0/CPU0:ios(config-Ots)#otdr tx auto reflectance-threshold -50
RP/0/RP0/CPU0:ios(config-Ots)#otdr tx auto splice-loss-threshold 200
```

```
RP/0/RP0/CPU0:ios(config-Ots)#commit
```
The following output is a sample of configuring various tone generation parameters using the **controller ots 0/0/0/3** command.

```
RP/0/RP0/CPU0:(config)#controller ots 0/0/0/3
RP/0/RP0/CPU0:(config-Ots)#tone-rate 25
RP/0/RP0/CPU0:(config-Ots)#tone-frequency 191.175 ( OOB frequency )
RP/0/RP0/CPU0:(config-Ots)#tone-pattern abcd1234
RP/0/RP0/CPU0:(config-Ots)#commit
```
### <span id="page-16-0"></span>**controller dfb**

To configure the DFB controller, use the **controller dfb** command in the controller configuration mode.

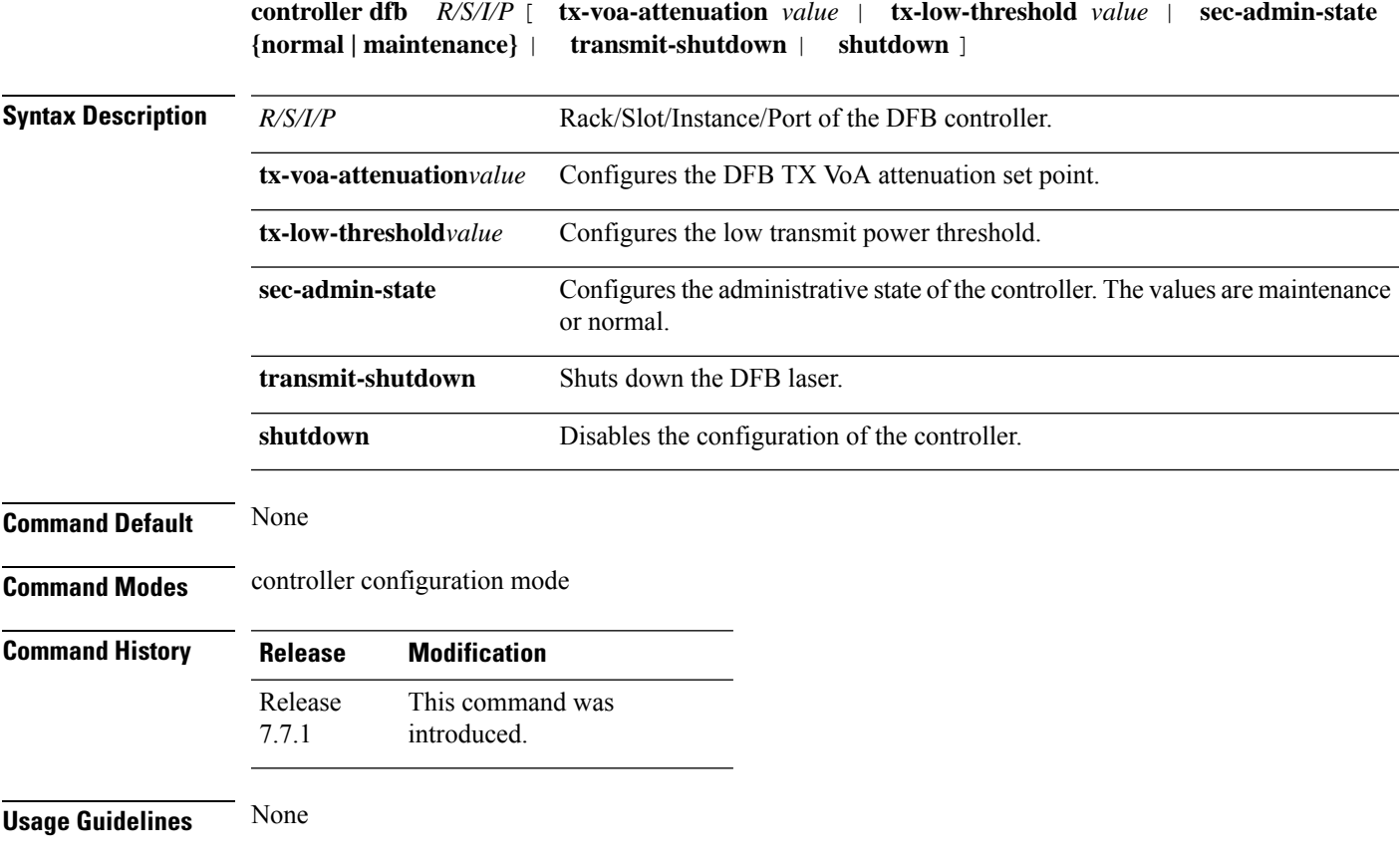

#### **Example**

In the following sample, the tx-voa-attenuation is set to 2 dB.

```
RP/0/RP0/CPU0:ios#config
Thu Apr 21 17:00:57.654 UTC
RP/0/RP0/CPU0:ios(config)#
RP/0/RP0/CPU0:ios(config)#controller dfb 0/0/0/0 tx-voa-attenuation 20
RP/0/RP0/CPU0:ios(config)#commit
RP/0/RP0/CPU0:ios(config)#end
```
To view the configured value, use the following command:

```
RP/0/RP0/CPU0:ios#sh controller dfb 0/0/0/0
Thu Apr 21 17:02:06.316 UTC
Controller State: Up
Transport Admin State: In Service
Laser State: On
Alarm Status:
 -------------
Detected Alarms: None
Alarm Statistics:
-----------------
RX-I<sub>0</sub>SS-P = 0TX-POWER-FAIL-LOW = 0
Parameter Statistics:
---------------------
Total TX Power = 20.00 dBm
Total RX Power = 10.00 dBm
TX Voa Attenuation = 2.0 dB
Configured Parameters:
-------------
TX Voa Attenuation = 2.0 dB
```
The DFB laser attenuates based on the updated value and the TX power changes accordingly.

In the following sample, the sec-admin-state is set to maintenance.

```
RP/0/RP0/CPU0:ios#config
RP/0/RP0/CPU0:ios(config)#controller dfb 0/0/0/0 sec-admin-state maintenance
RP/0/RP0/CPU0:ios(config)#commit
RP/0/RP0/CPU0:ios(config)#end
RP/0/RP0/CPU0:ios#sh controllers dfb 0/0/0/0
Thu Apr 21 17:05:41.311 UTC
Controller State: Up
Transport Admin State: Maintenance
Laser State: On
Alarm Status:
-------------
Detected Alarms: None
Alarm Statistics:
-----------------
RX-I.OS-P = 0TX-POWER-FAIL-LOW = 0
Parameter Statistics:
---------------------
Total TX Power = 20.00 dBm
Total RX Power = 10.00 dBm
TX Voa Attenuation = 2.0 dB
Configured Parameters:
-------------
TX Voa Attenuation = 2.0 dB
```
In the following sample, the DFB controller is shut down.

```
RP/0/RP0/CPU0:ios#config
RP/0/RP0/CPU0:ios(config)#controller dfb 0/0/0/0 shutdown
RP/0/RP0/CPU0:ios(config)#commit
RP/0/RP0/CPU0:ios(config)#end
RP/0/RP0/CPU0:ios#sh controllers dfb 0/0/0/0
Thu Apr 21 17:08:40.211 UTC
Controller State: Administratively Down
Transport Admin State: Out Of Service
Laser State: Off
Alarm Status:
-------------
Detected Alarms: None
Alarm Statistics:
```

```
-----------------
RX-LOS-P = 0TX-POWER-FAIL-LOW = 0
Parameter Statistics:
---------------------
Total TX Power = -50.00 dBm
Total RX Power = 10.00 dBm
TX Voa Attenuation = 2.0 dB
Configured Parameters:
-------------
TX Voa Attenuation = 2.0 dB
```
### <span id="page-18-0"></span>**controller osc**

To configure the OSC controller, use the **controller osc** command in the controller configuration mode.

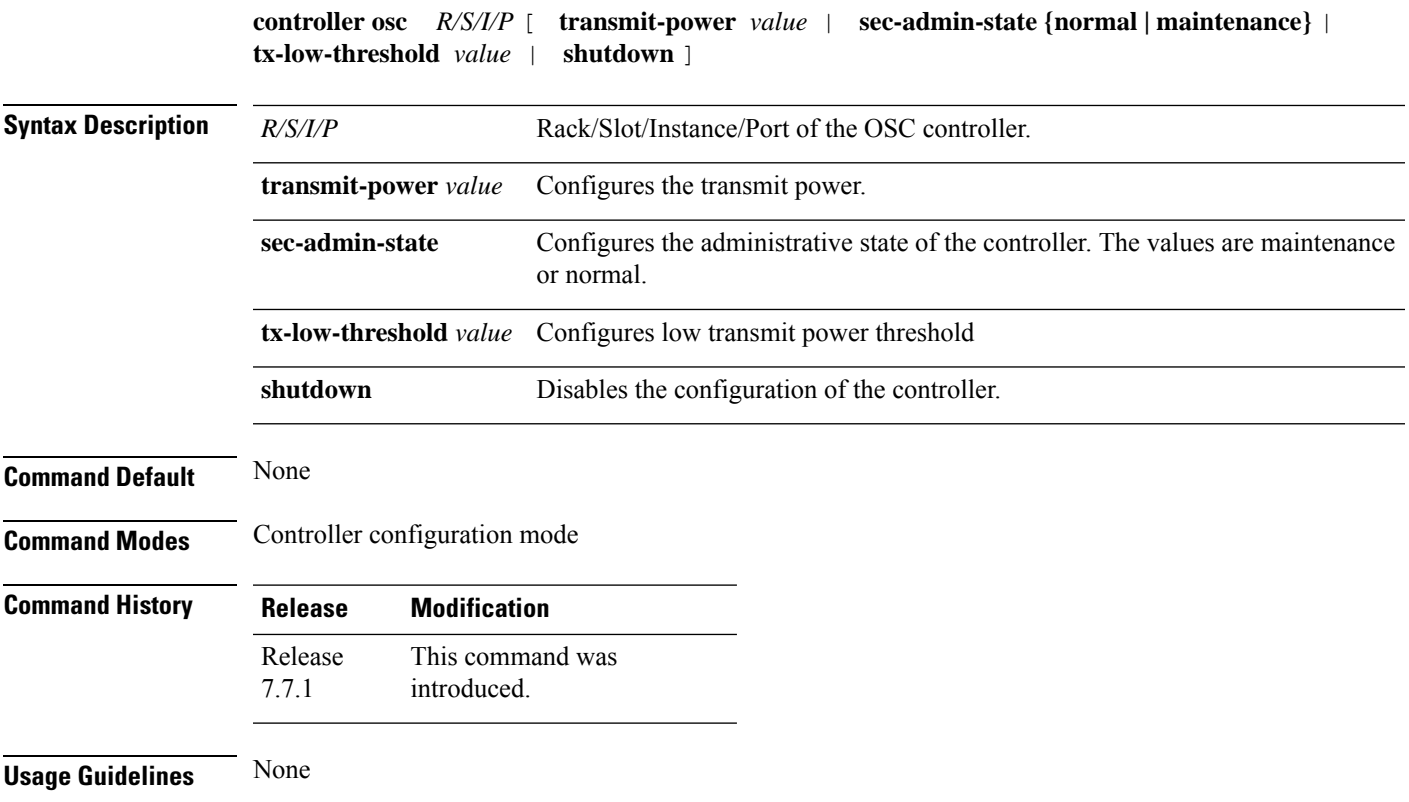

#### **Example**

In the following sample, the transmit-power is set to 2 dBm. The transmit power can be changed only after the OSC laser probing loop is closed and the OSC transmit power is stable. The OSC transmit power depends on the span length. If the span loss is high, the OSC Tx power is low and vice versa.

```
RP/0/RP0/CPU0:ios(config)#controller osc 0/0/0/0 transmit-power 20
Fri May 13 11:26:53.445 UTC
WARNING! Changing TX power can impact traffic
RP/0/RP0/CPU0:ios(config)#commit
```
Fri May 13 11:26:55.127 UTC RP/0/RP0/CPU0:ios(config)#end RP/0/RP0/CPU0:ios#sh controllers osc 0/0/0/0 Fri May 13 11:26:59.542 UTC Controller State: Up Transport Admin State: In Service Laser State: On Alarm Status: ------------- Detected Alarms: None Alarm Statistics: -----------------  $RY-I \cdot OS-P = 0$ TX-POWER-FAIL-LOW = 0 Parameter Statistics: --------------------- Total TX Power = 1.89 dBm Total RX Power =  $-17.30$  dBm Configured Parameters: -------------

In the following sample, the sec-admin-state is set to maintenance.

```
RP/0/RP0/CPU0:ios#config
RP/0/RP0/CPU0:ios(config)#controller osc 0/0/0/0 sec-admin-state maintenance
RP/0/RP0/CPU0:ios(config)#commit
RP/0/RP0/CPU0:ios(config)#end
RP/0/RP0/CPU0:ios#sh controllers osc 0/0/0/0
Fri Apr 22 15:55:36.324 UTC
Controller State: Up
Transport Admin State: Maintenance
Laser State: On
Alarm Status:
 -------------
Detected Alarms: None
Alarm Statistics:
-----------------
RX-I<sub>0</sub>SS-P = 0TX-POWER-FAIL-LOW = 0
Parameter Statistics:
---------------------
Total TX Power = -10.00 dBm
Total RX Power = -30.00 dBm
Configured Parameters:
-------------
```
In the following sample, the OSC controller is shut down.

```
RP/0/RP0/CPU0:ios#config
RP/0/RP0/CPU0:ios(config)#controller osc 0/0/0/0 shutdown
RP/0/RP0/CPU0:ios(config)#commit
RP/0/RP0/CPU0:ios(config)#end
RP/0/RP0/CPU0:ios#sh controllers os 0/0/0/0
Tue Apr 12 17:33:12.998 UTC
Controller State: Administratively Down
Transport Admin State: Out Of Service
Laser State: Off
Alarm Status:
-------------
Detected Alarms: None
Alarm Statistics:
 -----------------
RX-I.OS-P = 0TX-POWER-FAIL-LOW = 0
```

```
Parameter Statistics:
---------------------
Total TX Power = -50.00 dBm
Total RX Power = -30.00 dBm
Configured Parameters:
   -------------
```
### <span id="page-20-0"></span>**controller ots-och**

To configure the OTS-OCH controller on the add-drop port to which the cross-connection is made on the COM side, use the **controller ots-och** command in the controller configuration mode.

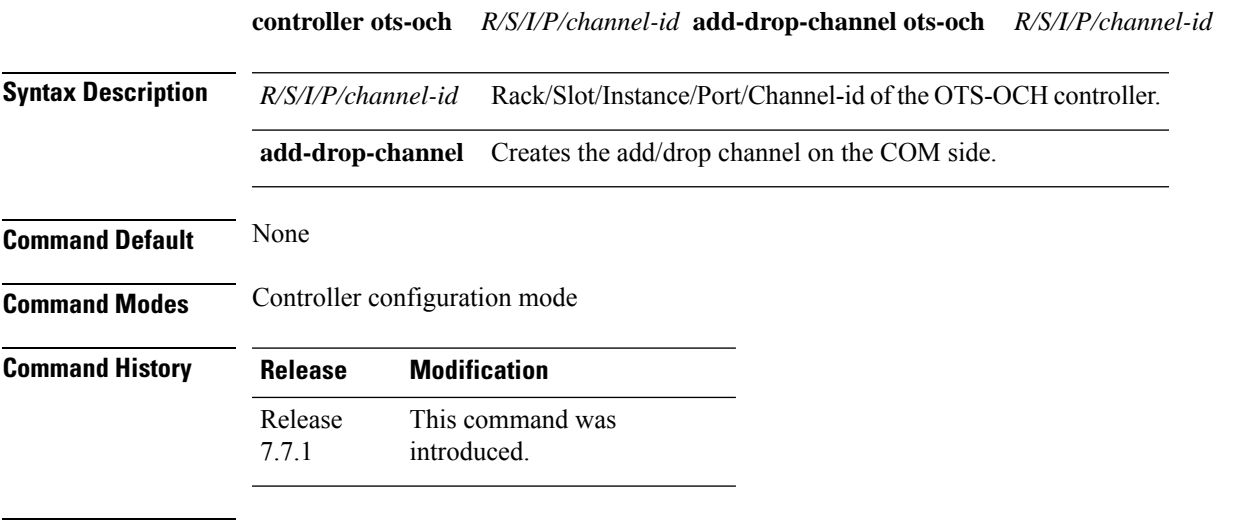

**Usage Guidelines** None

#### **Example**

To configure the optical cross-connect, use the following commands:

```
Mon Apr 4 14:54:32.834 UTC
RP/0/RP0/CPU0:ios(config)#controller ots-och 0/0/0/0/1 add-drop-channel ots-och 0/0/0/33/1
RP/0/RP0/CPU0:ios(config)#commit
RP/0/RP0/CPU0:ios(config)
```
#### To view the OTS-OCH controllers, use the following command:

```
RP/0/RP0/CPU0:ios#sh controller ots-och ?
0/0/0/0/1 Ots-Och Interface Instance
0/0/0/33/1 Ots-Och Interface Instance
R/S/I/P/B or R/S/I/P Forward interface in Rack/Slot/Instance/Port/Breakout format or
R/S/I/P format
```
#### To view the parameters of the OTS-OCH controller (LINE side), use the following command:

```
RP/0/RP0/CPU0:ios#sh controllers ots-och 0/0/0/0/1
Tue Apr 5 06:32:29.696 UTC
```
Controller State: Up

Transport Admin State: In Service

```
Alarm Status:
         -------------
         Detected Alarms: None
         Alarm Statistics:
          -----------------
         RX-I<sub>0</sub>OS-P = 0TX-POWER-FAIL-LOW = 0
         Parameter Statistics:
          ---------------------
         Total RX Power = -10.50 dBm
         Total TX Power = -10.50 dBm
         Cross Connect Info:
         ---------------------
         Add-Drop Channel = Ots-Och0/0/0/33/1
         Configured Parameters:
         -------------
RP/0/RP0/CPU0:ios#
```
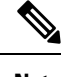

**Note** The Add/Drop channel that is cross connected to the line port, 0/0/0/0/1 is displayed in the output.

### <span id="page-21-0"></span>**drop-psd**

Use the **drop-psd** command to set the target PSD for drop ports.

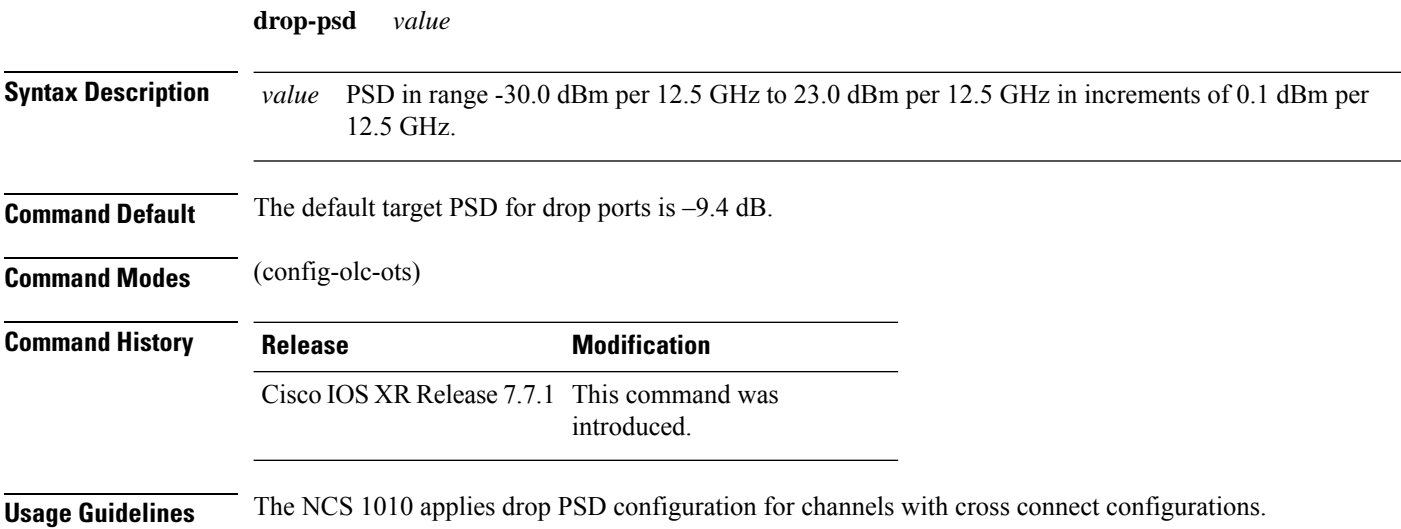

The following is a sample configuration that sets the target PSD at drop ports to –25 dB.

```
RP/0/RP0/CPU0:ios#configure
RP/0/RP0/CPU0:ios(config)#optical-line-control
RP/0/RP0/CPU0:ios(config-olc)#controller ots 0/0/0/0
RP/0/RP0/CPU0:ios(config-olc-ots)#drop-psd -250
RP/0/RP0/CPU0:ios(config-olc-ots)#commit
Tue Apr 26 09:50:12.055 UTC
RP/0/RP0/CPU0:ios(config-olc-ots)#end
```
### <span id="page-22-0"></span>**dual-band-psd**

Use the **dual-band-psd** command to set the target dual-band PSDs when using C+L band configuration.

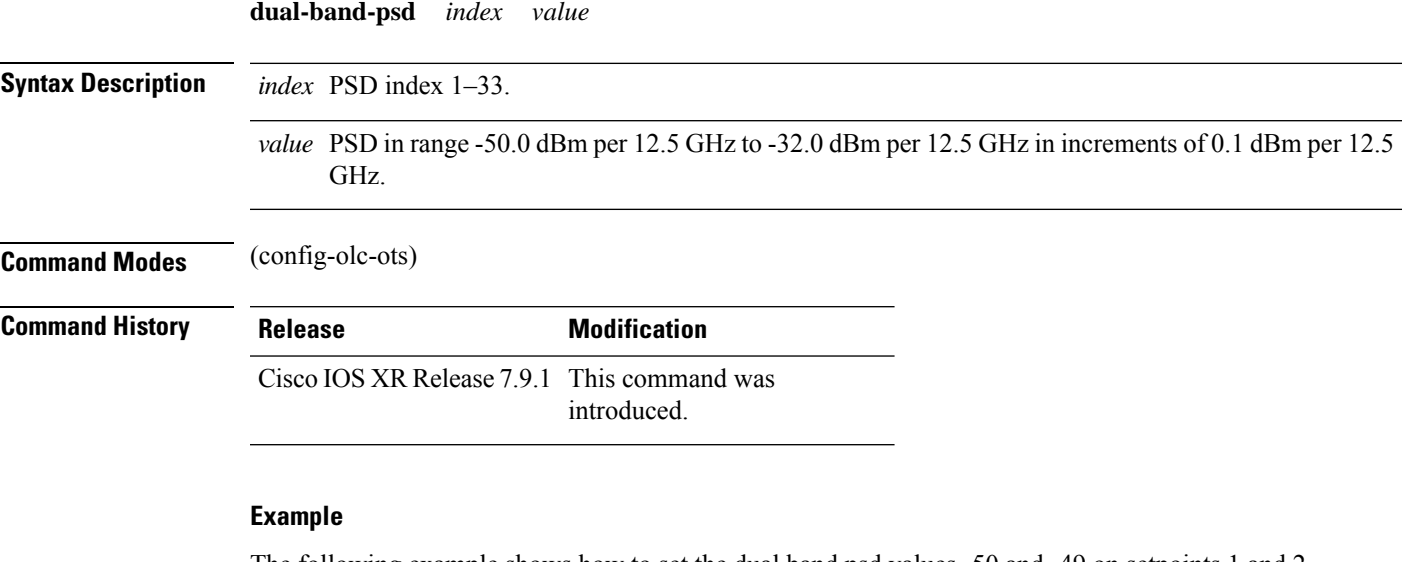

The following example shows how to set the dual band psd values -50 and -49 on setpoints 1 and 2 respectively, on the 0/0/0/0 controller .

```
RP/0/RP0/CPU0:ios#configure
RP/0/RP0/CPU0:ios(config)#optical-line-control
RP/0/RP0/CPU0:ios(config-olc)#controller ots 0/0/0/0
RP/0/RP0/CPU0:ios(config-olc-ots)#dual-band-psd 1 -50
RP/0/RP0/CPU0:ios(config-olc-ots)#dual-band-psd 2 -49
RP/0/RP0/CPU0:ios(config-olc-ots)#commit
RP/0/RP0/CPU0:ios(config-olc-ots)#end
```
### <span id="page-22-1"></span>**fiber-type**

To configure fiber type, use **fiber-type** command.

**fiber-type** *type*

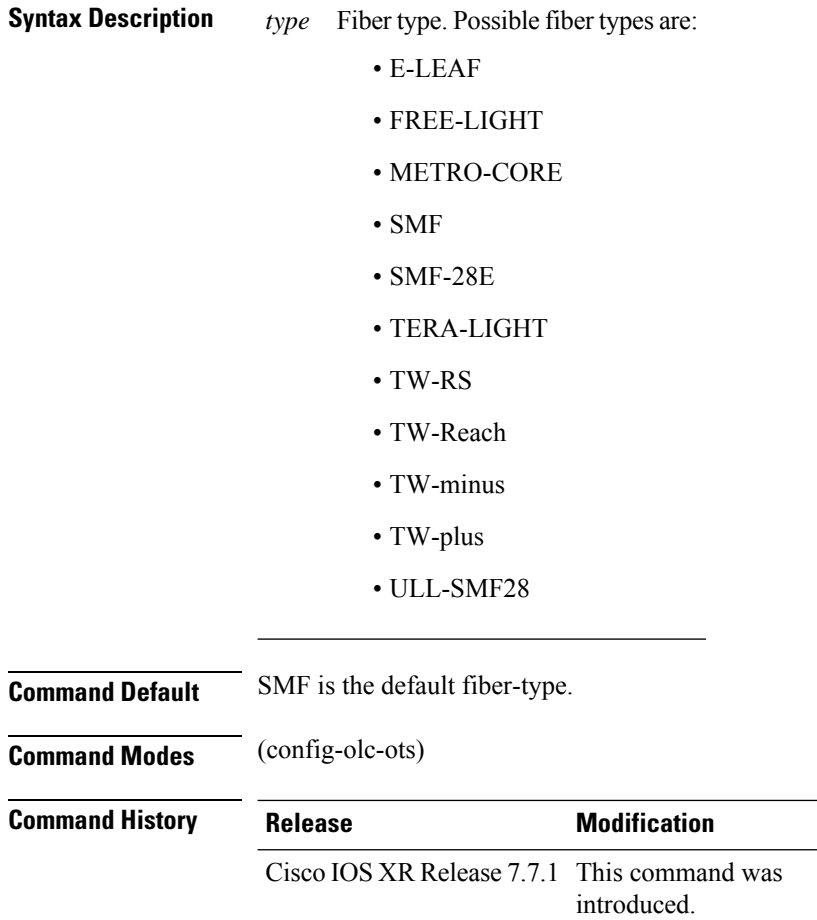

The following example is a sample configuration that configures fiber-type to SMF.

```
RP/0/RP0/CPU0:ios#configure
RP/0/RP0/CPU0:ios(config)#optical-line-control
RP/0/RP0/CPU0:ios(config-olc)#controller ots 0/0/0/0
RP/0/RP0/CPU0:ios(config-olc-ots)#fiber-type SMF
RP/0/RP0/CPU0:ios(config-olc-ots)#commit
RP/0/RP0/CPU0:ios(config-olc-ots)#end
```
### <span id="page-23-0"></span>**fpd auto-upgrade**

To enable or disable automatic FPD upgrade, use the **fpd auto-upgrade** command in Cisco IOS XR Configuration mode.

**fpd auto-upgrade** { **enable | disable** }

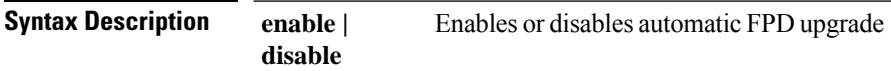

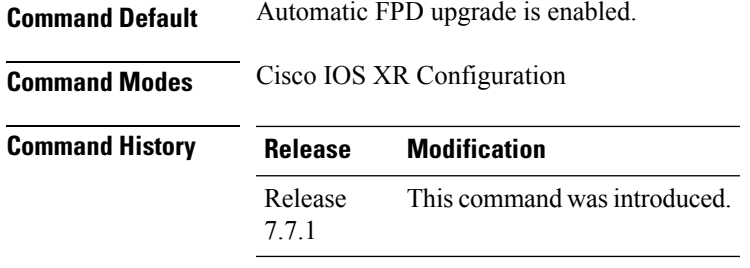

The following example shows how to disable automatic FPD upgrade.

```
RP/0/RP0/CPU0:ios#configure
RP/0/RP0/CPU0:ios(config)#fpd auto-upgrade disable
RP/0/RP0/CPU0:ios(config)#commit
RP/0/RP0/CPU0:ios(config)#end
```
### <span id="page-24-0"></span>**gain-estimator**

To enable or disable Gain Estimator, use the **gain-estimator** command.

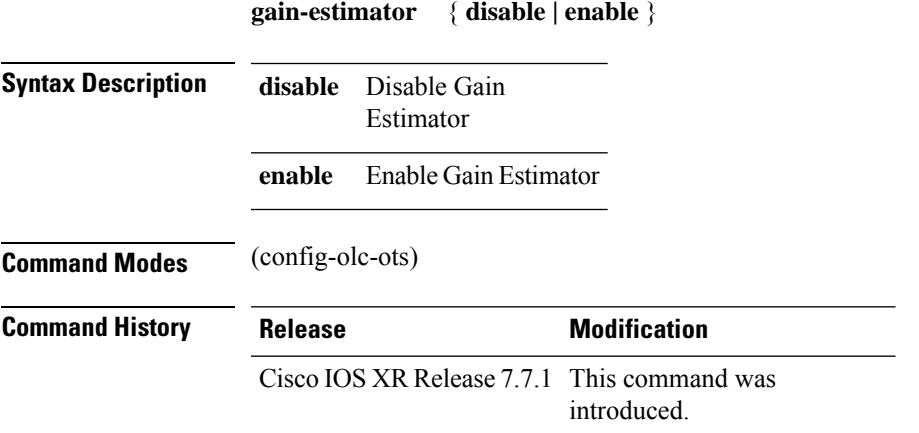

#### **Example**

The following output is a sample configuration that disables Gain Estimator.

```
RP/0/RP0/CPU0:ios#configure terminal
Mon Jun 13 05:35:20.510 UTC
RP/0/RP0/CPU0:ios(config)#optical-line-control
RP/0/RP0/CPU0:ios(config-olc)#controller ots 0/0/0/0
RP/0/RP0/CPU0:ios(config-olc-ots)#gain-estimator disable
RP/0/RP0/CPU0:ios(config-olc-ots)#commit
```
The following output is a sample configuration that enables Gain Estimator.

RP/0/RP0/CPU0:ios#configure terminal Mon Jun 13 05:35:27.511 UTC

```
RP/0/RP0/CPU0:ios(config)#optical-line-control
RP/0/RP0/CPU0:ios(config-olc)#controller ots 0/0/0/0
RP/0/RP0/CPU0:ios(config-olc-ots)#gain-estimator enable
RP/0/RP0/CPU0:ios(config-olc-ots)#commit
```
### <span id="page-25-0"></span>**http client connection**

To configure the connection for http client, use the **http client connection** command in XR Config mode. To restore the default value, use the **no** form of this command.

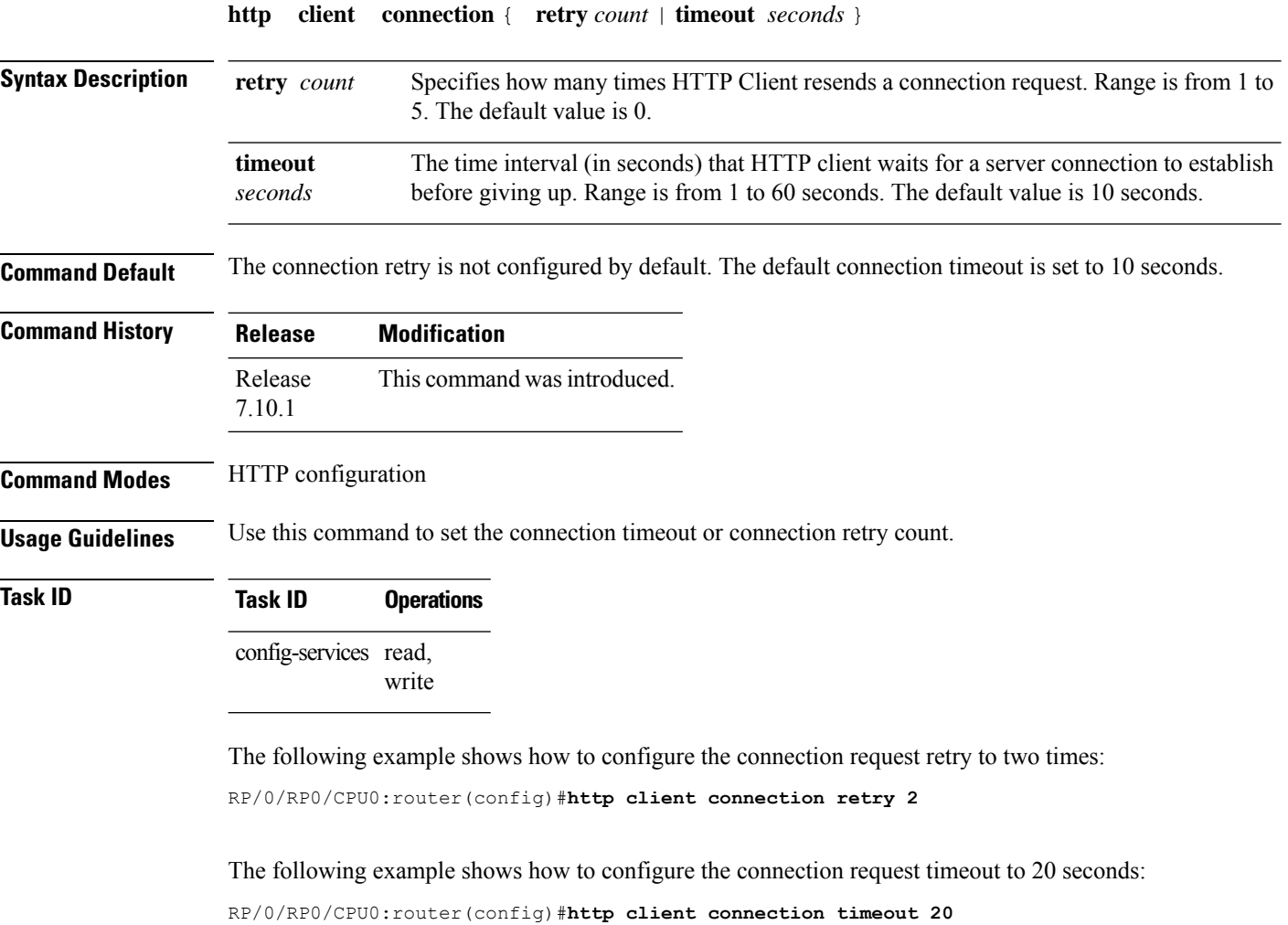

### <span id="page-25-1"></span>**http client response**

To configure the time interval (in seconds) for HTTP Client to wait for a response from the server before giving up, use the **http client response** command in XR Config mode. To restore the default value, use the **no** form of this command.

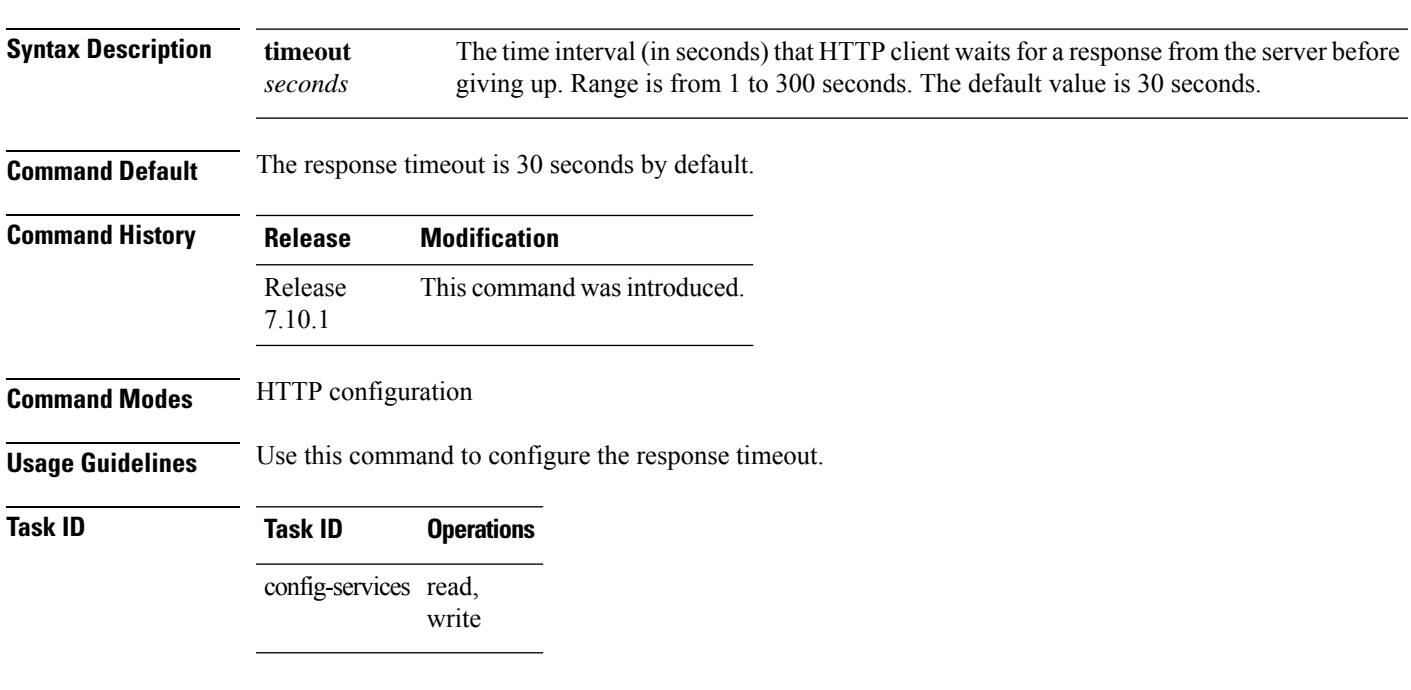

**http client response** { **timeout** *seconds* }

The following example shows how to configure the response timeout to 40 seconds:

RP/0/RP0/CPU0:router(config)#**http client response timeout 40**

### <span id="page-26-0"></span>**http client ssl**

To configure Secure Socket Layer (SSL) version to be used for HTTPS requests, use the **http client ssl** command in XR Config mode. To restore the default value, use the **no** form of this command.

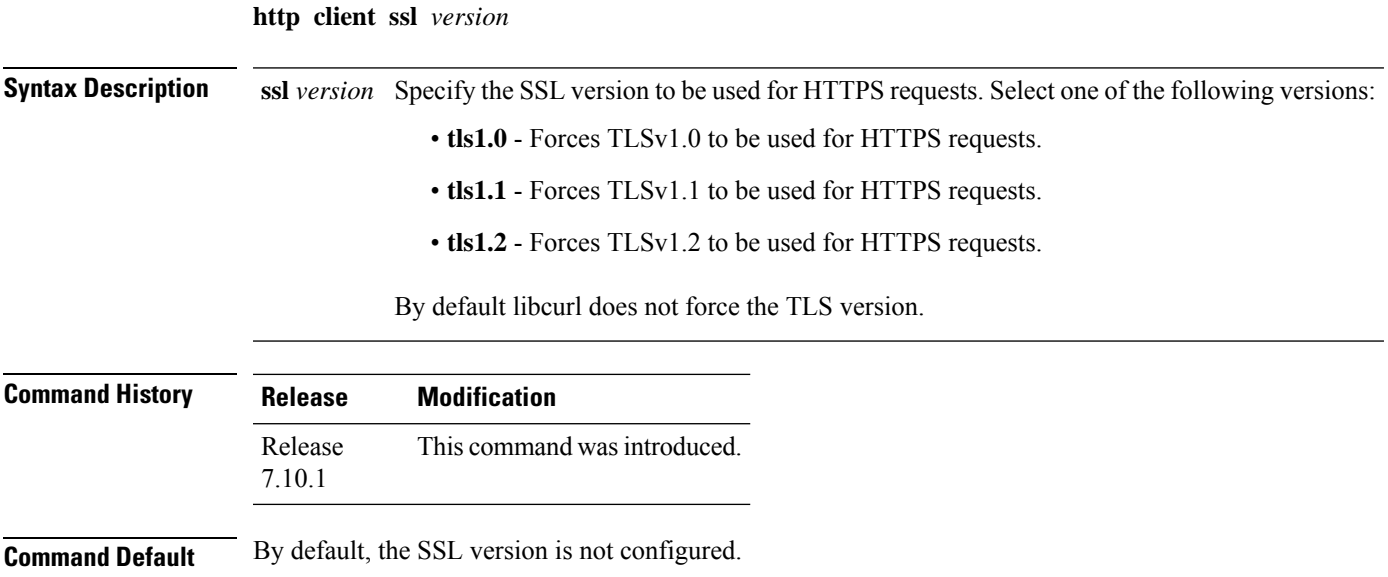

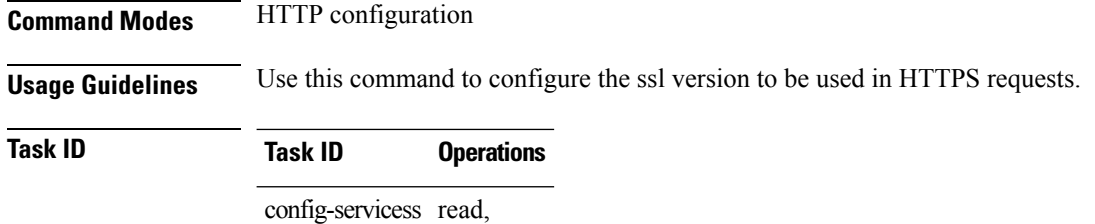

write

The following example shows how to configure the SSL version to tls1.1:

RP/0/RP0/CPU0:router(config)#**http client ssl tls1.1**

## <span id="page-27-0"></span>**http client secure-verify-host**

**http client secure-verify-host**

To enable verifying host in peer's certificate, use the **http client secure-verify-host** command in XR Config mode. To restore the default value, use the **no** form of this command.

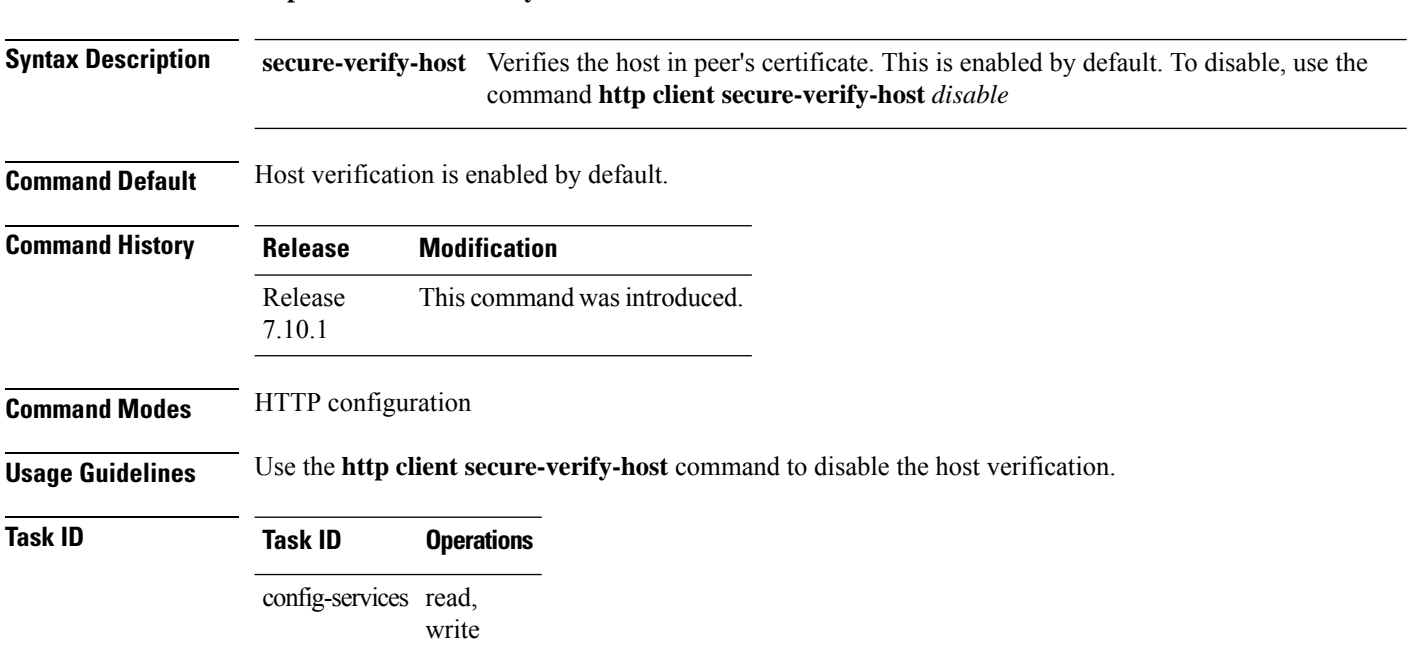

The following example shows how to disable host verification :

RP/0/RP0/CPU0:router(config)#**http client secure-verify-host disable**

### <span id="page-28-0"></span>**http client secure-verify-peer**

To enable verifying authenticity of the peer certificate, use the **http client secure-verify-peer** command in XR Config mode. To restore the default value, use the **no** form of this command.

**http client secure-verify-peer**

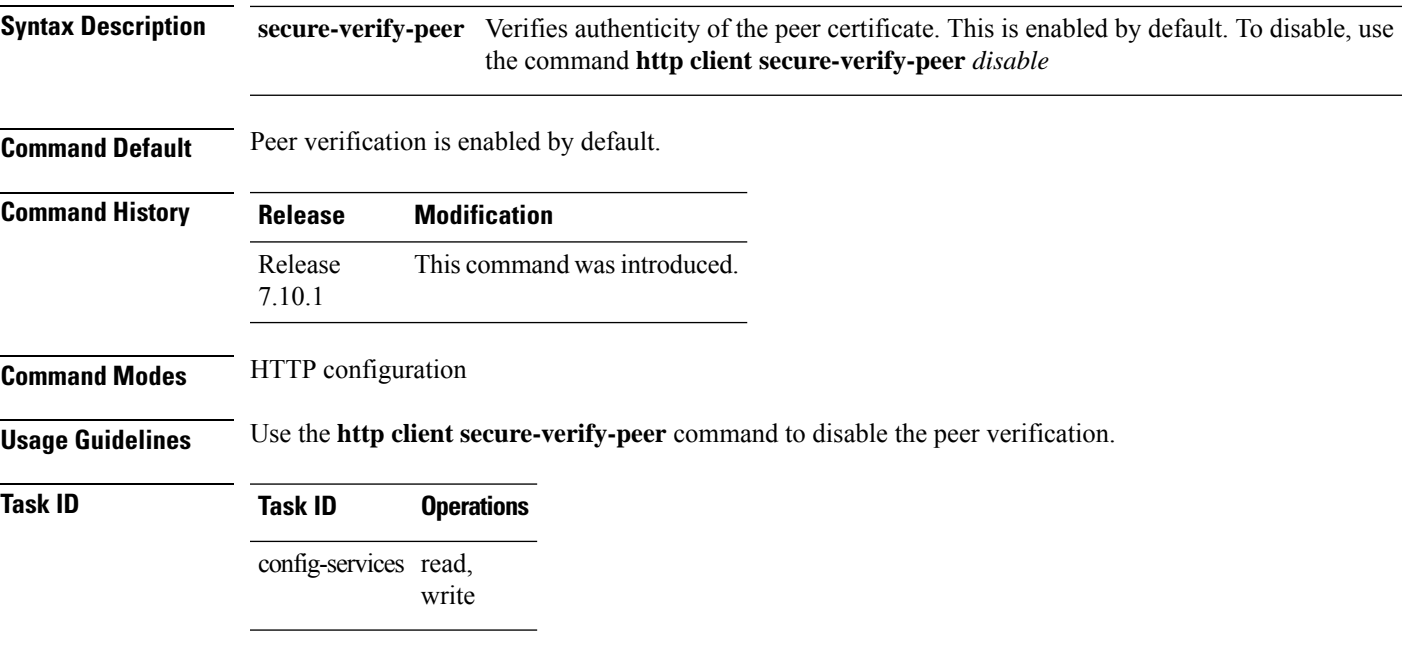

The following example shows how to disable peer verification :

RP/0/RP0/CPU0:router(config)#**http client secure-verify-peer disable**

### <span id="page-28-1"></span>**http client source interface**

To specify the interface for source address for Hypertext Transfer Protocol (HTTP) connections, use the **http client source-interface** command in XR Config mode. To remove the**httpclient source-interface**command from the configuration file and restore the system to its default condition, use the **no** form of this command.

**http client source-interface** { **ipv4** | **ipv6** }

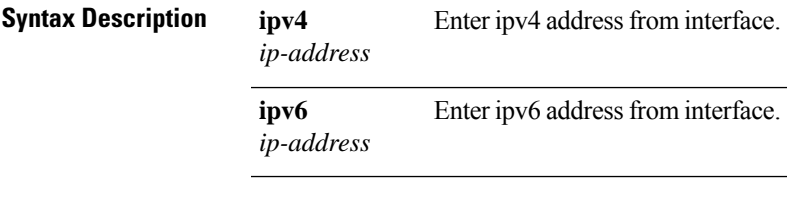

**Command Default** No default behavior or values.

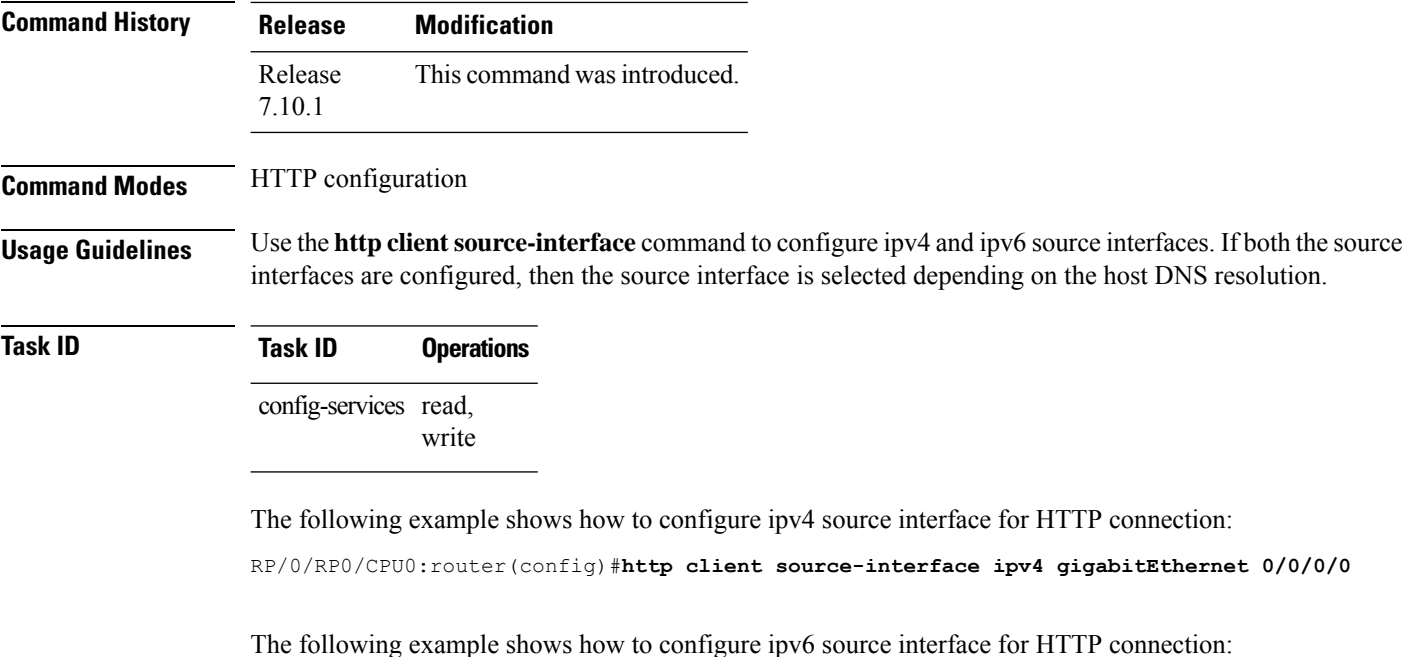

RP/0/RP0/CPU0:router(config)#**http client source-interface ipv6 gigabitEthernet 0/0/0/0**

### <span id="page-29-0"></span>**http client tcp-window-scale**

To configure the TCP window scale factor for high latency links, use the **http client tcp-window-scale** command in XR Config mode. To restore the default value, use the **no** form of this command.

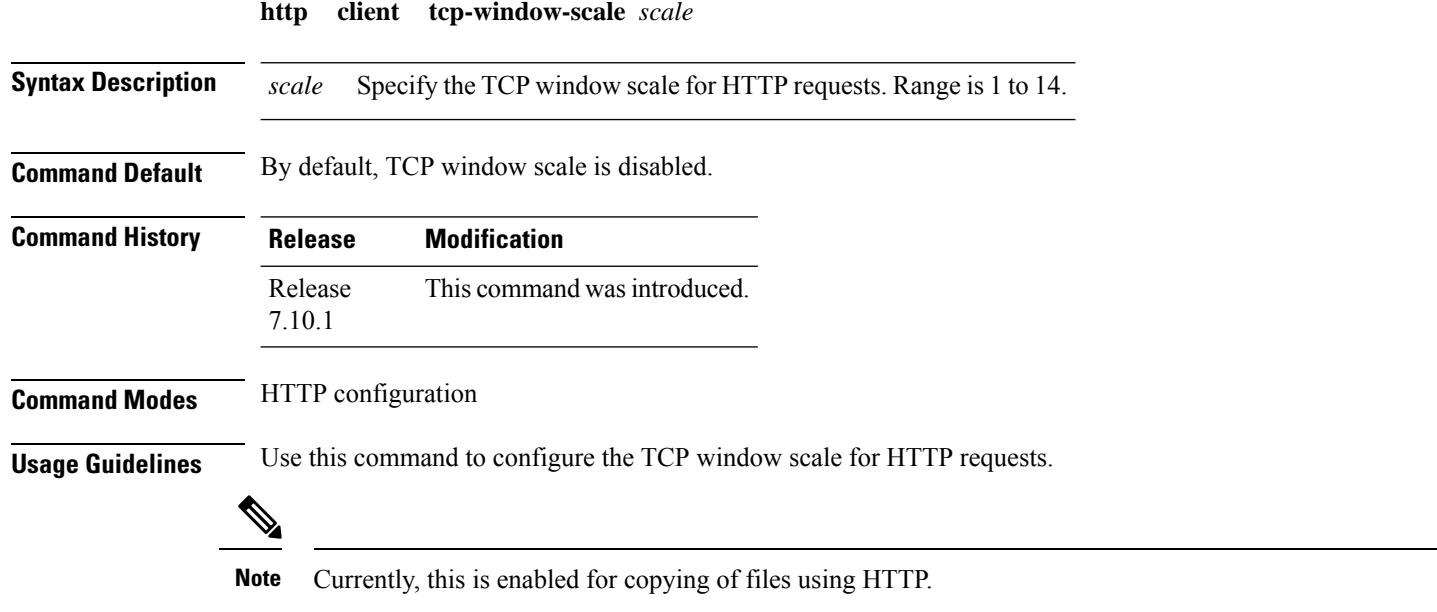

#### **Task ID Task ID Operations** config-services read, write

The following example shows how to set the TCP window scale to 10:

RP/0/RP0/CPU0:router(config)#**http client tcp-window-scale 10**

### <span id="page-30-0"></span>**http client version**

To configure the HTTP version to be used for HTTP requests, use the **http client version** command in XR Config mode. To restore the default value, use the **no** form of this command.

**http client version** *version*

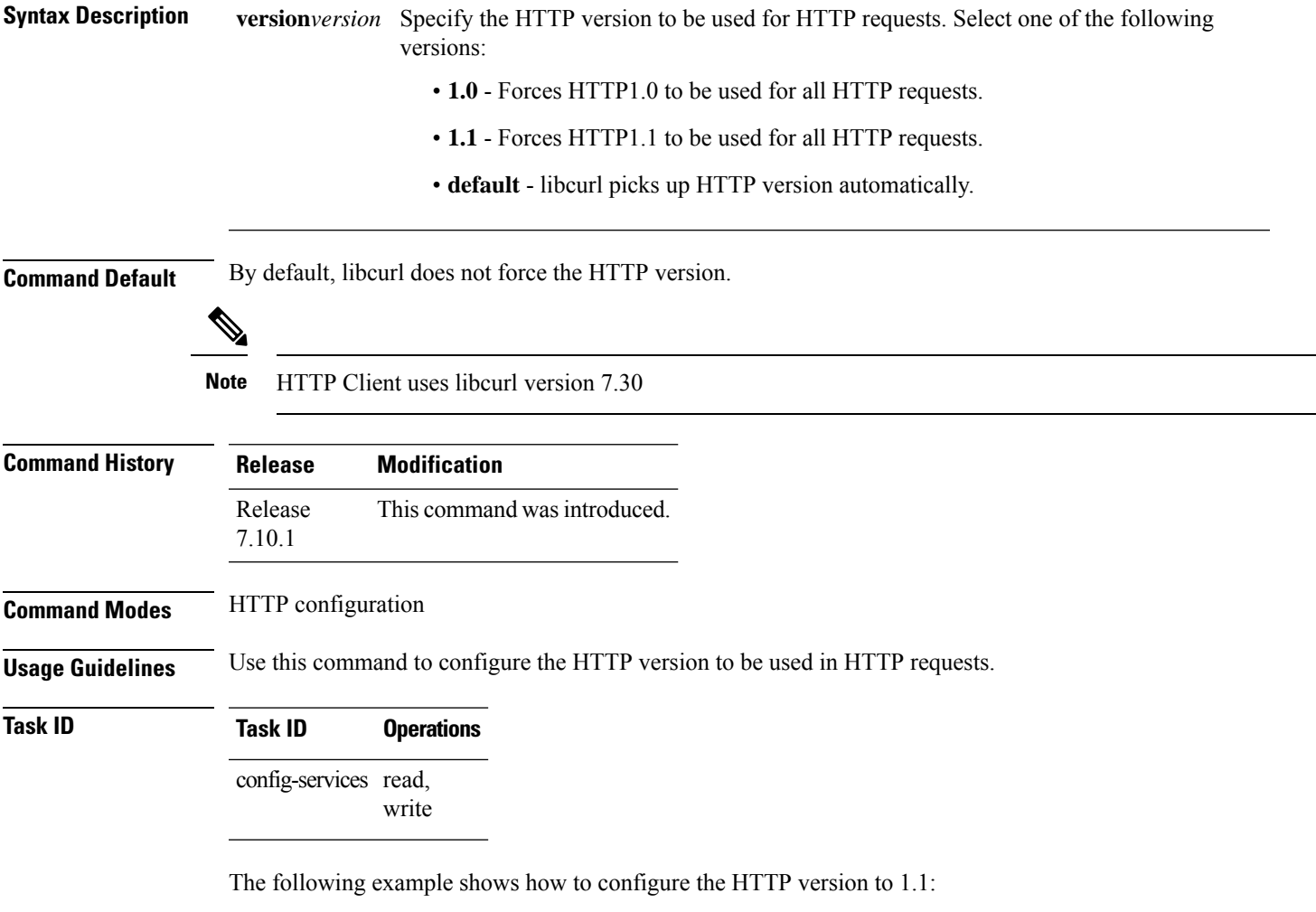

Router(config)#**http client version 1.1**

### <span id="page-31-0"></span>**http client vrf**

To configure a new VRF to be used by the HTTP client, use the **http client vrf** command. To remove the specified vrf, use the **no** form of this command.

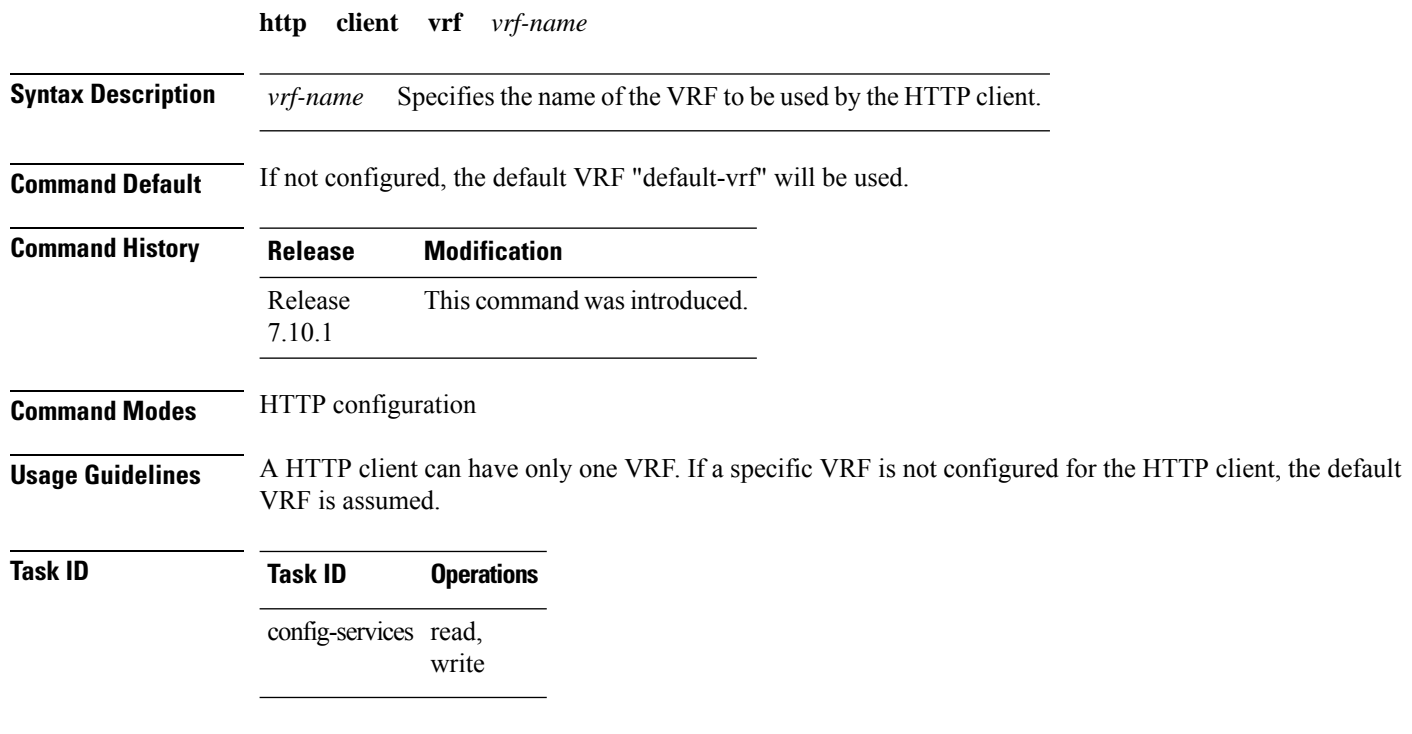

The following example shows the HTTP client being configured to start with the specified VRF:

RP/0/RP0/CPU0:router# **configure** RP/0/RP0/CPU0:router(config)# **http client vrf green**

### <span id="page-31-1"></span>**hw-module**

To create the OTS-OCH controller, use the **hw-module location** command in IOS XR configuration mode.

**hw-module location** *location* **terminal-ampli|inline-ampli grid-mode** *mode* **channel-id** *channel-id* **centre-freq** *frequency* **width** *channel width*

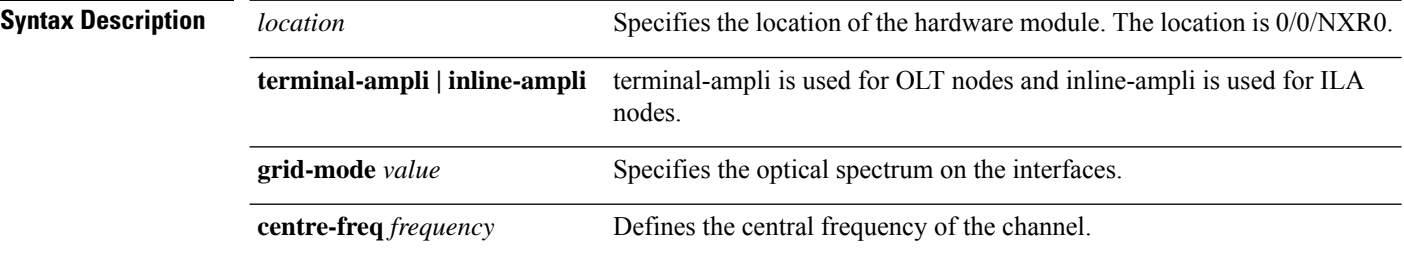

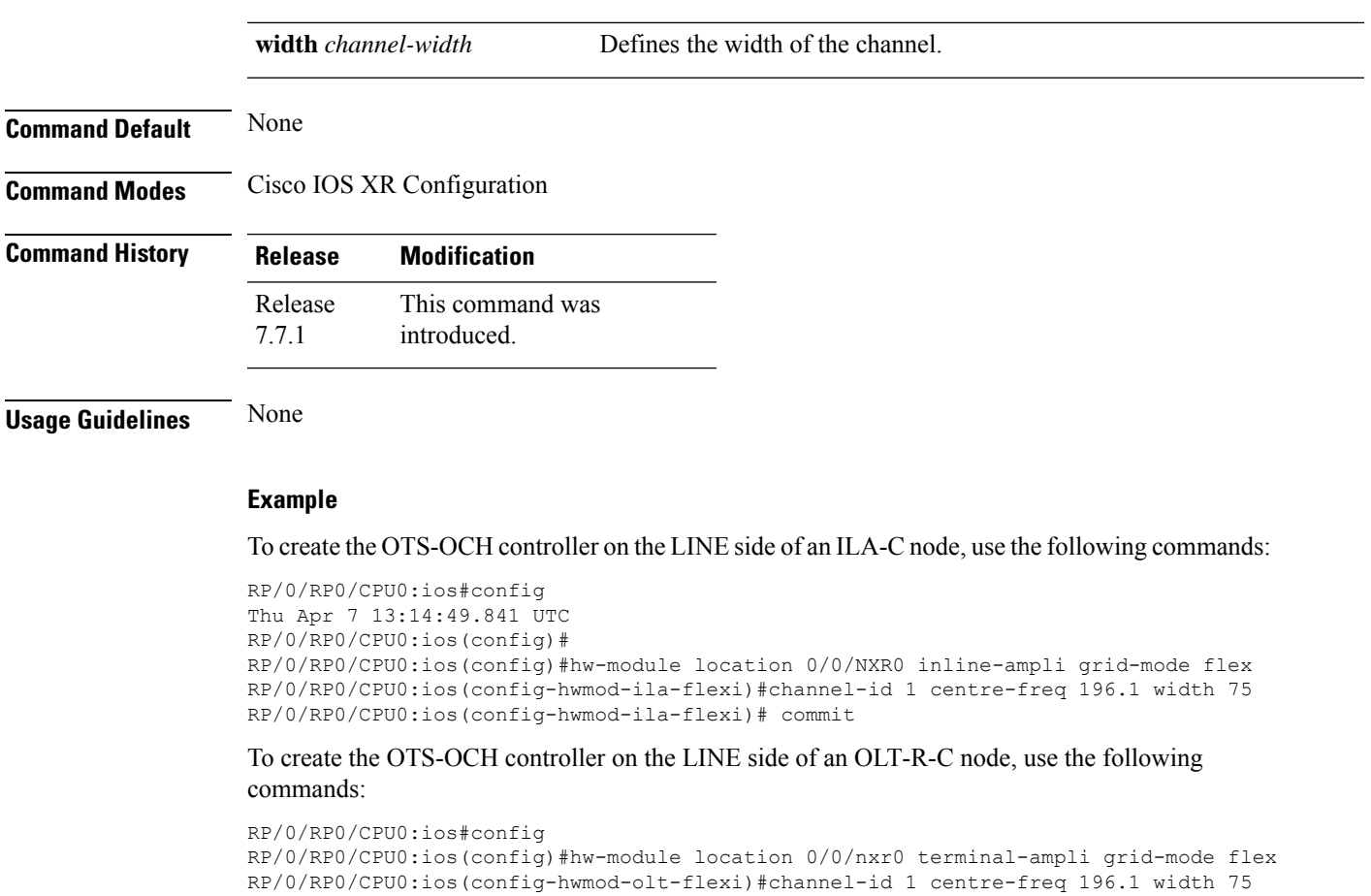

### <span id="page-32-0"></span>**interface**

Use the **interface** command in the config mode to enter the configuration mode of a management interface. To delete the configuration, use the **no** form of this command.

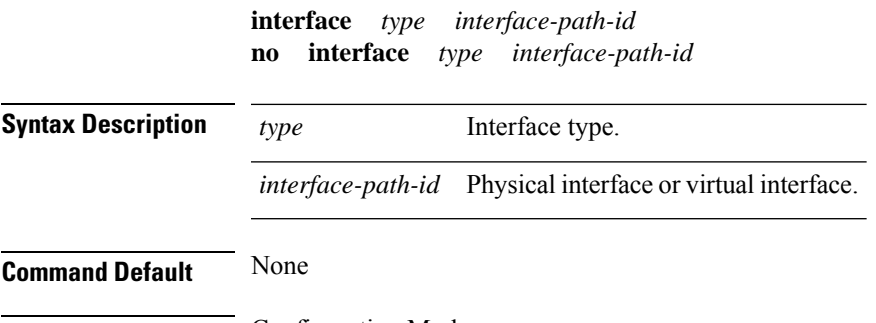

RP/0/RP0/CPU0:ios(config-hwmod-olt-flexi)#commit

**Command Modes** Configuration Mode

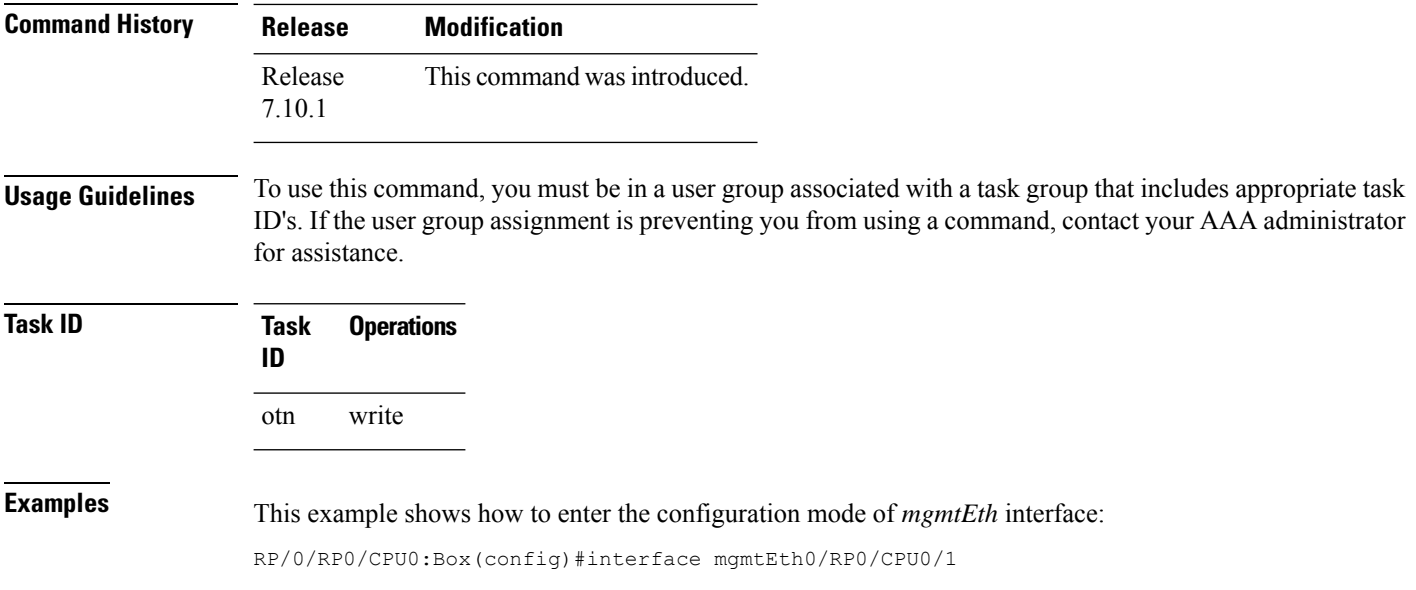

### <span id="page-33-0"></span>**ipv4-access-group**

To control access to an interface, use the **ipv4 access-group** command in interface configuration mode. To remove the specified access group, use the **no** form of this command.

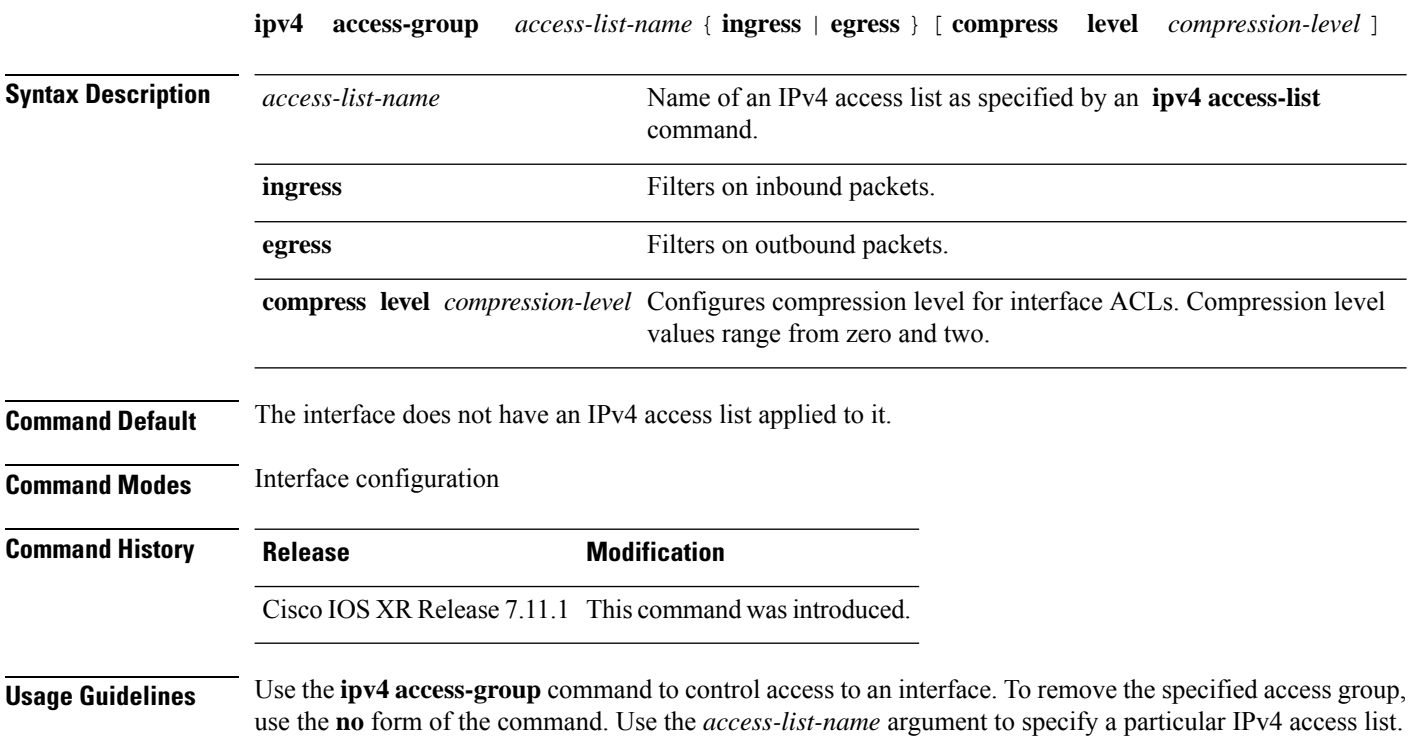

If the access list permits the addresses, the software continues to process the packet. If the access list denies the address, the software discards the packet and returns an Internet Control Message Protocol (ICMP) host unreachable message.

If the specified access list does not exist, all packets are passed.

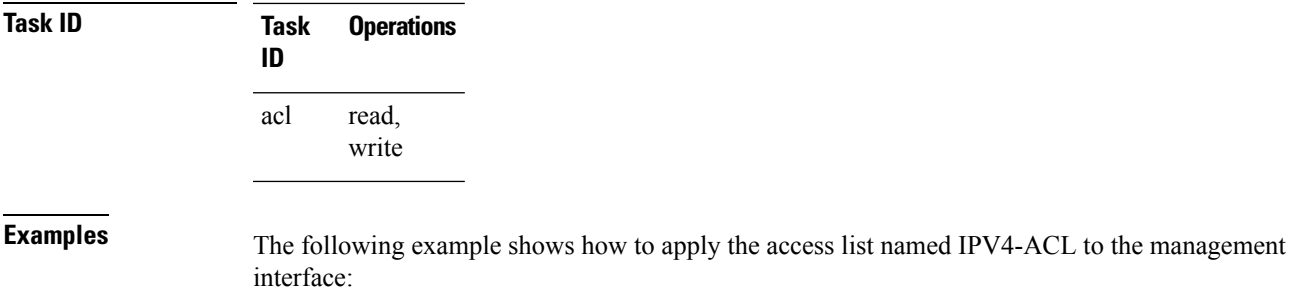

RP/0/RP0/CPU0:ios(config)# interface mgmtEth 0/RP0/CPU0/0 RP/0/RP0/CPU0:ios(config-if)# ipv4 access-group IPV4-ACL ingress RP/0/RP0/CPU0:ios(config-if)# commit

### <span id="page-34-0"></span>**ipv6-access-group**

To control access to an interface, use the **ipv6 access-group** command in interface configuration mode. To remove the specified access group, use the **no** form of this command.

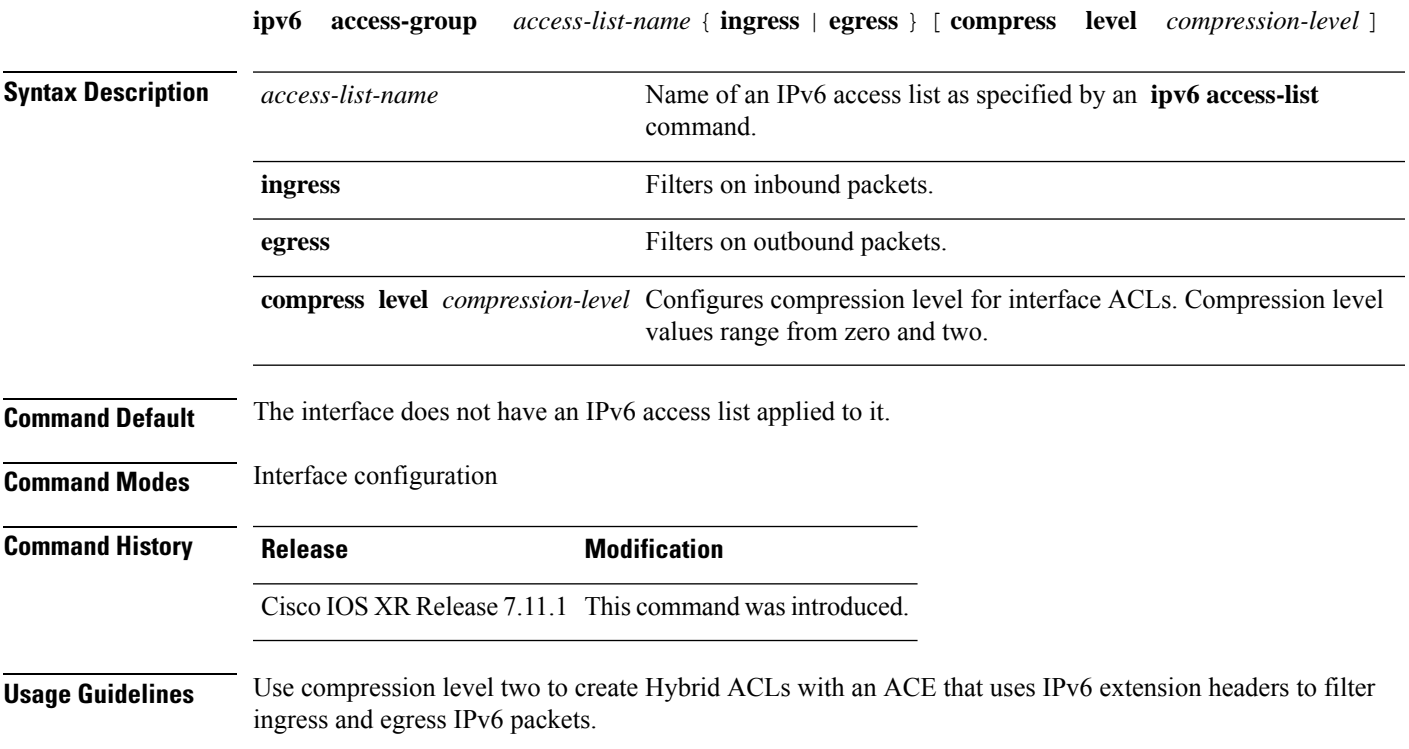

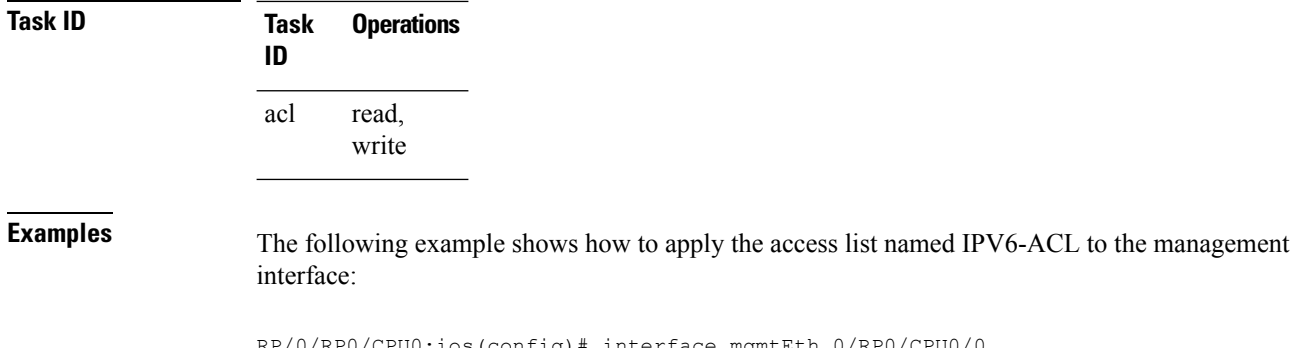

```
RP/0/RP0/CPU0:ios(config)# interface mgmtEth 0/RP0/CPU0/0
RP/0/RP0/CPU0:ios(config-if)# ipv6 access-group IPV6-ACL ingress
RP/0/RP0/CPU0:ios(config-if)# commit
```
### <span id="page-35-0"></span>**ipv4-access-list**

To define an IPv4 access list by name, use the **ipv4 access-list** command in IOS XR Config mode. To remove all entries in an IPv4 access list, use the **no** form of this command.

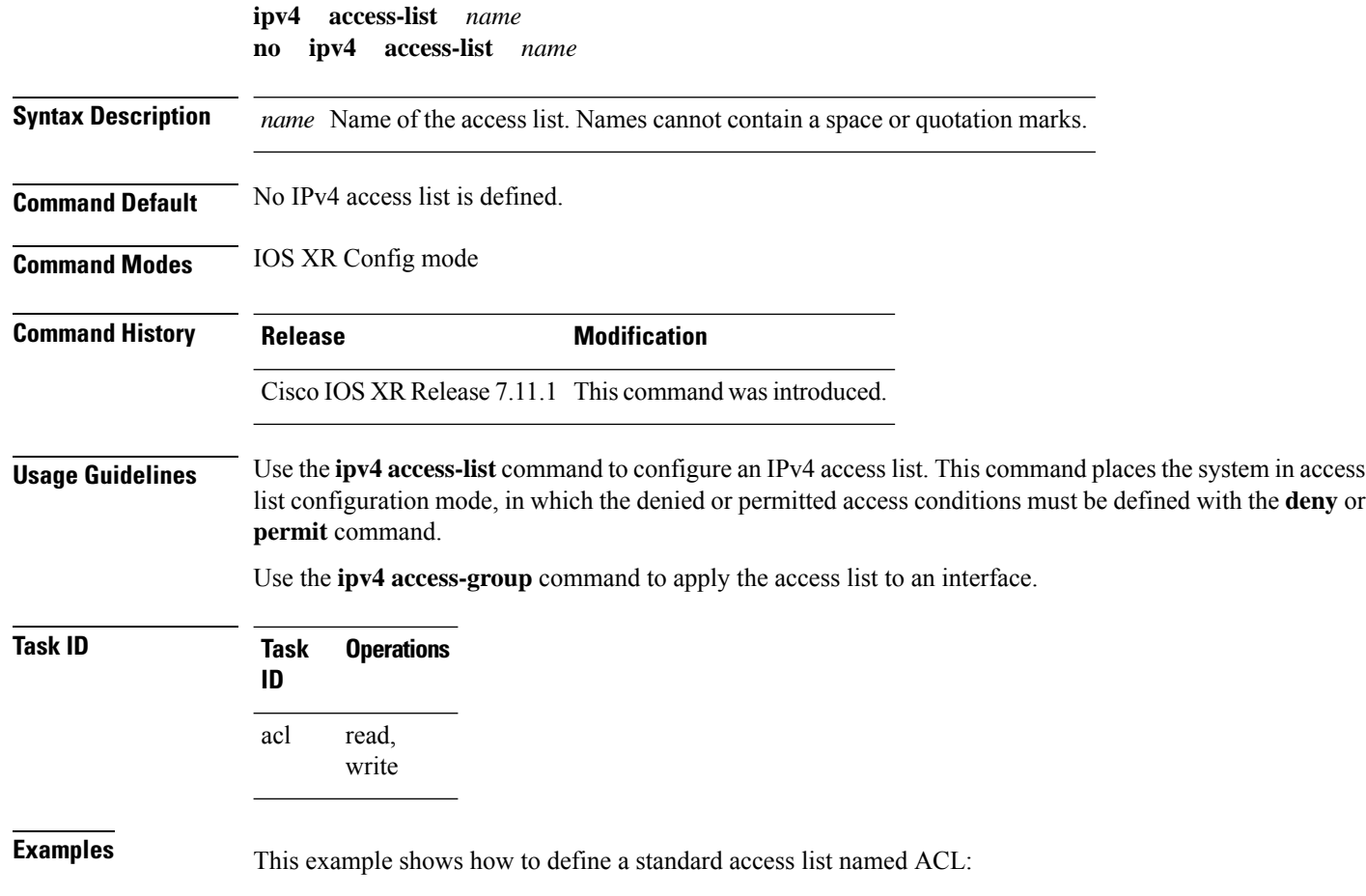
```
RP/0/RP0/CPU0:ios(config)# ipv4 access-list ACL
RP/0/RP0/CPU0:ios(config-ipv4-acl)# 10 permit tcp 192.0.2.2 255.255.255.0 any
RP/0/RP0/CPU0:ios(config-ipv4-acl)# 20 deny udp any any
RP/0/RP0/CPU0:ios(config-ipv4-acl)# 30 permit ipv4 192.0.2.64 255.255.255.0 any
RP/0/RP0/CPU0:ios(config-ipv4-acl)# commit
```
### **ipv6-access-list**

To define an IPv6 access list by name, use the **ipv6 access-list** command in IOS XR Config mode. To remove all entries in an IPv6 access list, use the **no** form of this command.

**ipv6 access-list** *name* **no ipv6 access-list** *name*

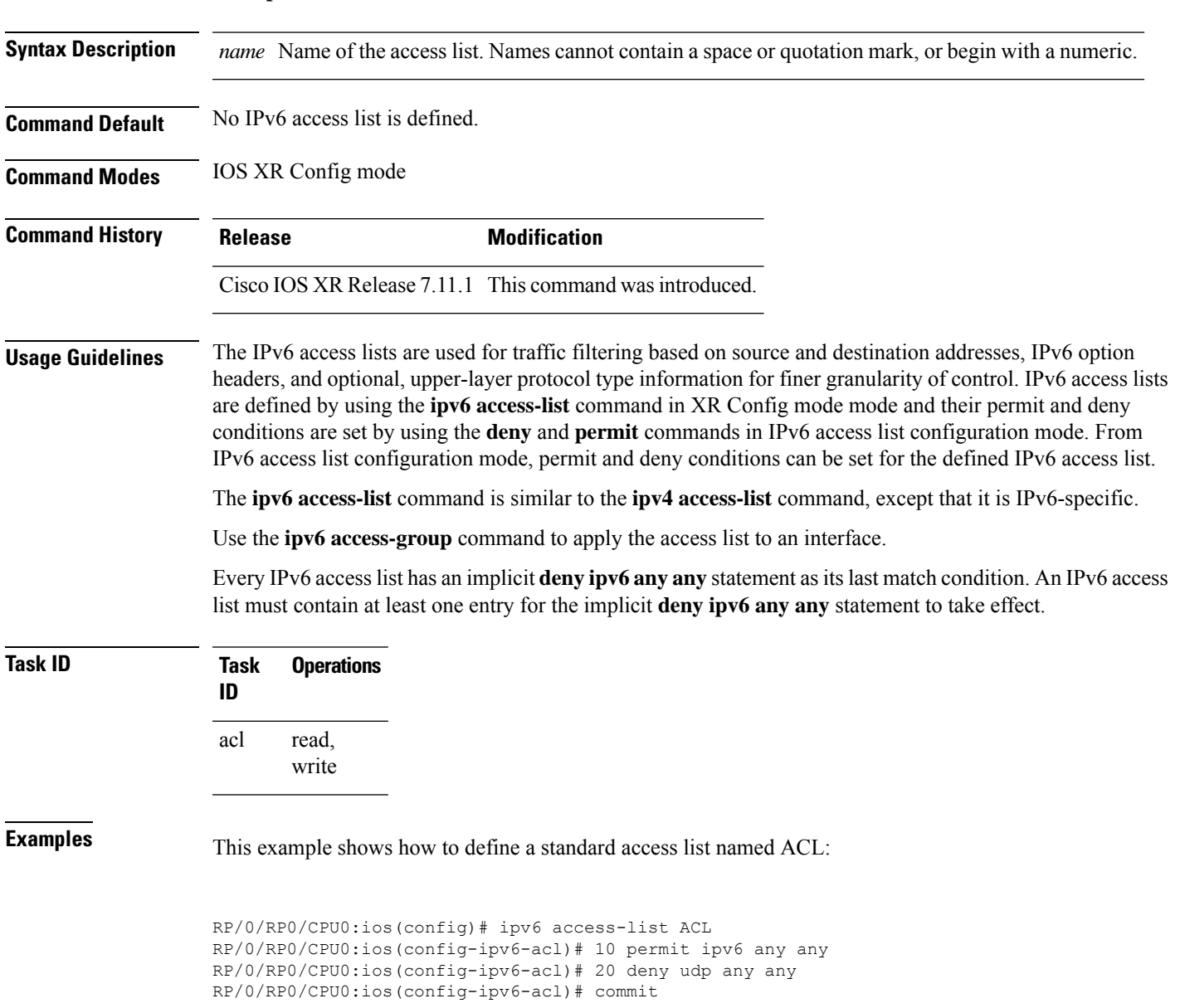

## **ipv4 address**

Use the **ipv4** address command in the interface configuration mode to configure IPv4 address for an interface. To remove the IPv4 address from an interface, use the **no** form of this command.

**ipv4 address** *ipv4-address mask* **no ipv4 address** *ipv4-address mask*

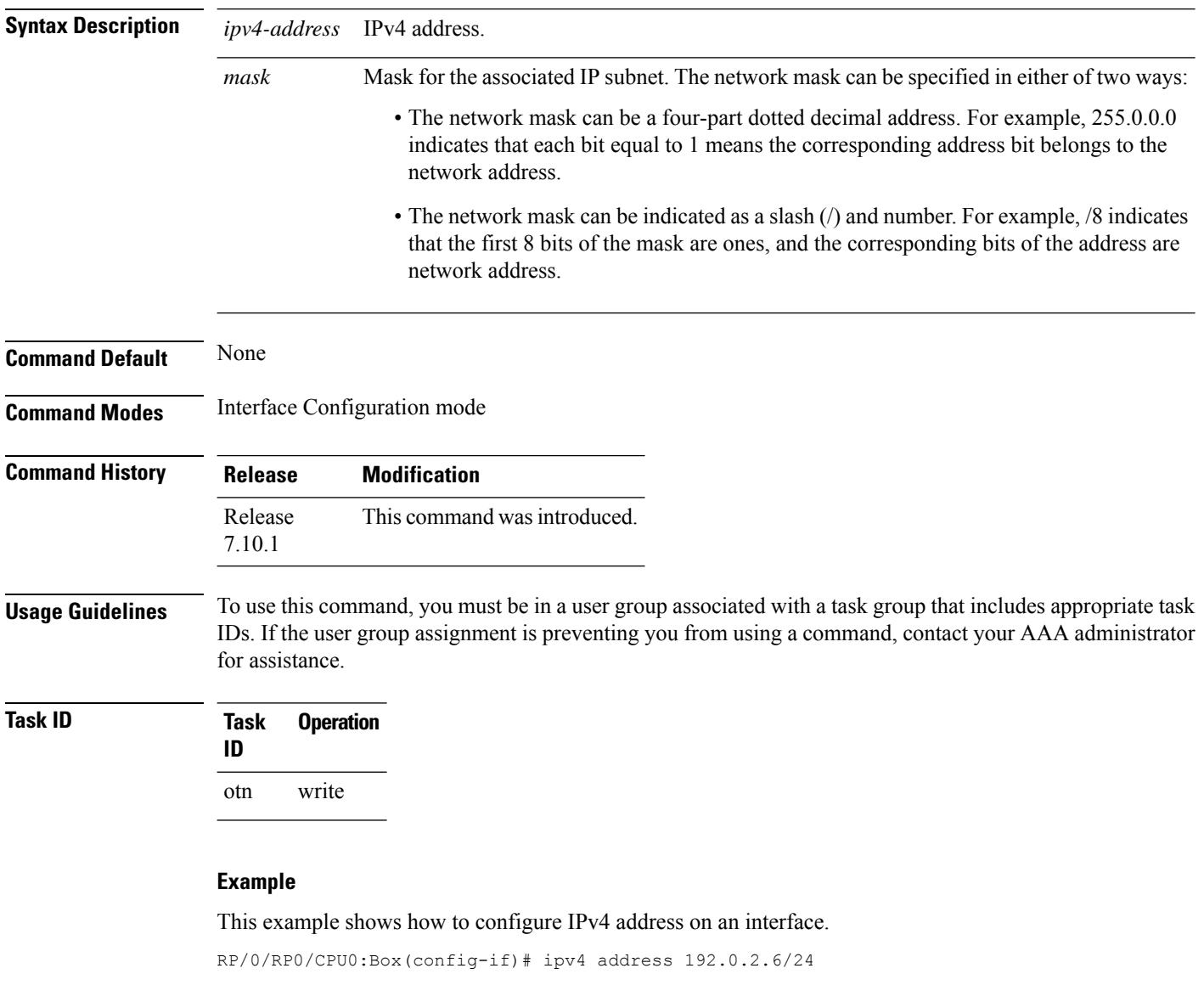

### **Example**

This example shows how to remove IPv4 address from an interface.

```
RP/0/RP0/CPU0:Box(config-if)# no ipv4 address
```
### **ipv6 address**

Use the **ipv6** address command in the interface configuration mode to configure IPv6 address for an interface. To remove the IPv6 address from an interface, use the **no** form of this command.

**ipv6 address** *ipv6-prefix/ prefix-length* **no ipv6 address** *ipv6-prefix/ prefix-length*

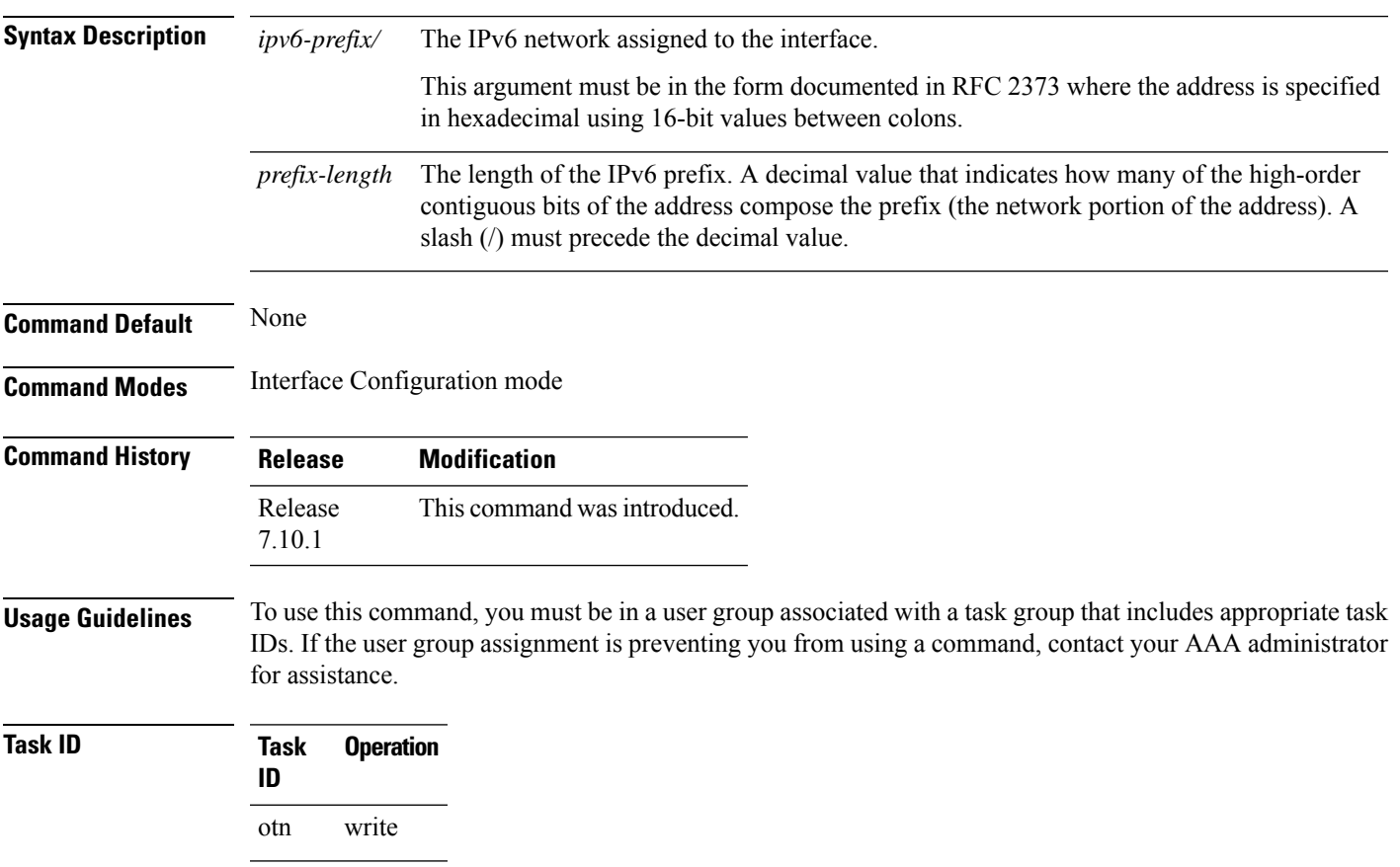

#### **Example**

This example shows how to configure IPv6 address on an interface.

RP/0/RP0/CPU0:Box(config-if)# ipv6 address 0:0:0:7272::72/64

#### **Example**

This example shows how to remove IPv6 address from an interface.

RP/0/RP0/CPU0:Box(config-if)# no ipv6 address

### **link-tuner**

To enable and disable link tuner and to configure the spectrum density, use the **link-tuner** command.

**link-tuner** { **enable** | **disable** | **spectrum-density** *value* }

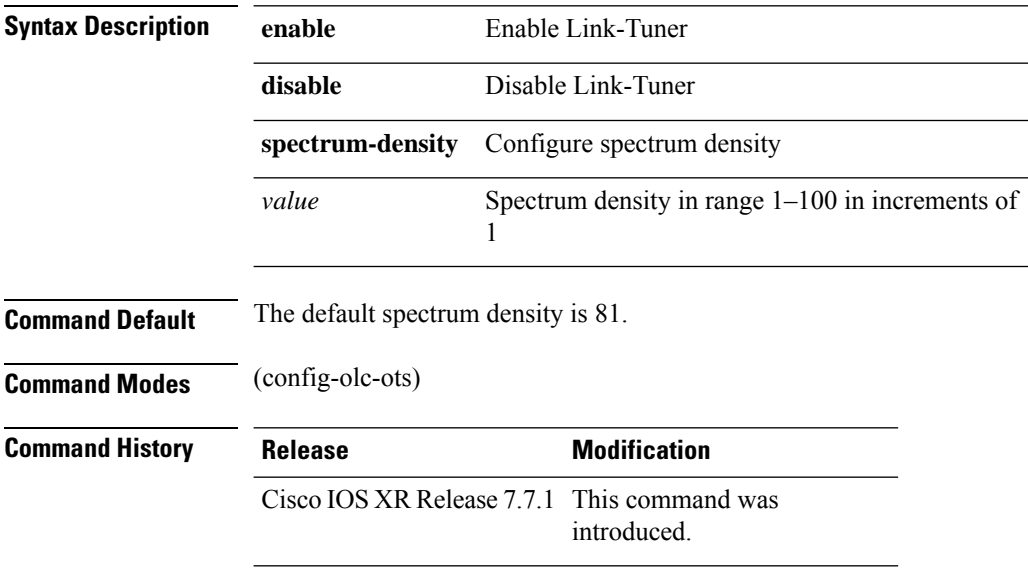

#### **Example**

The following is a sample configuration that enables link tuner.

```
RP/0/RP0/CPU0:ios#configure
RP/0/RP0/CPU0:ios(config)#optical-line-control
RP/0/RP0/CPU0:ios(config-olc)#controller ots 0/0/0/0
RP/0/RP0/CPU0:ios(config-olc-ots)#link-tuner enable
RP/0/RP0/CPU0:ios(config-olc-ots)#commit
RP/0/RP0/CPU0:ios(config-olc-ots)#end
```
The following is a sample configuration that disables link tuner.

```
RP/0/RP0/CPU0:ios#configure
RP/0/RP0/CPU0:ios(config)#optical-line-control
RP/0/RP0/CPU0:ios(config-olc)#controller ots 0/0/0/0
RP/0/RP0/CPU0:ios(config-olc-ots)#link-tuner disable
RP/0/RP0/CPU0:ios(config-olc-ots)#commit
RP/0/RP0/CPU0:ios(config-olc-ots)#end
```
The following example is a sample configuration that configures the spectrum density to 80%.

```
RP/0/RP0/CPU0:ios#configure
RP/0/RP0/CPU0:ios(config)#optical-line-control
RP/0/RP0/CPU0:ios(config-olc)#controller ots 0/0/0/0
RP/0/RP0/CPU0:ios(config-olc-ots)#link-tuner spectrum-density 80
RP/0/RP0/CPU0:ios(config-olc-ots)#commit
RP/0/RP0/CPU0:ios(config-olc-ots)#end
```
### **license smart deregister**

To cancel the registration of your device, use the **license smart deregister** command.

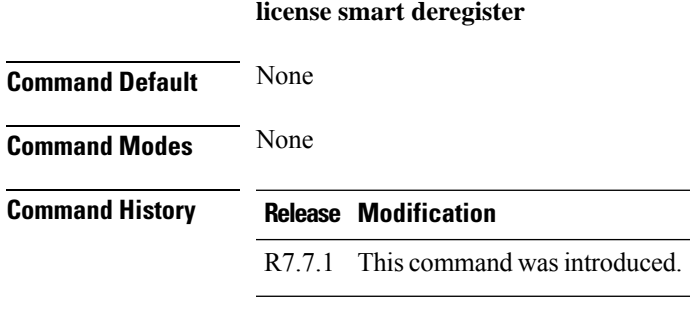

**Usage Guidelines** When your device is taken off the inventory, shipped elsewhere for redeployment or returned to Cisco for replacement using the return merchandise authorization (RMA) process, you can use this command to cancel the registration on your device. All smart licensing entitlements and certificates on the platform are removed.

The following example deregisters NCS 1010.

RP/0/RP0/CPU0:ios#license smart deregister

### **license smart register**

To register the device instance with Cisco licensing cloud, use the **license smart register idtoken** *token-id* **force** command.

**license smart register idtoken** *token-id* [ **force** ]

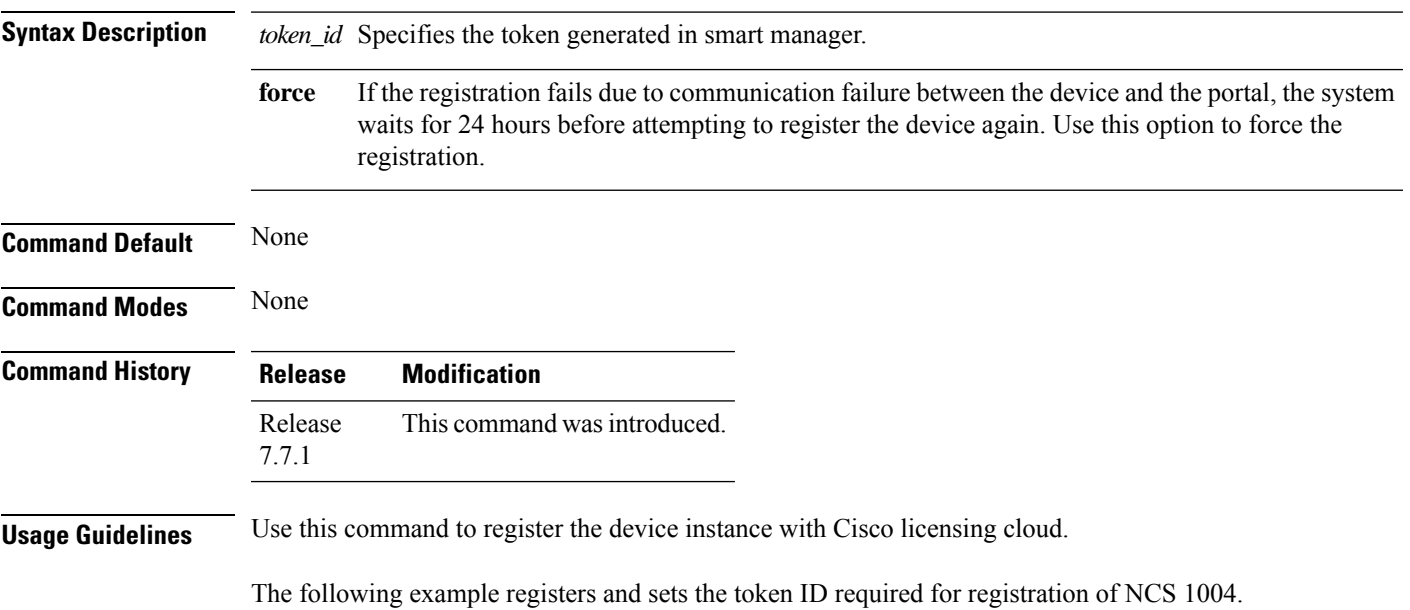

```
RP/0/RP0/CPU0:ios#license smart register
YzY2ZjYyNjktY2NlOS00NTc4LWIxNTAtMjZkNmNiNzMxMTY1LTE2NjAzNjQ3
%0ANzY4Njl8ZVJSckxKN2pFV2tIeHVoMUkxbGxTazFDVm9kc1B5MGlHQmlFWUJi%0Ac3VNRT0%3D%0A
```
## **license smart renew**

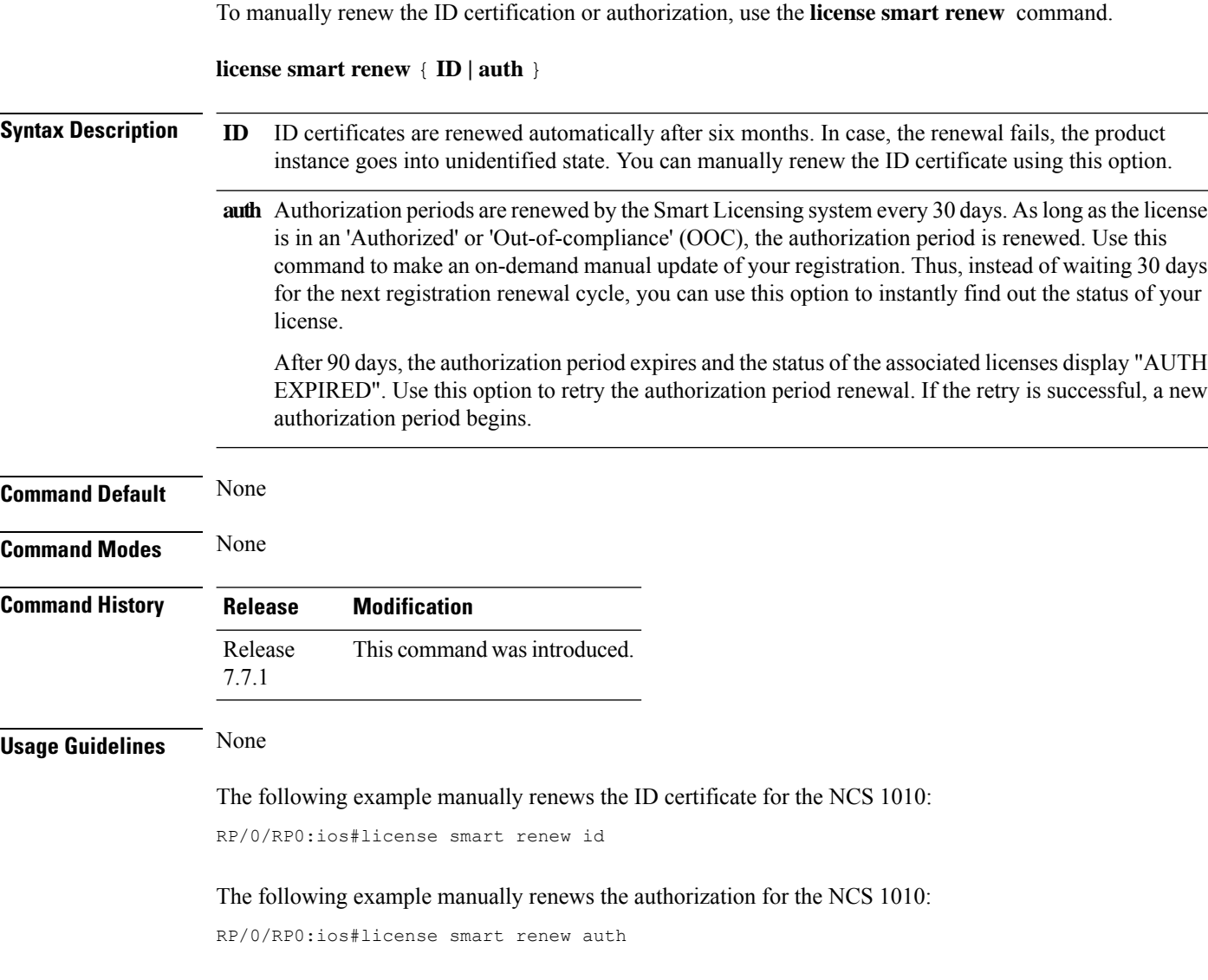

## **license smart reservation install file**

To register the device using the authorization code that is copied as a file, and to activate smart licensing reservation for your device, use the **license smart reservation install file** command.

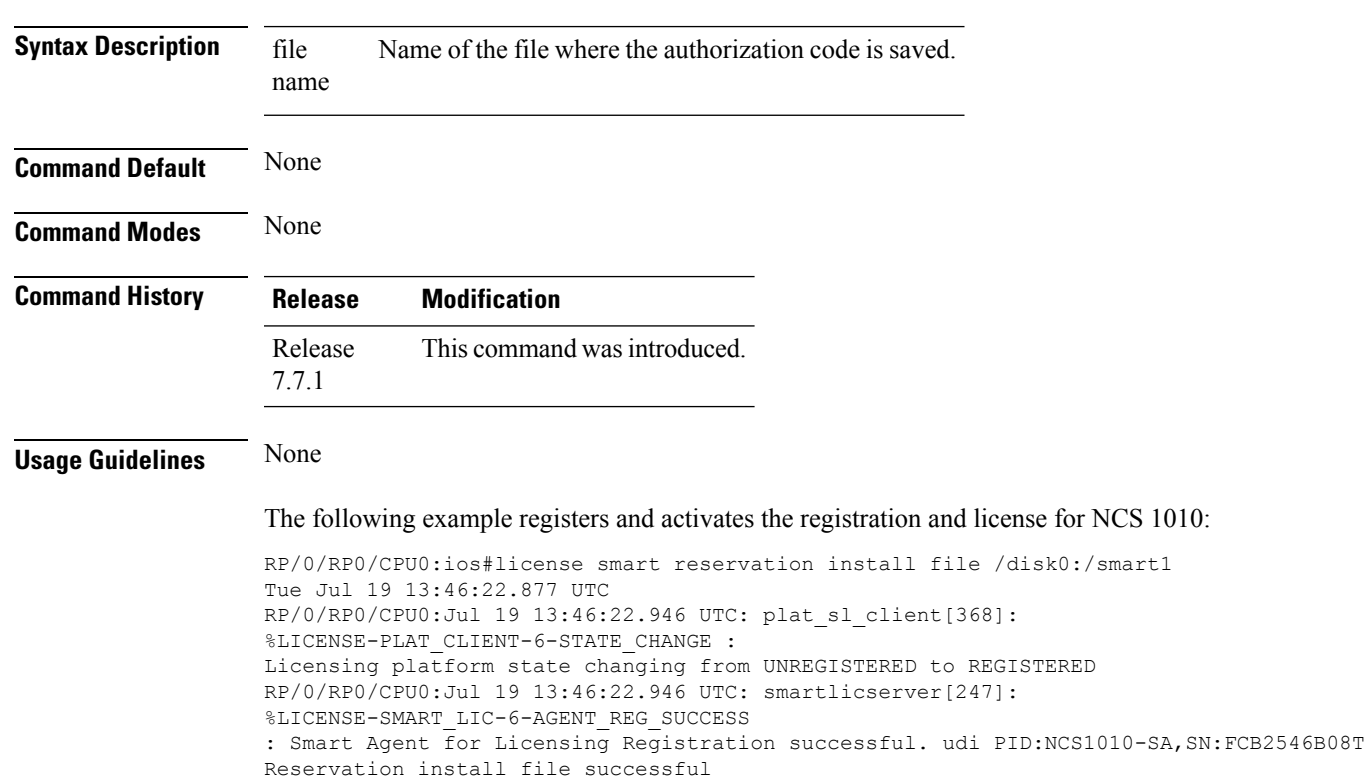

#### **license smart reservation install file** *file name*

Last Confirmation code 8572aa81

# **license smart transport**

To configure the smart transport as an alternative option to Call Home,use the **license smart transport** command.

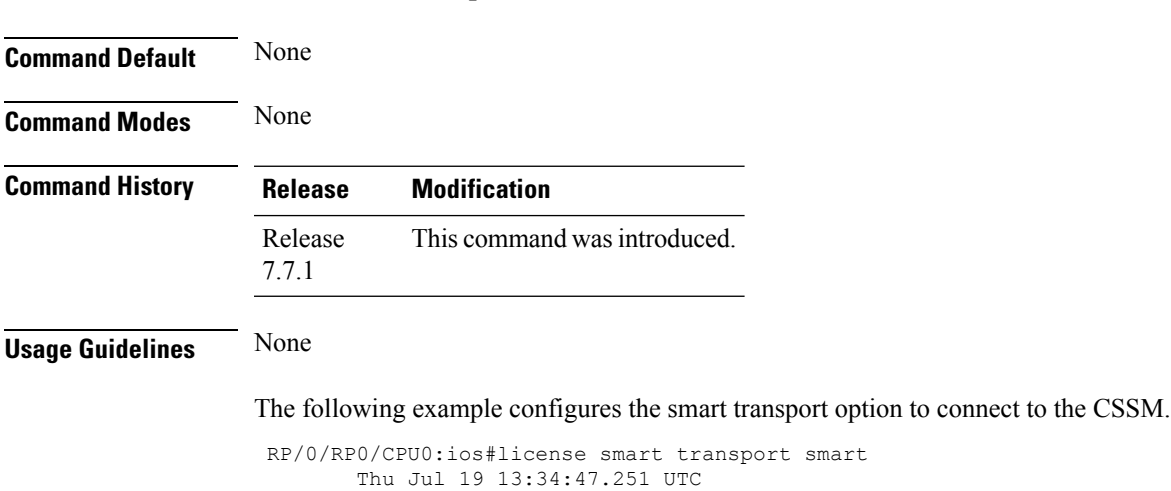

#### **license smart transport smart**

RP/0/RP0/CPU0:ios#commit

## **olc bfr-initialize**

Use the **olc bfr-initialize** command to initialize the Band Failure Recovery(BFR) feature.

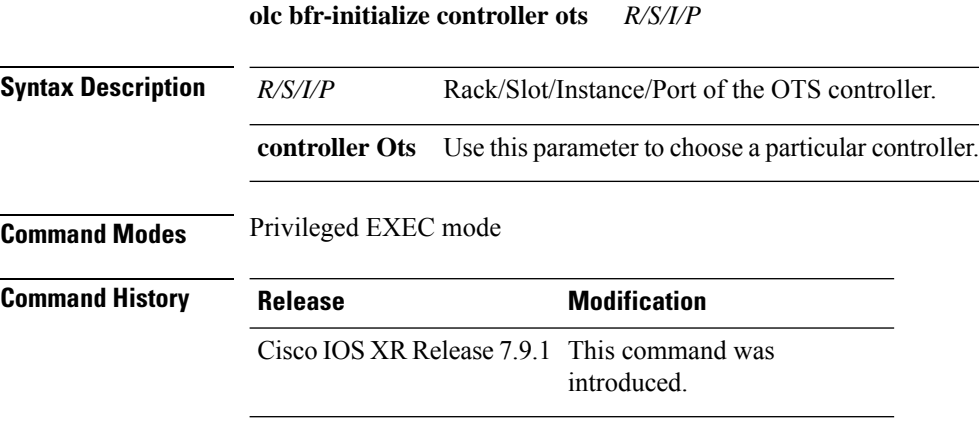

#### **Example**

The following is a sample output of the **olc bfr-initialize** command that initializes BFR.

RP/0/RP0/CPU0:ios#olc bfr-initialize controller ots 0/0/0/0

## **olc bfr-pause**

Use the **olc bfr-pause** command to enable or disable Band Failure Recovery(BFR) pause. In case of band failure, when BFR pause is enabled, the recovery procedure is not initiated and the surviving band is not switched to single-band PSD profile.

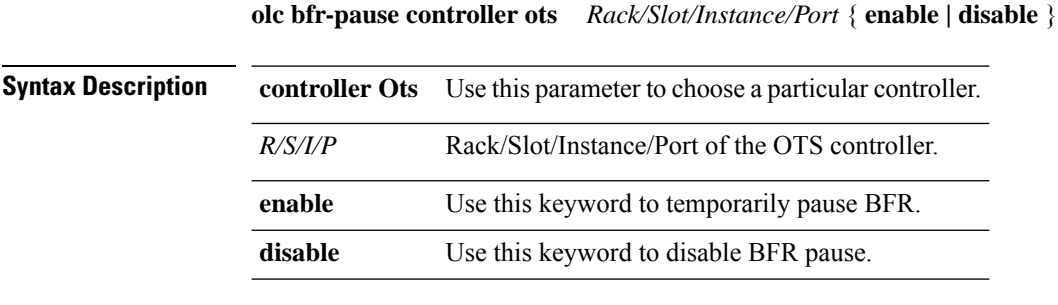

### **Command Modes** Privileged EXEC mode

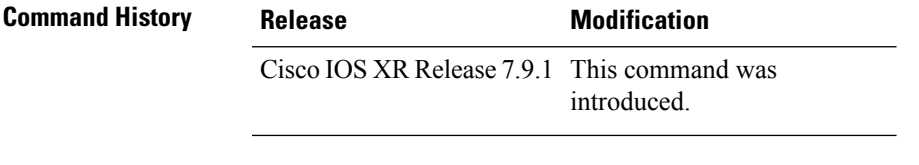

The following is a sample output of the **olc bfr-pause** command that enables the BFR pause feature and temporarily pauses BFR.

```
RP/0/RP0/CPU0:ios#olc bfr-pause controller ots 0/0/0/0 enable
```
The following is a sample output of the **olcbfr-pause** command that disables the BFR pause feature.

```
RP/0/RP0/CPU0:ios#olc bfr-pause controller ots 0/0/0/0 disable
```
### **olc start-gain-estimation**

Use the **olc start-gain-estimation** command to trigger the gain estimation operation.

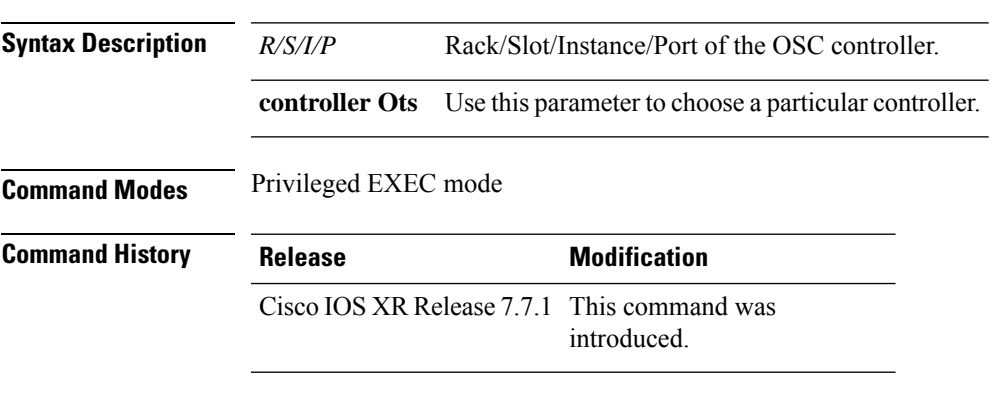

**olc start-gain-estimation controller ots** *R/S/I/P*

#### **Example**

The following output is a sample of the **olc start-gain-estimation controller ots 0/0/0/0** command. RP/0/RP0/CPU0:ios#olc start-gain-estimation controller ots 0/0/0/0

### **olc start-raman-tuning**

Use the **olc start-raman-tuning** command to trigger Raman tuning.

**olc start-raman-tuning controller ots** *R/S/I/P*

**Syntax Description** *R/S/I/P* Rack/Slot/Instance/Port of the OSC controller.

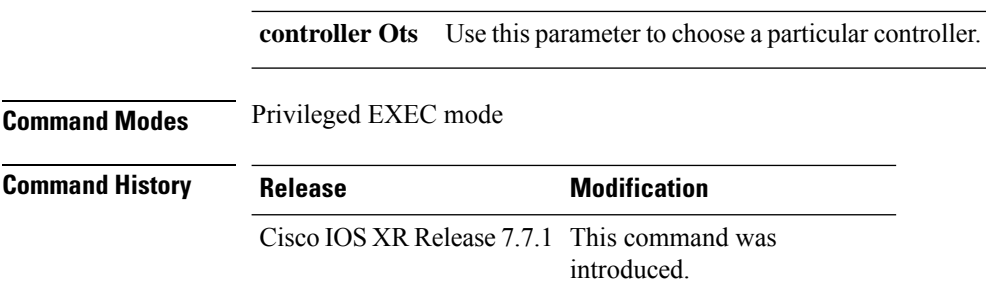

# **optical-line-control**

To use the optical applications configuration mode, use the **optical-line-control** command.

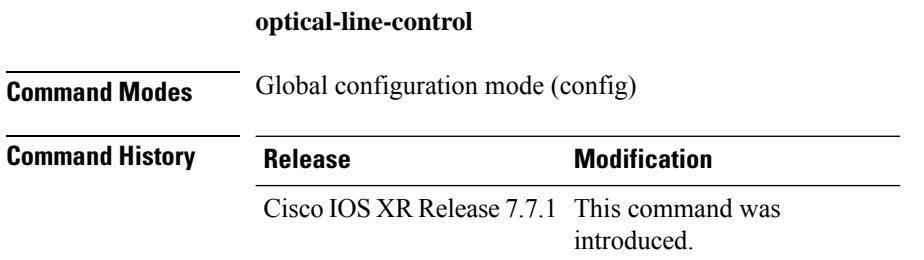

## **otdr start**

Use the **otdr-start controller ots** command to start the otdr operation.

**otdr-start controller ots** *R/S/I/P direction*

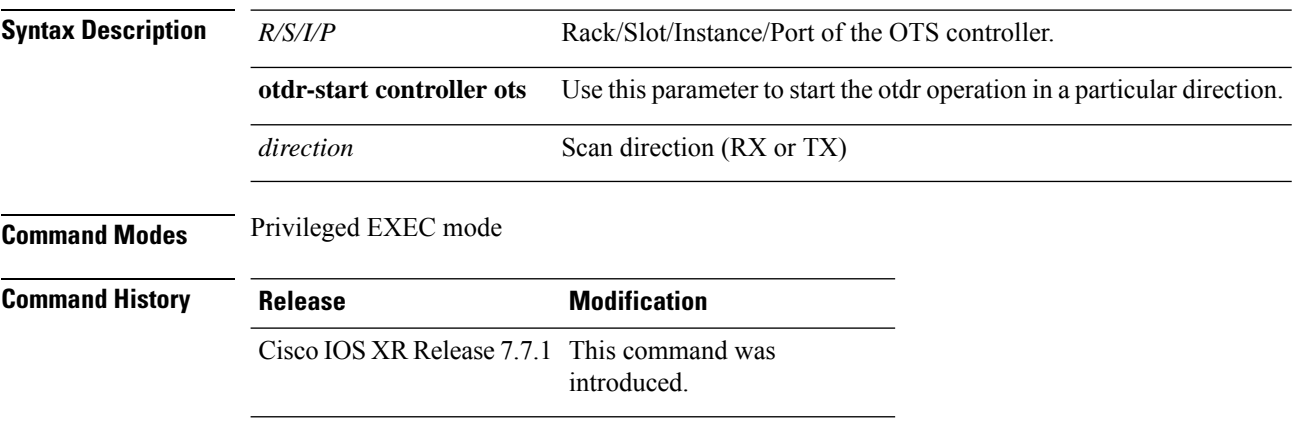

### **Example**

The following output is a sample of enabling and disabling automatic OTDR scan.

### **otdr stop**

Use the **otdr-stop controller ots** command to stop the otdr operation.

**otdr-stop controller ots** *R/S/I/P direction*

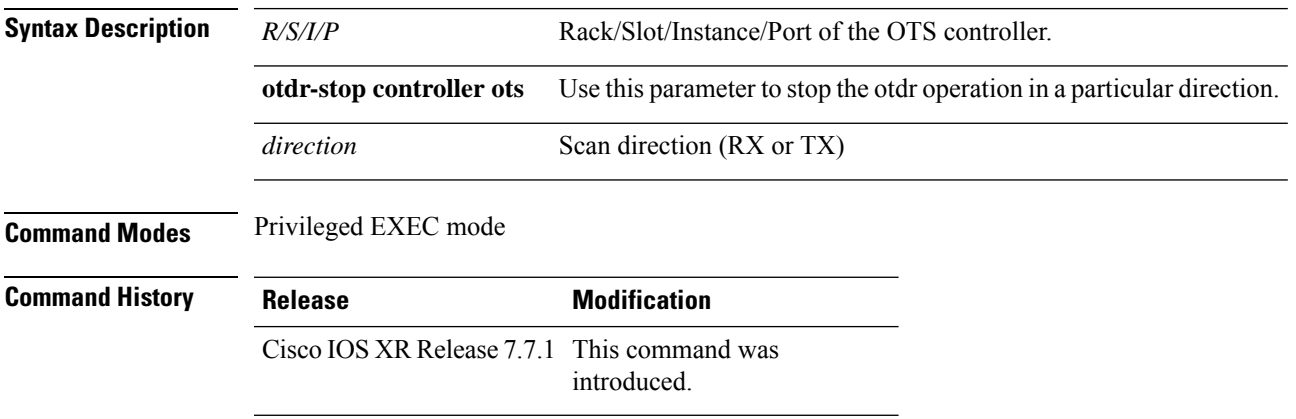

#### **Example**

RP/0/RP0/CPU0:ios#otdr-stop controller ots 0/0/0/0 tx OTS OTDR Scan Stopped at TX

## **partner-band-port**

Use the **partner-band-port** command to establish a connection between C and L-band nodes by configuring the L-band peer IP on C-band node and C-band peer IP on L-band node.

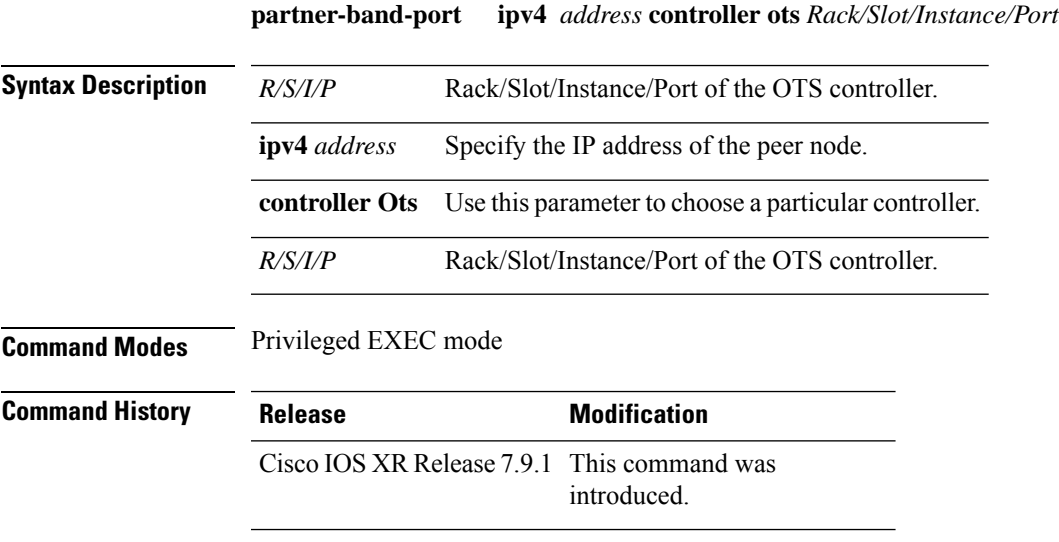

#### **Example 1**

The following is a sample output of the **partner-band-port** command that configures the peer node IP address 192.0.2.1 on the C-band node.

```
RP/0/RP0/CPU0:ios# optical-line-control controller Ots0/0/0/0
RP/0/RP0/CPU0:ios# partner-band-port ipv4 address 192.0.2.1 controller Ots0/0/0/0
```
### **pm**

**pm**

To configure the performance monitoring parameters of the OTS, OTS-OCH, OSC, and DFB controllers, use the **pm** command in the controller configuration mode.

For more information about PM threshold values for the controllers, see the section, Monitor performance.

pm [ flex-bin | 15-min | 30-sec | 24-hour ] [ ots | ots-och | osc | dfb ] [ report | threshold ] [ eagn | **eatl** | **iagn** | **iatl** | **opbr** | **opr** | **opr-cl** | **opt** | **opt-s** | **raman-1** | **raman-2** | **raman-3** | **raman-4** | **raman-5** | **raman-tot** ] [ **max-tca** | **min-tca** ] [ **enable** | *value* ]

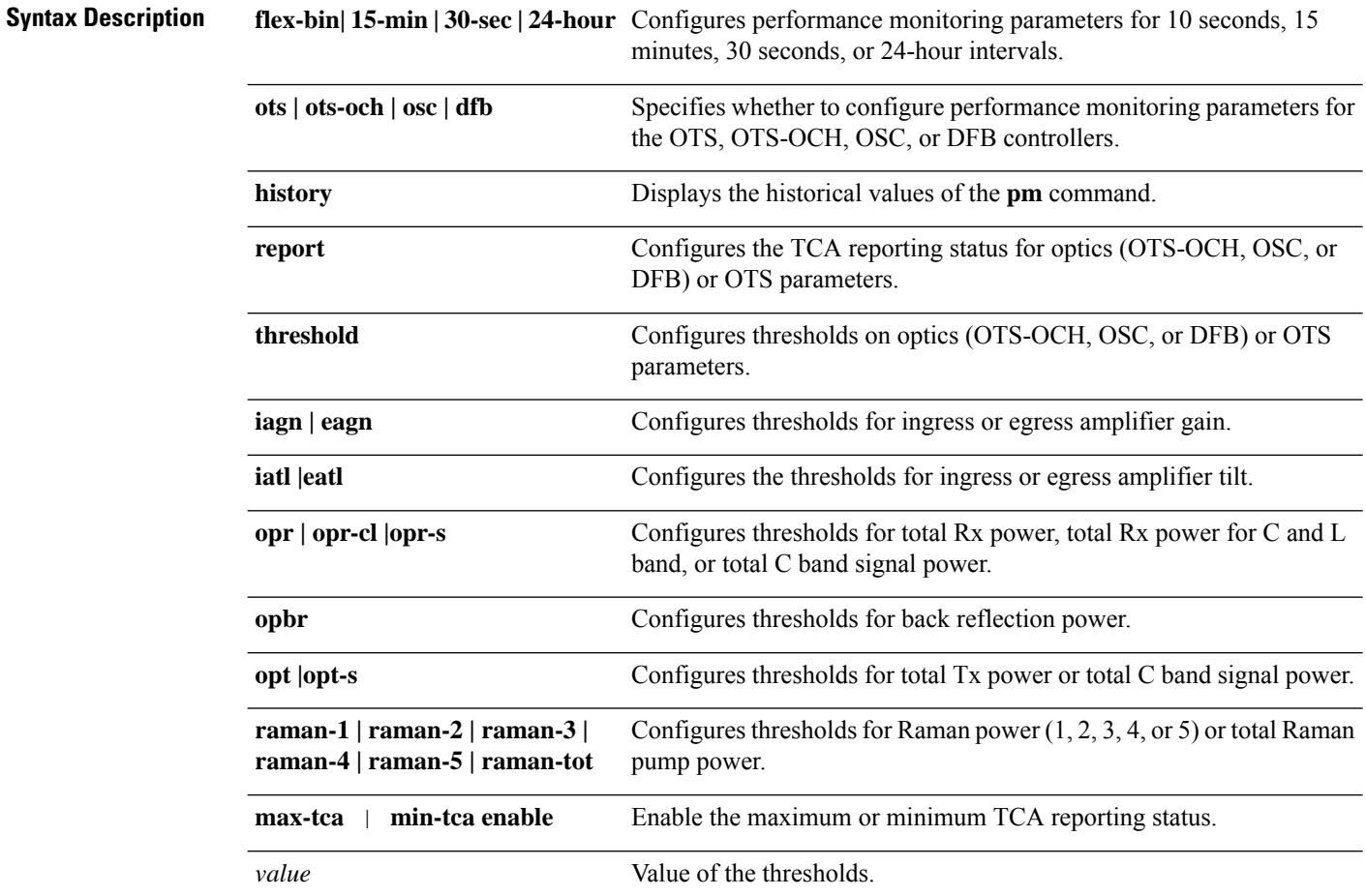

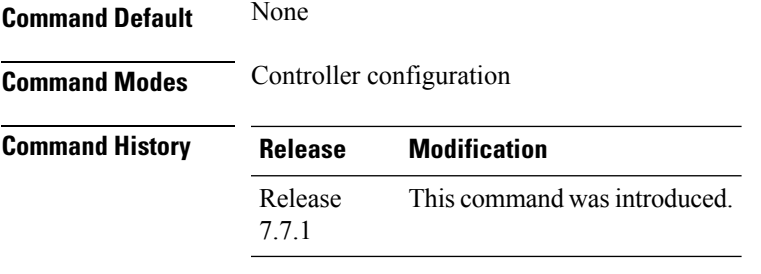

**Usage Guidelines** None

#### **Examples**

The following sample sets the reporting status to maximum TCA for the eagn parameter of the OTS controller for a 15-minute interval.

```
RP/0/RP0/CPU0:ios#config
RP/0/RP0/CPU0:ios(config)#controller ots 0/0/0/0 pm 15-min ots report eagn max-tca enable
RP/0/RP0/CPU0:ios(config)#commit
RP/0/RP0/CPU0:ios(config)#end
```
The following sample configures the maximum threshold for the eagn parameter of the OTS controller to 20 dB.

```
RP/0/RP0/CPU0:ios#config
RP/0/RP0/CPU0:ios(config)#controller ots 0/0/0/0 pm 15-min ots threshold eagn max 2000
RP/0/RP0/CPU0:ios(config)#commit
RP/0/RP0/CPU0:ios(config)#end
```
To view the current PM parameters on an OTS controller for a 15 minute interval, use the following command:

RP/0/RP0/CPU0:ios#sh controllers ots 0/0/0/0 pm current 15-min optics 1 Tue May 17 06:37:00.529 UTC

Optics in the current interval [06:30:00 - 06:37:00 Tue May 17 2022]

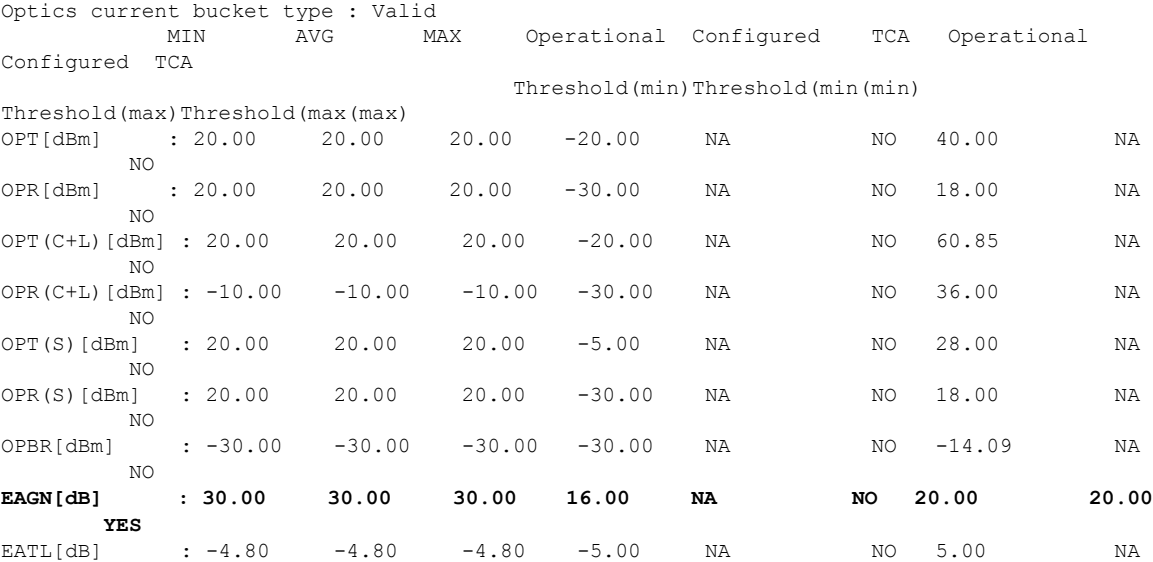

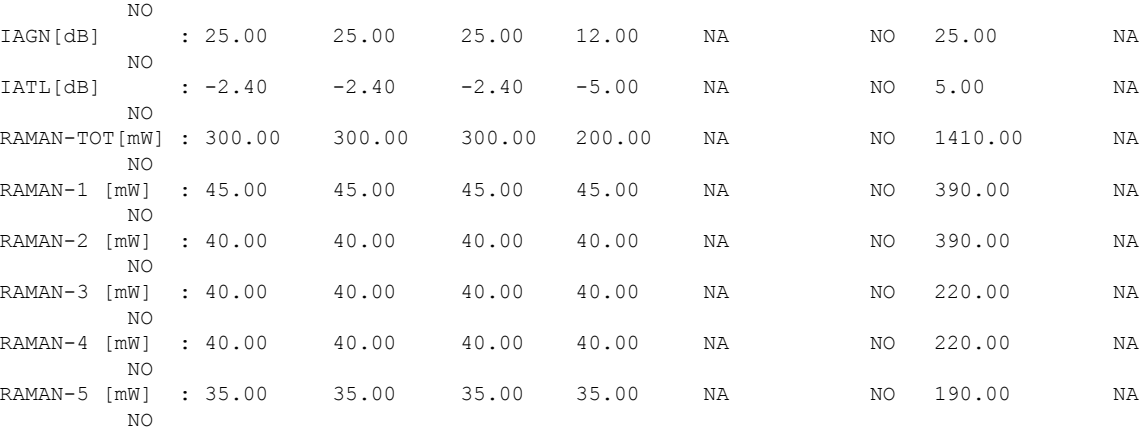

Last clearing of "show controllers OPTICS" counters never

#### To view the historical PM parameters on an OTS controller for a 15 minute interval, use the following command:

RP/0/RP0/CPU0:ios#sh controllers ots 0/0/0/0 pm history 15-min optics 1 bucket 1 Tue May 17 07:02:26.911 UTC

Optics in interval 1 [06:45:00 - 07:00:00 Tue May 17 2022]

Optics history bucket type : Valid

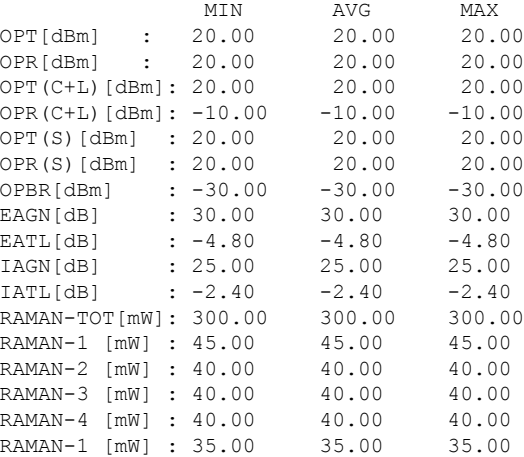

To view the current PM parameters on an OTS-OCH controller for a 15 minute interval, use the following command:

P/0/RP0/CPU0:ios#sh controllers ots-och 0/0/0/0/1 pm current 15-min optics 1 Tue May 17 10:27:20.387 UTC

Optics in the current interval [10:15:00 - 10:27:20 Tue May 17 2022]

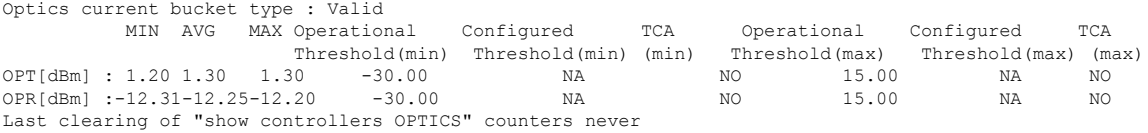

To view the current PM parameters on an OSC controller for a 15 minute interval, use the following command:

RP/0/RP0/CPU0:ios#sh controller osc 0/0/0/0 pm current 15-min optics 1 Tue May 17 08:24:32.642 UTC

Optics in the current interval [08:15:00 - 08:24:32 Tue May 17 2022]

Optics current bucket type : Valid

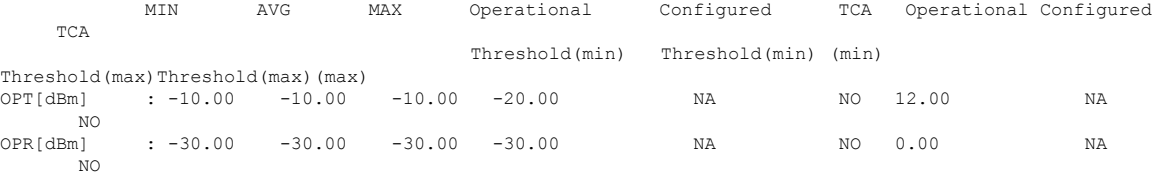

Last clearing of "show controllers OPTICS" counters never

To view the current PM parameters on an DFB controller for a 15 minute interval, use the following command:

RP/0/RP0/CPU0:ios#sh controller dfb 0/0/0/0 pm current 15-min optics 1 Tue May 17 08:28:37.455 UTC

Optics in the current interval [08:15:00 - 08:28:37 Tue May 17 2022]

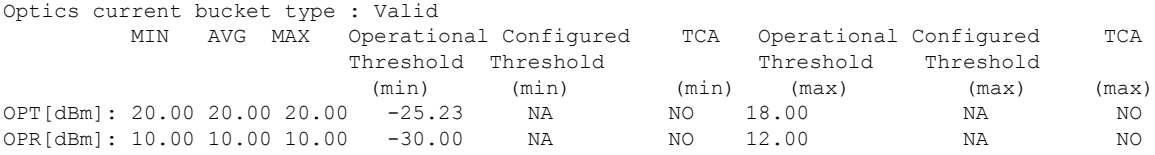

Last clearing of "show controllers OPTICS" counters never

To view the currentPM parameters for an OCH controller for a 30-second interval, use the following command:

#### RP/0/RP0/CPU0:ios#**show controllers och 0/1/0/0 pm current 30-sec optics 1**

Tue May 10 11:28:29.896 UTC

Optics in the current interval [11:28:00 - 11:28:29 Tue May 10 2022]

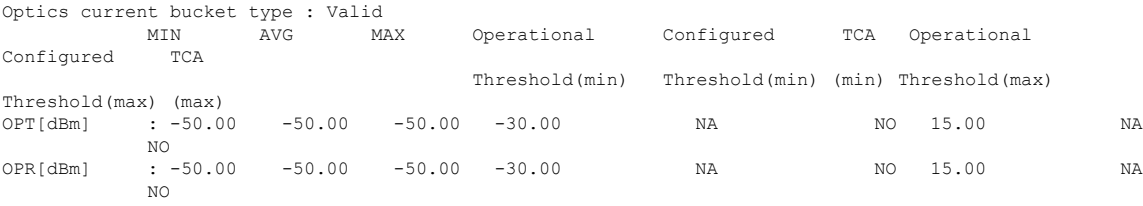

Last clearing of "show controllers OPTICS" counters never

To view the historicalPM parameters on an OCH controller for a 30-second interval, use the following command:

RP/0/RP0/CPU0:ios#**show controllers och 0/1/0/0 pm history 30-sec optics 1 bucket 1**

Mon Jul 25 05:35:52.176 UTC

Optics in interval 1 [05:35:00 - 05:35:30 Mon Jul 25 2022]

Optics history bucket type : Valid MIN AVG MAX<br>-50.00 -50.00 -50.00 OPT[dBm] : -50.00 -50.00 -50.00 OPR[dBm] : -50.00 -50.00 -50.00

Last clearing of "show controllers OPTICS" counters never

To view the currentPM parameters for an OCH controller for a 15-minute interval, use the following command:

```
RP/0/RP0/CPU0:ios#show controllers och 0/1/0/0 pm current 15-min optics 1
```
Tue May 10 11:28:50.952 UTC

**pm**

Optics in the current interval [11:15:00 - 11:28:50 Tue May 10 2022]

Optics current bucket type : Valid

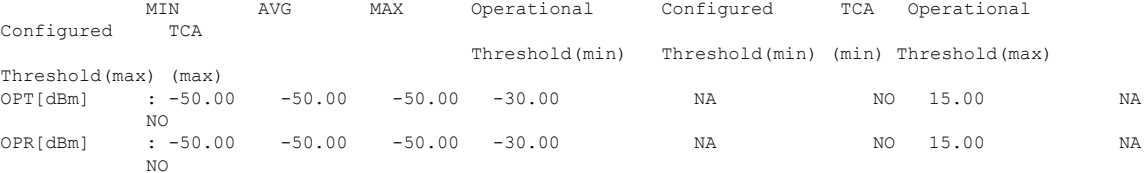

Last clearing of "show controllers OPTICS" counters never

To view the historical PM parameters for an OCH controller for a 15-minute interval, use the following command:

RP/0/RP0/CPU0:ios#**show controllers och 0/1/0/0 pm history 15-min optics 1 bucket 1**

Mon Jul 25 05:36:12.167 UTC

Optics in interval 1 [05:15:00 - 05:30:00 Mon Jul 25 2022]

Optics history bucket type : Valid MIN AVG MAX<br>-50.00 -50.00 -50.0 OPT[dBm] : -50.00 -50.00 -50.00 OPR[dBm] : -50.00 -50.00 -50.00

Last clearing of "show controllers OPTICS" counters never

To view the current PM parameters on an OCH controller for a 24-hour interval, use the following command:

RP/0/RP0/CPU0:ios#show controllers och 0/1/0/0 pm current 24-hour optics 1

Tue May 10 11:29:09.270 UTC

Optics in the current interval [00:00:00 - 11:29:09 Tue May 10 2022]

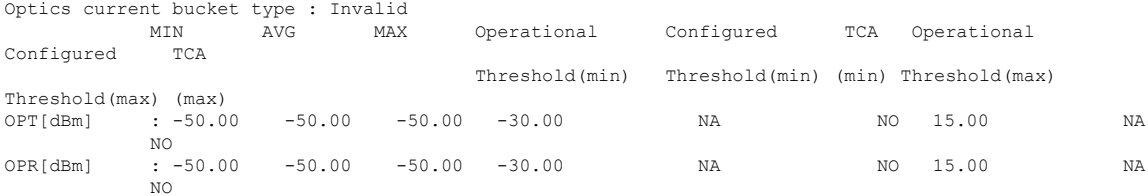

Last clearing of "show controllers OPTICS" counters never RP/0/RP0/CPU0:ios#

To view the historical PM parameters on an OCH controller for a 24-hour interval, use the following command:

RP/0/RP0/CPU0:ios#**show controllers och 0/1/0/0 pm history 24-hour optics 1**

Mon Jul 25 05:36:35.165 UTC

Optics in interval 1 [00:00:00 - 24:00:00 Sun Jul 24 2022] Optics history bucket type : Valid MIN AVG MAX OPT[dBm] : -50.00 -50.00 -50.00 OPR[dBm] : -50.00 -50.00 -50.00

Last clearing of "show controllers OPTICS" counters never

To view the current PM parameters for an OMS controller for a 30-second interval, use the following command:

RP/0/RP0/CPU0:ios#**show controllers oms 0/3/0/8 pm current 30-sec optics 1**

Mon Jul 25 07:24:38.319 UTC

Optics in the current interval [07:24:30 - 07:24:38 Mon Jul 25 2022]

Optics current bucket type : Valid MIN AVG MAX Operational Configured TCA Operational Configured TCA Threshold(min) Threshold(min) (min) Threshold(max) Threshold(max) (max) OPT[dBm] : -50.00 -50.00 -50.00 -30.00 NA NO 15.00 NA NO OPR[dBm] : -50.00 -50.00 -50.00 -30.00 NA NO 15.00 NA NO

Last clearing of "show controllers OPTICS" counters never

To view the historical PM parameters on an OMS controller for a 30-second interval, use the following command:

RP/0/RP0/CPU0:ios#**show controllers oms 0/3/0/8 pm history 30-sec optics 1 bucket 1**

Mon Jul 25 07:13:51.228 UTC Optics in interval 1 [07:13:00 - 07:13:30 Mon Jul 25 2022] Optics history bucket type : Valid MIN AVG MAX OPT[dBm] : -50.00 -50.00 -50.00 OPR[dBm] : -50.00 -50.00 -50.00

Last clearing of "show controllers OPTICS" counters never

To view the current PM parameters for an OMS controller for a 15-minute interval, use the following command:

RP/0/RP0/CPU0:ios#**show controllers oms 0/3/0/8 pm current 15-min optics 1**

Mon Jul 25 07:25:00.183 UTC

Optics in the current interval [07:15:00 - 07:25:00 Mon Jul 25 2022]

Optics current bucket type : Valid MIN AVG MAX Operational Configured TCA Operational Configured TCA Threshold(min) Threshold(min) (min) Threshold(max) Threshold(max) (max) OPT[dBm] : -50.00 -50.00 -50.00 -30.00 NA NO 15.00 NA NO OPR[dBm] : -50.00 -50.00 -50.00 -30.00 NA NO 15.00 NA NO

Last clearing of "show controllers OPTICS" counters never

To view the historical PM parameters for an OMS controller for a 15-minute interval, use the following command:

Mon Jul 25 07:14:03.090 UTC Optics in interval 1 [06:45:00 - 07:00:00 Mon Jul 25 2022] Optics history bucket type : Valid MIN AVG MAX OPT[dBm] : -50.00 -50.00 -50.00<br>OPR[dBm] : -50.00 -50.00 -50.00  $: -50.00 -50.00 -50.00$ 

Last clearing of "show controllers OPTICS" counters never

To view the current PM parameters on an OMS controller for a 24-hour interval, use the following command:

RP/0/RP0/CPU0:ios#**show controllers oms 0/3/0/8 pm history 15-min optics 1 bucket 1**

RP/0/RP0/CPU0:ios#**show controllers oms 0/3/0/8 pm current 24-hour optics 1**

Mon Jul 25 07:26:09.817 UTC

Optics in the current interval [00:00:00 - 07:26:09 Mon Jul 25 2022]

Optics current bucket type : Valid MIN AVG MAX Operational Configured TCA Operational Configured TCA Threshold(min) Threshold(min) (min) Threshold(max) Threshold(max) (max) OPT[dBm] : -50.00 -50.00 -50.00 -30.00 NA NO 15.00 NA NO OPR[dBm] : -50.00 -50.00 -50.00 -30.00 NA NO 15.00 NA NO

Last clearing of "show controllers OPTICS" counters never

To view the historical PM parameters on an OMS controller for a 24-hour interval, use the following command:

RP/0/RP0/CPU0:ios#**show controllers oms 0/3/0/8 pm history 24-hour optics 1**

Mon Jul 25 07:18:13.532 UTC Optics in interval 1 [00:00:00 - 24:00:00 Sun Jul 24 2022] Optics history bucket type : Valid MIN AVG MAX<br>-50.00 -50.00 -50. OPT[dBm] : -50.00 -50.00 -50.00 OPR[dBm] : -50.00 -50.00 -50.00

Last clearing of "show controllers OPTICS" counters never

### **process restart**

To restart the license registration process, use the **license smart reservation** command.

**process restart smartlicserver location** *location*

**Syntax Description location** Specifies the node-id. **Command Default** None

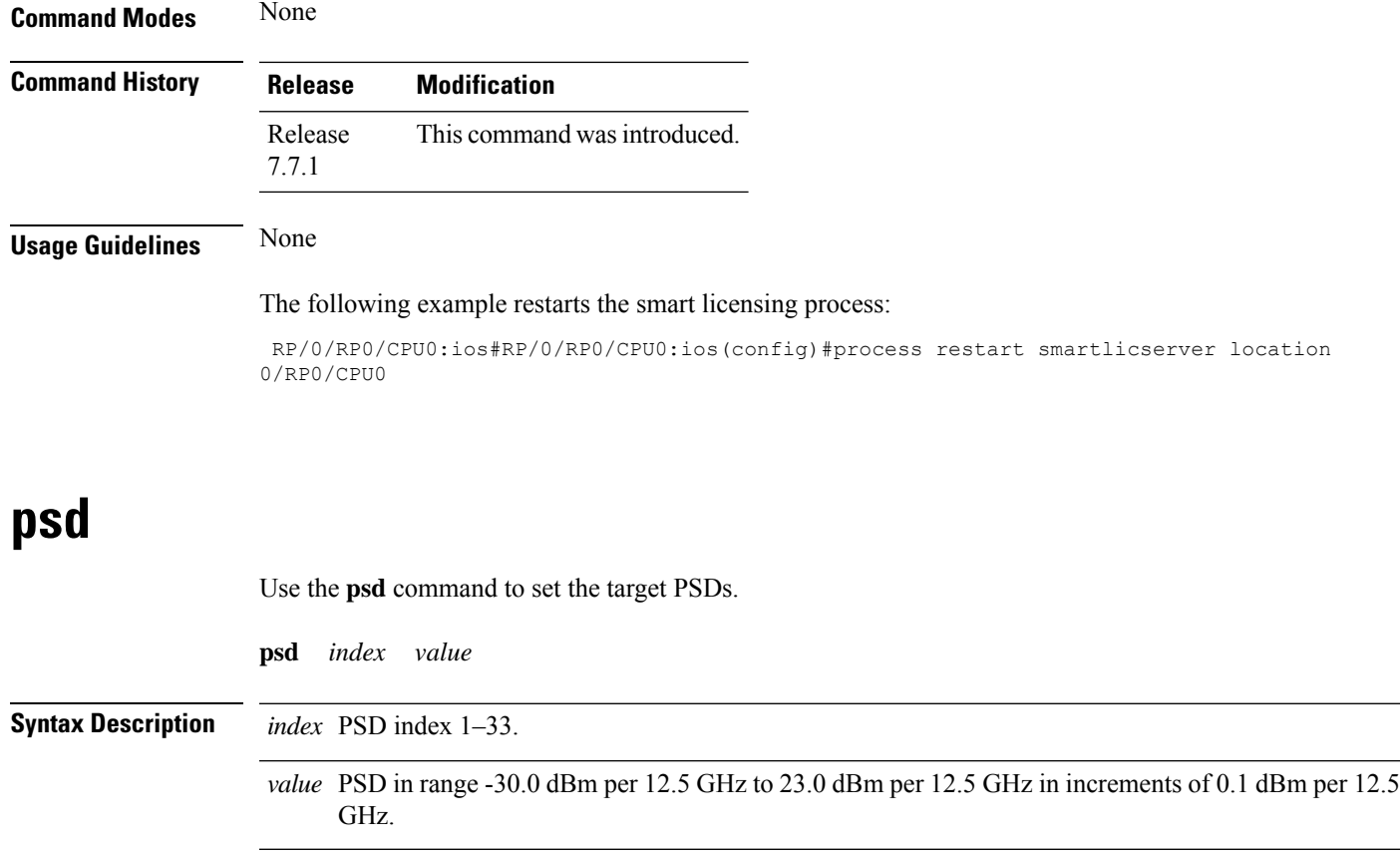

**Command Modes** (config-olc-ots)

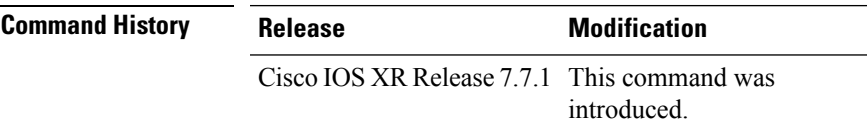

**Usage Guidelines** You can configure the target power spectral densities for 33 points across the band. The 33 PSD values divide the entire spectrum into 150-GHz steps. APC uses the corresponding PSD value if the channel frequency corresponds to a configured point. If the central frequency is not on a configured position, APC computes the target PSD for a channel by extrapolating from the two adjacent steps.

#### **Example**

The following is a sample configuration that sets the psd to 15 dB for the setpoints 1 and 2.

```
RP/0/RP0/CPU0:ios#configure
RP/0/RP0/CPU0:ios(config)#optical-line-control
RP/0/RP0/CPU0:ios(config-olc)#controller ots 0/0/0/0
RP/0/RP0/CPU0:ios(config-olc-ots)#psd 1 150
RP/0/RP0/CPU0:ios(config-olc-ots)#psd 2 150
RP/0/RP0/CPU0:ios(config-olc-ots)#commit
RP/0/RP0/CPU0:ios(config-olc-ots)#end
```
### **psd-min**

Use the **psd-min** command to set the desired minimum PSD.

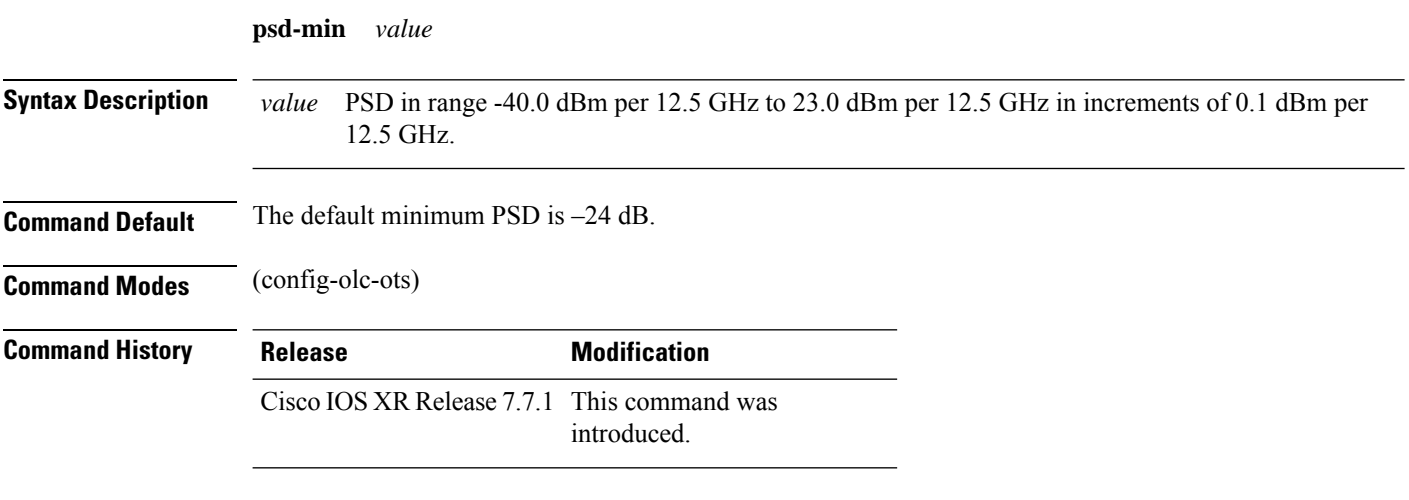

#### **Example**

The following is a sample configuration that sets the minimum PSD to –25 dB.

```
RP/0/RP0/CPU0:ios#configure
RP/0/RP0/CPU0:ios(config)#optical-line-control
RP/0/RP0/CPU0:ios(config-olc)#controller ots 0/0/0/0
RP/0/RP0/CPU0:ios(config-olc-ots)#psd-min -250
RP/0/RP0/CPU0:ios(config-olc-ots)#commit
Tue Apr 26 09:50:12.055 UTC
RP/0/RP0/CPU0:ios(config-olc-ots)#end
```
### **raman-tuning**

Use the **raman-tuning** command to disable and enable Raman tuning and to configure Raman gain target manually.

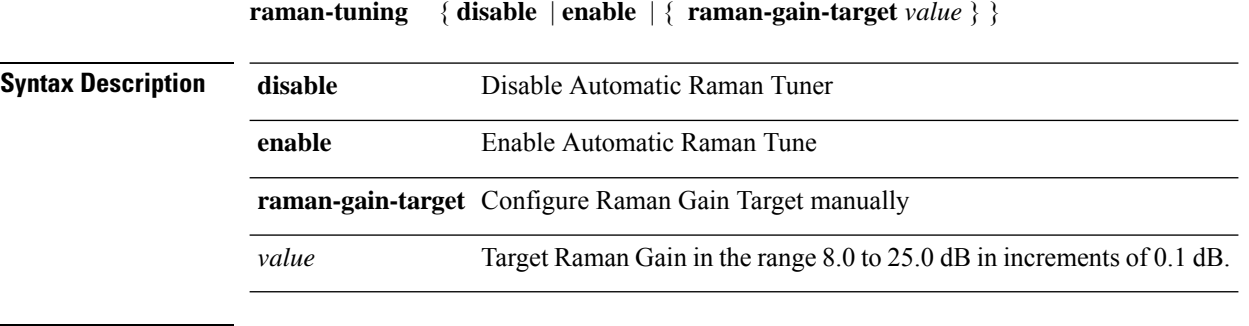

**Command Modes** (config-olc-ots)

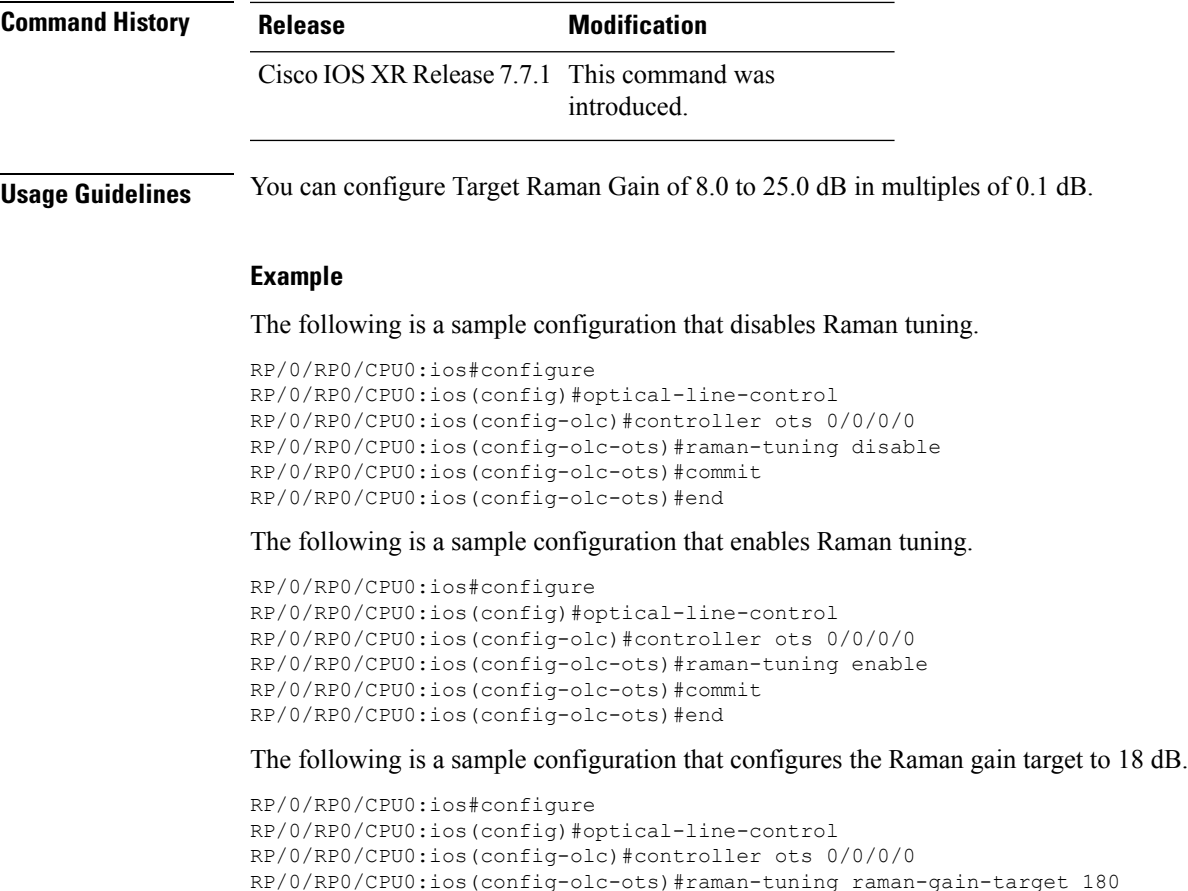

```
RP/0/RP0/CPU0:ios(config-olc-ots)#commit
RP/0/RP0/CPU0:ios(config-olc-ots)#end
```
### **raman-tx-power**

Use the **raman-tx-power** command to set the Raman pump powers manually.

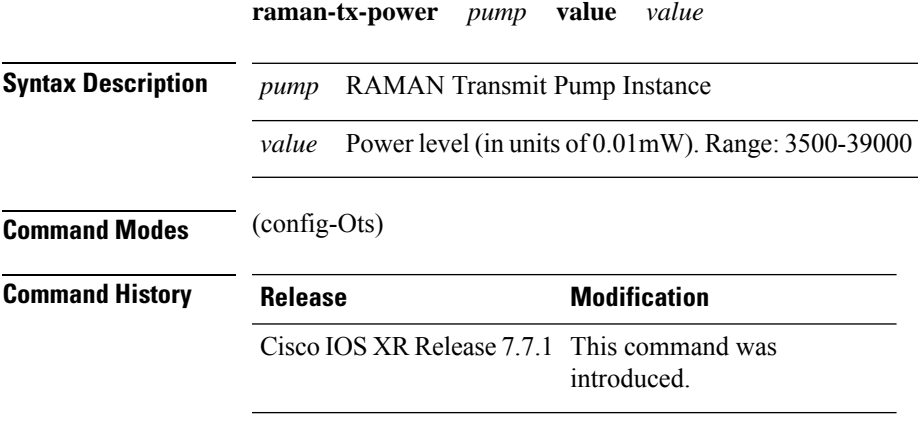

#### **Example**

The following is a sample configuration that sets the pump power of the first Raman pump to 211 mW.

```
RP/0/RP0/CPU0:ios#configure
RP/0/RP0/CPU0:ios(config-olc)#controller ots 0/0/0/0
RP/0/RP0/CPU0:ios(config-olc-ots)#raman-tx-power 1 value 21100
RP/0/RP0/CPU0:ios(config-olc-ots)#commit
RP/0/RP0/CPU0:ios(config-olc-ots)#end
```
## **reload**

To perform the reload operation on the NCS 1010 unit and its modules, use the **reload** command.

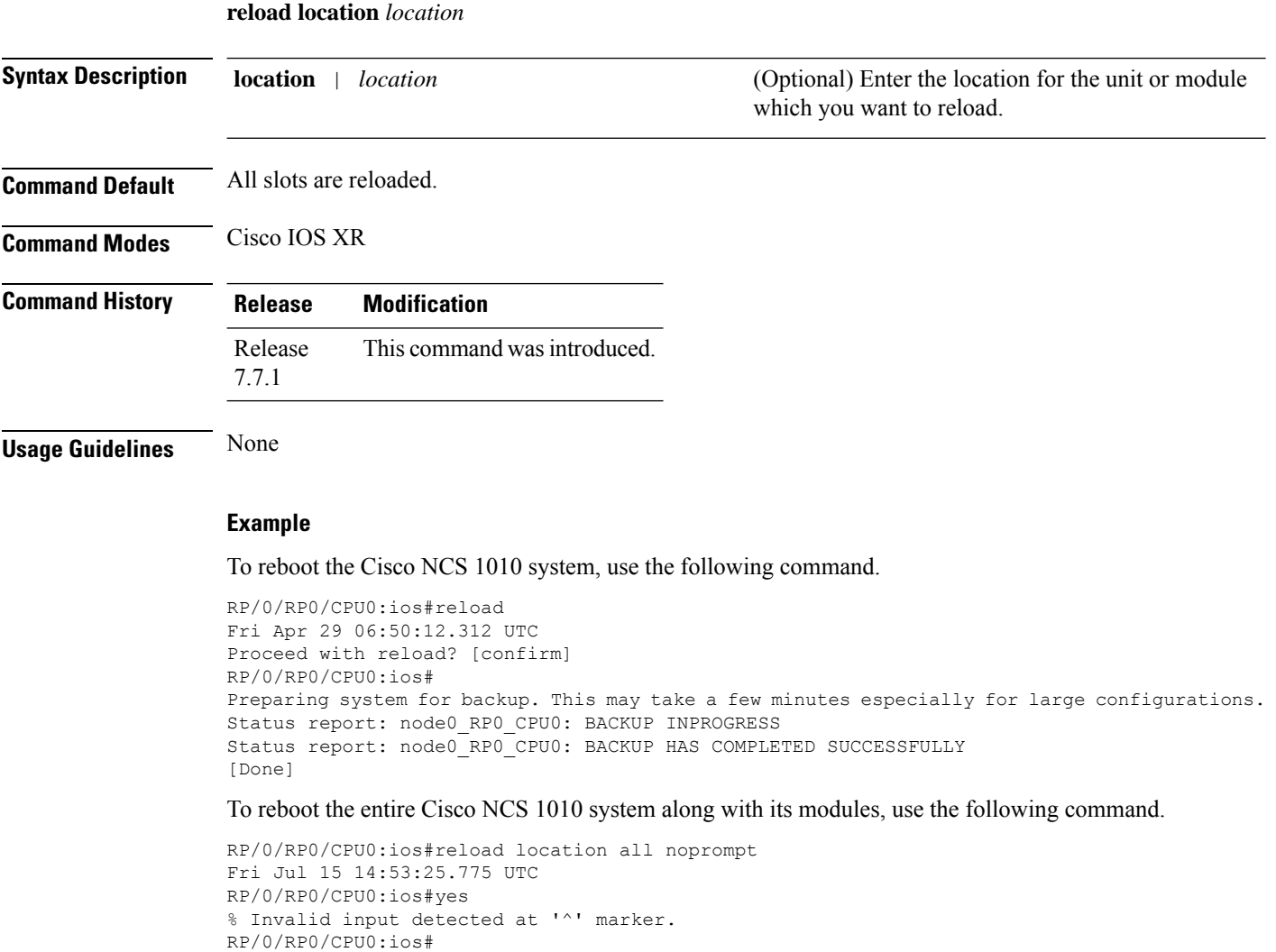

##### Rack reload : all######

\*\*\*\*\*\*\*\*Completed Card Reload of all \*\*\*\*\*\*\*\*

```
################# Iteration under Test : 7 #############
Waiting for 1000 seconds...
Waiting for 990 seconds...
Waiting for 980 seconds...
Waiting for 970 seconds...
.
.
output snipped
.
.
Waiting for 110 seconds...
Waiting for 100 seconds...
Waiting for 90 seconds...
Waiting for 80 seconds...
Waiting for 70 seconds...
Waiting for 60 seconds...
Waiting for 50 seconds...
Waiting for 40 seconds...
Waiting for 30 seconds...
Waiting for 20 seconds...
Waiting for 10 seconds...
XR Prompt = RP/0/RP0/CPU0:P2A_DT_08#
Login sucessfull
type is <class 'telnetlib.Telnet'>
clear logging
Fri Jul 15 15:10:17.840 UTC
Clear logging buffer [confirm]
[y/n] :y
RP/0/RP0/CPU0:ios#
********XR Logging Cleared********
********Started Sanity Verification Tests ********
The term length 0 op is term length 0
Fri Jul 15 15:10:17.925 UTC
```
#### To reboot the Cisco NCS 1010 RP, use the following command.

```
RP/0/RP0/CPU0:ios#reload location 0/RP0 noprompt
Fri Jul 15 18:21:13.785 UTC
RP/0/RP0/CPU0:ios#yes
% Invalid input detected at '^' marker.
RP/0/RP0/CPU0:ios#
********Completed Card Reload of 0/RP0 ********
##### Rack reload : 0/RP0######
################# Iteration under Test : 1 #############
Waiting for 900 seconds...
Waiting for 890 seconds...
.
.
output snipped
.
.
Waiting for 110 seconds...
Waiting for 100 seconds...
Waiting for 90 seconds...
Waiting for 80 seconds...
Waiting for 70 seconds...
Waiting for 60 seconds...
Waiting for 50 seconds...
Waiting for 40 seconds...
Waiting for 30 seconds...
Waiting for 20 seconds...
Waiting for 10 seconds...
XR Prompt = RP/0/RP0/CPU0:ios#
Login sucessfull
```

```
type is <class 'telnetlib.Telnet'>
clear logging
Fri Jul 15 18:36:25.996 UTC
Clear logging buffer [confirm]
[y/n]: y
RP/0/RP0/CPU0:ios#
********XR Logging Cleared********
********Started Sanity Verification Tests ********
The term length 0 op is term length 0
Fri Jul 15 18:36:26.062 UTC
RP/0/RP0/CPU0:ios#reload location 0/0/NXR0 noprompt
Sat Jul 16 05:03:51.547 UTC
RP/0/RP0/CPU0:ios#yes
% Invalid input detected at '^' marker.
RP/0/RP0/CPU0:ios#
********Completed Card Reload of 0/0/NXR0 ********
##### Rack reload : 0/0/NXR0######
################# Iteration under Test : 1 #############
Waiting for 900 seconds...
Waiting for 890 seconds...
Waiting for 880 seconds...
Waiting for 870 seconds...
.
.
output snipped
.
.
Waiting for 40 seconds...
Waiting for 30 seconds...
Waiting for 20 seconds...
Waiting for 10 seconds...
XR Prompt = RP/0/RP0/CPU0:ios#
Login sucessfull
type is <class 'telnetlib.Telnet'>
clear logging
Sat Jul 16 05:19:03.274 UTC
Clear logging buffer [confirm]
[y/n] : y\RP/0/RP0/CPU0:ios#
********XR Logging Cleared********
********Started Sanity Verification Tests ********
The term length 0 op is term length 0
Sat Jul 16 05:19:03.350 UTC
```
To warm reboot the Cisco NCS 1010 line card, use the following command.

```
RP/0/RP0/CPU0:ios#reload location 0/0 noprompt
Fri Jul 15 23:42:33.536 UTC
RP/0/RP0/CPU0:ios#yes
% Invalid input detected at '^' marker.
RP/0/RP0/CPU0:ios#
********Completed Card Reload of 0/0 ********
##### Rack reload : 0/0######
################# Iteration under Test : 1 #############
Waiting for 900 seconds...
Waiting for 890 seconds...
Waiting for 880 seconds...
Waiting for 870 seconds...
.
.
output snipped
.
```
.

```
Waiting for 80 seconds...
Waiting for 70 seconds...
Waiting for 60 seconds...
Waiting for 50 seconds...
Waiting for 40 seconds...
Waiting for 30 seconds...
Waiting for 20 seconds...
Waiting for 10 seconds...
XR Prompt = RP/0/RP0/CPU0:ios#
Login sucessfull
```

```
type is <class 'telnetlib.Telnet'>
clear logging
Fri Jul 15 23:57:45.284 UTC
Clear logging buffer [confirm]
[y/n]: yRP/0/RP0/CPU0:ios#
********XR Logging Cleared********
********Started Sanity Verification Tests ********
The term length 0 op is term length 0
Fri Jul 15 23:57:45.348 UTC
```
#### To warm reboot the Cisco NCS 1010 RP card, use the following command.

```
RP/0/RP0/CPU0:ios#reload location 0/RP0/CPU0 noprompt
Sat Jul 16 10:25:10.102 UTC
RP/0/RP0/CPU0:ios#yes
% Invalid input detected at '^' marker.
RP/0/RP0/CPU0:ios#
********Completed Card Reload of 0/RP0/CPU0 ********
##### Rack reload : 0/RP0/CPU0######
################# Iteration under Test : 1 #############
Waiting for 900 seconds...
Waiting for 890 seconds...
Waiting for 880 seconds...
Waiting for 870 seconds...
Waiting for 860 seconds...
.
.
output snipped
.
.
Waiting for 70 seconds...
Waiting for 60 seconds...
Waiting for 50 seconds...
Waiting for 40 seconds...
Waiting for 30 seconds...
Waiting for 20 seconds...
Waiting for 10 seconds...
XR Prompt = RP/0/RP0/CPU0: P2A DT 08#
Login sucessfull
type is <class 'telnetlib.Telnet'>
clear logging
Sat Jul 16 10:40:22.211 UTC
Clear logging buffer [confirm]
[y/n] : y
RP/0/RP0/CPU0:ios#
********XR Logging Cleared********
********Started Sanity Verification Tests ********
The term length 0 op is term length 0
Sat Jul 16 10:40:22.292 UTC
```
## **show access-lists-ipv4**

To display the contents of current IPv4 accesslists, use the **show access-listsipv4** command in IOS XR EXEC mode.

**show access-lists ipv4** [{ *access-list-name* **hardware** { **ingress | egress** } [ **interface** *type interface-path-id* ] { **sequence** *number* | **location** *node-id* | [ **usage pfilter** { **location** *node-id* } ] } }]

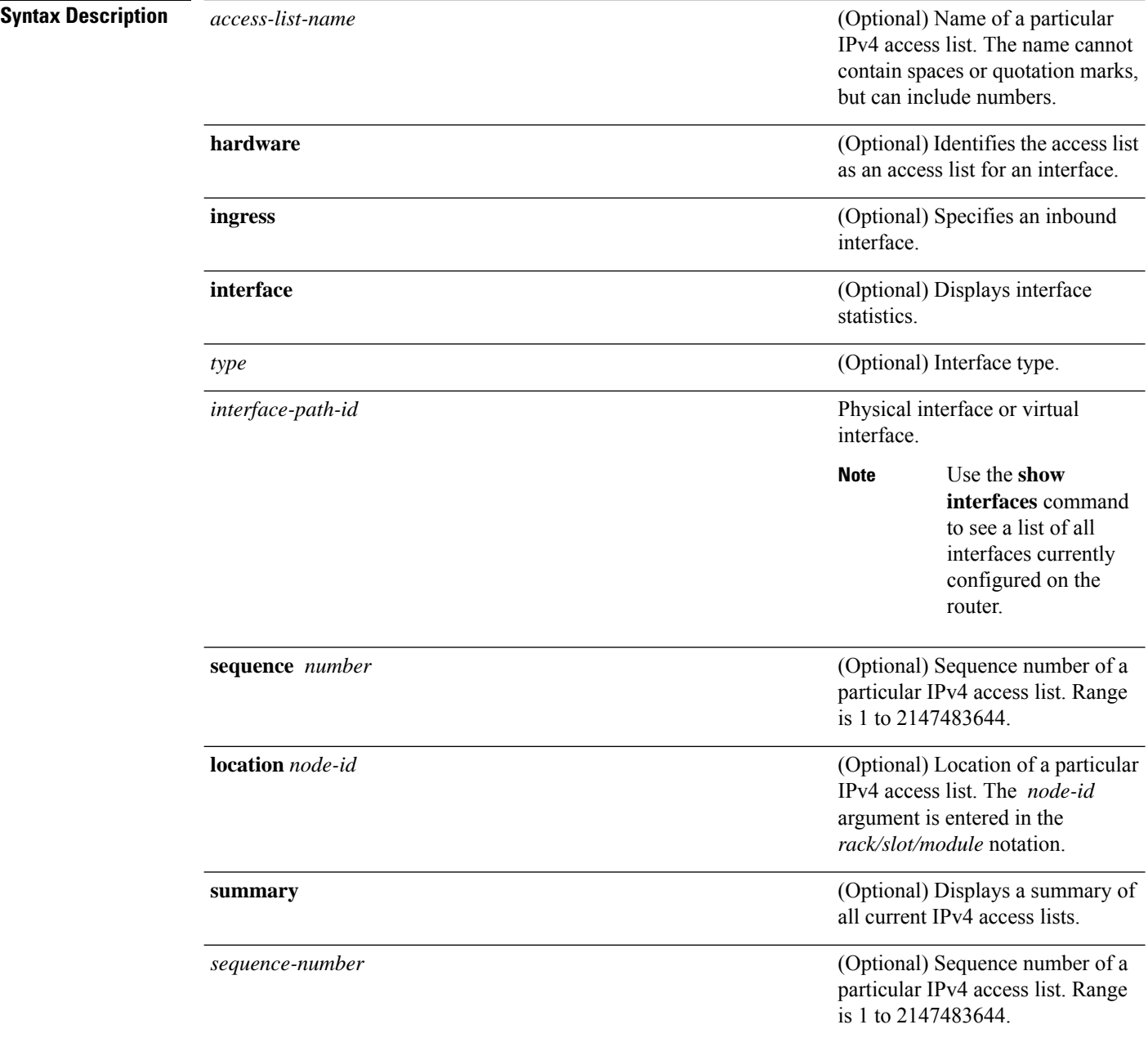

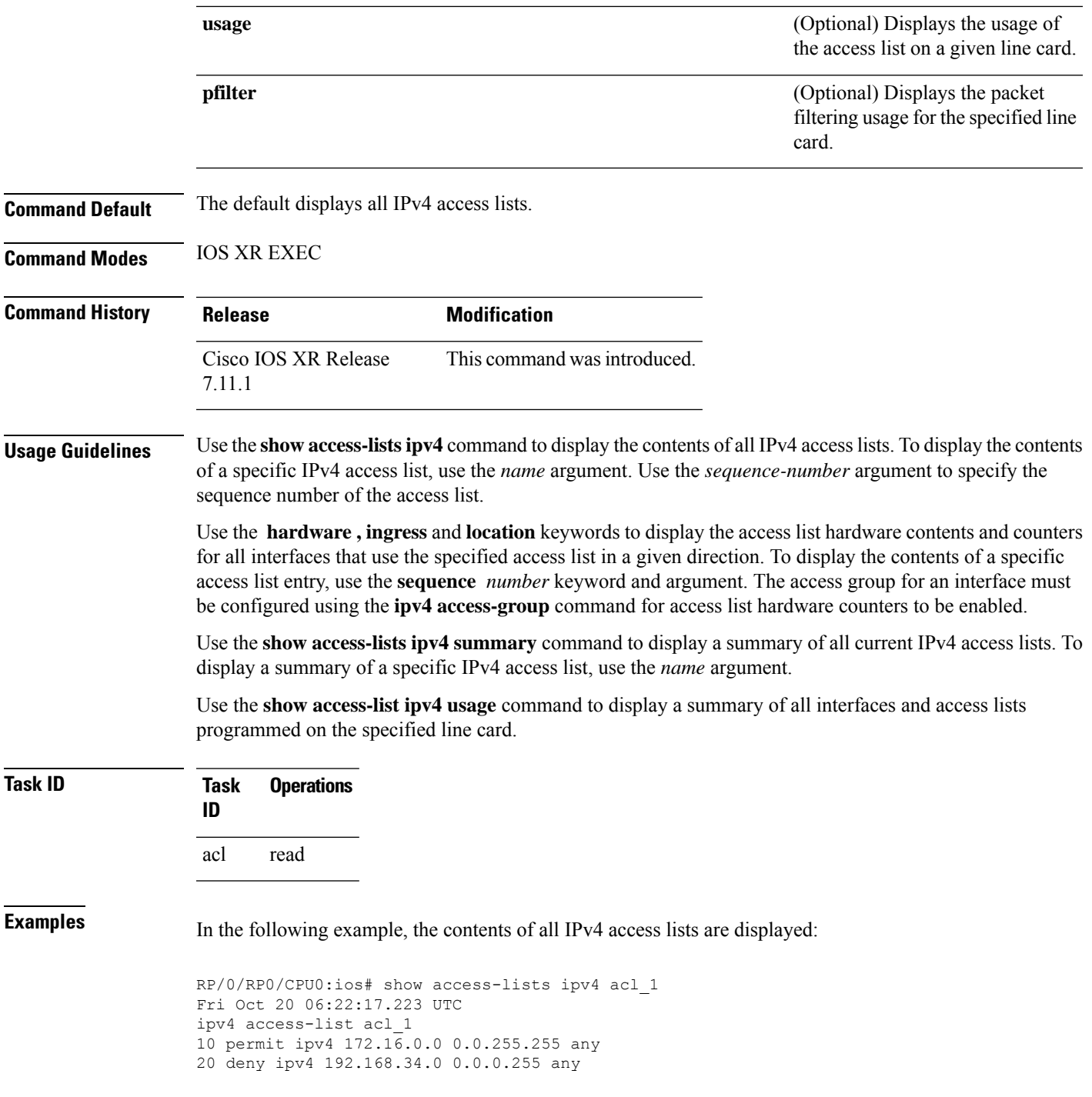

# **show access-lists ipv6**

To display the contents of current IPv6 accesslists, use the **show access-listsipv6** command in IOS XR EXEC mode.

I

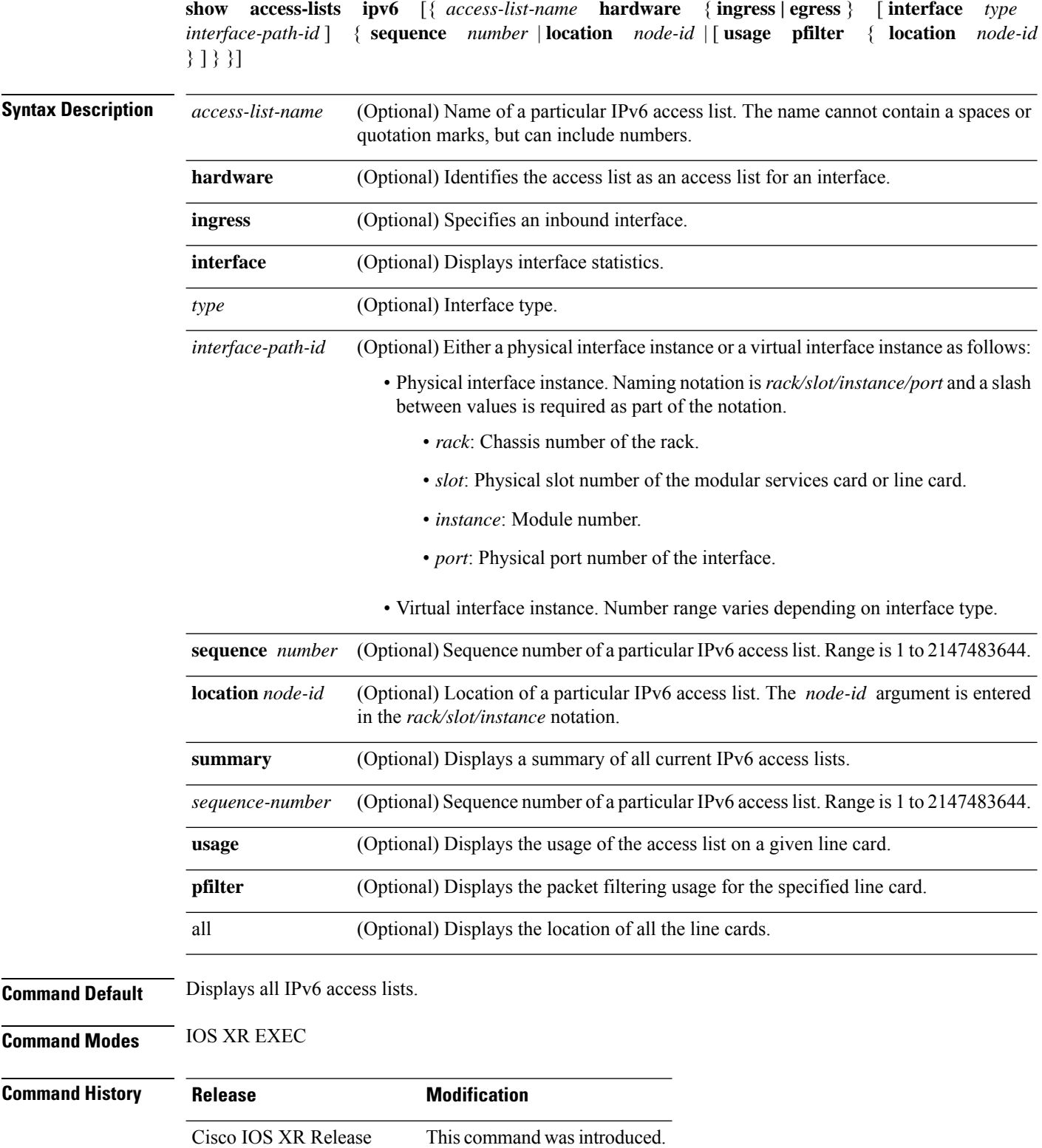

7.11.1

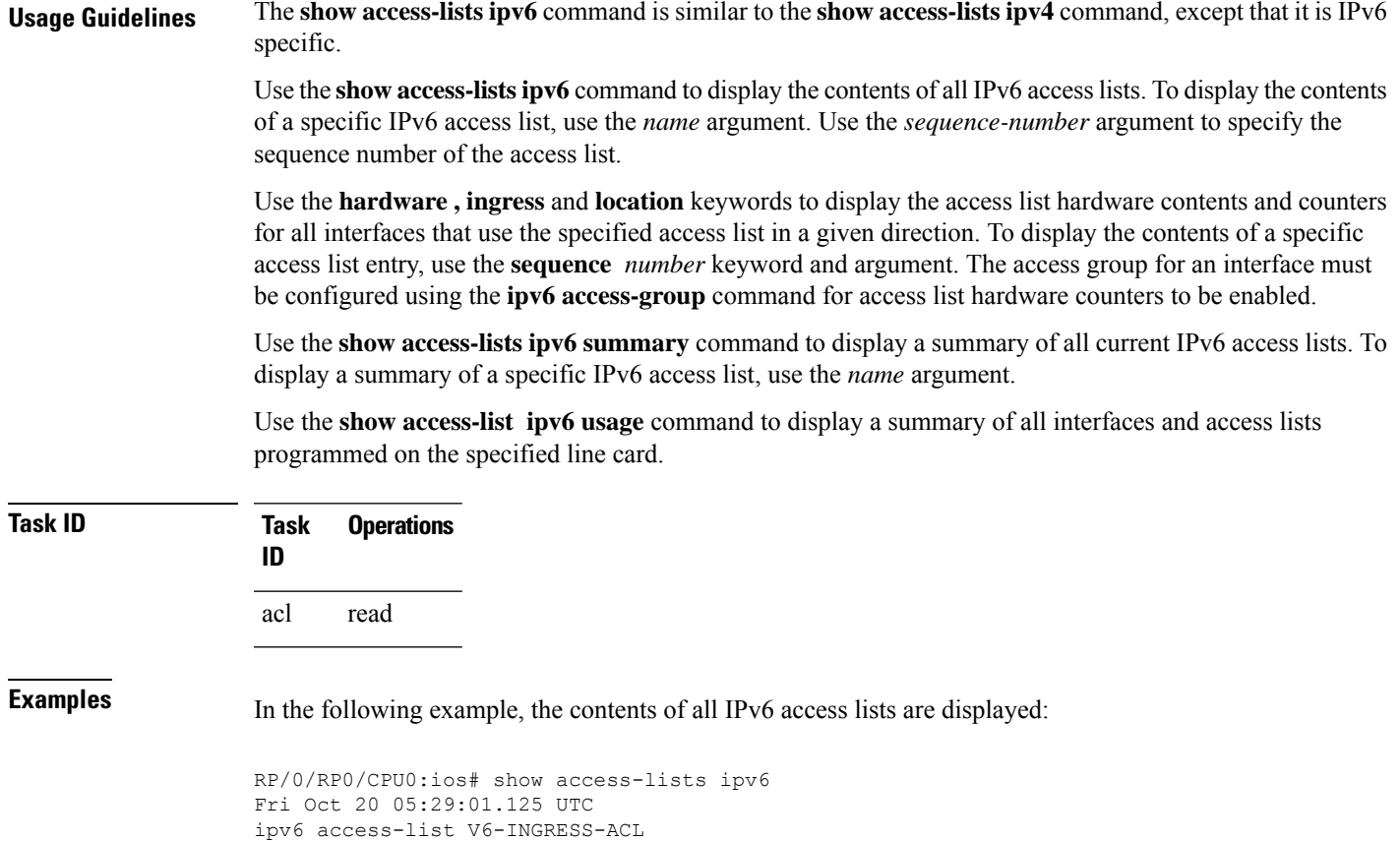

```
show alarms
```
To view alarm information, use the **show alarms** command in XR EXEC mode or Administration EXEC mode.

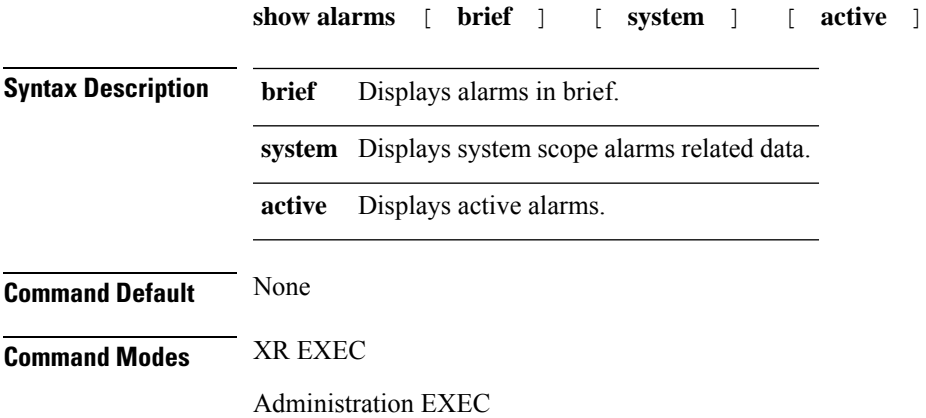

10 permit ipv6 any any 20 deny udp any any

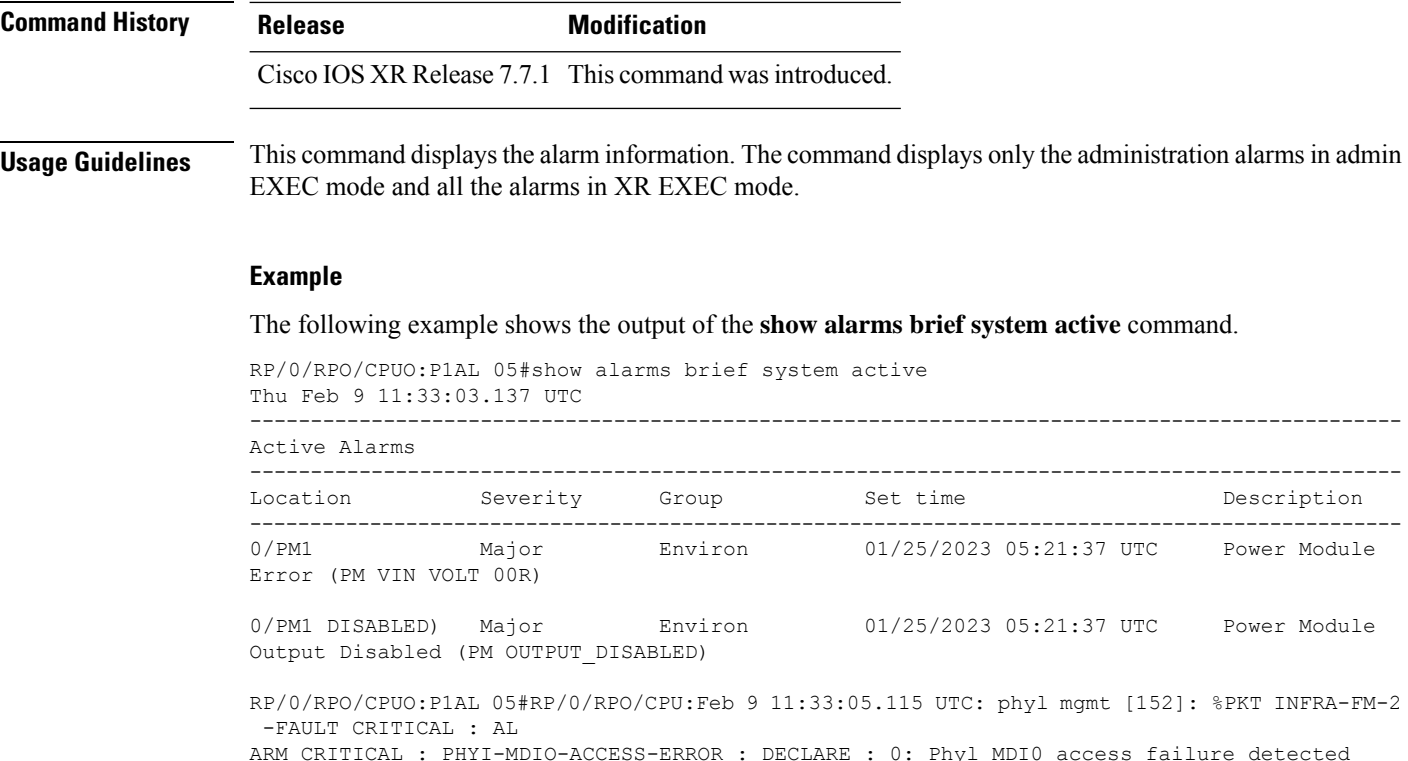

## **show cdp**

To display global CDPinformation (including timer and hold-time information, information about neighboring devices, interfaces on which CDP is enabled, traffic between devices), use the **show cdp** command in EXEC mode.

**show cdp** { **traffic** | **neighbors** [ *type number* | **detail** ] | **interface** [ *type number* ] | **entry** { *\** |

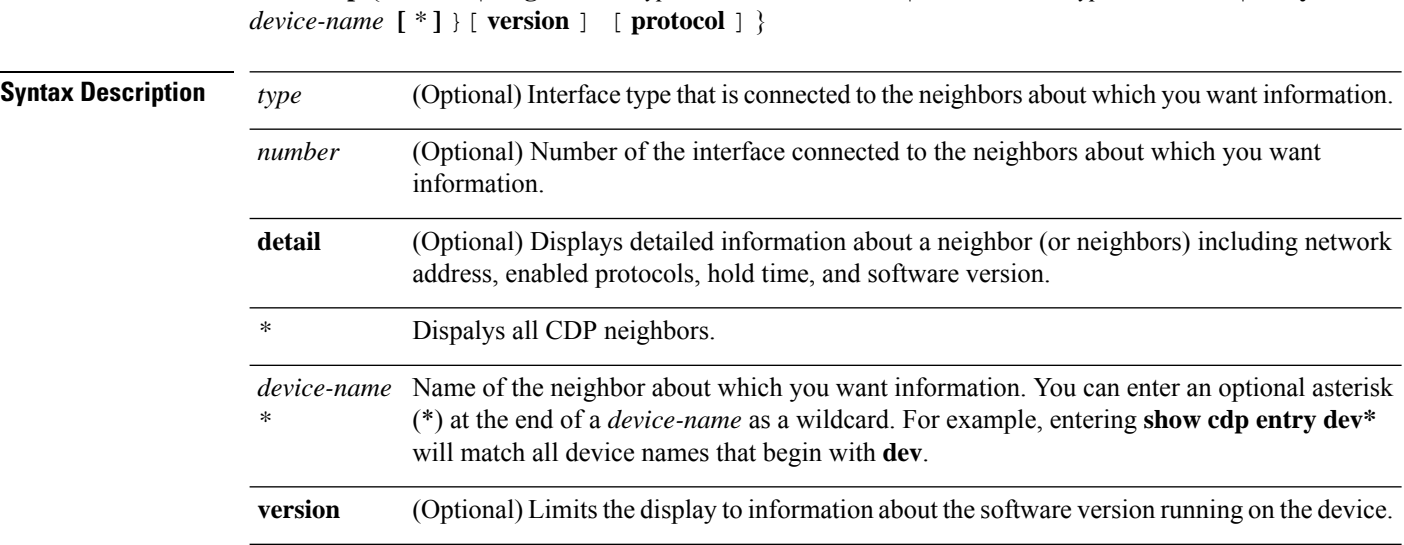

**protocol** (Optional) Limits the display to information about the protocols enabled on the device.

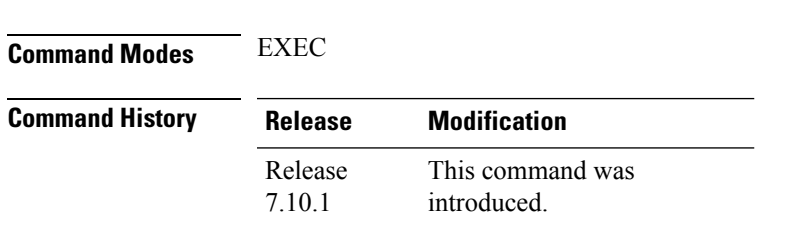

#### **Example**

**Command Default** No default behavior or values.

Use the **show cdp** command to display global CDP information.

```
RP/0/RP0/CPU0:ios#show cdp
Tue Feb 14 16:59:38.255 UTC
Global CDP information:
        Sending CDP packets every 60 seconds
        Sending a holdtime value of 180 seconds
        Sending CDPv2 advertisements is enabled
```
Use the **show cdp neighbors** command to display detailed information about neighboring devices discovered using CDP.

```
RP/0/RP0/CPU0:R2#show cdp neighbors mgmtEth 0/RP0/CPU0/1
Mon Apr 10 12:30:30.902 UTC
Capability Codes: R - Router, T - Trans Bridge, B - Source Route Bridge
                S - Switch, H - Host, I - IGMP, r - Repeater
Device ID Local Intrfce Holdtme Capability Platform Port ID
R1 Mg0/RP0/CPU0/1 172 R NCS1010 Mg0/RP0/CPU0/1
RP/0/RP0/CPU0:R2#show cdp neighbors
Mon Apr 10 12:30:39.251 UTC
Capability Codes: R - Router, T - Trans Bridge, B - Source Route Bridge
                S - Switch, H - Host, I - IGMP, r - Repeater
Device ID Local Intrfce Holdtme Capability Platform Port ID
R1 Mg0/RP0/CPU0/1 164 R NCS1010 Mg0/RP0/CPU0/1
RP/0/RP0/CPU0:R2#show cdp neighbors mgmtEth 0/RP0/CPU0/1 detail
Mon Apr 10 12:31:23.622 UTC
-------------------------
Device ID: R1
SysName : R1
Entry address(es):
```

```
IPv4 address: 192.168.0.2
 IPv6 address: 2000:110::1
Platform: cisco NCS1010, Capabilities: Router
Interface: MgmtEth0/RP0/CPU0/1
Port ID (outgoing port): MgmtEth0/RP0/CPU0/1
Holdtime : 120 sec
Version :
```
7.10.1.19I

advertisement version: 2 Duplex: full

Use the **show cdp entry** *entry-name* command to display information about a specific neighboring device or all the neighboring devices discovered using CDP.

```
RP/0/RP0/CPU0:R2#show cdp entry R1
Mon Apr 10 12:22:22.564 UTC
-------------------------
Device ID: R1
SysName : R1
Entry address(es):
 IPv4 address: 192.168.0.2
 IPv6 address: 2000:110::1
Platform: cisco NCS1010, Capabilities: Router
Interface: MgmtEth0/RP0/CPU0/1
Port ID (outgoing port): MgmtEth0/RP0/CPU0/1
Holdtime : 121 sec
Version :
7.10.1.19I
advertisement version: 2
Duplex: full
RP/0/RP0/CPU0:R2#show cdp entry *
Mon Apr 10 12:24:59.927 UTC
-------------------------
Device ID: R1
SysName : R1
Entry address(es):
 IPv4 address: 192.168.0.2
 IPv6 address: 2000:110::1
Platform: cisco NCS1010, Capabilities: Router
Interface: MgmtEth0/RP0/CPU0/1
Port ID (outgoing port): MgmtEth0/RP0/CPU0/1
Holdtime : 143 sec
Version :
7.10.1.19I
```
advertisement version: 2 Duplex: full

Use the **show cdp interface** [*interface-name*] command to display information about the interfaces on which CDP is enabled.

```
RP/0/RP0/CPU0:R2#show cdp interface Mg0/RP0/CPU0/1
Mon Apr 10 12:24:27.253 UTC
MgmtEth0/RP0/CPU0/1 is Up
 Encapsulation ether
  Sending CDP packets every 60 seconds
  Holdtime is 180 seconds
```
Use the **show cdp traffic** command to display information about the traffic gathered between devices using CDP.

```
RP/0/RP0/CPU0:ios#show cdp traffic
Mon Apr 10 12:32:09.247 UTC
```
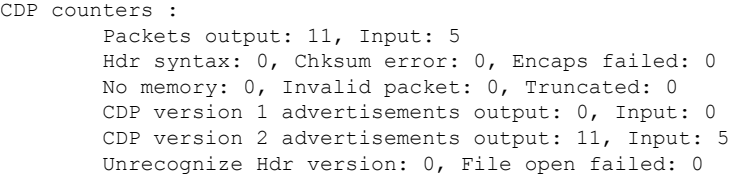

## **show configuration commit changes**

To display the changes made to the running configuration by previous configuration commits, a configuration commit, or for a range of configuration commits, use the **show configuration commit changes** command in EXEC, administration EXEC, administration configuration, or global configuration mode.

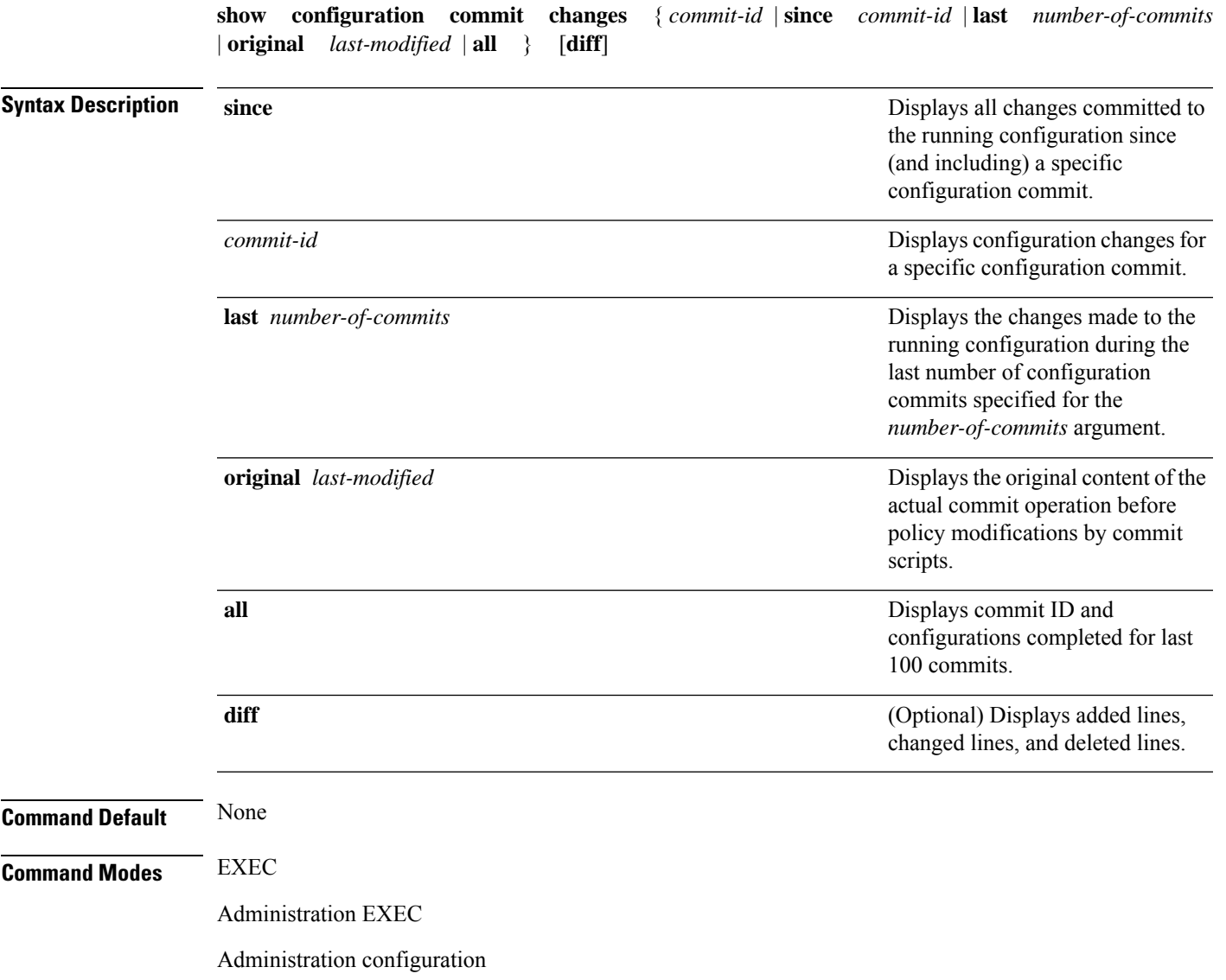

Global configuration

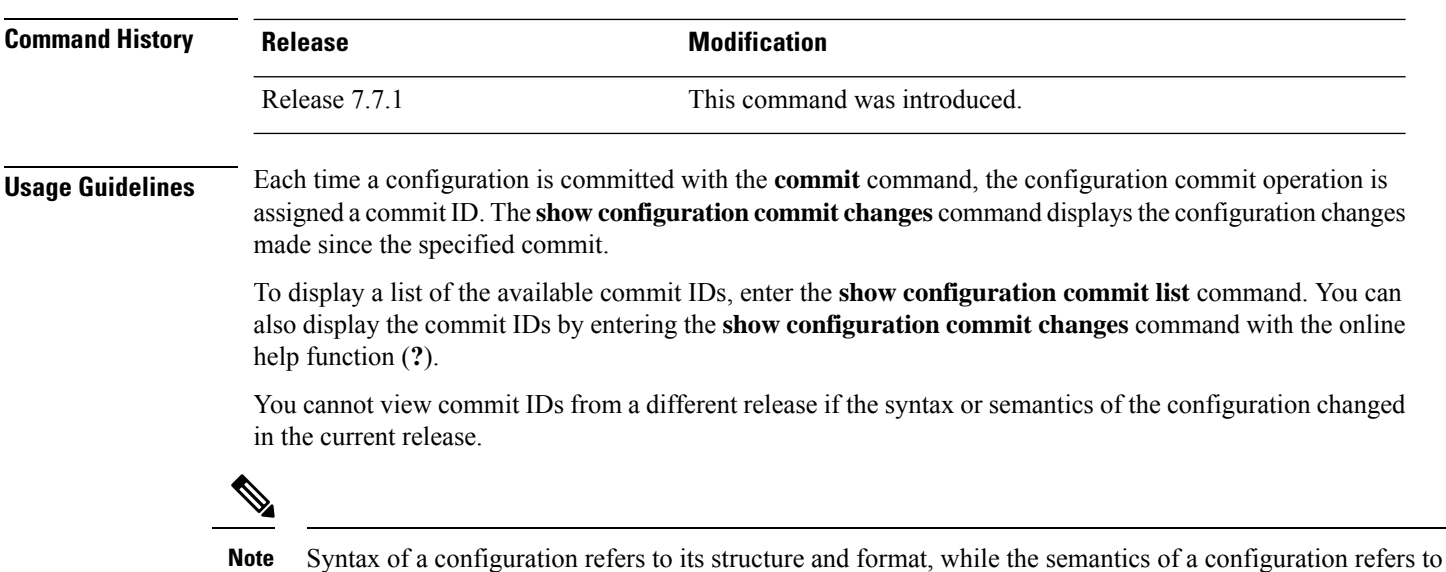

its backend interpretation.

The following example showssample output from the **show configurationcommit changes** command with the *commit-id* argument. In this example, the output displays the changes made in the configuration commit assigned commit ID 1000000006.

```
RP/0/RP0/CPU0:ios#show configuration commit changes 1000000006
Building configuration...
controller Ots0/0/0/0
raman-osri off
raman-force-apr off
raman-tx-power 1 value 22300
raman-tx-power 2 value 26800
raman-tx-power 3 value 6400
raman-tx-power 4 value 12900
 raman-tx-power 5 value 19000
raman-safety-control-mode auto
!
end
```
The following example shows sample output from the **show configuration commit changes** command with the **since** *commit-id* keyword and argument. In this example, the output displays the configuration changes made since the configuration commit assigned commit ID 1000000006 was committed.

```
RP/0/RP0/CPU0:ios#show configuration commit changes since 1000000006
Tue Feb 28 11:41:04.643 UTC
Building configuration...
controller Ots0/0/0/0
otdr rx auto reflectance-threshold -45
otdr rx auto splice-loss-threshold 200
otdr rx auto excess-reflection-threshold -20
otdr rx expert capture-end 8000000
otdr rx expert pulse-width 20000
otdr rx expert capture-start 5000000
```

```
otdr rx expert scan-duration 160
otdr rx back-scattering -8200
otdr rx refractive-index 1468000
otdr tx auto reflectance-threshold -48
otdr tx auto splice-loss-threshold 250
otdr tx auto excess-reflection-threshold -22
 otdr tx expert capture-end 9000000
otdr tx expert pulse-width 5000
otdr tx expert capture-start 6000000
otdr tx back-scattering -8300
otdr tx refractive-index 1468200
otdr scan-mode expert
raman-osri off
raman-force-apr off
raman-tx-power 1 value 22300
raman-tx-power 2 value 26800
raman-tx-power 3 value 6400
 raman-tx-power 4 value 12900
raman-tx-power 5 value 19000
raman-safety-control-mode auto
!
end
```
The following example shows sample output from the **show configuration commit changes** command with the **diff** keyword. In the display, the following symbols signify changes:

- + indicates an added line.
- indicates a deleted line.

# indicates a modified line.

RP/0/RP0/CPU0:R1#**show configuration commit changes since 1000000006 diff**Building configuration... + controller Ots0/0/0/0 otdr rx auto reflectance-threshold -45 otdr rx auto splice-loss-threshold 200 + otdr rx auto excess-reflection-threshold -20 otdr rx expert capture-end 8000000 otdr rx expert pulse-width 20000 otdr rx expert capture-start 5000000 otdr rx expert scan-duration 160 otdr rx back-scattering -8200 otdr rx refractive-index 1468000 otdr tx auto reflectance-threshold -48 otdr tx auto splice-loss-threshold 250 otdr tx auto excess-reflection-threshold -22 otdr tx expert capture-end 9000000 otdr tx expert pulse-width 5000 otdr tx expert capture-start 6000000 otdr tx back-scattering -8300 otdr tx refractive-index 1468200 otdr scan-mode expert raman-osri off raman-force-apr off raman-tx-power 1 value 22300 raman-tx-power 2 value 26800 raman-tx-power 3 value 6400 raman-tx-power 4 value 12900 raman-tx-power 5 value 19000 raman-safety-control-mode auto

```
+ !
```
#### end

The following example shows sample output from the **show configuration commit changes** command with the **all** keyword. In this example, the output displays the list of configurations that are committed in last 100 commits along with their commit-ID.

```
RP/0/RP0/CPU0:ios#show configuration commit changes all
Tue Feb 28 11:38:42.876 UTC
Commit ID : 1000000001
------------------------------------------------------
Building configuration...
username cisco
group root-lr
group cisco-support
secret 10
$6$PAYio/1d9RuG5o/.$daupPZwNJCuPsJqAGa8IlhAq8U1O2Qa8UdtVszjh4MaRWixFfGvNfFq/FPB36DH07v77oCOssLTZ4LUxN88QT.
!
end
Commit ID : 1000000002
------------------------------------------------------
Building configuration...
call-home
service active
contact smart-licensing
profile CiscoTAC-1
 active
 destination transport-method email disable
 destination transport-method http
!
!
end
Commit ID : 1000000003
------------------------------------------------------
Building configuration...
hostname R1
logging console disable
line console
exec-timeout 0 0
absolute-timeout 0
session-timeout 0
!
line default
exec-timeout 0 0
absolute-timeout 0
session-timeout 0
!
end
Commit ID : 1000000004
------------------------------------------------------
Building configuration...
line console
exec-timeout 0 0
absolute-timeout 0
session-timeout 0
```
```
!
line default
exec-timeout 0 0
absolute-timeout 0
session-timeout 0
!
end
Commit ID : 1000000005
------------------------------------------------------
Building configuration...
controller Ots0/0/0/0
egress-ampli-br enable
egress-ampli-force-apr off
 egress-ampli-osri off
 egress-ampli-tilt 11
 egress-ampli-br-high-threshold -170
 ingress-ampli-force-apr off
 egress-ampli-gain 190
 ingress-ampli-osri off
 ingress-ampli-tilt -11
 ingress-ampli-gain 200
ingress-ampli-gain-range normal
 egress-ampli-safety-control-mode auto
ingress-ampli-safety-control-mode auto
!
end
Commit ID : 1000000006
------------------------------------------------------
Building configuration...
controller Ots0/0/0/0
raman-osri off
raman-force-apr off
raman-tx-power 1 value 22300
 raman-tx-power 2 value 26800
raman-tx-power 3 value 6400
raman-tx-power 4 value 12900
raman-tx-power 5 value 19000
raman-safety-control-mode auto
!
end
Commit ID : 1000000007
                         ------------------------------------------------------
Building configuration...
controller Ots0/0/0/0
otdr rx auto reflectance-threshold -45
otdr rx auto splice-loss-threshold 200
otdr rx auto excess-reflection-threshold -20
otdr rx expert capture-end 8000000
otdr rx expert pulse-width 20000
otdr rx expert capture-start 5000000
otdr rx expert scan-duration 160
otdr rx back-scattering -8200
 otdr rx refractive-index 1468000
otdr tx auto reflectance-threshold -48
otdr tx auto splice-loss-threshold 250
```

```
otdr tx auto excess-reflection-threshold -22
otdr tx expert capture-end 9000000
otdr tx expert pulse-width 5000
otdr tx expert capture-start 6000000
otdr tx back-scattering -8300
otdr tx refractive-index 1468200
otdr scan-mode expert
!
end
```
### **show controllers**

To display status and configuration information about the interfaces on a specific node, use the **show controllers** command in XR EXEC mode.

**Show controllers** [ **description** ] [ *Controller-type R/S/I/P* ] [ **spectrum-info** ] [ **otdr-info** *direction* ] [ **tone-info** ]

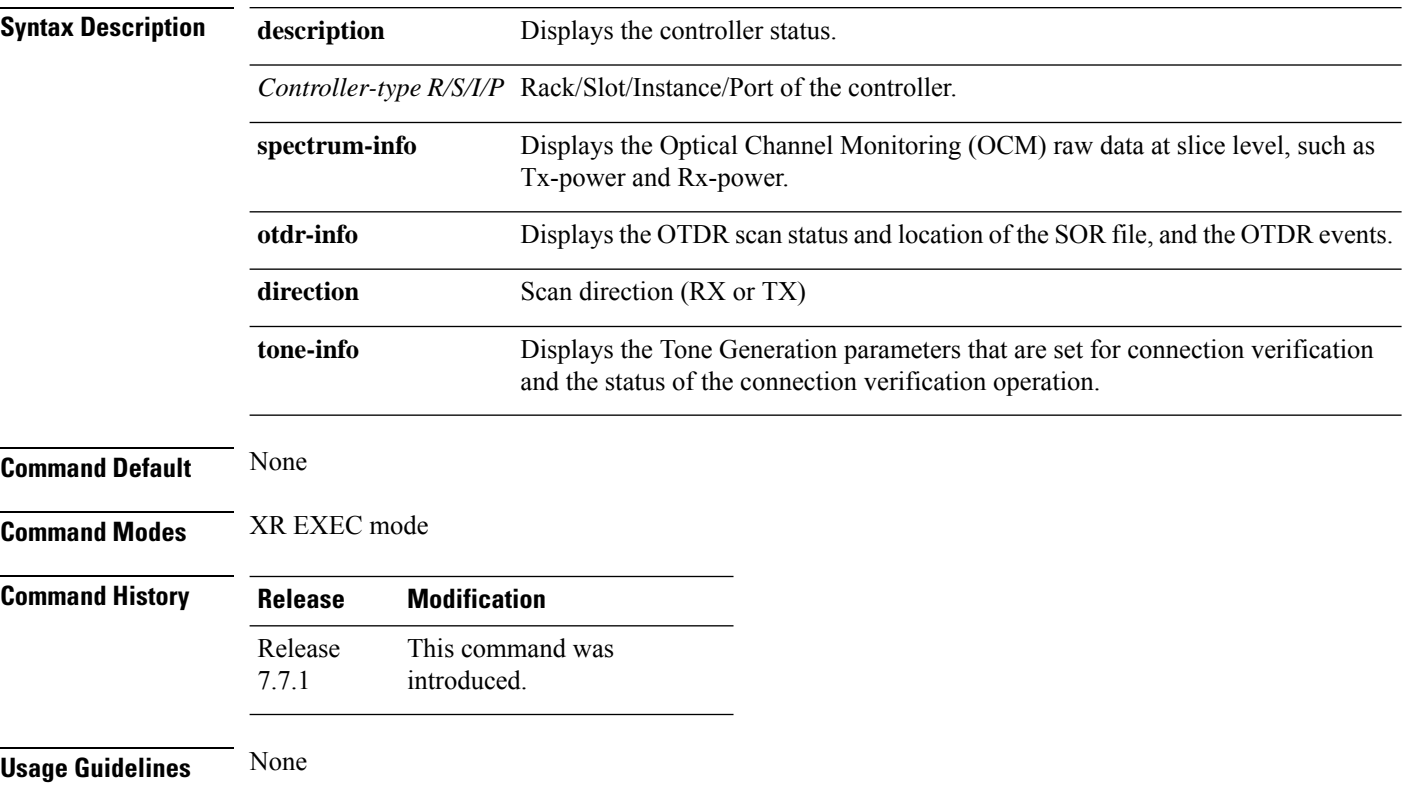

### **Example**

To view the OTS controller status on the ILA cards, use the sh controller description command.

```
RP/0/RP0/CPU0:ios#sh controller description
Fri Mar 25 09:24:53.386 UTC
Interface Status Description
--------------------------------------------------------------------------------
Osc0/0/0/0 up
Osc0/0/0/2 up
Ots0/0/0/0 up
Ots0/0/0/1 up
Ots0/0/0/2 up
Ots0/0/0/3 up
RP/0/RP0/CPU0:ios#
```
To view the parameters of the LINE 0 OTS controller, use the following command:

```
RP/0/RP0/CPU0:ios#sh controllers ots 0/0/0/0
Wed Mar 23 06:00:37.097 UTC
Controller State: Up
Transport Admin State: In Service
LED State: Red
Alarm Status:
-------------
Detected Alarms:
RX-LOS-P
EGRESS-AUTO-LASER-SHUT
HIGH-RX-BR-PWR
Alarm Statistics:
-----------------
LOW-TX-PWR = 0RX-LOS-P = 1RX-LOC = 1TX-POWER-FAIL-LOW = 1
INGRESS-AUTO-LASER-SHUT = 0
INGRESS-AUTO-POW-RED = 0
INGRESS-AMPLI-GAIN-LOW = 0
INGRESS-AMPLI-GAIN-HIGH = 0
EGRESS-AUTO-LASER-SHUT = 1
EGRESS-AUTO-POW-RED = 0
EGRESS-AMPLI-GAIN-LOW = 0
EGRESS-AMPLI-GAIN-HIGH = 0
HIGH-TX-BR-PWR = 0
HIGH-RX-BR-PWR = 1
SPAN-TOO-SHORT-TX = 0
SPAN-TOO-SHORT-RX = 0
Parameter Statistics:
---------------------
Total RX Power(C+L) = -50.00 dBm
Total TX Power(C+L) = -50.00 dBm
Total RX Power = -50.00 dBm
Total TX Power = -50.00 dBm
RX Signal Power = -50.00 dBm
TX Signal Power = -50.00 dBm
TX Voa Attenuation = 0.0 dB
Ingress Ampli Gain = -1.1 dB
Ingress Ampli Tilt = 0.0 dB
Ingress Ampli Gain Range = Normal
Ingress Ampli Safety Control mode = auto
Ingress Ampli Osri = OFF
Ingress Ampli Force Apr = OFF
Egress Ampli Gain = -0.7 dB
Egress Ampli Tilt = 0.0 dB
Egress Ampli Safety Control mode = auto
Egress Ampli Osri = OFF
Egress Ampli Force Apr = OFF
Configured Parameters:
-------------
```

```
TX Voa Attenuation = 0.0 dB
Ingress Ampli Gain = 10.9 dB
Ingress Ampli Tilt = 0.0 dB
Ingress Ampli Gain Range = Normal
Ingress Ampli Safety Control mode = auto
Ingress Ampli Osri = OFF
Ingress Ampli Force Apr = OFF
Egress Ampli Gain = 15.3 dB
Egress Ampli Tilt = 0.0 dB
Egress Ampli Safety Control mode = auto
Egress Ampli Osri = OFF
Egress Ampli Force Apr = OFF
RP/0/RP0/CPU0:ios#
```
### **Example**

To view the raw OCM data (slice level channel power) use the following commands:

```
RP/0/RP0/CPU0:ios#sh controllers ots 0/0/0/0 spectrum-info
Fri Feb 4 13:12:49.841UTC
Spectrum Slices spacing \begin{array}{ccc} \text{Spectrum} & \text{Spectrum} \\ \text{Spectrum} & \text{Spectrum} \\ \text{Spectrum} & \text{Sigma} \\ \text{Spectrum} & \text{Sigma} \\ \text{Sigma} & \text{Sigma} \\ \text{Sigma} & \text{Sigma} \\ \text{Sigma} & \text{Sigma} \\ \text{Sigma} & \text{Sigma} \\ \text{Sigma} & \text{Sigma} \\ \text{Sigma} & \text{Sigma} \\ \text{Sigma} & \text{Sigma} \\ \text{Sigma} & \text{Sigma} \\ \text{Sigma} & \text{Sigma} \\ \text{Sigma} & \Spectrum Slices Range :
Slice start wavelength \qquad : 1566.82 nm<br>Slice start frequency \qquad : 191337.50 GHz
Slice start frequency :
Spectrum power information :
Rx power :
----------------------------------------------------------------------------------
spectrum-slice num Rx-power values (dBm)
----------------------------------------------------------------------------------
 1 - 12 -88.8 -88.8 -88.8 -88.8 -88.8 -88.8 -88.8 -88.8
-88.8 -88.8 -88.8 -88.813 - 24 -88.8 -88.8 -88.8 -88.8 -88.8 -88.8 -88.8 -88.8
-88.8 -88.8 -88.8 -88.8
…..
…..
…...
1537 - 1548 -88.8 -88.8 -88.8 -88.8 -88.8 -88.8 -88.8 -88.8
-88.8 -88.8 -88.8 -88.8----------------------------------------------------------------------------------
Tx power :
----------------------------------------------------------------------------------
spectrum-slice num Tx-power values (dBm)
----------------------------------------------------------------------------------
                      -9.5 -7.3 -6.0 -5.2 -4.9 -4.8 -4.6 -4.4 -4.4-4.4 -4.4 -4.4<br>13 - 24
                        -4.4 -4.5 -4.6 -4.8 -5.1 -5.5 -6.4 -7.7 -9.6-12.0 -13.2 -11.425 - 36 -9.2 -7.7 -6.7 -6.2 -6.0 -5.9 -5.7 -5.6 -5.6
-5.5 -5.4 -5.4<br>37 - 48
                        -5.3 -5.3 -5.4 -5.5 -5.8 -6.1 -6.6 -7.3 -8.6-10.4 -12.2 -11.8….
….
…..
1525 - 1536 -2.4 -2.4 -2.4 -2.4 -2.4 -2.3 -2.3 -3.0
-4.2 -6.5 -10.3 -14.91537 - 1548 -19.3 -22.6 -24.3 -25.3 -26.1 -26.6 -27.1 -27.6
-27.9 -28.2 -28.4 -28.6
```
To view the OTDR scan status and events use the following commands:

RP/0/RP0/CPU0:ios#show controllers ots 0/0/0/0 otdr-info rx Wed Feb 9 05:55:19.791 UTC

```
Scan Direction: RX
     Scan Status: Data Ready
     SOR file: /harddisk:/otdr/P1D_DT_01_NCS1010_OTDR_Ots0_0_0_0_RX_20220209-055045.sor
     Total Events detected: 11
     Scan Timestamp: Wed Feb 9 05:50:45 2022 UTC
     Event Type Legend: NR:Non-Reflective R:Reflective FE:Fiber-End
ER:Excess-Reflection
Event# | Detected Event(s) | Location(km) | Accuracy(m) | Magnitude(dB) | Attenuation/km(dB)
1 | R | 50.4709 | 52.47 | -39.87 | 0.18
2 | NR | 50.4709 | 52.47 | 1.17 | 0.18
3 | R | 100.9261 | 102.92 | -37.73 | 0.21
4 | NR | 100.9261 | 102.92 | 1.01 | 0.21
5 | R | 105.9500 | 107.94 | -38.52 | 0.24
6 | NR | 105.9500 | 107.94 | 0.85 | 0.24
7 | R | 112.7458 | 114.74 | -40.56 | 0.00
8 | NR | 112.7458 | 114.74 | 1.48 | 0.00
9 | NR | 117.9873 | 119.98 | 0.66 | -0.02
10 | R FE | 120.1206 | 122.12 | -35.55 | 0.00
     11 | NR FE | 120.1206 | 122.12 | 21.65 | 0.00
```
To view the parameter values set for Tone Generation and the status of connection verification on port 4 OTS controller, use the following command:

```
RP/0/RP0/CPU0:ios#show controllers ots 0/0/0/4 tone-info
Fri Sep 15 14:53:22.579 UTC
Tone Info:
Tone Frequency : 191.3750000 THz
Tone Rate : 2 bits/second
Tone Pattern(Hex value) : abcd1234
Tone Pattern Expected(Hex value) : abcd1234
Tone Pattern Received(Hex value) : 00000000
Tone Detected OOB : Enabled
Detection State: Inprogress
```
To view the parameter values set for Tone Generation and the status of connection verification on port 4 OMS controller, use the following command:

```
RP/0/RP0/CPU0:#show controllers oms 0/0/0/4 tone-info
Tue May 10 11:41:18.847 UTC
Tone Info:
Tone Rate : 25 bits/second
Tone Pattern Expected(Hex value) : abcd1234
Tone Pattern Received(Hex value) : abcd1234
Tone Detected OOB : Enabled
Detection State: Success
```
To view the parameter values set for Tone Generation and the status of connection verification on port 4 OCH controller, use the following command:

```
RP/0/RP0/CPU0:#show controllers och 0/0/0/4 tone-info
Tue May 10 11:41:18.847 UTC
Tone Info:
Tone Rate : 25 bits/second
Tone Pattern Expected(Hex value) : abcd1234
Tone Pattern Received(Hex value) : abcd1234
Tone Detected OOB : Enabled
Detection State: Success
```
### **show controllers raman-info**

To view the individual Raman pump information and other parameters, use the **show controllers ots r/s/i/p raman-info** command.

**show controllers ots** *R/S/I/P* **raman-info**

**Syntax Description** *R/S/I/P* Rack/Slot/Instance/Port of the OSC controller.

**Command Modes** User EXEC mode

**Command History Release <b>Modification** Cisco IOS XR Release 7.7.1 This command was introduced.

Alarm Status:

#### **Example**

The following sample shows the output of the **show controllers ots r/s/i/p raman-info** command.

```
RP/0/RP0/CPU0:ios#show controllers ots 0/0/0/0 raman-info
Fri Apr 1 06:40:33.849 UTC
```

```
-------------
Detected Alarms: None
Alarm Statistics:
-----------------
RAMAN-AUTO-POW-RED = 0
RAMAN-1-LOW-POW = 0
RAMAN-2-LOW-POW = 0
RAMAN-3-LOW-POW = 0
RAM-4-LOW-POW = 0RAMAN-5-LOW-POW = 0
RAMAN-1-HIGH-POW = 1
RAMAN-2-HIGH-POW = 0
RAMAN-3-HIGH-POW = 0
RAMAN-4-HIGH-POW = 0
RAMAN-5-HIGH-POW = 0
Parameter Statistics:
---------------------
Raman Safety Control mode = auto
Raman Osri = OFF
Raman Force Apr = OFF
Composite Raman Power = 886.60 mW
RAMAN Pump Info:
---------------------
Instance Wavelength(nm) Power(mW)
1 1424.00 257.60
2 1438.00 255.10<br>3 1457.00 71.60
```
1457.00

4 1470.00 127.50

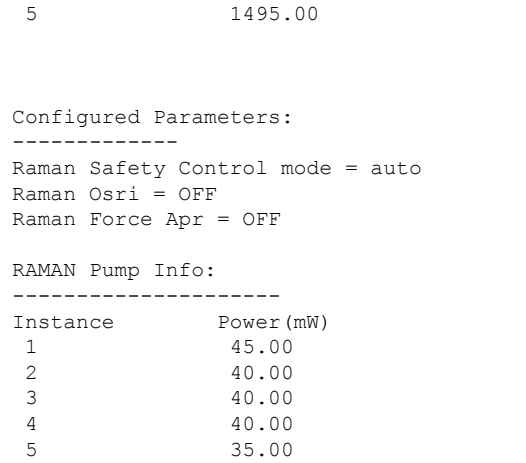

## **show environment**

To display environmental monitor parameters for the system, use the **show environment** command.

**show environment** [ **alarm-contact** | **all** | **altitude** | **current** | **fan** | **humidity** | **power**

170.10

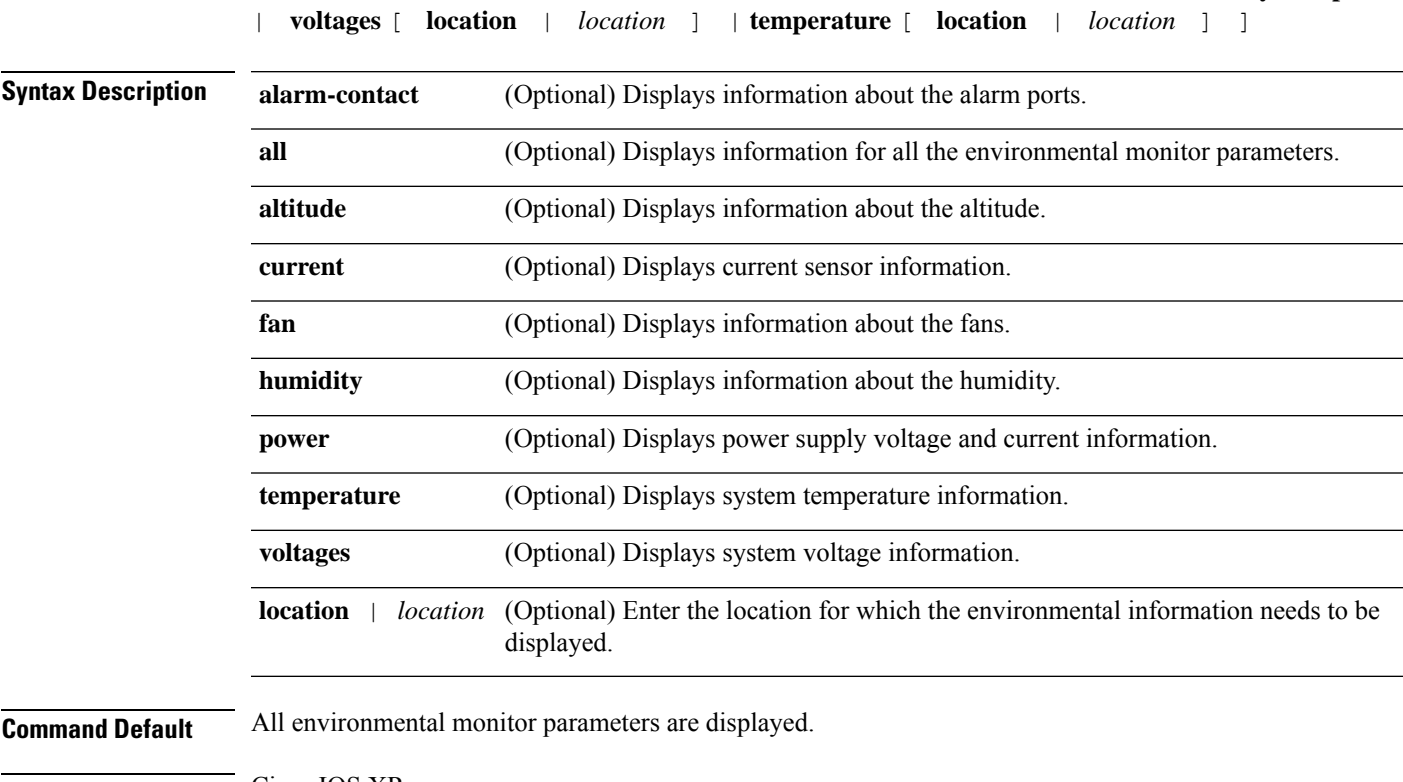

**Command Modes** Cisco IOS XR

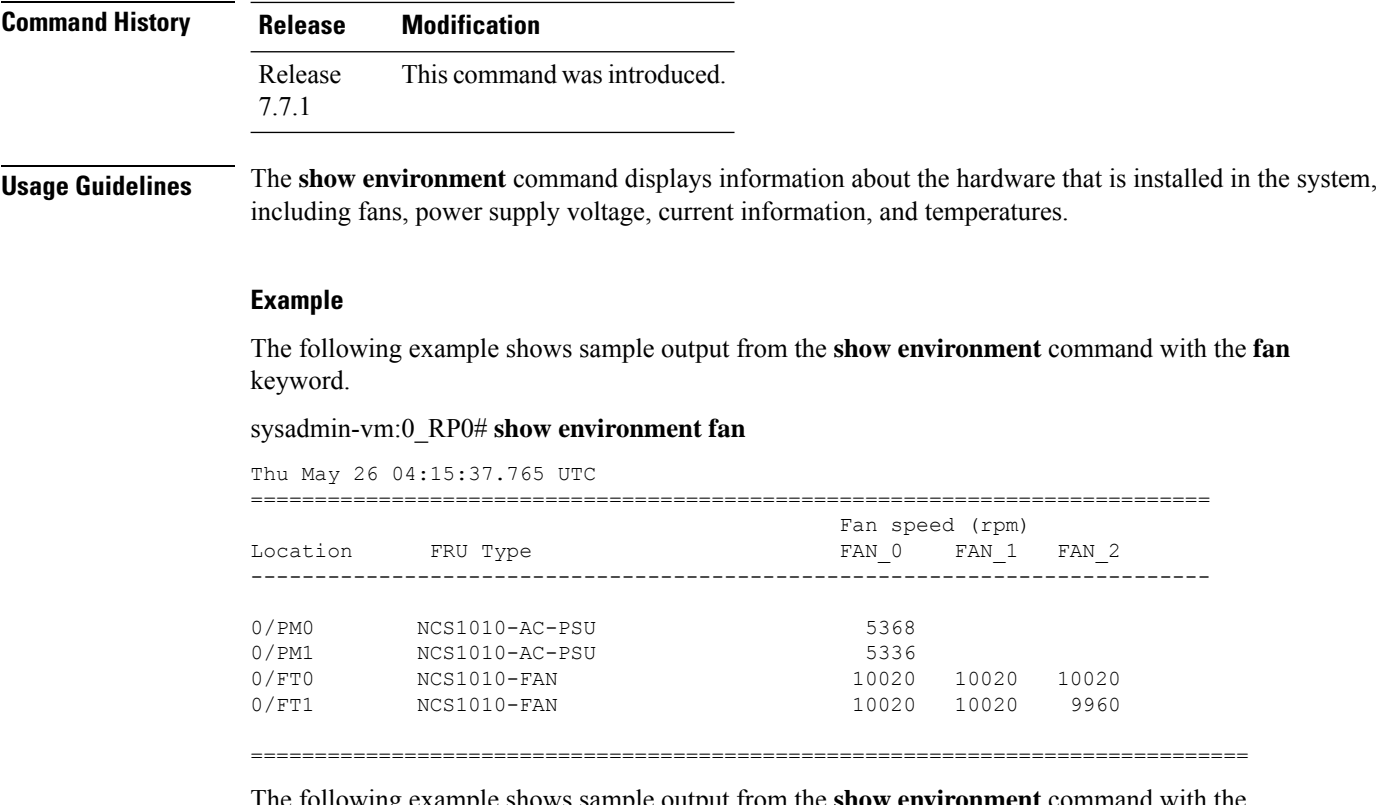

The following example shows sample output from the **show environment** command with the **temperature** keyword.

### sysadmin-vm:0\_RP0# **show environment temperature location 0/RP0**

Thu May 26 04:16:39.832 UTC

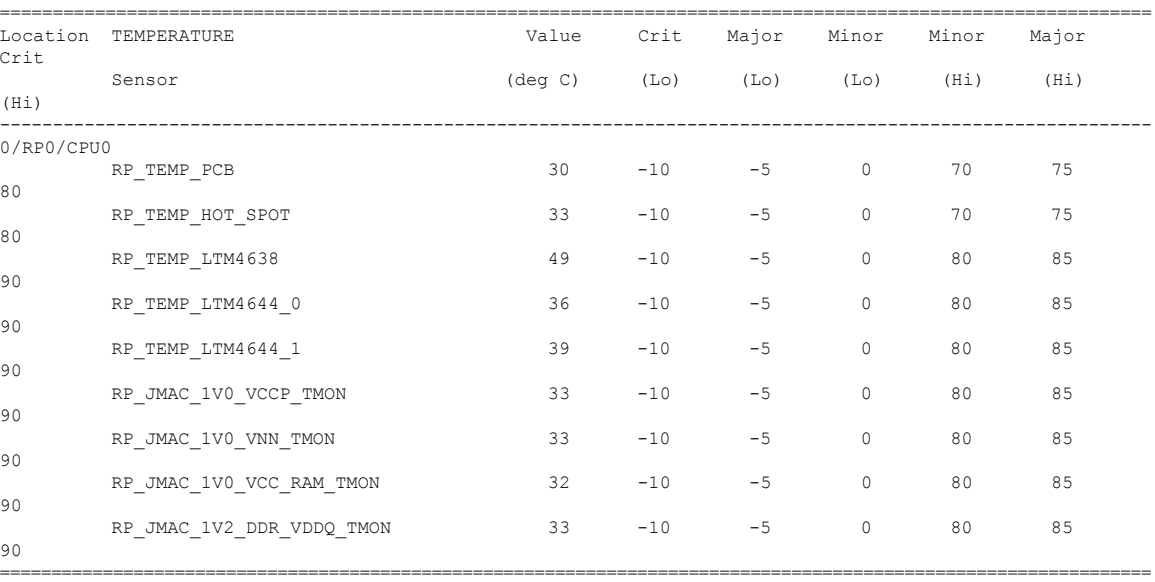

The following example shows sample output from the **show environment** command with the**power** keyword.

sysadmin-vm:0\_RP0# **show environment power**

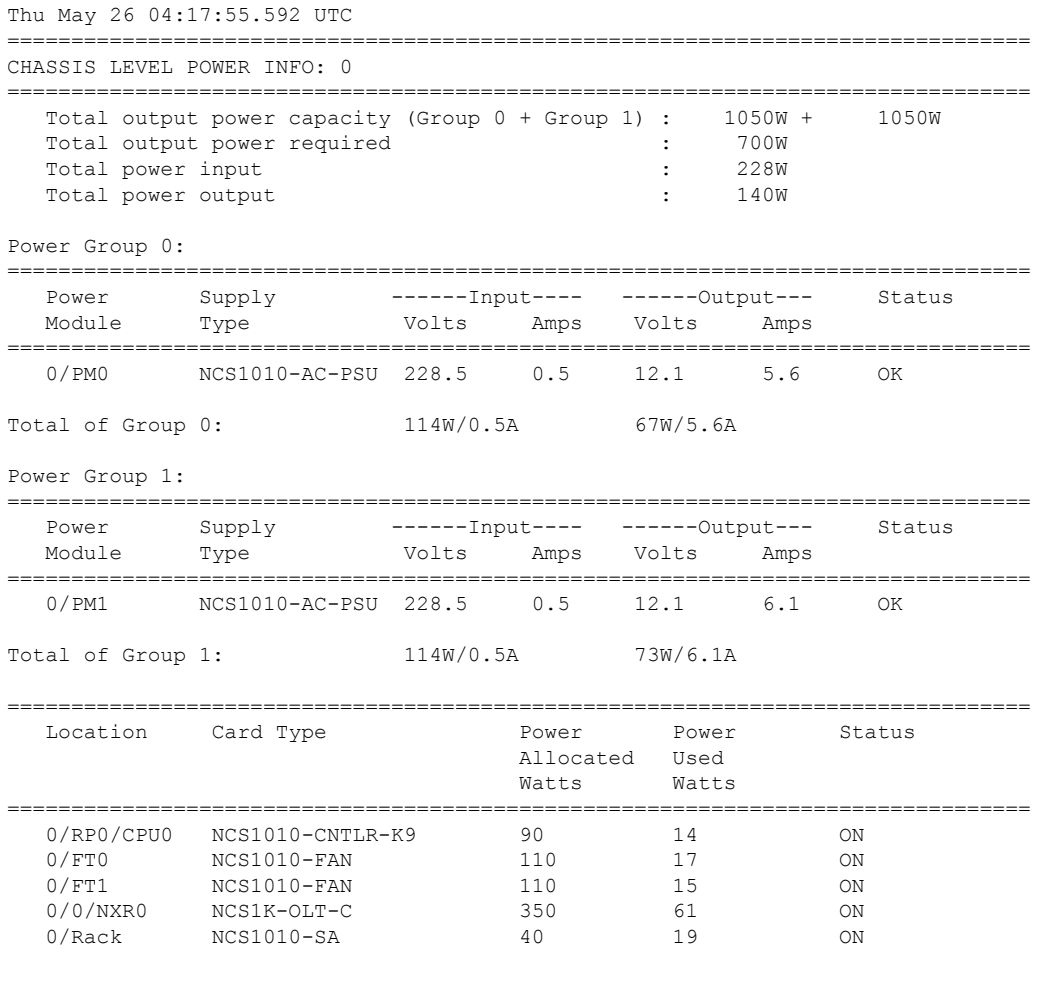

=================================================================================

The following example showssample output from the **show environment** command with the **voltages** keyword.

### sysadmin-vm:0\_RP0# **show environment voltages location 0/RP0**

Thu May 26 04:19:16.636 UTC

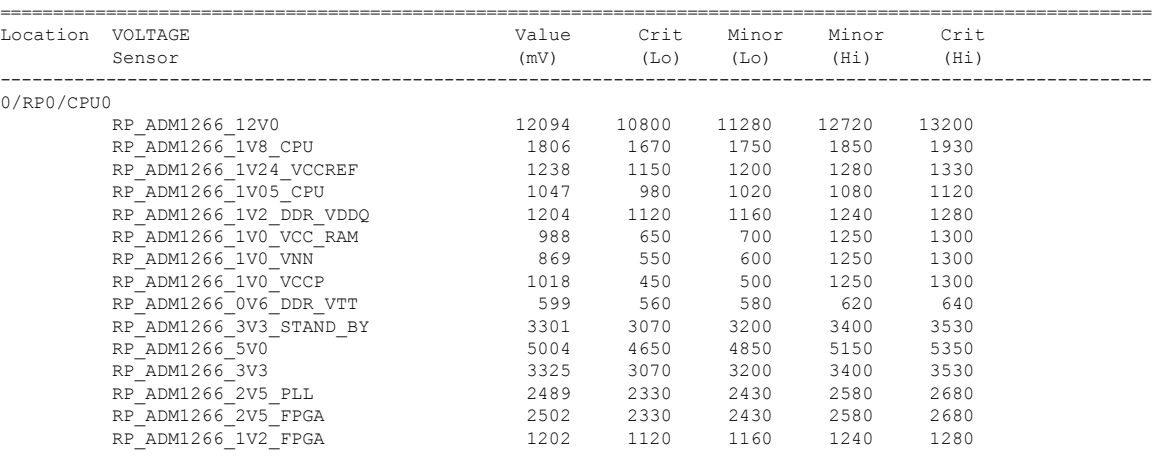

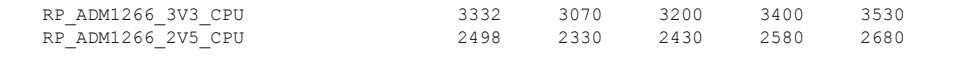

### =============================================================================================================== The following example shows a sample output of the **show environment current** command.

RP/0/RP0/CPU0:P2C\_DT\_02#**show environment current** Tue Jul 5 08:36:22.132 UTC

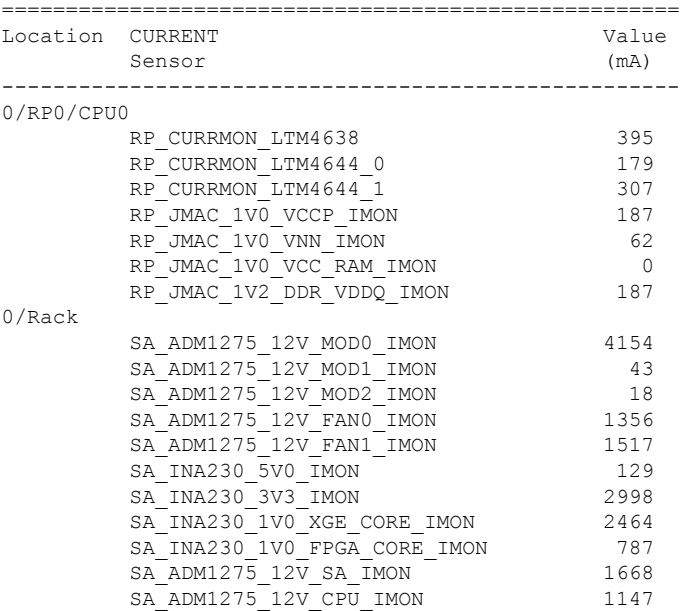

The following example shows a sample output from the **show environment altitude** command.

RP/0/RP0/CPU0:P2C\_DT\_02#**show environment altitude** Tue Jul 5 08:36:51.710 UTC ================================================================================ Location Altitude Value (Meters) Source --------------------------------------------------------------------------------

0 760 sensor

### The following example shows sample output from the **show environment** command.

### sysadmin-vm:0\_RP0# **show environment**

Thu May 26 04:20:09.507 UTC

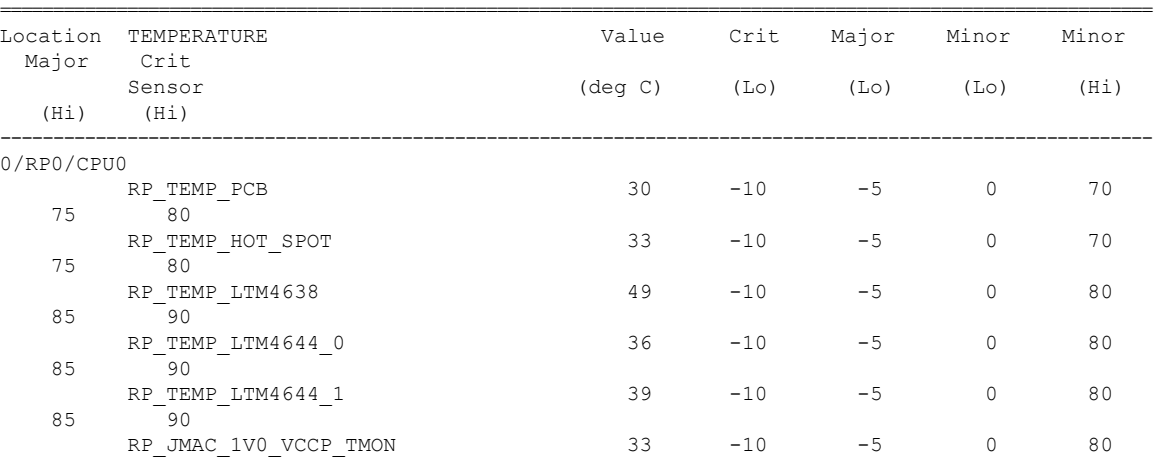

 $\mathbf{l}$ 

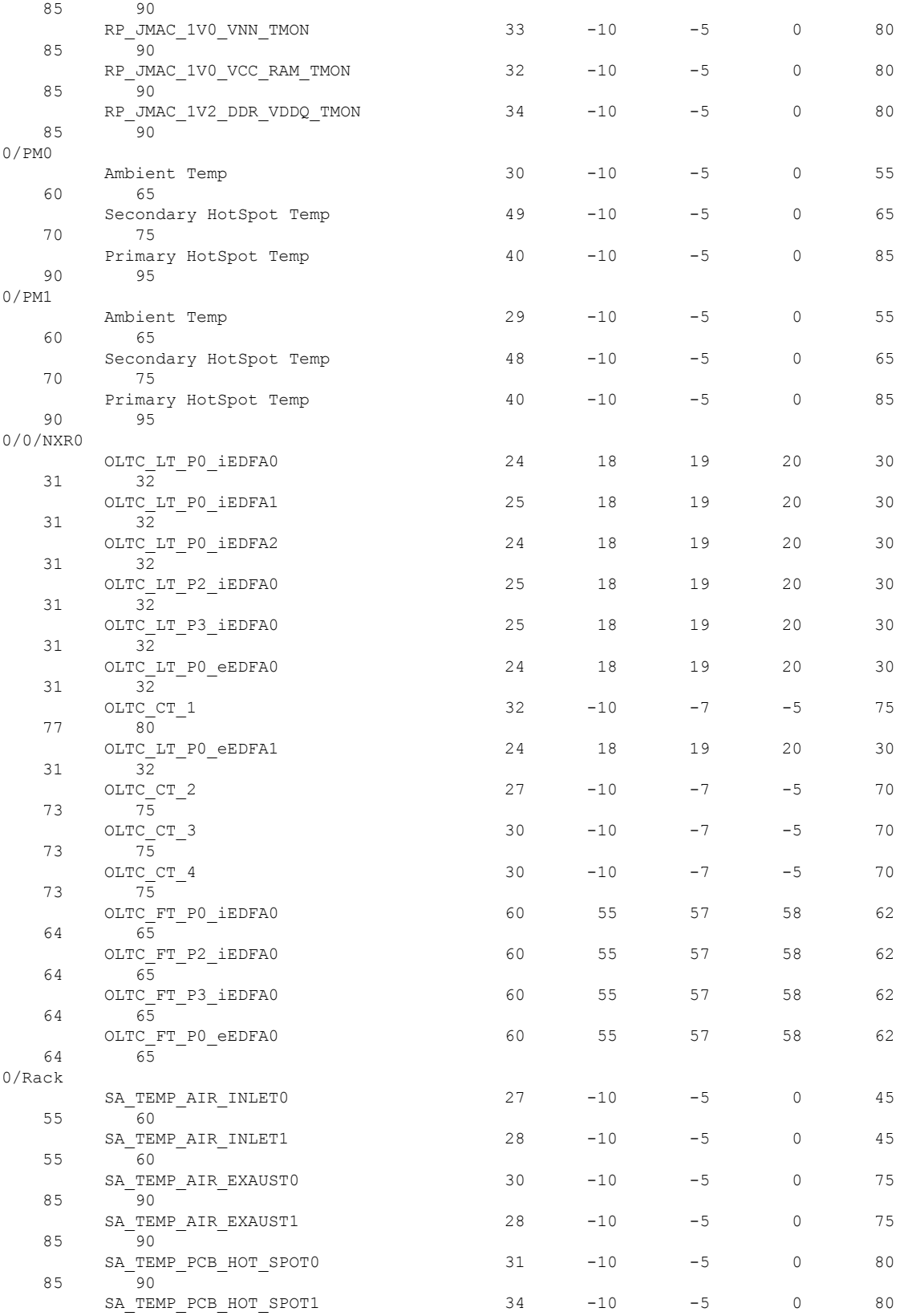

 $\mathbf I$ 

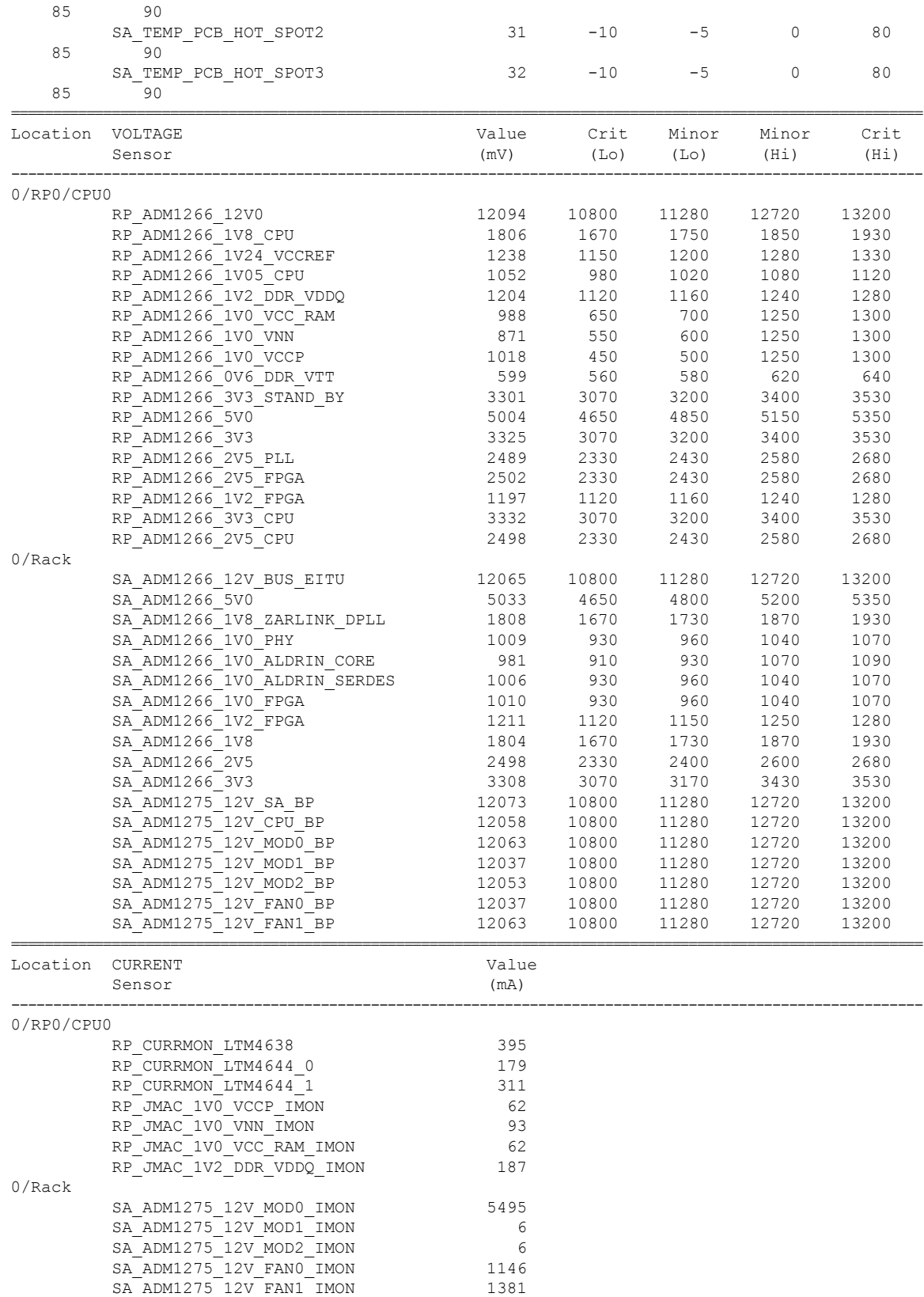

i.

 $\mathbf l$ 

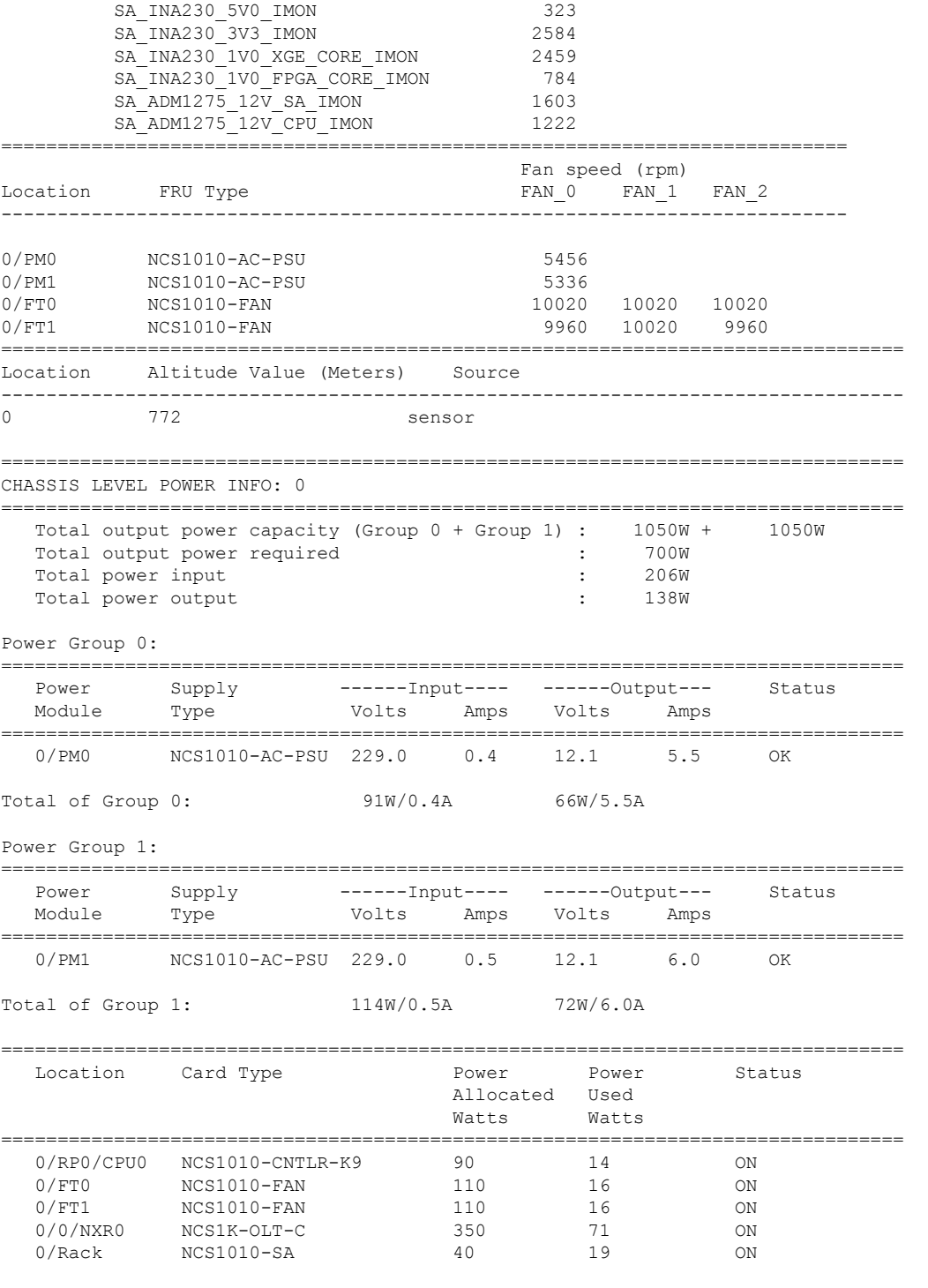

========================================================================================================= ==========================================================================================================

## **show fpd package**

To determine the FPDs that are supported with the current software release and the minimum hardware requirements for each FPD, use the **show fpd package** command in Cisco IOS XR mode.

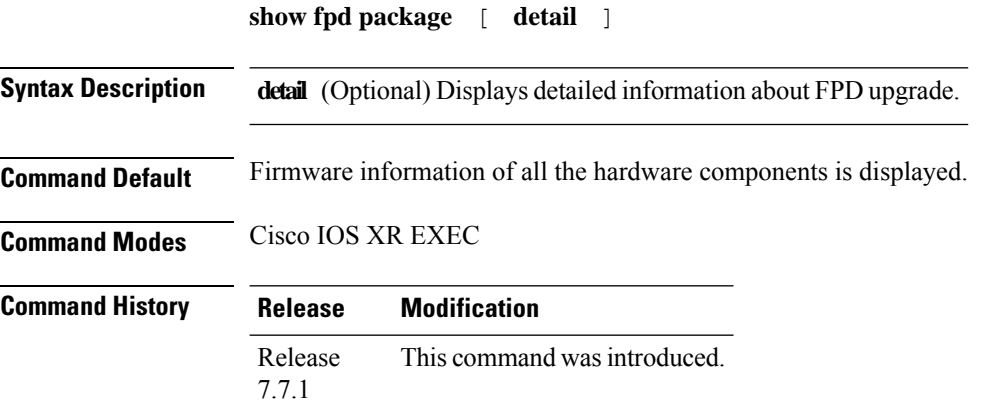

### **Example**

The following example shows sample output from the **show fpd package** command.

RP/0/RP0/CPU0:ios#**show fpd package** Wed Jun 29 08:50:21.057 UTC

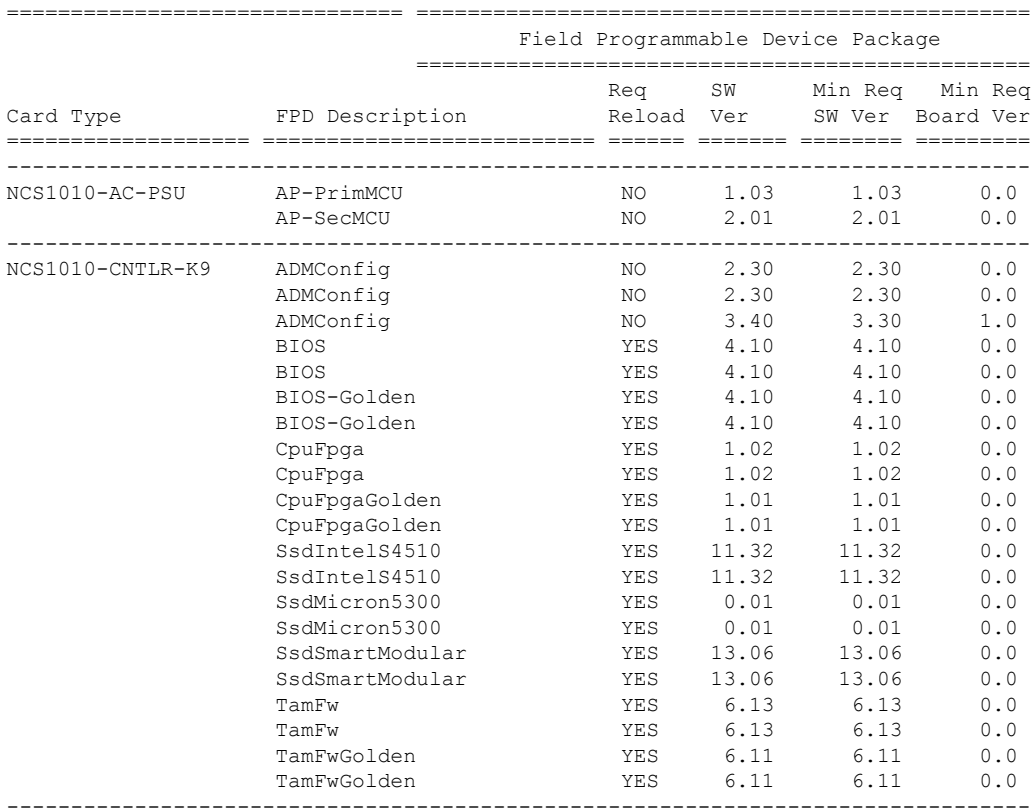

#### **Command Reference for Cisco NCS 1010**

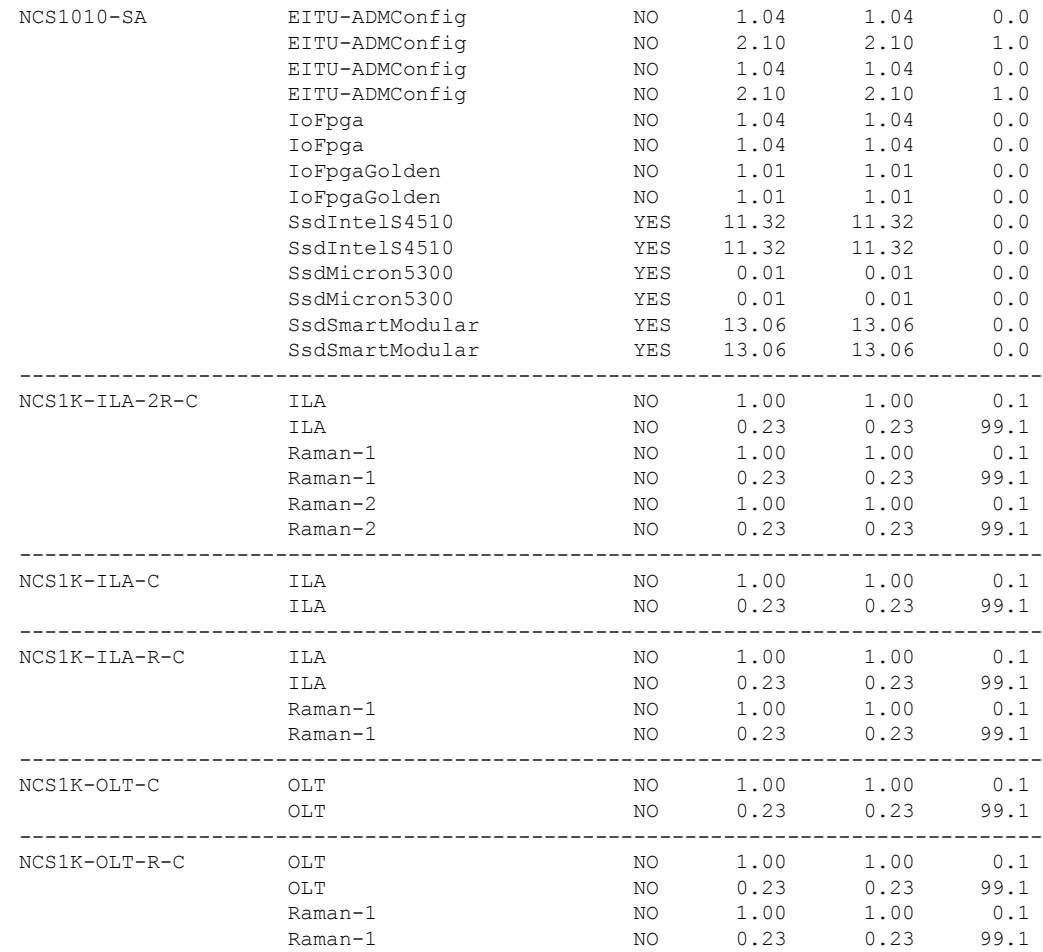

## **show hw-module fpd**

To display the firmware information of various hardware components of NCS1010, use the **show hw-module fpd** command in Cisco IOS XR mode.

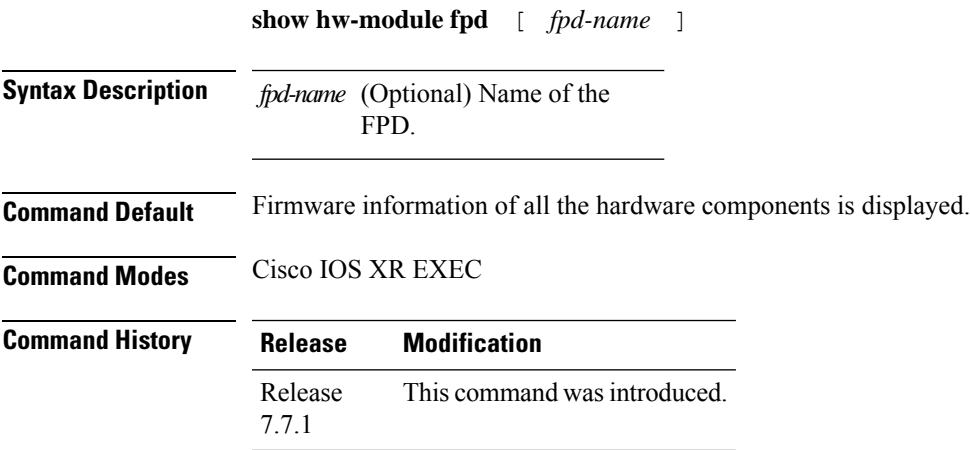

FPD Versions

### **Example**

The following example shows sample output from the **show hw-module fpd** command.

RP/0/RP0/CPU0:ios# **show hw-module fpd**

Wed Jun 29 08:50:21.057 UTC

Auto-upgrade:Disabled

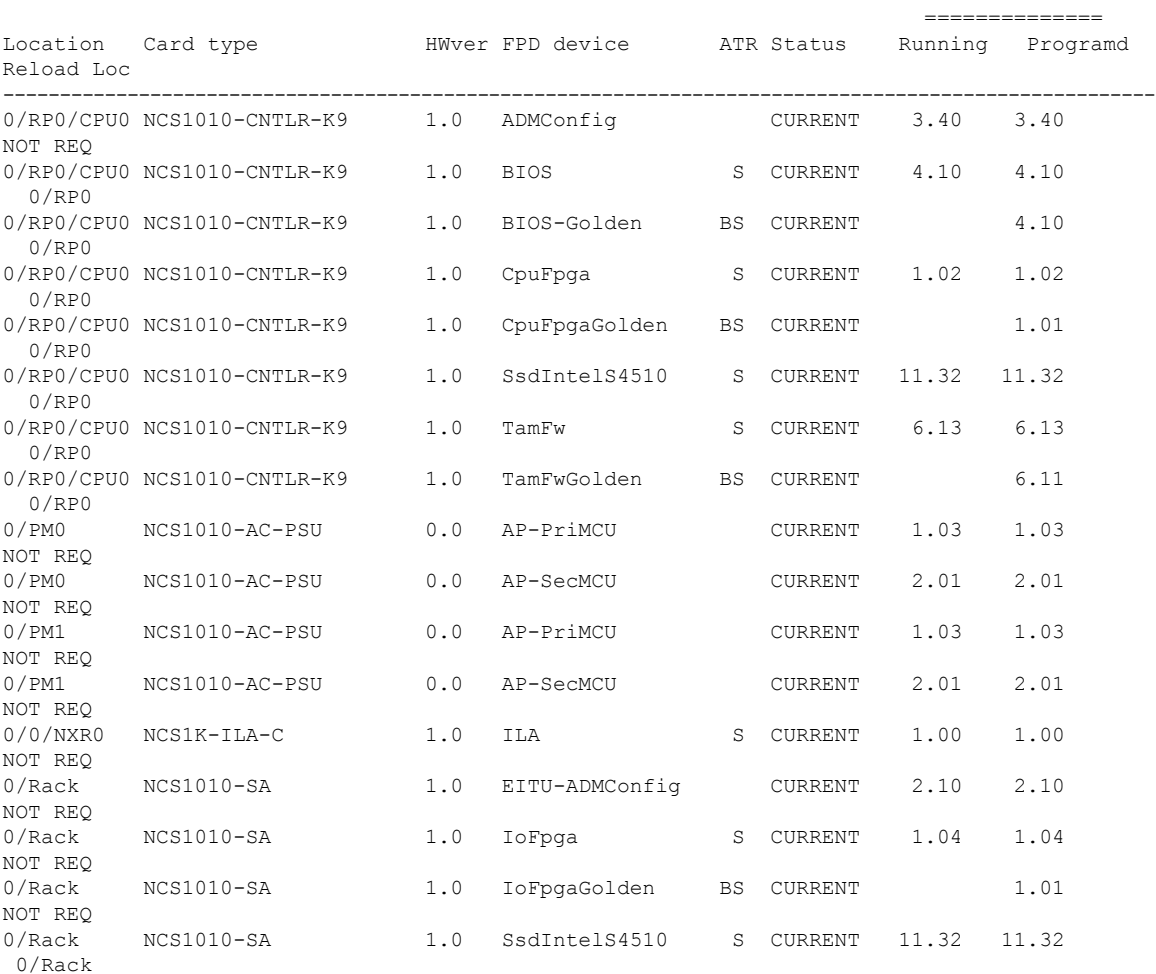

## **show inventory**

To retrieve and display the physical inventory information of the system, use the **show inventory** command in Cisco IOS XR mode.

**show environment** [ **WORD** | **all** | **chassis** | **details** | **fan** | **location** | **power** ] [ **raw** | **vendor-type** ]

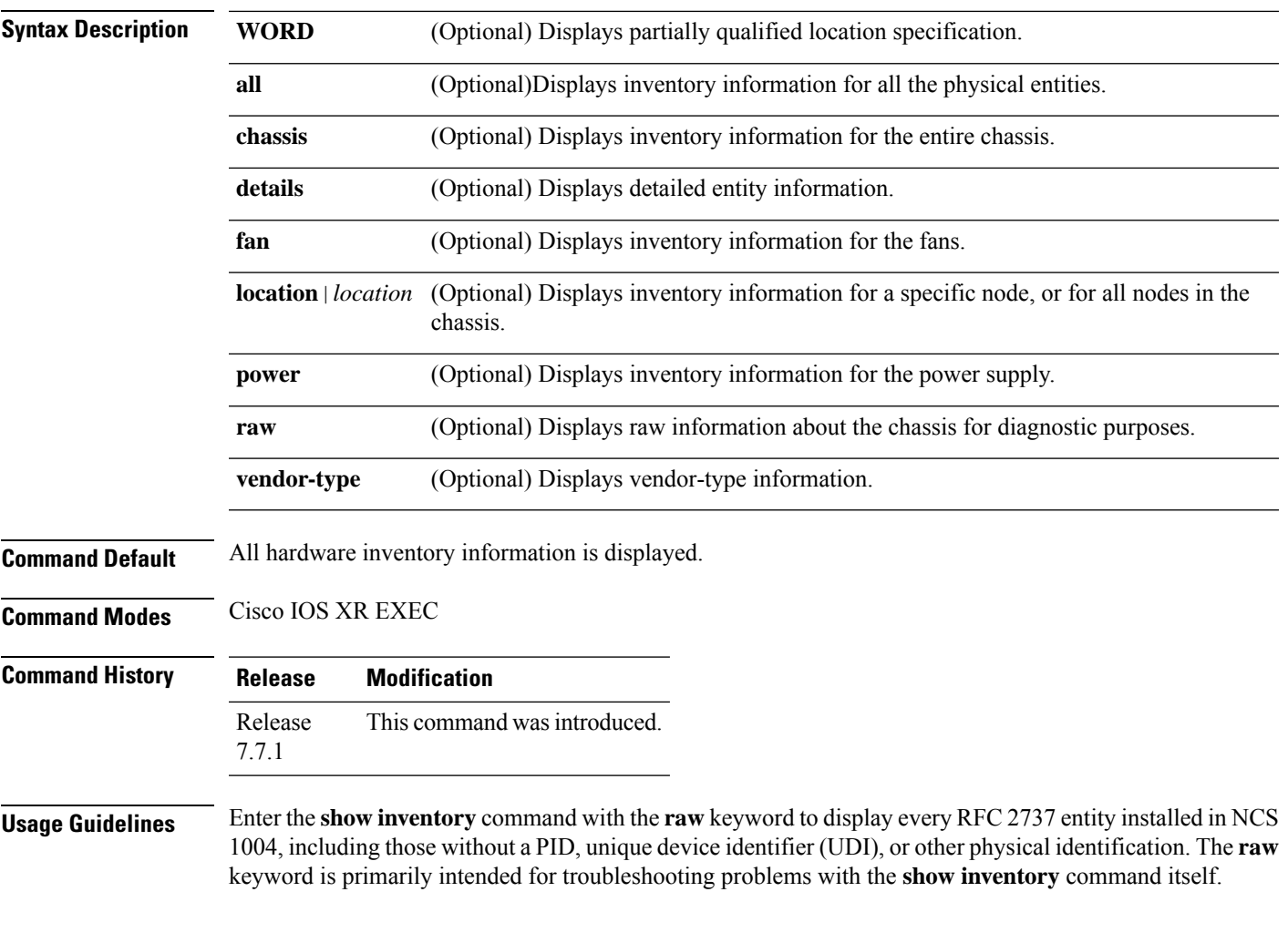

### **Example**

The following example shows a sample output from the **show inventory** command with the **chassis** keyword.

RP/0/RP0/CPU0:P2B\_DT\_02#**show inventory chassis**

```
Thu May 26 04:24:52.892 UTC
```

```
NAME: "Rack 0", DESCR: "NCS 1010 Shelf Assembly"
PID: NCS1010-SA , VID: V00, SN: FCB2544B0KC
```
The following example shows a sample output from the **show inventory** command with the **fan** keyword.

=========================================================================================================

RP/0/RP0/CPU0:P2B\_DT\_02#**show inventory fan**

```
Thu May 26 04:25:23.655 UTC
NAME: "0/FT0", DESCR: "NCS1010 - Shelf Fan"
PID: NCS1010-FAN , VID: V00, SN: FCB2541B0BJ
NAME: "0/FT1", DESCR: "NCS1010 - Shelf Fan"
```
PID: NCS1010-FAN , VID: V00, SN: FCB2544B1GM

The following example shows a sample output from the **show inventory** command with the **power** keyword.

=========================================================================================================

======================================================================================================

#### RP/0/RP0/CPU0:P2B\_DT\_02#**show inventory power**

Thu May 26 04:25:58.164 UTC

NAME: "0/PM0", DESCR: "NCS 1010 - AC Power Supply Unit" PID: NCS1010-AC-PSU , VID: V00, SN: APS2534003Z NAME: "0/PM1", DESCR: "NCS 1010 - AC Power Supply Unit"

PID: NCS1010-AC-PSU , VID: V00, SN: APS2534007Q

The following example shows a sample output from the **show inventory** command with the **all** keyword.

#### RP/0/RP0/CPU0:P2B\_DT\_02#**show inventory all**

Thu May 26 04:26:49.509 UTC NAME: "Rack 0", DESCR: "NCS 1010 Shelf Assembly" PID: NCS1010-SA , VID: V00, SN: FCB2544B0KC NAME: "0/RP0/CPU0", DESCR: "NCS1010 - Controller" PID: NCS1010-CNTLR-K9 , VID: V00, SN: FCB2541B0JD NAME: "0/RP0-PTP0", DESCR: "Cisco Pluggable Optics Module" PID: GLC-SX-MMD , VID: V01, SN: OPM22160169 NAME: "0/RP0-PTP1", DESCR: "Cisco Pluggable Optics Module" PID: SFP-GE-S , VID: V01, SN: FNS12450CHY NAME: "0/0/NXR0", DESCR: "NCS 1010 - Optical Line Terminal - C-band" PID: NCS1K-OLT-C , VID: V00, SN: FCB2543B002 NAME: "0/1", DESCR: "NCS 1000 32 chs Odd Mux/Demux Patch Panel - 150GHz - C-band" PID: NCS1K-MD-32O-C , VID: V00 , SN: ACW2529YO20 NAME: "0/2", DESCR: "NCS 1000 32 chs Even Mux/Demux Patch Panel - 150GHz - C-band" PID: NCS1K-MD-32E-C , VID: V00 , SN: ACW2529YB15 NAME: "0/FT0", DESCR: "NCS1010 - Shelf Fan" PID: NCS1010-FAN , VID: V00, SN: FCB2541B0BJ NAME: "0/FT1", DESCR: "NCS1010 - Shelf Fan" PID: NCS1010-FAN , VID: V00, SN: FCB2544B1GM NAME: "0/PM0", DESCR: "NCS 1010 - AC Power Supply Unit" PID: NCS1010-AC-PSU , VID: V00, SN: APS2534003Z NAME: "0/PM1", DESCR: "NCS 1010 - AC Power Supply Unit" PID: NCS1010-AC-PSU , VID: V00, SN: APS2534007Q =======================================================================================================

## **show license all**

To display all licensing information, use the **show license all** command. This command displays status, authorization, UDI, and usage information, all combined.

**show license all**

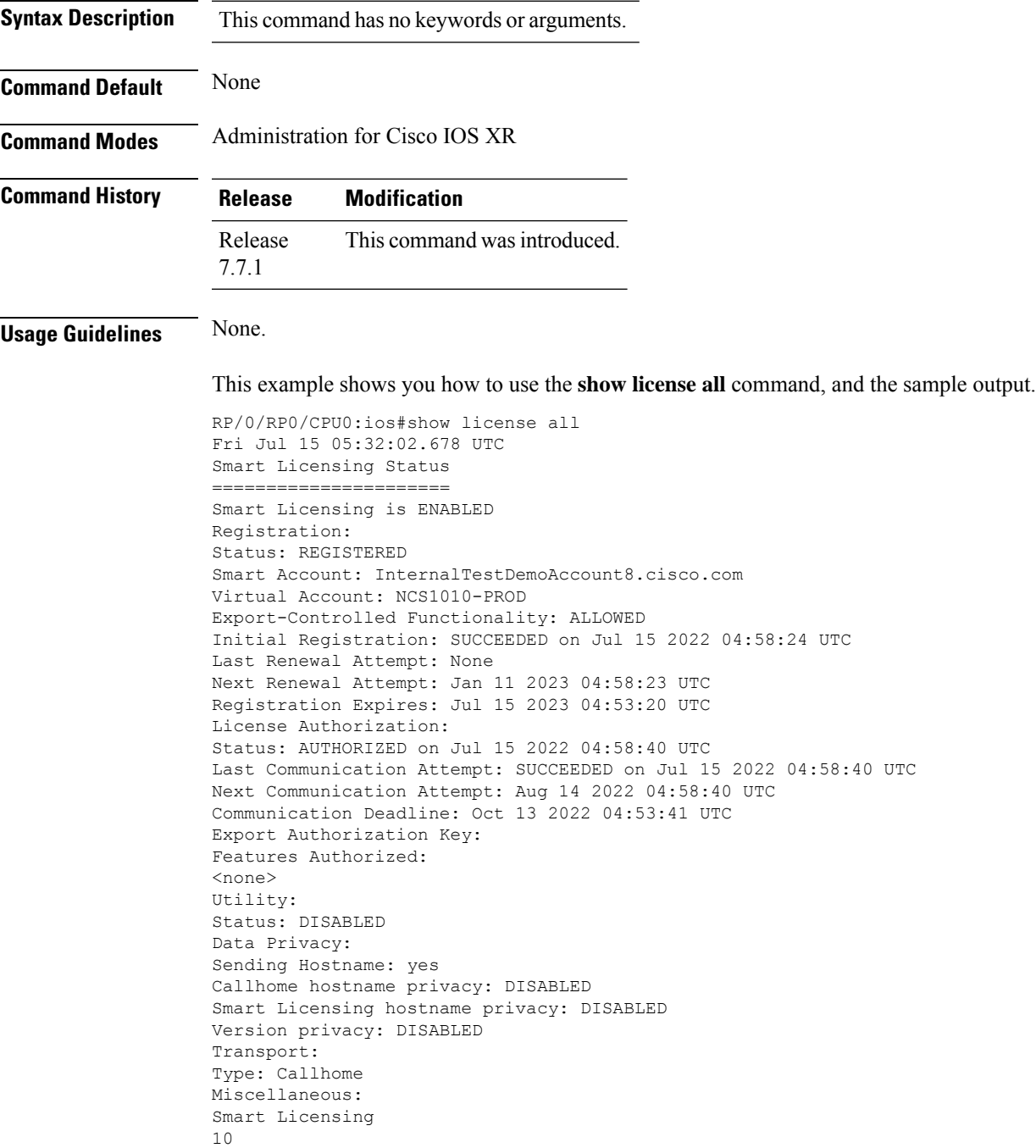

```
Smart Licensing
Verify Smart Licensing Configuration
REVIEW DRAFT - CISCO CONFIDENTIAL
Custom Id: <empty>
License Usage
=============
NCS1010 - Essentials - OLT RTU (NCS1010_ESS_OLT_RTU):
Description: NCS1010 - Essentials Tier - Optical Line Terminal RTU (Per Port)
Count: 2
Version: 1.0
Status: AUTHORIZED
Export status: NOT RESTRICTED
NCS1010 - Essentials - OLT SIA (NCS1010_ESS_OLT_SIA):
Description: NCS1010 - Essentials Subscription - Optical Line Terminal - SIA
(Per Port)
Count: 2
Version: 1.0
Status: AUTHORIZED
Export status: NOT RESTRICTED
Product Information
==================
UDI: PID:NCS1010-SA,SN:FCB2546B08T
Agent Version
=============
Smart Agent for Licensing: 5.4.16 rel/63
Reservation Info
================
License reservation: DISABLED
```
### **show license summary**

To display the license summary, use the **show license summary** command.

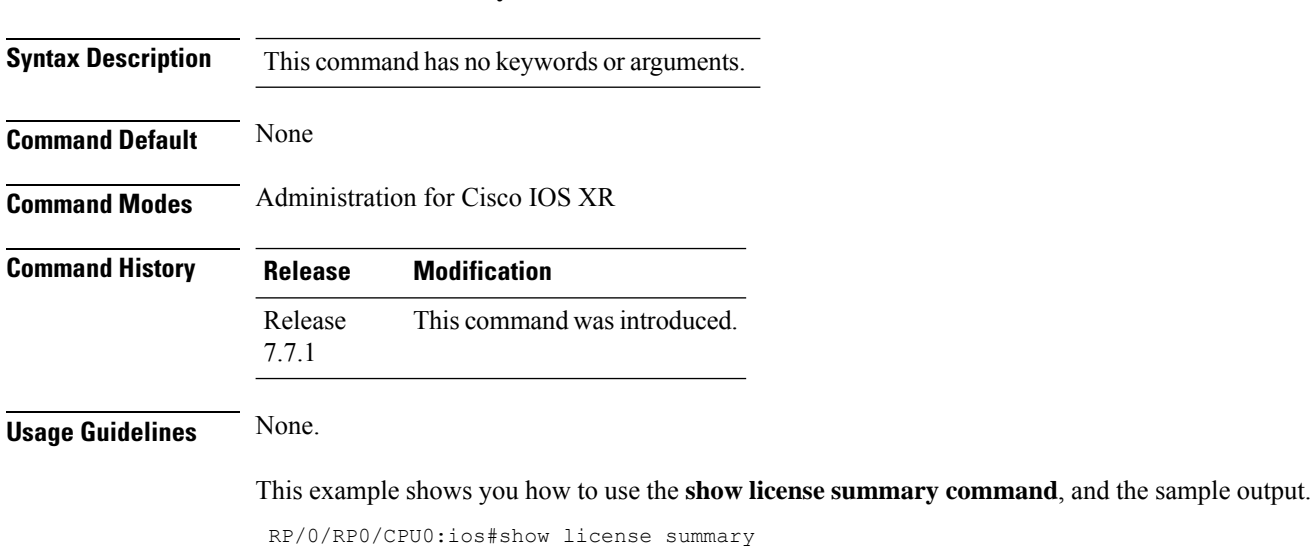

Tue Jul 19 15:21:49.227 UTC

Smart Licensing is ENABLED License Reservation is ENABLED

**show license summary**

Registration: Status: REGISTERED - SPECIFIC LICENSE RESERVATION Export-Controlled Functionality: ALLOWED License Authorization: Status: AUTHORIZED - RESERVED License Usage: License **Entitlement Tag Count Status** ----------------------------------------------------------------------------- NCS1010 - Essentials... (NCS1010 ESS OLT RTU) NCS1010 - Essentials... (NCS1010\_ESS\_OLT\_SIA) 3 AUTHORIZED RP/0/RP0/CPU0:P2A\_DT\_08#show license usage Tue Jul 19 15:22:11.234 UTC License Authorization: Status: AUTHORIZED - RESERVED on Jul 19 2022 15:21:24 UTC NCS1010 - Essentials - OLT RTU (NCS1010\_ESS\_OLT\_RTU): Description: NCS1010 - Essentials Tier - Optical Line Terminal RTU (Per Port) Count: 3 Version: 1.0 Status: AUTHORIZED Export status: NOT RESTRICTED Reservation: Reservation status: SPECIFIC INSTALLED Total reserved count: 3 NCS1010 - Essentials - OLT SIA (NCS1010\_ESS\_OLT\_SIA): Description: NCS1010 - Essentials Subscription - Optical Line Terminal - SIA (Per Port) Count: 3 Version: 1.0 Status: AUTHORIZED Export status: NOT RESTRICTED Reservation: Reservation status: SPECIFIC INSTALLED Total reserved count: 3 RP/0/RP0/CPU0:P2A\_DT\_08#show license platform summary Tue Jul 19 15:22:35.859 UTC Collection: LAST: (unavailable) NEXT: (pending in 1 minute(s)) Reporting: LAST: (unavailable) NEXT: (pending in 1 minute(s)) \*\*\*\*\*\*\*\*\*\*\*\*\*\*\*\*\*\*\*\*\*\*\*\*\*\*\*\*\*\*\*\*IMPORTANT\*\*\*\*\*\*\*\*\*\*\*\*\*\*\*\*\*\*\*\*\*\*\*\*\*\*\*\*\*\*\*\*\*\* SIA Status: Out of Compliance(Remaining Grace Period: 89 days, 23 hours) SIA license(s) status is Not Authorized. SW Upgrade will still be allowed as SIA Grace Period is remaining \*\*\*\*\*\*\*\*\*\*\*\*\*\*\*\*\*\*\*\*\*\*\*\*\*\*\*\*\*\*\*\*\*\*\*\*\*\*\*\*\*\*\*\*\*\*\*\*\*\*\*\*\*\*\*\*\*\*\*\*\*\*\*\*\*\*\*\*\*\*\*\*\*\*\*\*\*\*\* Count Feature/Area Entitlement Last Next ============ =================================================== ==== ==== FCM NCS1010 - Essentials Tier - Optical Line Terminal R 3  $\Omega$ FCM NCS1010 - Essentials Subscription - Optical Line Te 3

0

### **show logging onboard**

Use the **show logging onboard** command to view the Onboard Failure Logs (OBFL).

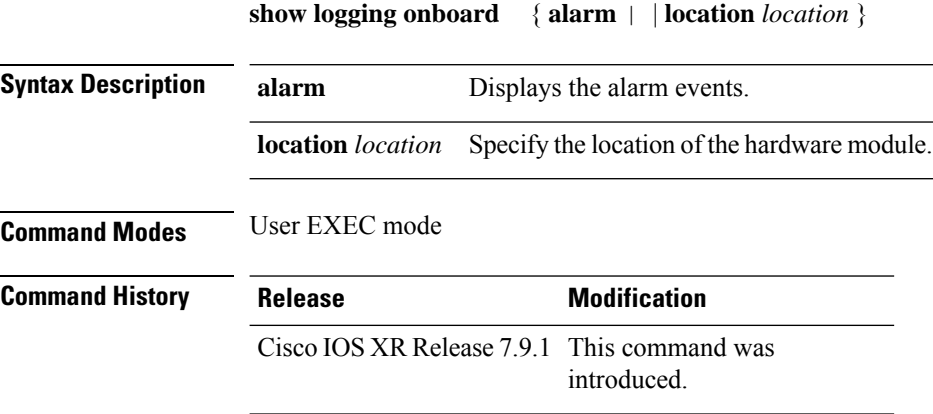

#### **Example**

The following example shows how to display the OnboardFailure Logs (OBFL) details for the **show logging onboard** command.

```
RP/0/RPO/CPUO:PIAL 05#show logging onboard alarm location 0/ rp0/CPUO
Thu Feb 9 11:34:25.158 UTC
OBFL alarm information for: 0/RPO/CPU0
2022-12-09 09:50:31 DECLARE ALARM MAJOR Power Group redundancy lost
2022-12-14 11:25:41 DECLARE ALARM MAJOR Power Group redundancy lost
2022-12-09 09:50:31 DECLARE ALARM MAJOR Power Group redundancy lost
2022-12-14 11:25:41 DECLARE ALARM MAJOR Power Group redundancy lost
2023-02-09 11:33:05 DECLARE ALARM CRITICAL PHY1-MDIO-ACCESS-ERROR Phyl MDI0 access
failure detected
```
### **show license platform detail**

To display the detailed summary of all Flexible Consumption Models (FCM) licenses in the NCS 1010 platform, use the **show license platform detail** command.

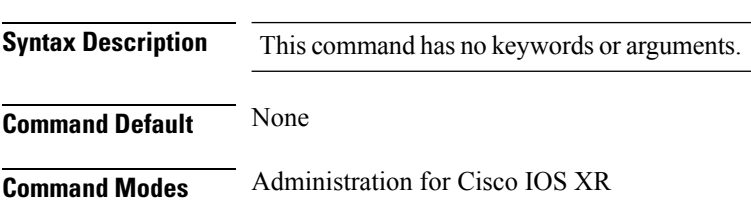

**show license platform detail**

 $\mathbf l$ 

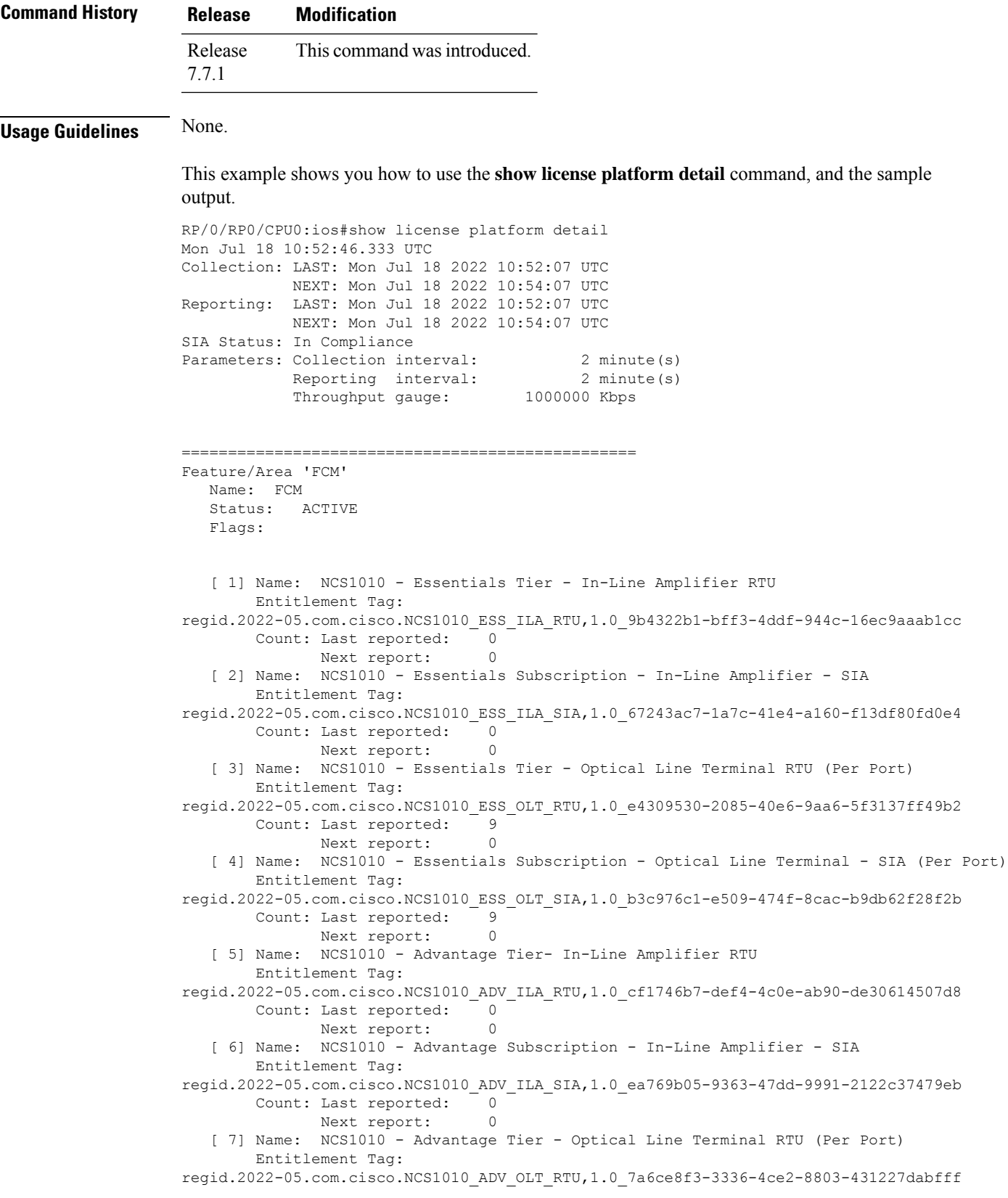

```
Count: Last reported: 0
               Next report: 0
   [ 8] Name: NCS1010 - Advantage Subscription - Optical Line Terminal - SIA (Per Port)
        Entitlement Tag:
regid.2022-05.com.cisco.NCS1010_ADV_OLT_SIA,1.0_5f283f1c-143e-4c6e-9af7-73e088fb77a5
       Count: Last reported: \overline{\phantom{a}} 0
              Next report: 0
```
## **show license platform summary**

To display the summary ofFCM licensesin the NCS1010 platform, use the **show licenseplatform summary** command.

**show license platform summary**

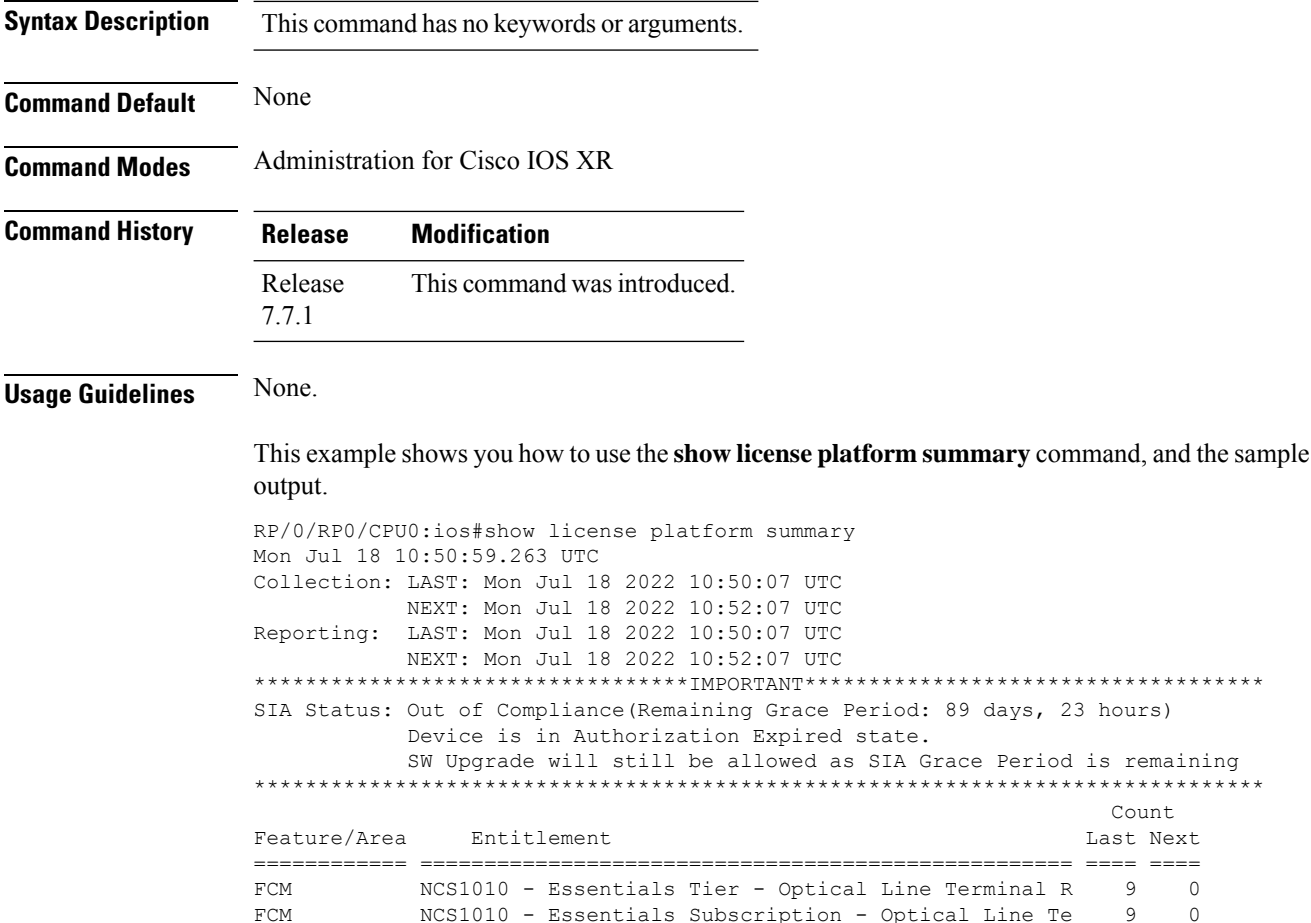

Ш

## **show license summary**

To display the license summary, use the **show license summary** command.

**show license summary Syntax Description** This command has no keywords or arguments. **Command Default** None **Command Modes** Administration for Cisco IOS XR **Command History Release Modification** Release This command was introduced. 7.7.1 **Usage Guidelines** None. This example shows you how to use the **show license summary** command, and the sample output. RP/0/RP0/CPU0:ios#show license summary Tue Jul 19 15:21:49.227 UTC Smart Licensing is ENABLED License Reservation is ENABLED Registration: Status: REGISTERED - SPECIFIC LICENSE RESERVATION Export-Controlled Functionality: ALLOWED License Authorization: Status: AUTHORIZED - RESERVED License Usage: License Entitlement Tag Count Status ----------------------------------------------------------------------------- NCS1010 - Essentials... (NCS1010 ESS OLT RTU) NCS1010 - Essentials... (NCS1010\_ESS\_OLT\_SIA) 3 AUTHORIZED R

### **show license udi**

To display the smart licensing UDI, use the **show license udi** command.

**show license udi**

**Syntax Description** This command has no keywords or arguments.

**Command Default** None

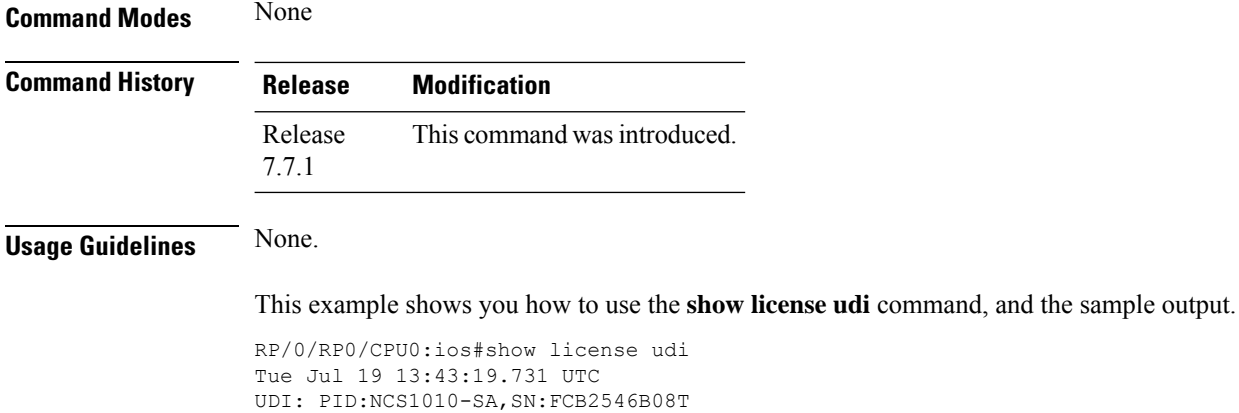

**show license usage**

# **show license usage**

To display the license usage count, use the **show license usage** command.

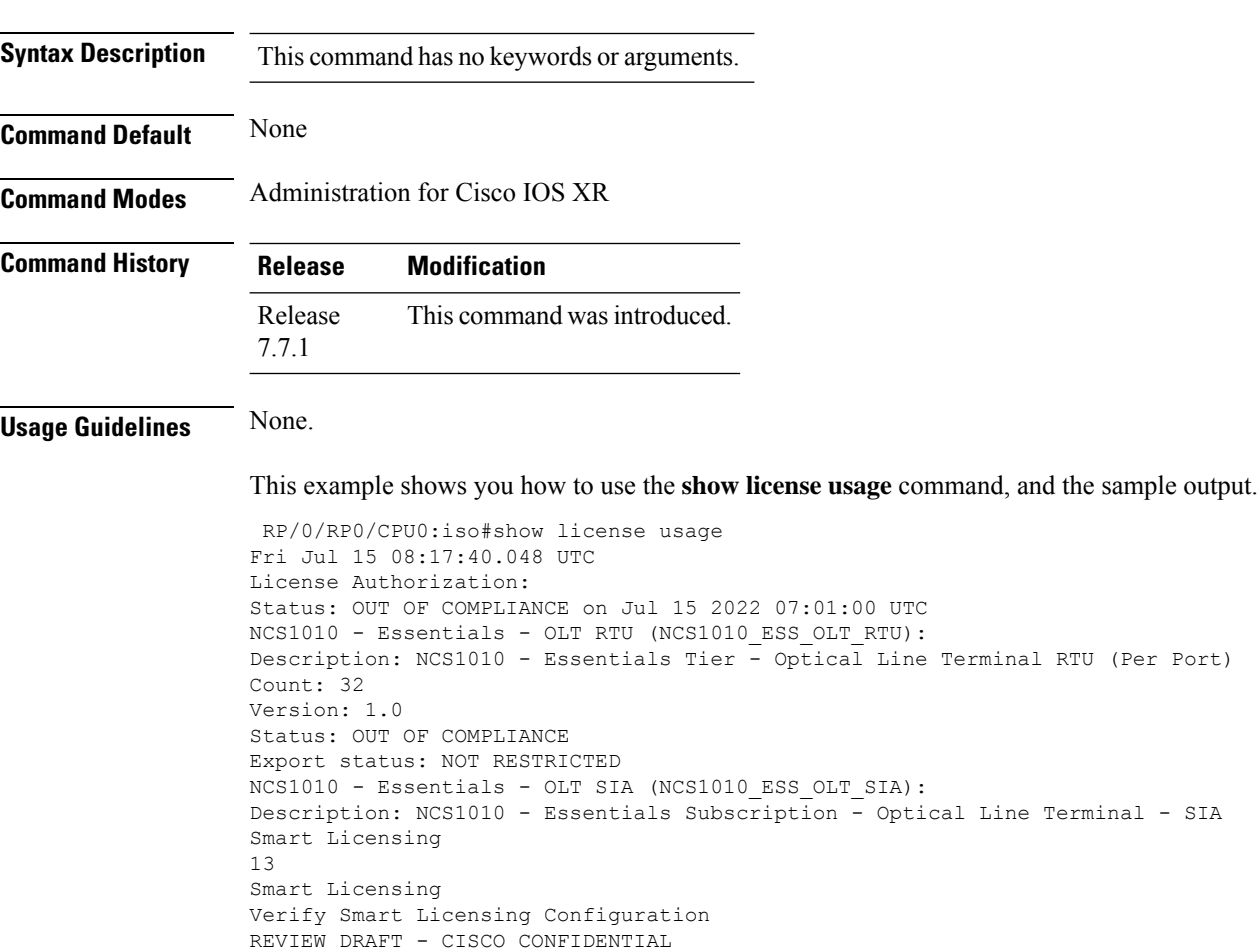

```
(Per Port)
Count: 32
Version: 1.0
Status: OUT OF COMPLIANCE
Export status: NOT RESTRICTED
```
### **show olc apc**

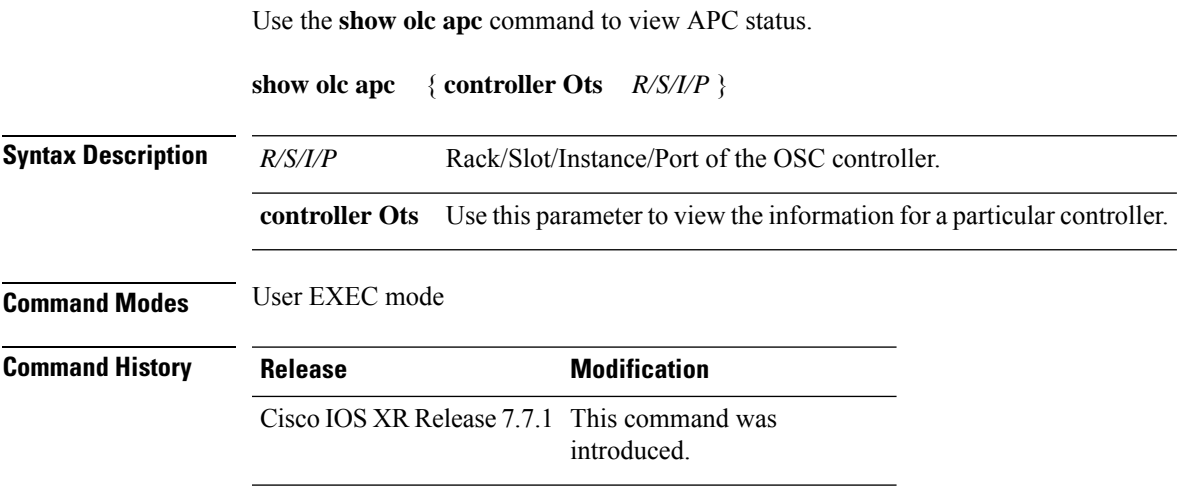

### **Example**

The following sample is an output of **show olc apc** command.

```
RP/0/RP0/CPU0:OLT1#show olc apc
Controller : Ots0/0/0/0
APC Status : WORKING
Node RID : 10.1.1.1
Internal State : IDLE
Node RID : 10.99.1.2
Internal State : IDLE
Node RID : 10.99.2.2
Internal State : IDLE
Node RID : 10.99.4.1
Internal State : IDLE
Node RID : 10.1.1.5
Internal State : DISCREPANCY
```
## **show olc apc-local**

To view the local status of APC on each node, use the **show olc apc-local** command.

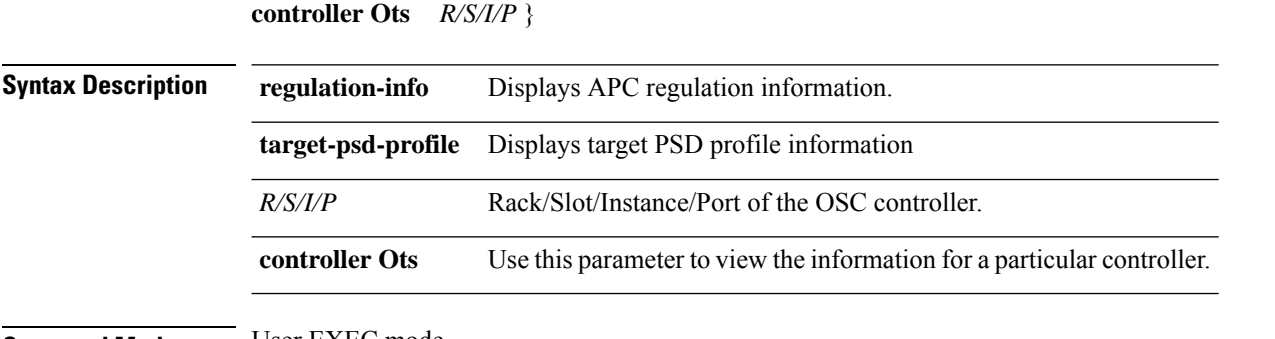

**show olc apc-local** { **regulation-info** { **controller Ots** *R/S/I/P* | { **tx | rx** } } | **target-psd-profile** } {

**Command Modes** User EXEC mode

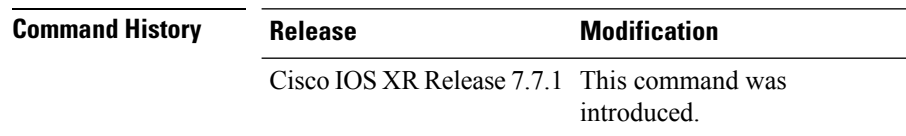

#### **Example**

The following sample is an output of **show olc apc-local** command.

```
RP/0/RP0/CPU0:ios#show olc apc-local
Mon Apr 11 06:59:14.679 UTC
Controller : Ots0/0/0/0
TX Status : ENABLED
RX Status : ENABLED
```
The following sample is an output of **show olc apc-local target-psd-profile** command.

```
RP/0/RP0/CPU0:ios#show olc apc-local target-psd-profile
Tue Apr 26 10:19:24.910 UTC
Controller : Ots0/0/0/0
Target PSD source : Configuration
-------------------------------------------------------------------------------
Setpoint Frequency Frequency Target PSD
             (THz) (dBm/12.5 GHz)
-------------------------------------------------------------------------------
01 191.337494 15.0
191.488678 191.639847 -4.103 191.639847 -4.1<br>04 191.791016 -4.1191.791016
05 191.942184 -4.1
06 192.093353 -4.1
07 192.244537 -4.1
08 192.395706 -4.1
09 192.546875 -4.1
10 192.698044 -4.1<br>11 192.849213 -4.111 192.849213
12 193.000397 -4.1
13 193.151566 -4.1
14 193.302734 -4.1<br>15 193.453903 -4.1
           193.453903
16 193.605072 -4.1
17 193.756256 -4.1
18 193.907425 -4.1
19 194.058594 -4.1
```
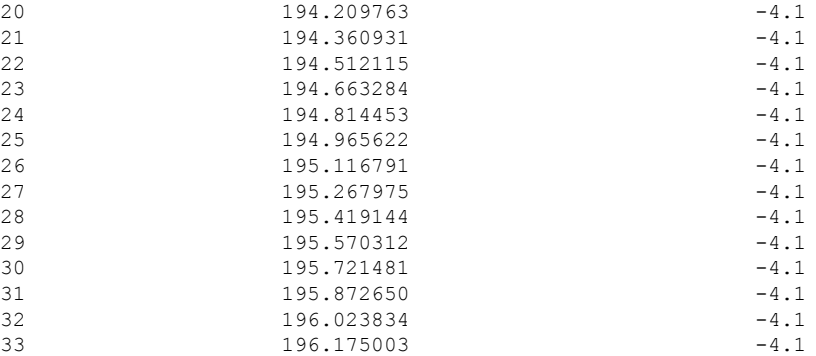

### The following sample is an output of**show olc apc-local regulation-info controller ots 0/0/0/0 tx**command.

RP/0/RP0/CPU0:ios#show olc apc-local regulation-info controller ots 0/0/0/0 tx Wed Jul 6 05:01:45.177 UTC

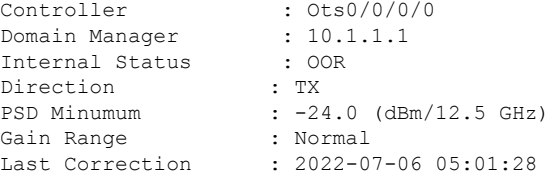

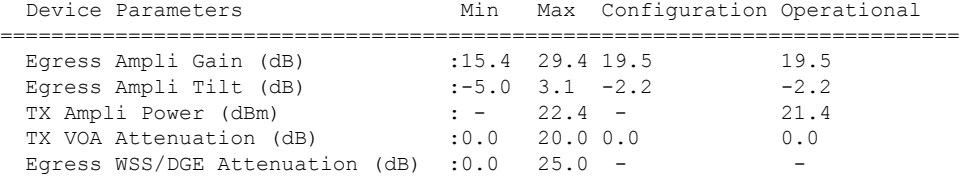

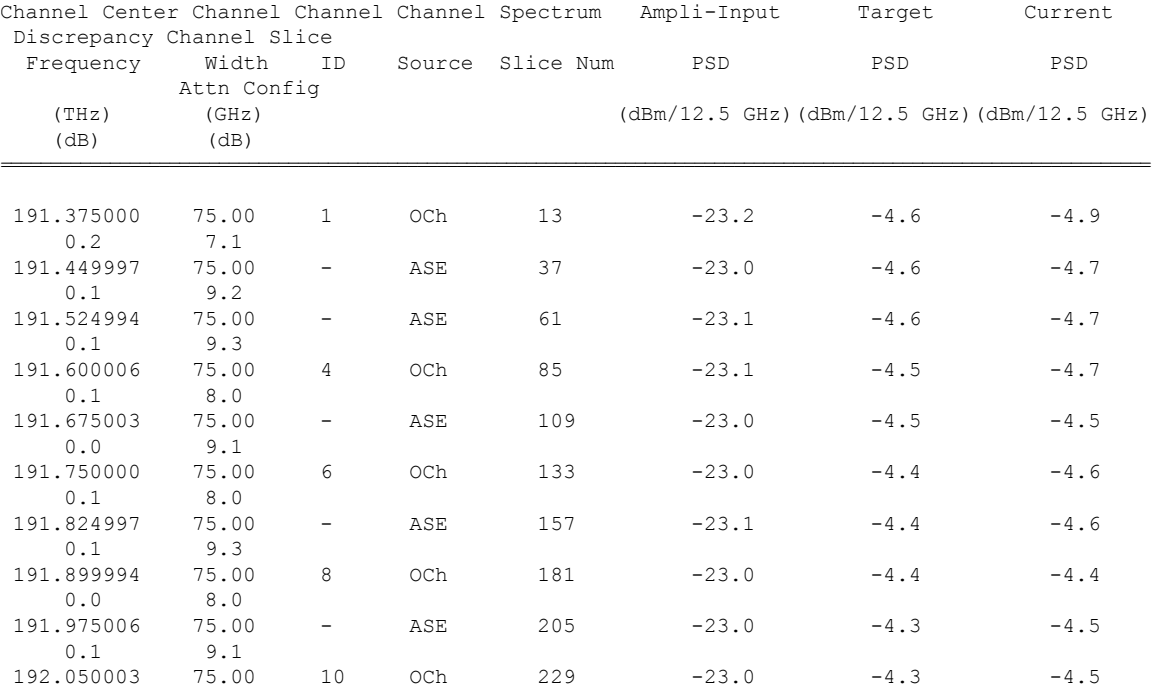

I

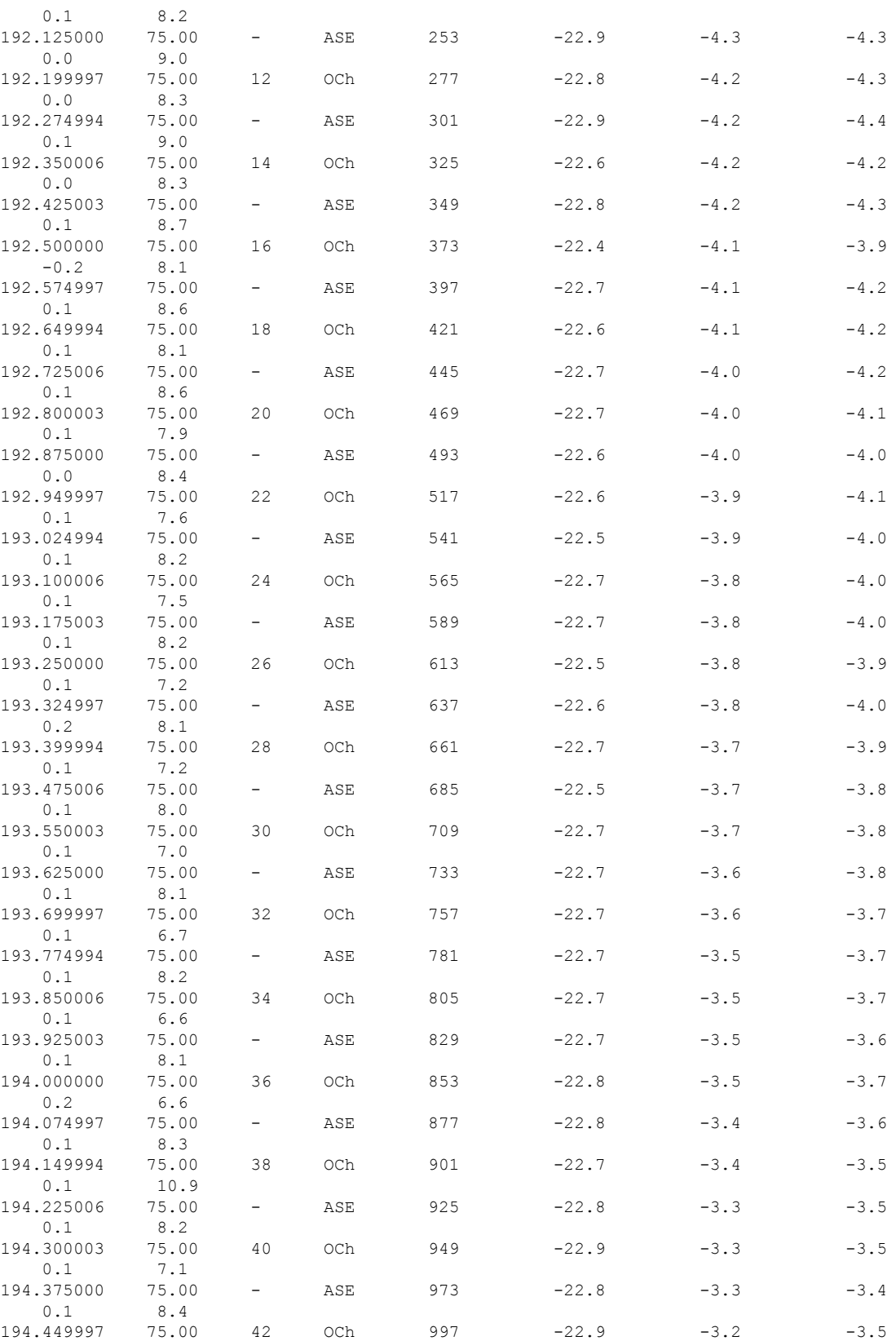

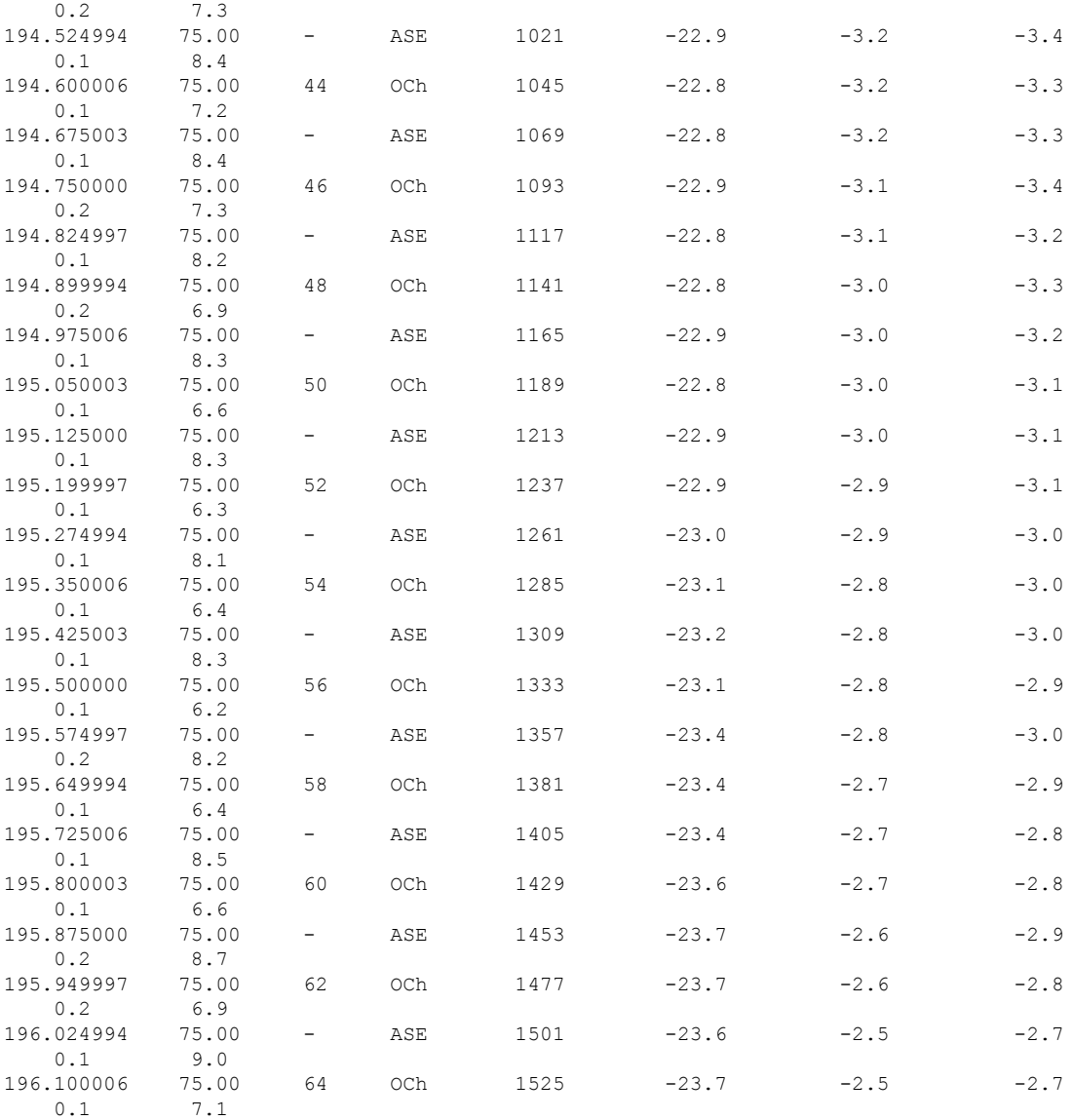

ASE - Noise Loaded Channel OCh - Optical Channel

## **show olc band-status**

Use the **show olc band-status**command to display the status of all the nodes in the controller.

**show olc band-status**

**Table 1: Syntax Description**

This command has no keywords or arguments.

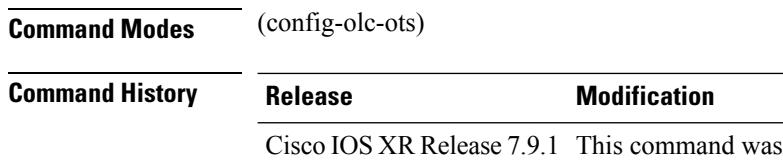

introduced.

### **Example**

The following example shows how to view the status of BFR on each node.

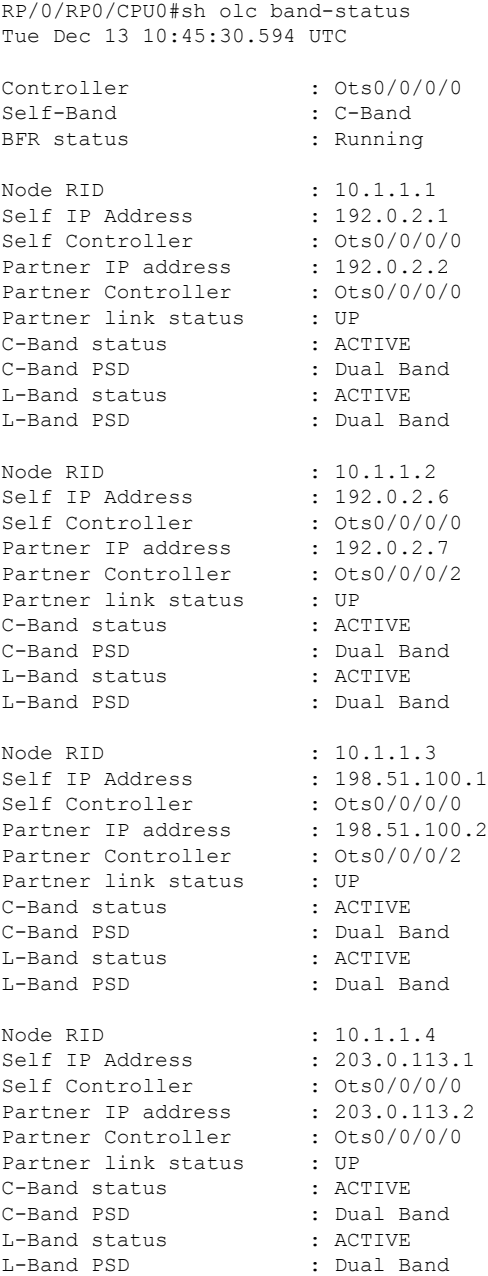

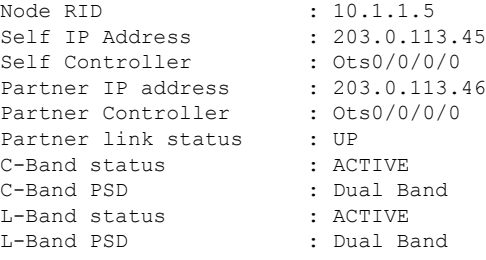

The following table describes the different fields that are displayed in the output of the *show olc band-status* command.

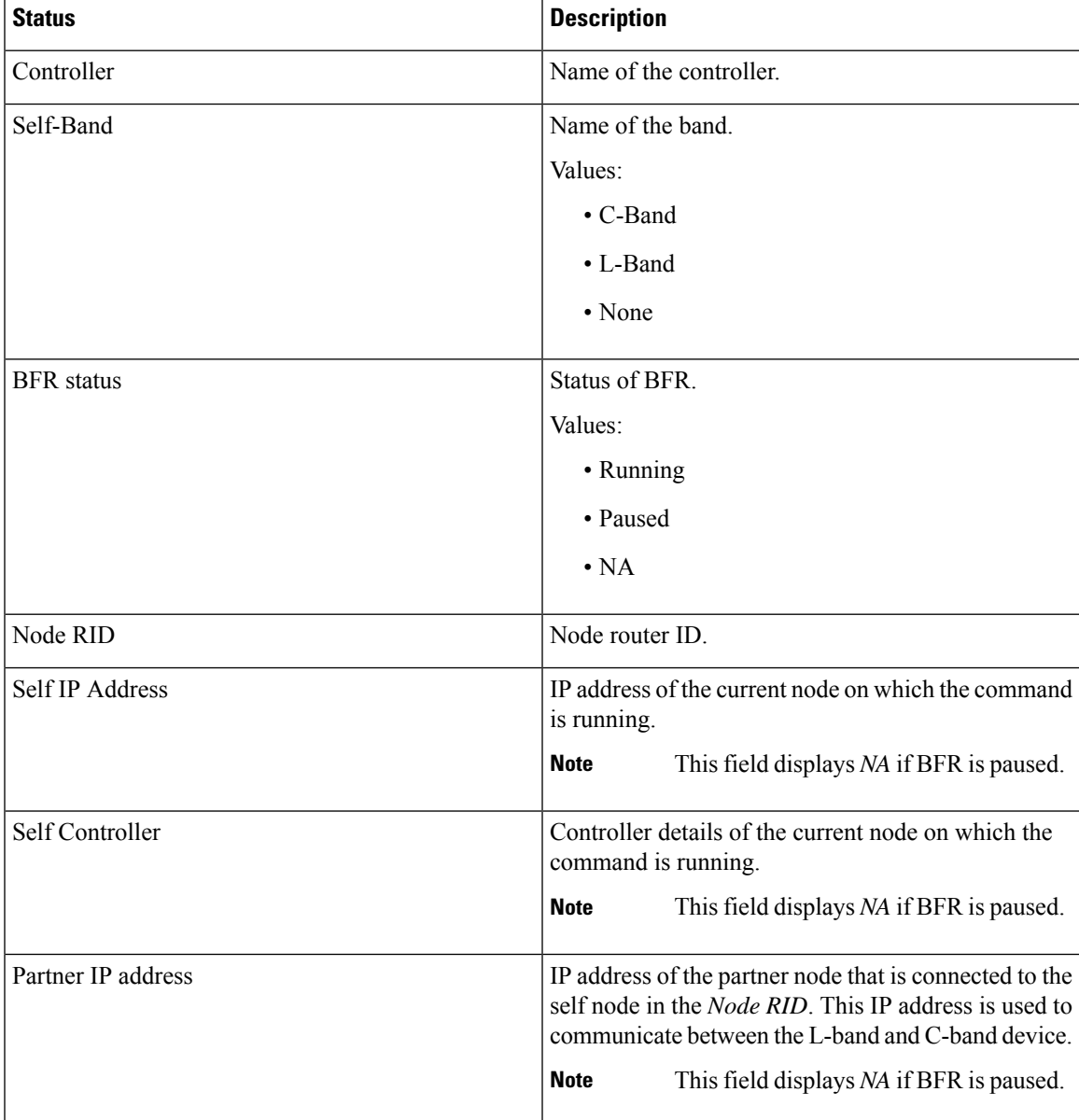

 $\mathbf I$ 

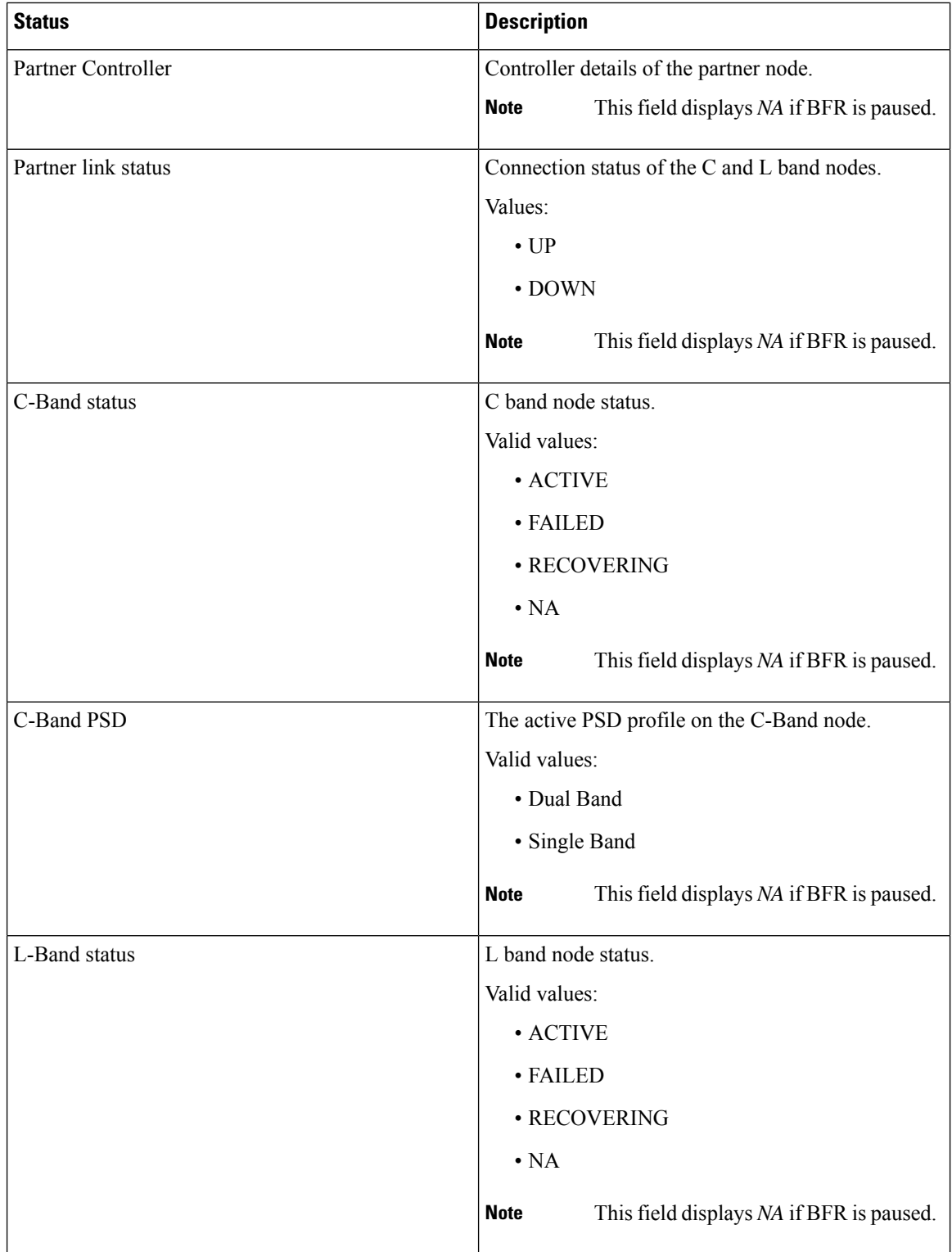

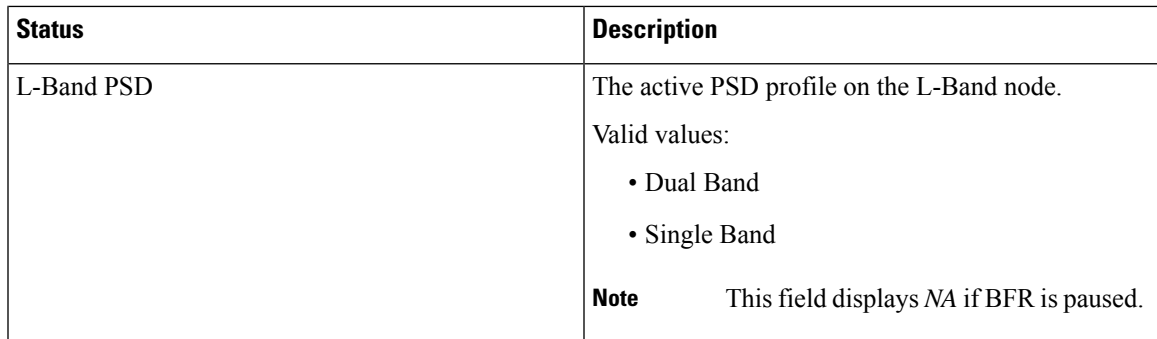

## **show olc gain-estimator**

Use the **show olc gain-estimator** command to view the gain estimation details.

**show olc gain-estimator** { **controller Ots** *R/S/I/P* }

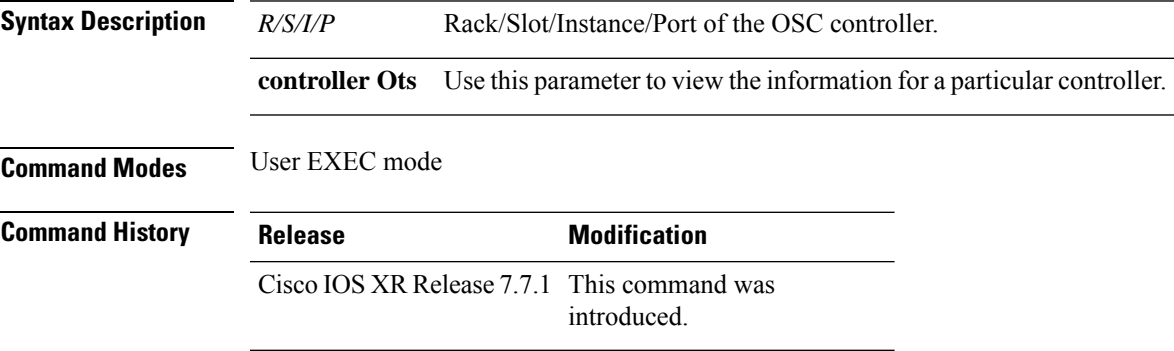

### **Example**

The following output is a sample of the **show olc gain-estimator** command.

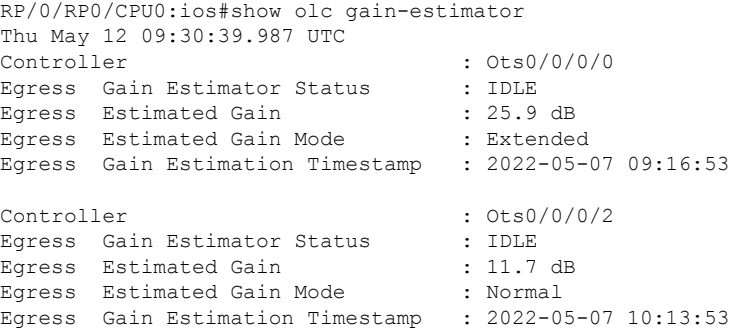

The following output is a sample of the **show olc gain-estimator controller ots R/S/I/P** command.

RP/0/RP0/CPU0:ios#show olc gain-estimator controller Ots 0/0/0/0 Fri Jun 10 05:47:21.119 UTC Controller : 0ts0/0/0/0<br>
Ingress Gain Estimator Status : IDLE<br>
Ingress Estimated Gain : 21.7 dB Ingress Gain Estimator Status Ingress Estimated Gain

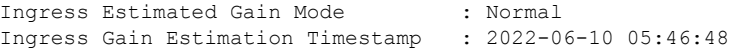

## **show olc link-tuner**

To view link tuner status and PSD computation information, use **show olc link-tuner** command.

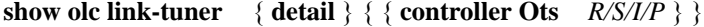

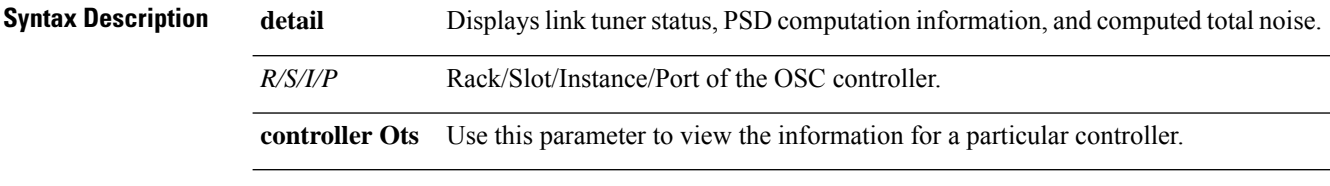

### **Command Modes** User EXEC mode

**Command History** 

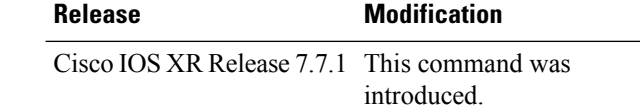

### **Example**

The following sample is an output of **show olc link-tuner** command.

```
RP/0/RP0/CPU0:ios#show olc link-tuner
Controller : Ots0/0/0/0
Link Tuner Status : OPERATIONAL
Last PSD computation: 2022-05-06 10:59:51
----------------------------------------------------------------------
Setpoint : Computed PSD
             (dBm/12.5 GHz)
---------------------------s-------------------------------------------
01 -5.702 -5.6<br>03 -5.603 -5.6<br>04 -5.504 -5.5<br>05 -5.5
              -5.506 -5.4
07 -5.408 -5.3
09 -5.310 -5.211 -5.2<br>12 -5.1-5.113 -5.1
14 -5.0<br>15 -5.0-5.016 -4.917 -4.918 -4.819 -4.8<br>20 -4.7-4.721 -4.7
```
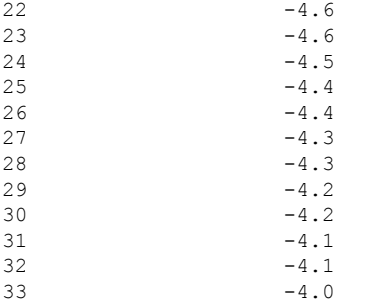

The following sample is an output of **show olc link-tuner detail** command.

```
RP/0/RP0/CPU0:ios#show olc link-tuner detail
Controller : Ots0/0/0/0
Link Tuner Status : OPERATIONAL
Last PSD computation: 2022-05-06 10:59:51
Computed Total Noise: -35.4 dB
----------------------------------------------------------------------
Setpoint : Computed PSD
           (dBm/12.5 GHz)
----------------------------------------------------------------------
01 -5.7<br>02 -5.6-5.603 -5.6
04 -5.5
05 -5.5
06 -5.4<br>07 -5.4-5.408 -5.3
09 -5.3<br>10 -5.2-5.211 -5.2<br>12 -5.1-5.113 -5.114 -5.015 -5.0
16 -4.917 -4.9<br>18 -4.8-4.819 -4.820 -4.7<br>21 -4.7-4.7\,22 -4.6-4.624 -4.525 -4.426 -4.427 -4.328 -4.329 -4.2-4.2-4.1<br>32 -4.1-4.1-4.0
```
## **show olc raman-tuning**

To view the Raman tuning status using **show olc raman-tuning** command.

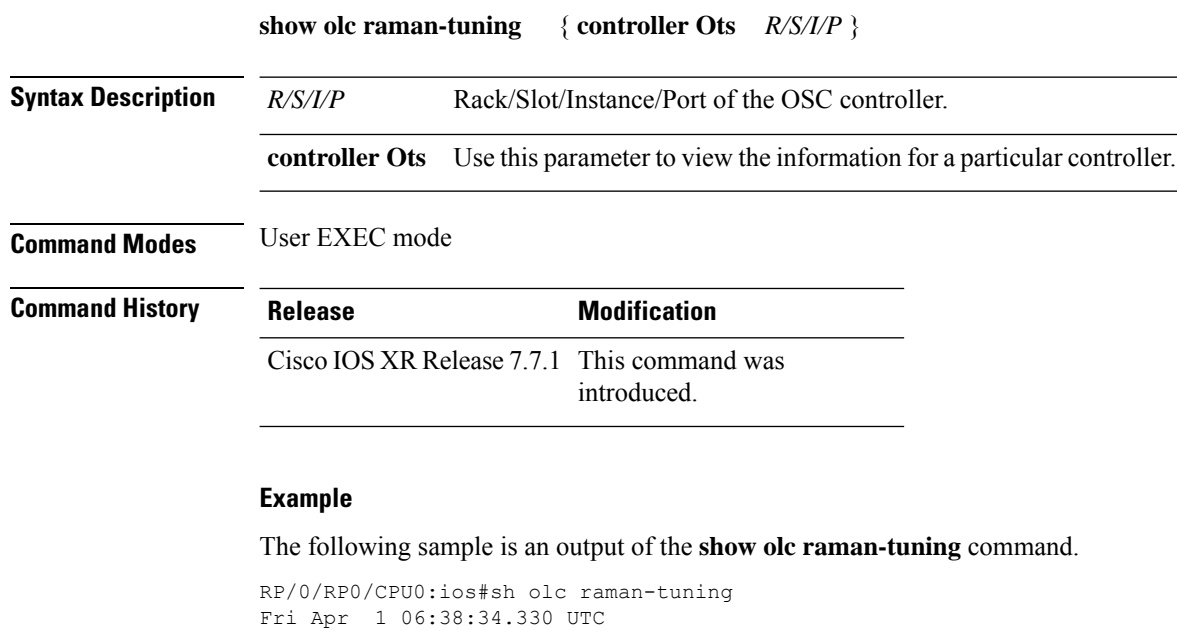

```
Controller : Ots0/0/0/0
Raman-Tuning Status : TUNED
Tuning Complete Timestamp : 2022-04-01 05:49:30.407029
Estimated Max Possible Gain : 21.7 dB
Raman Gain Target (1987): 14.7 dB
Gain Achieved on Tuning Complete : 14.6 dB
```
The following sample is an output of the **show olc raman-tuning controller ots r/s/i/p** command.

```
RP/0/RP0/CPU0:ios#sh olc raman-tuning controller ots 0/0/0/0
Fri Apr 1 06:42:49.538 UTC
```
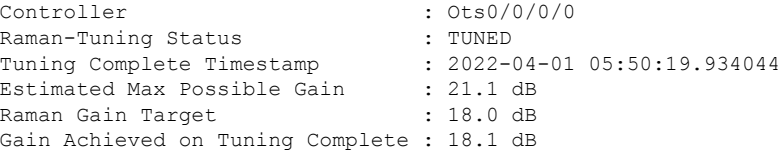

### **show olc span-loss**

Use the **show olc span-loss** command to view the Tx span loss and Rx span loss.

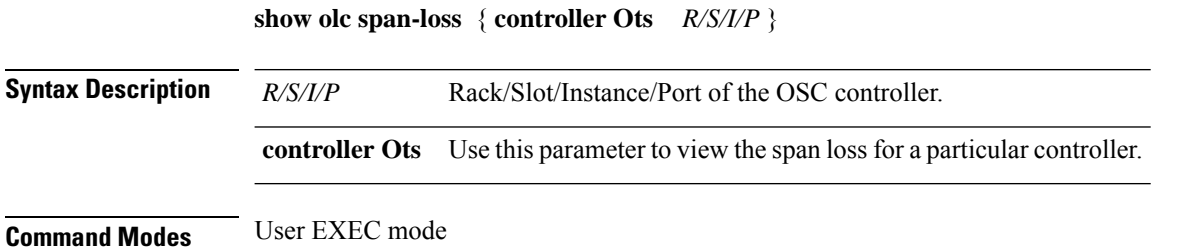

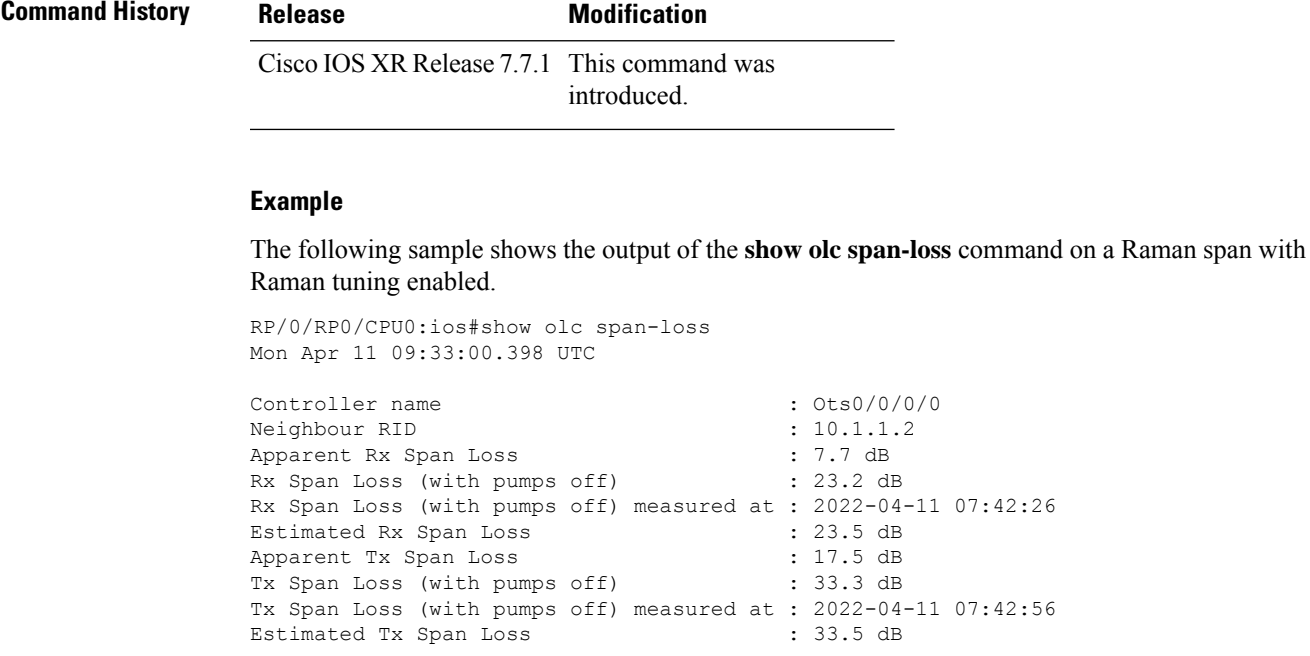

# **show platform**

To display information and status for each node in the network, use the **show platform** command in the XR EXEC mode.

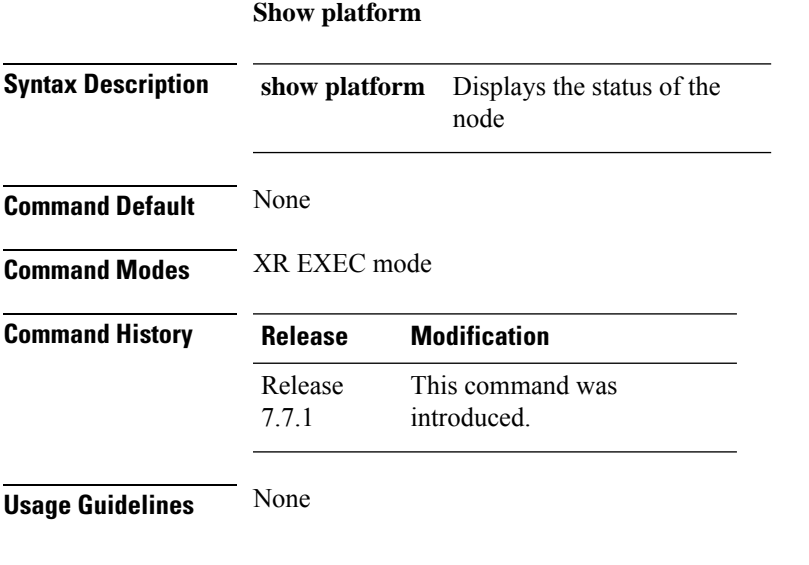

#### **Example**

To view the information of the node, use the following command:

RP/0/RP0/CPU0:R3#sh platform Wed May 11 15:58:41.627 UTC

I

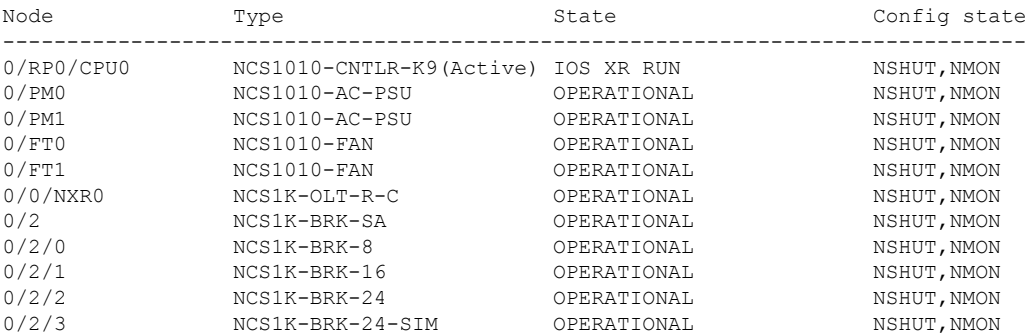

# **show version**

To display the software version and details such as system uptime, use the **show version** command.

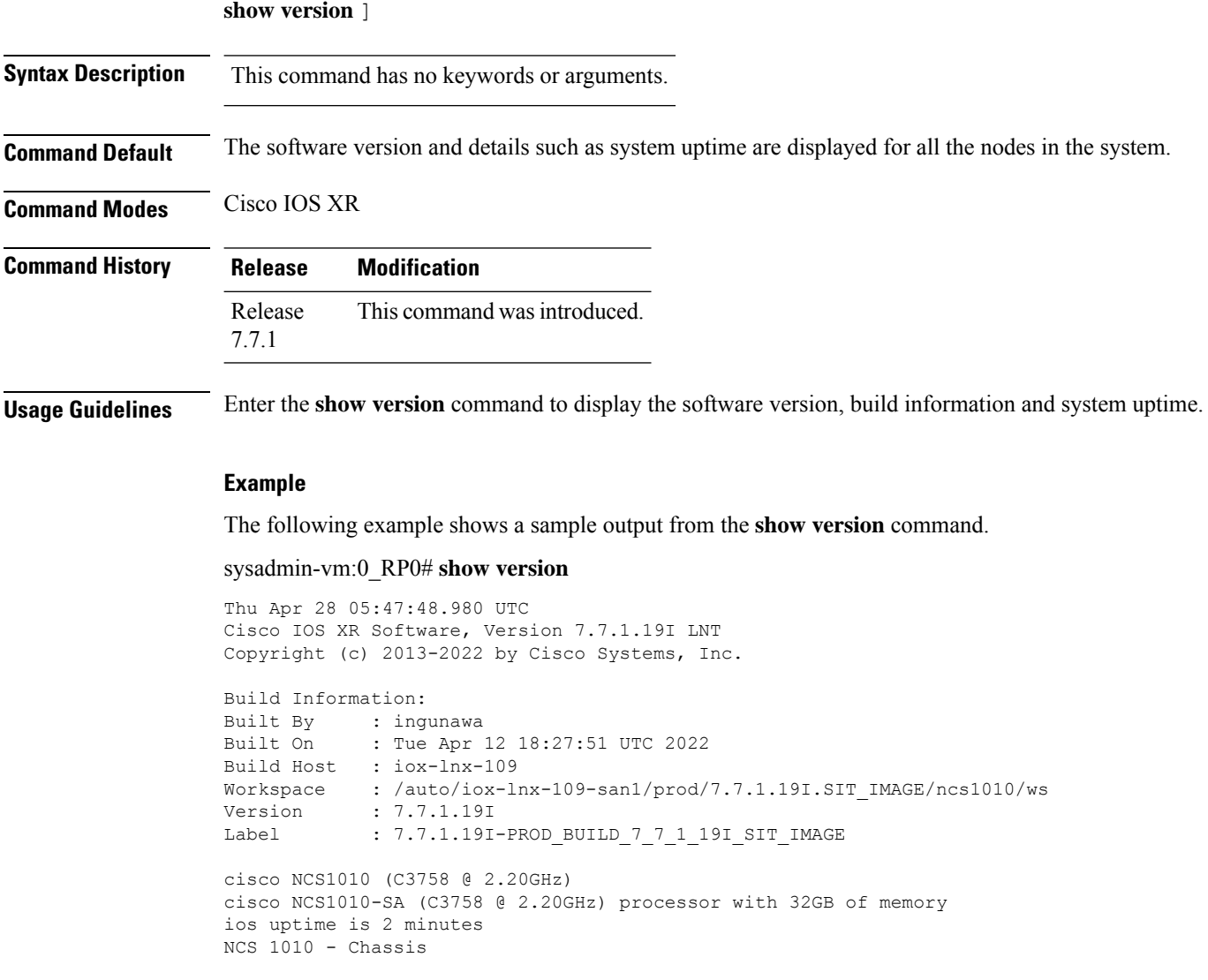

## **span-length**

To configure span length, use the **span-length** command.

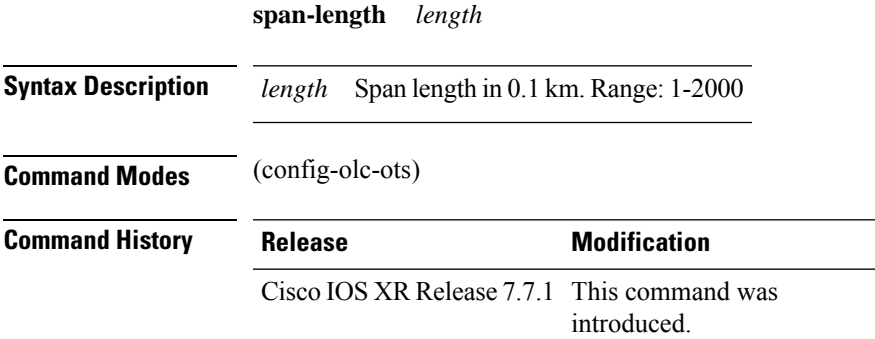

#### **Example**

The following example is a sample configuration that configures span-length to 10 km.

```
RP/0/RP0/CPU0:ios#configure
RP/0/RP0/CPU0:ios(config)#optical-line-control
RP/0/RP0/CPU0:ios(config-olc)#controller ots 0/0/0/0
RP/0/RP0/CPU0:ios(config-olc-ots)#span-length 100
RP/0/RP0/CPU0:ios(config-olc-ots)#commit
RP/0/RP0/CPU0:ios(config-olc-ots)#end
```
## **span-loss**

To configure the span loss thresholds, use the **span-loss** command.

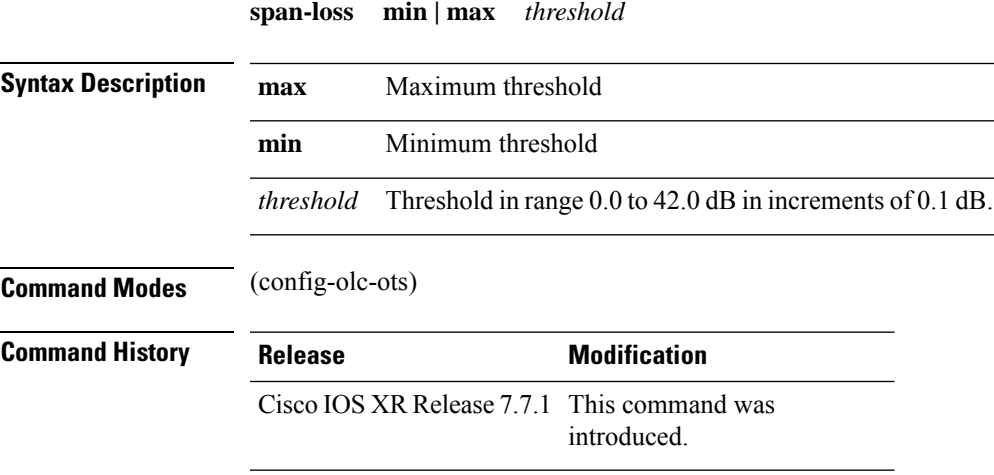

#### **Example**

The following configuration example sets the span loss minimum threshold to 14 dB and maximum threshold to 35 dB.

```
RP/0/RP0/CPU0:ios#conf
RP/0/RP0/CPU0:ios(config)#optical-line-control
RP/0/RP0/CPU0:ios(config-olc)#controller ots 0/0/0/0
RP/0/RP0/CPU0:ios(config-olc-ots)#span-loss max 350
RP/0/RP0/CPU0:ios(config-olc-ots)#span-loss min 140
RP/0/RP0/CPU0:ios(config-olc-ots)#commit
RP/0/RP0/CPU0:ios(config-olc-ots)#end
```
### **tone-pattern controller**

Use the **tone-pattern controller** command to start or stop initiating the tone pattern from the OTS controller.

**tone-pattern controller ots** *R/S/I/P* [ **start** | **stop** ]

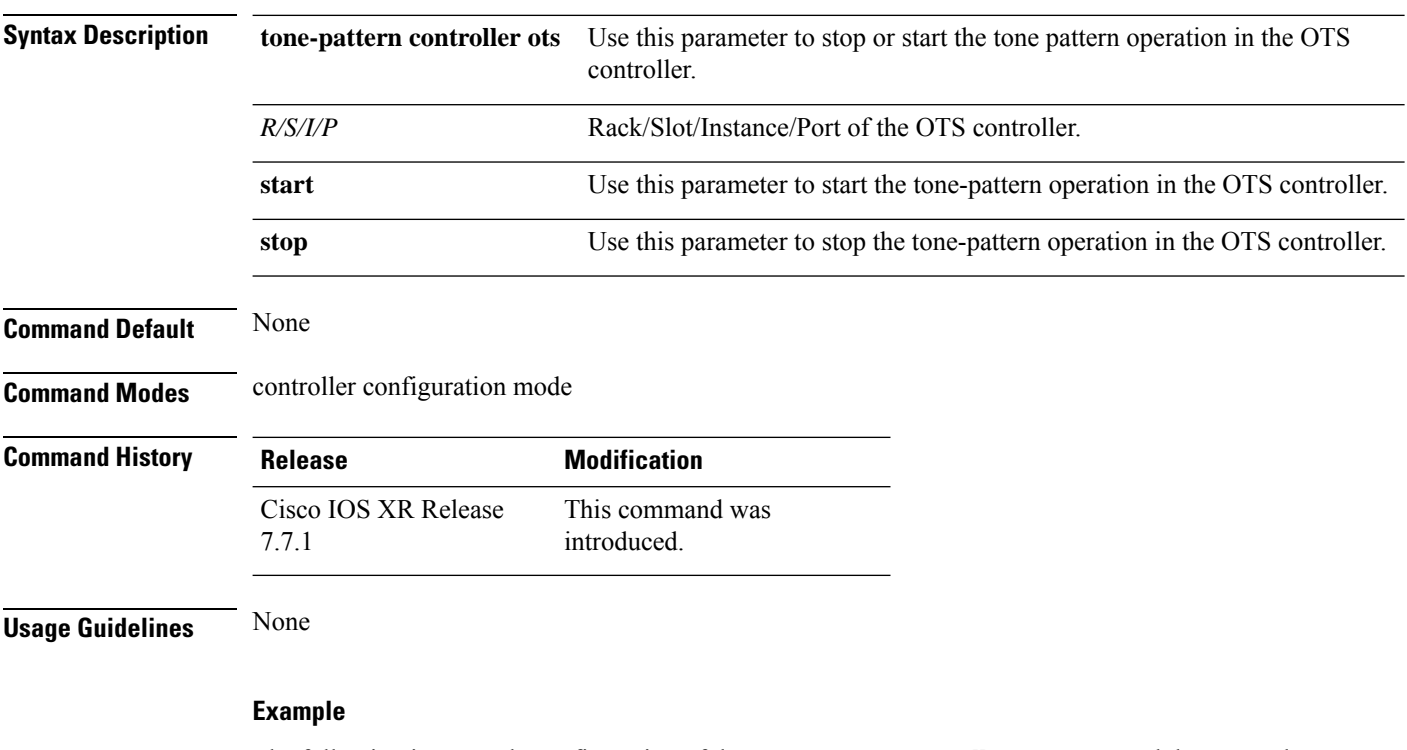

The following is a sample configuration of the **tone-pattern controller ots** command that starts the tone pattern on port 2 OTS controller.

```
RP/0/RP0/CPU0:ios#tone-pattern controller ots 0/0/0/2 start
Wed May 25 12:00:03.271 UTC
Tone pattern started
```
The following is a sample configuration of the **tone-pattern controller ots** command that stops the tone pattern on port 2 OTS controller.

RP/0/RP0/CPU0:ios#tone-pattern controller ots 0/0/0/2 stop Wed May 25 12:00:03.271 UTC Tone pattern detect started

# **tone-pattern-detect controller**

Use the **tone-pattern-detect controller** command to start or stop detecting the tone pattern that is initiated from the OTS controller.

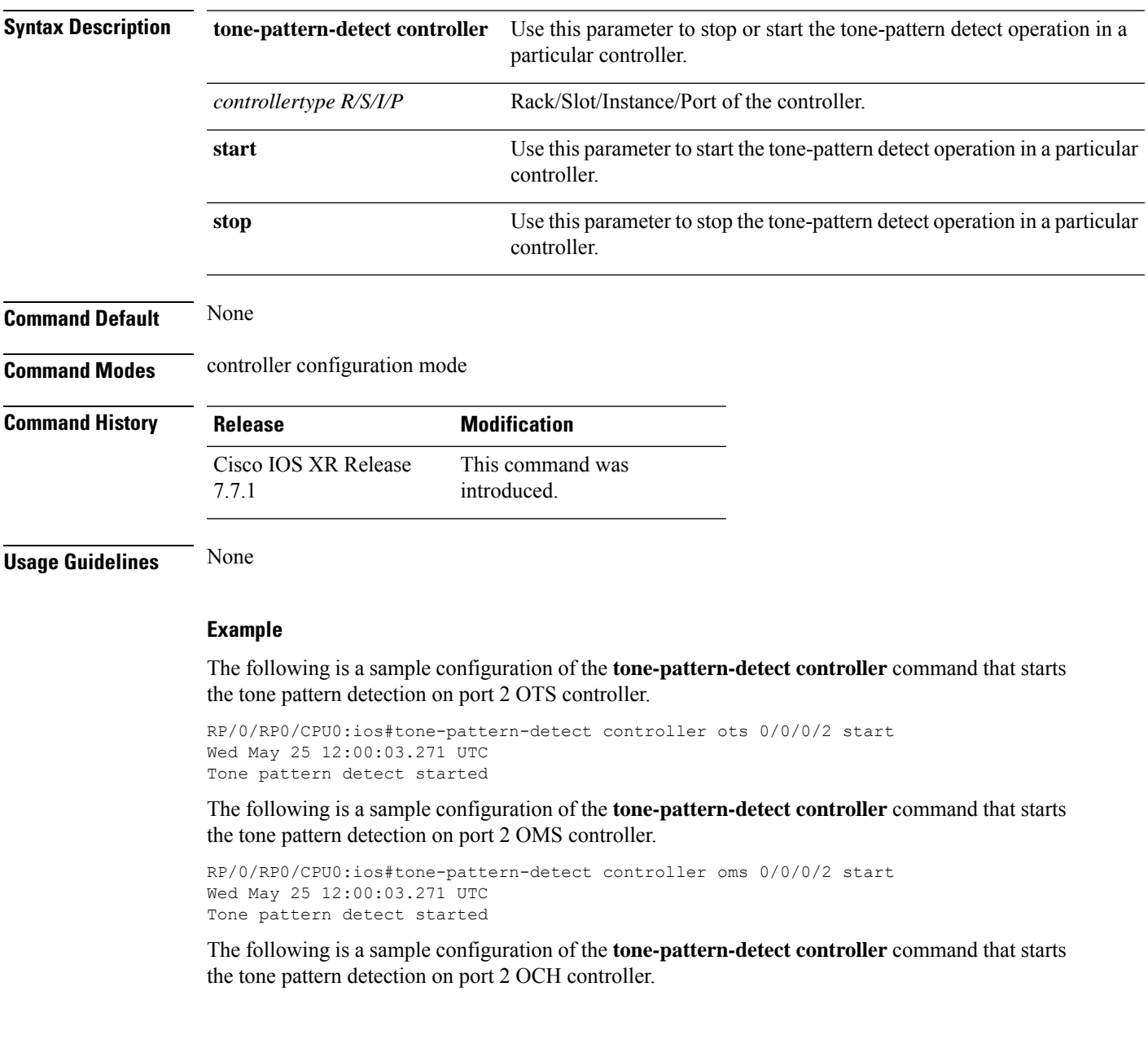

**tone-pattern-detect controller** *controllertype R/S/I/P* [ **start** | **stop** ]

RP/0/RP0/CPU0:ios#tone-pattern-detect controller och 0/0/0/2 start Wed May 25 12:00:03.271 UTC Tone pattern detect started

The following is a sample configuration of the **tone-pattern-detect controller** command that stops the tone pattern detection on port 2 OTS controller.

```
RP/0/RP0/CPU0:ios#tone-pattern-detect controller ots 0/0/0/2 stop
Wed May 25 12:00:03.271 UTC
Tone pattern detect started
```
The following is a sample configuration of the **tone-pattern-detect controller** command that stops the tone pattern detection on port 2 OMS controller.

```
RP/0/RP0/CPU0:ios#tone-pattern-detect controller oms 0/0/0/2 stop
Wed May 25 12:00:03.271 UTC
Tone pattern detect started
```
The following is a sample configuration of the **tone-pattern-detect controller** command that stops the tone pattern detection on port 2 OCH controller.

```
RP/0/RP0/CPU0:ios#tone-pattern-detect controller och 0/0/0/2 stop
Wed May 25 12:00:03.271 UTC
Tone pattern detect started
```
### **upgrade hw-module**

To upgrade a specific FPD, all the FPDs, or the FPDs belonging to a specific location, use the **upgrade-hw-module** command in Cisco IOS XR mode.

**upgrade hw-module [location [** *location-id* **| all]] [fpd [** *fpd-name* **] | all]**

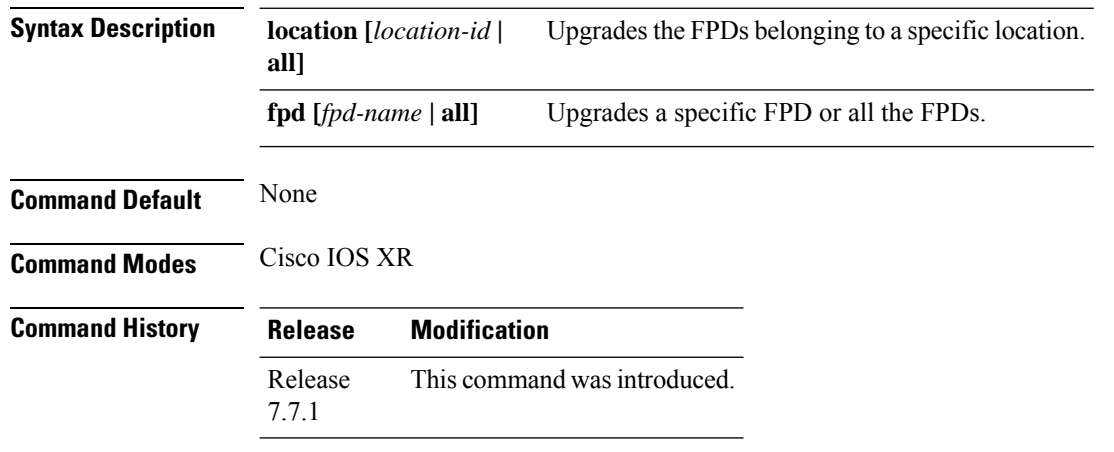

#### **Example**

The following example shows how to upgrade IoFpga FPD. RP/0/RP0/CPU0:ios# **upgrade hw-module location 0/Rack fpd IoFpga**

## **ztp clean**

To remove all Zero Touch Provisioning (ZTP) logs and settings that are saved on the node, use the ztp clean command in EXEC mode.

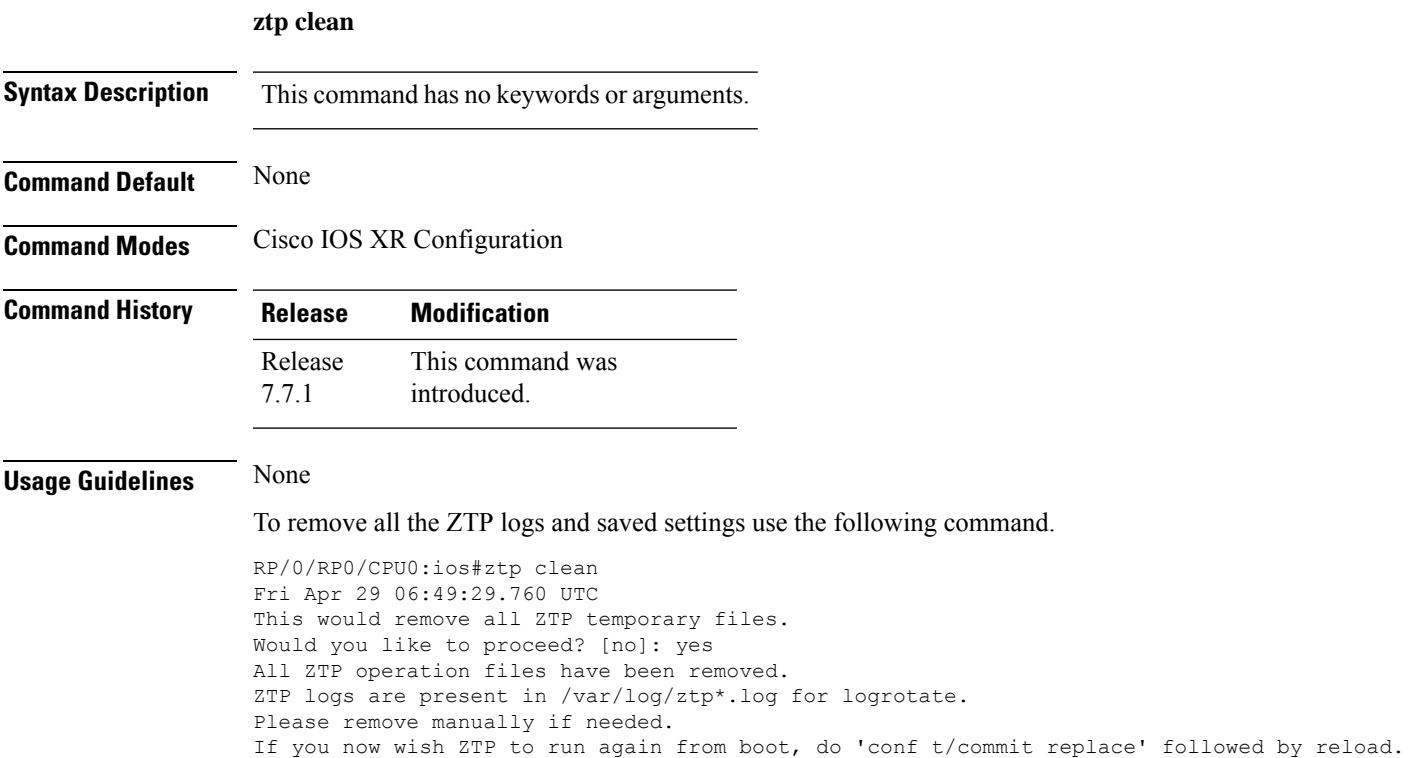

# **ztp initiate**

To remove all Zero Touch Provisioning (ZTP) logs and settings that are saved on the node, use the ztp clean command in EXEC mode.

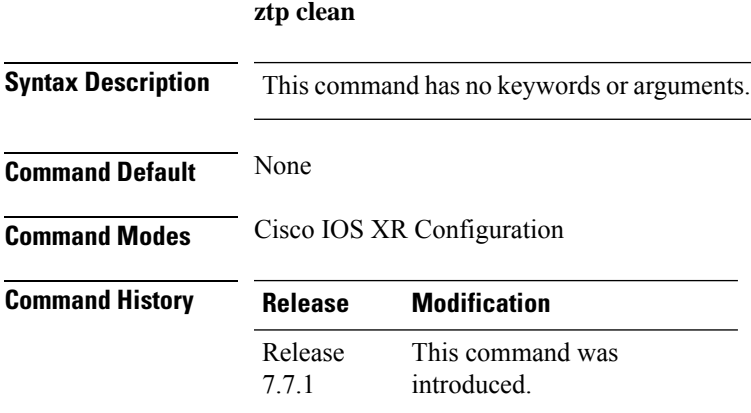

#### **Usage Guidelines** None

#### **Example**

To initiate the ZTP use the following command.

```
RP/0/RP0/CPU0:ios#ztp initiate
Fri Jun 17 11:44:08.791 UTC
Initiating ZTP may change your configuration.
Interfaces might be brought up if they are in shutdown state
Would you like to proceed? [no]: yes
ZTP will now run in the background.
Please use "show logging" or look at /var/log/ztp.log to check progress.
RP/0/RP0/CPU0:ios#
```
### **ztp terminate**

To terminate all existing Zero Touch Provisioning (ZTP) processes, use the ztp terminate command in EXECmode.

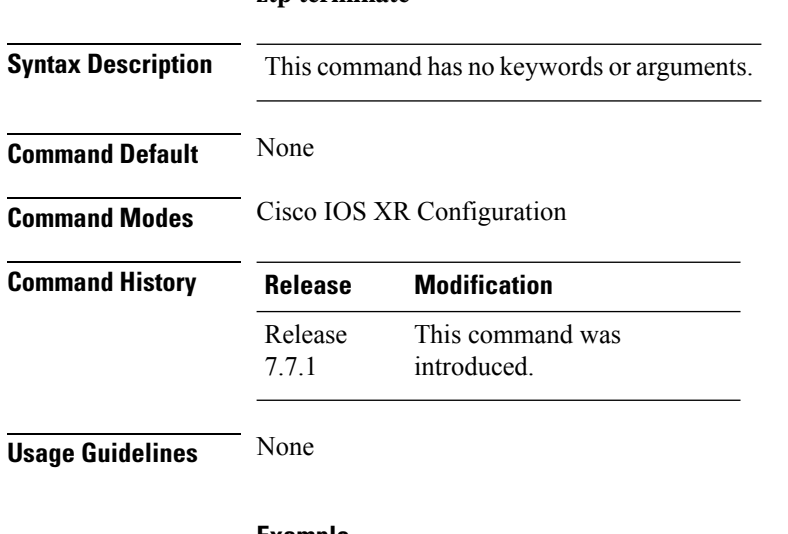

**ztp terminate**

#### **Example**

To terminate the ZTP process use the following command.

```
RP/0/RP0/CPU0:ios#ztp terminate
Fri Apr 29 06:38:59.238 UTC
This would terminate active ZTP session if any (this may leave your system in a partially
configured
state)
Would you like to proceed? [no]: yes
Terminating ZTP
No ZTP process running
```